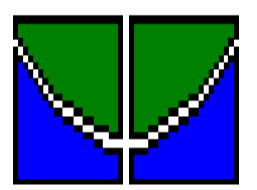

**UNIVERSIDADE DE BRASÍLIA FACULDADE DE EDUCAÇÃO PROGRAMA DE PÓS-GRADUAÇÃO EM EDUCAÇÃO**

**MARIANA CARLA DE ALMEIDA**

# **ESTUDO DA USABILIDADE DA INTERFACE DO AMBIENTE VIRTUAL DE APRENDIZAGEM DA UNITINS**

**Brasília, 2009.**

# **Livros Grátis**

http://www.livrosgratis.com.br

Milhares de livros grátis para download.

## **MARIANA CARLA DE ALMEIDA**

# **ESTUDO DA USABILIDADE DA INTERFACE DO AMBIENTE VIRTUAL DE APRENDIZAGEM DA UNITINS**

Dissertação apresentada ao programa de Pósgraduação em Educação na Área de concentração Educação e Comunicação, linha de pesquisa Educação, Arte e Linguagens e eixo de interesse Ciberarte e Educação da Universidade de Brasília, como requisito parcial para obtenção do Título de Mestre em Educação, sob a orientação do Prof. Dr. Lúcio Teles.

# **UNIVERSIDADE DE BRASÍLIA FACULDADE DE EDUCAÇÃO PROGRAMA DE PÓS-GRADUAÇÃO EM EDUCAÇÃO**

### **DISSERTAÇÃO DE MESTRADO**

# **Estudo da Usabilidade da Interface do Ambiente Virtual de Aprendizagem da Unitins**

**Mariana Carla de Almeida**

**Orientador: Prof. Dr. Lúcio Teles**

 **Banca Examinadora:**

**Prof. Dr. Lúcio Teles - Orientador Faculdade de Educação - UnB**

**Prof. Dr. Marco Aurélio de Carvalho - Membro Departamento de Ciência da Computação - UnB**

> **Prof. Dr. Gilberto Lacerda - Membro Faculdade de Educação - UnB**

> > **Dr. Remi Castioni - Suplente Faculdade de Educação – UnB**

# **DISSERTAÇÃO APRESENTADA AO PROGRAMA DE PÓS-GRADUAÇÃO DA FACULDADE DE EDUCAÇÃO DA UNIVERSIDADE DE BRASÍLIA**

**Esta dissertação foi aprovada pela seguinte banca examinadora:**

\_\_\_\_\_\_\_\_\_\_\_\_\_\_\_\_\_\_\_\_\_\_\_\_\_\_\_\_\_\_\_\_\_\_\_\_\_\_\_\_\_\_\_\_\_\_\_\_\_\_\_\_\_\_\_\_\_\_\_\_\_\_\_\_\_ **Prof. Dr. Lúcio Teles - Orientador Faculdade de Educação - UnB**

#### \_\_\_\_\_\_\_\_\_\_\_\_\_\_\_\_\_\_\_\_\_\_\_\_\_\_\_\_\_\_\_\_\_\_\_\_\_\_\_\_\_\_\_\_\_\_\_\_\_\_\_\_\_\_\_\_\_\_\_\_\_\_\_\_\_ **Prof. Dr. Marco Aurélio de Carvalho - Membro Departamento de Ciência da Computação - UnB**

#### \_\_\_\_\_\_\_\_\_\_\_\_\_\_\_\_\_\_\_\_\_\_\_\_\_\_\_\_\_\_\_\_\_\_\_\_\_\_\_\_\_\_\_\_\_\_\_\_\_\_\_\_\_\_\_\_\_\_\_\_\_\_\_\_\_ **Prof. Dr. Gilberto Lacerda - Membro Faculdade de Educação – UnB**

\_\_\_\_\_\_\_\_\_\_\_\_\_\_\_\_\_\_\_\_\_\_\_\_\_\_\_\_\_\_\_\_\_\_\_\_\_\_\_\_\_\_\_\_\_\_\_\_\_\_\_\_\_\_\_\_\_\_\_\_\_\_\_\_\_ **Dr. Remi Castioni - Suplente Faculdade de Educação – UnB**

**Brasília – DF, dezembro de 2009.**

A Deus pela oportunidade concedida a mim para a realização deste trabalho. A minha família pela força e carinho.

### **AGRADECIMENTOS**

A Deus pela força, saúde e oportunidade de realizar este trabalho.

A minha família, em especial a minha mãe, minha tia Marilene, meu pai, meus irmãos e minha sobrinha que torceram por mim e acreditaram no meu potencial.

Aos meus amigos que de alguma forma contribuíram para esta realização.

À Unitins pela oportunidade proporcionada e pelo apoio para a realização do mestrado.

Ao Prof. Dr. Lúcio Teles pela confiança, carinho e atenção despendidos na orientação desta dissertação.

À banca examinadora: Prof. Dr. Gilberto Lacerda e Prof. Dr. Marco Aurélio de Carvalho pela disponibilidade e contribuições.

A todos os colegas de trabalho, principalmente, à Raquel Castilho e ao André Rincon, por terem compartilhado os momentos de ansiedade, dúvidas e alegrias desta jornada.

Aos sujeitos da pesquisa, professores e alunos, pela disposição em ajudar na construção da pesquisa.

A todas as pessoas que, indireta ou diretamente, contribuíram com esse trabalho. Obrigada!

# **SUMÁRIO**

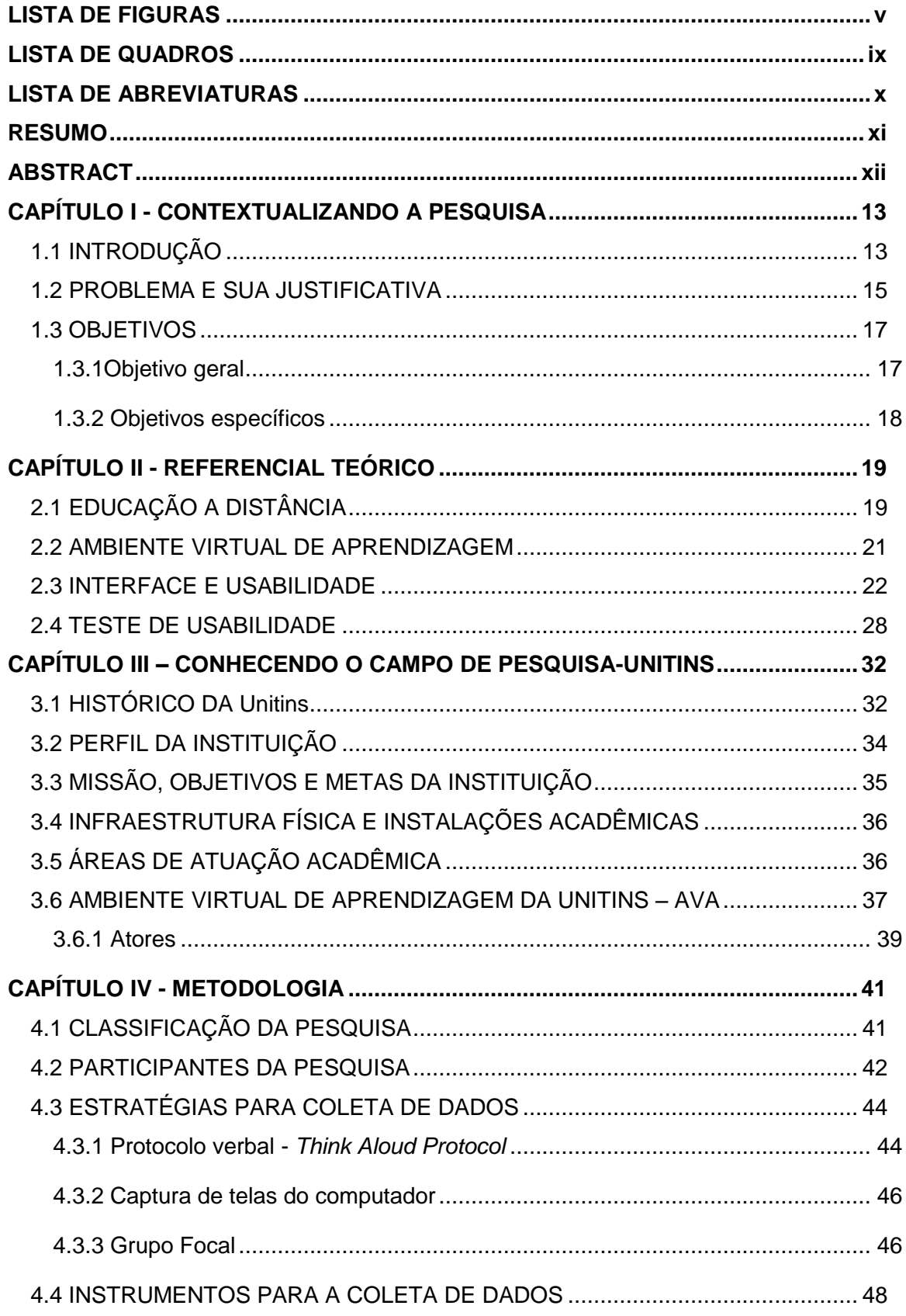

<span id="page-8-0"></span>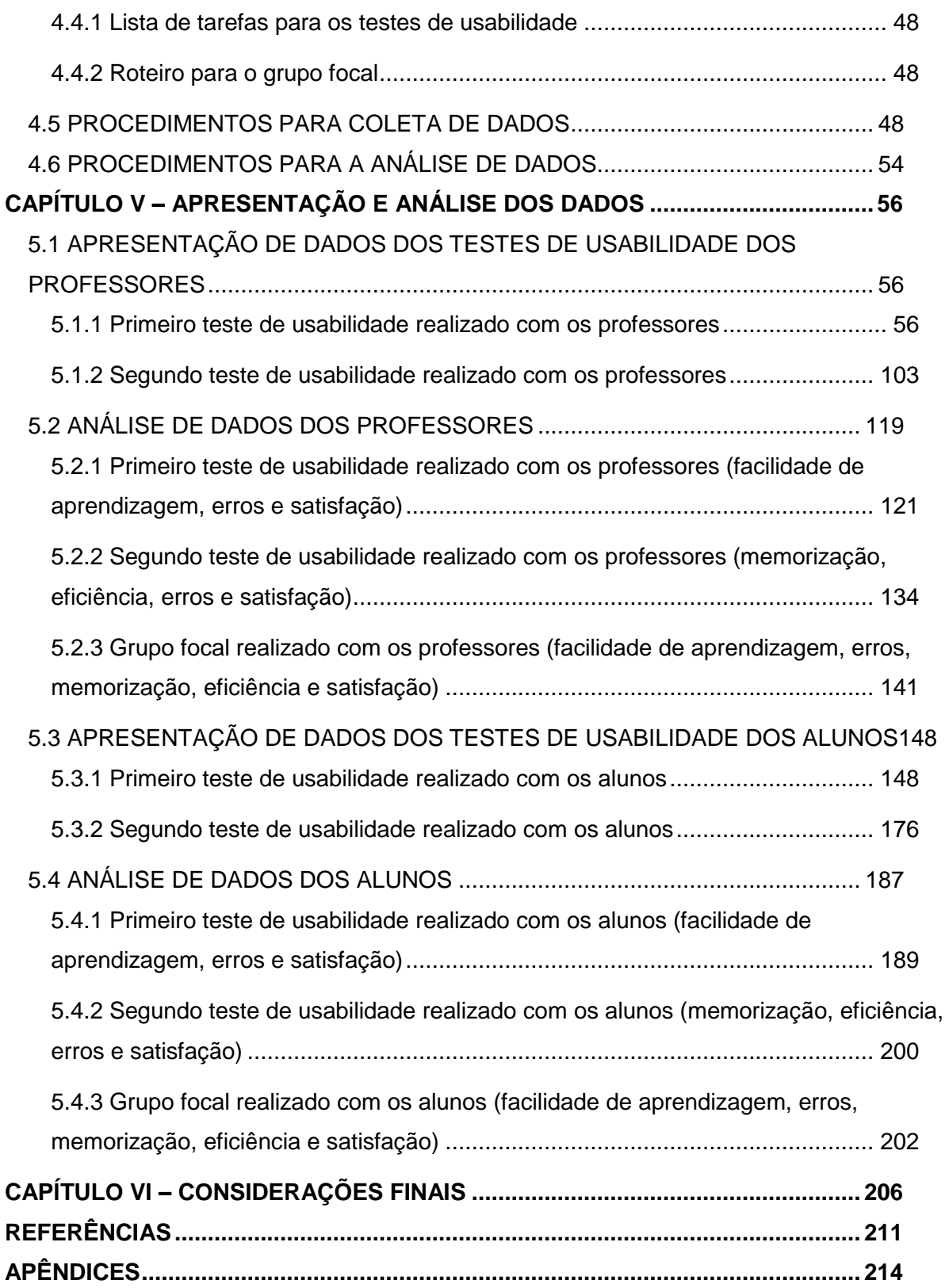

# **LISTA DE FIGURAS**

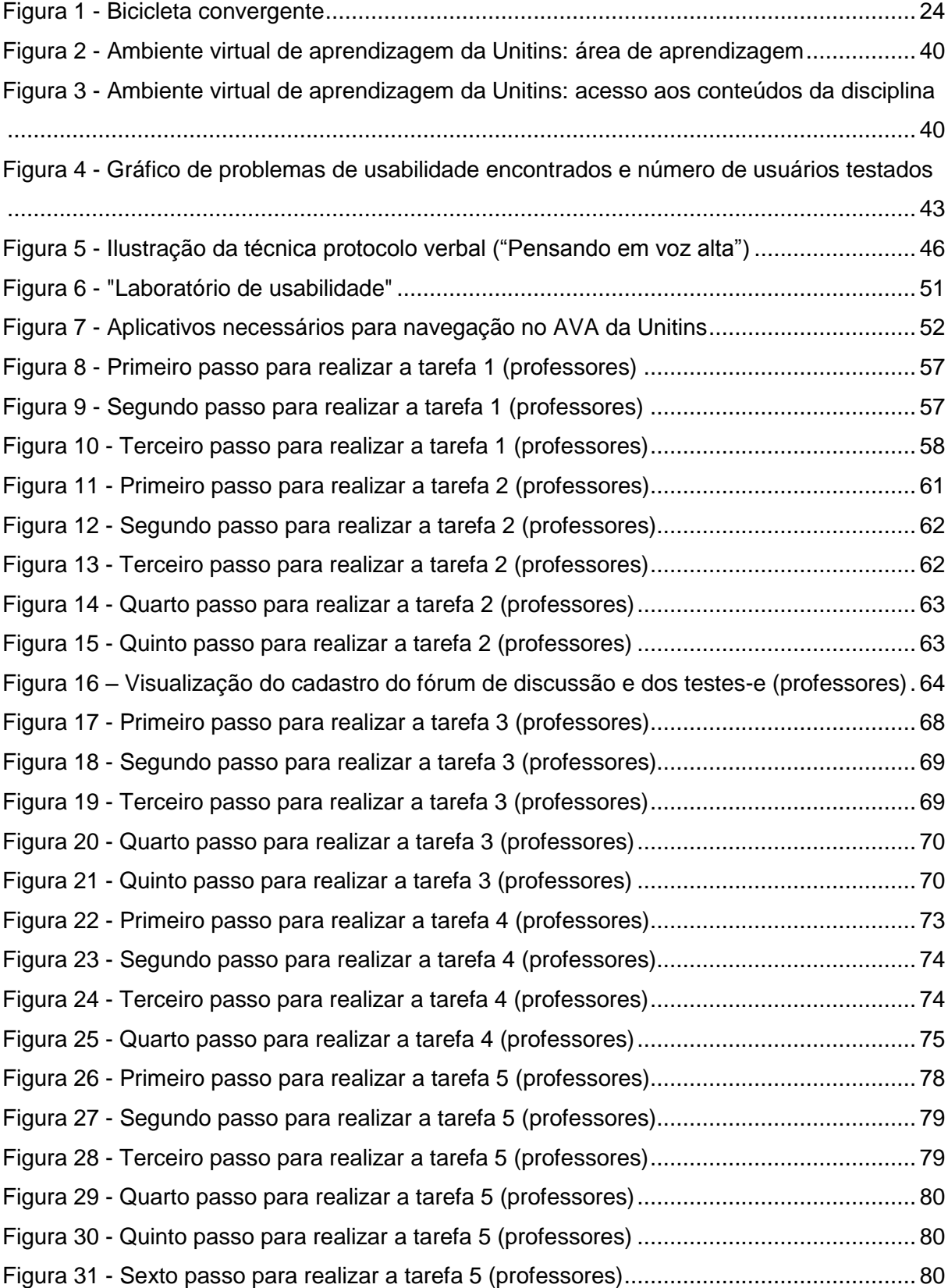

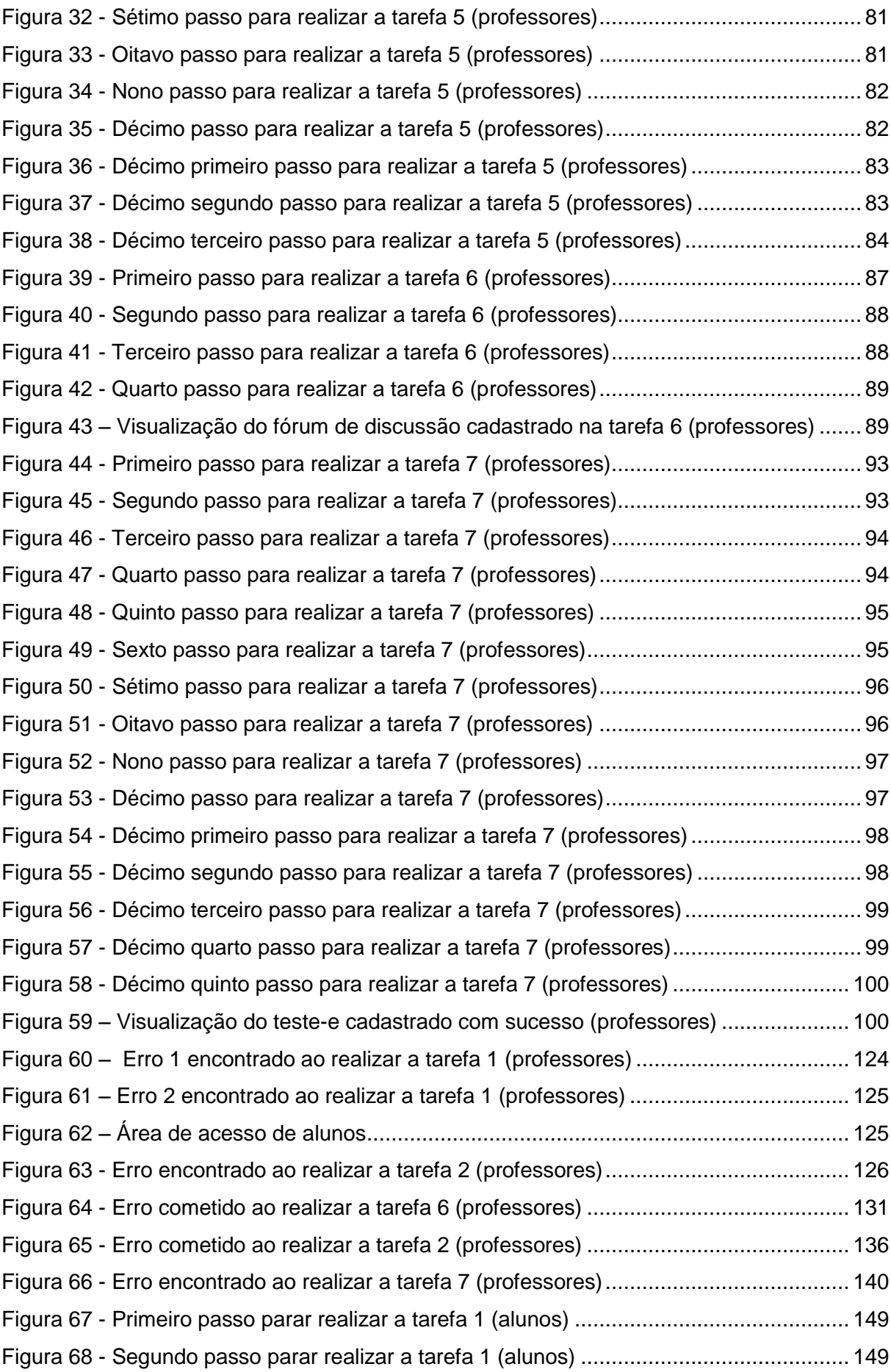

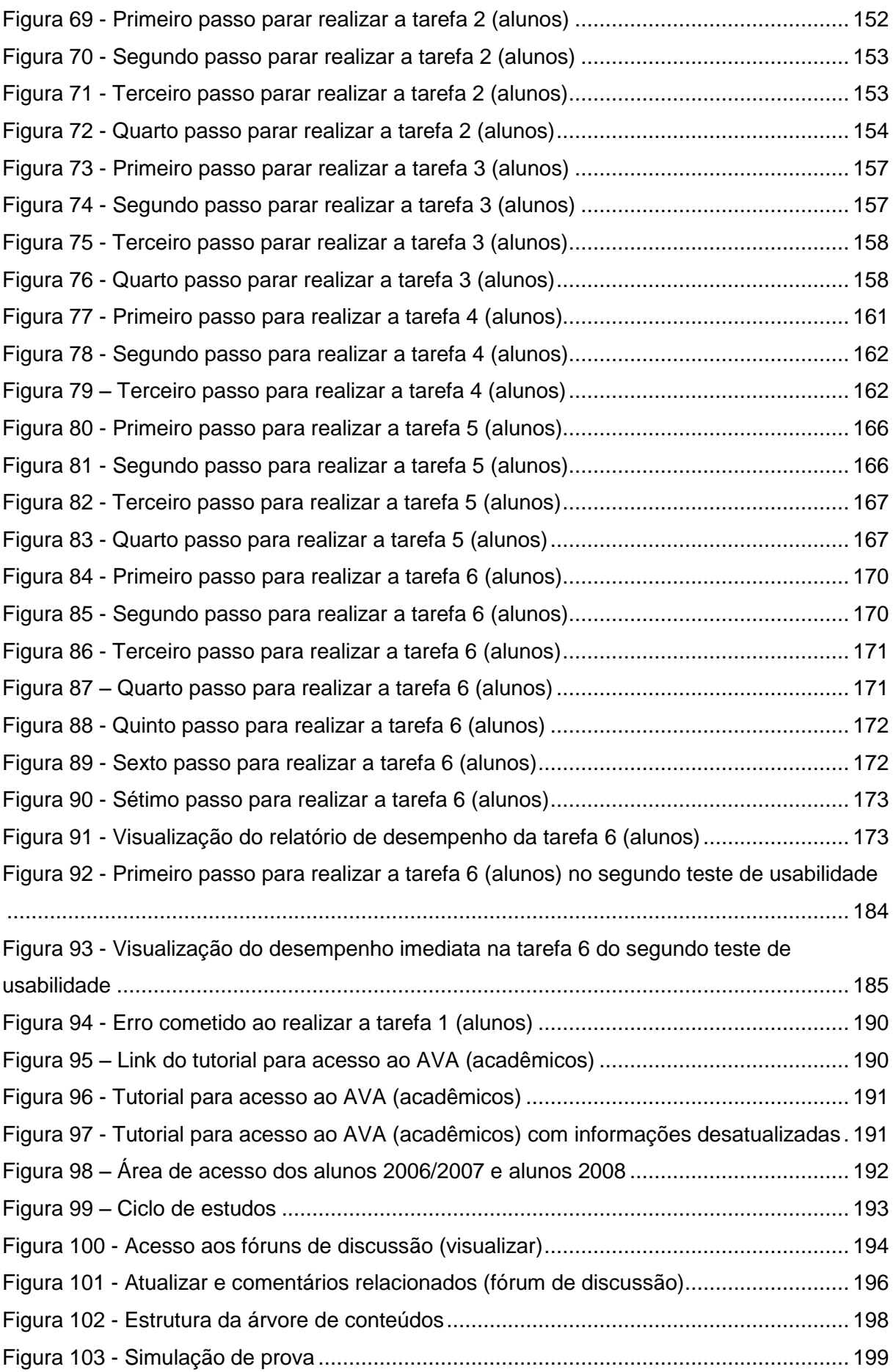

<span id="page-12-0"></span>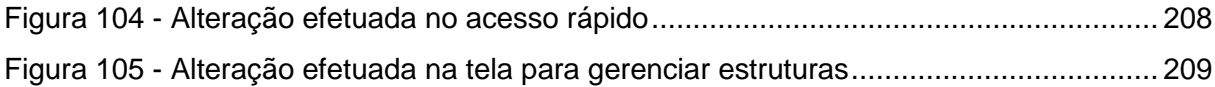

# **LISTA DE QUADROS**

<span id="page-13-0"></span>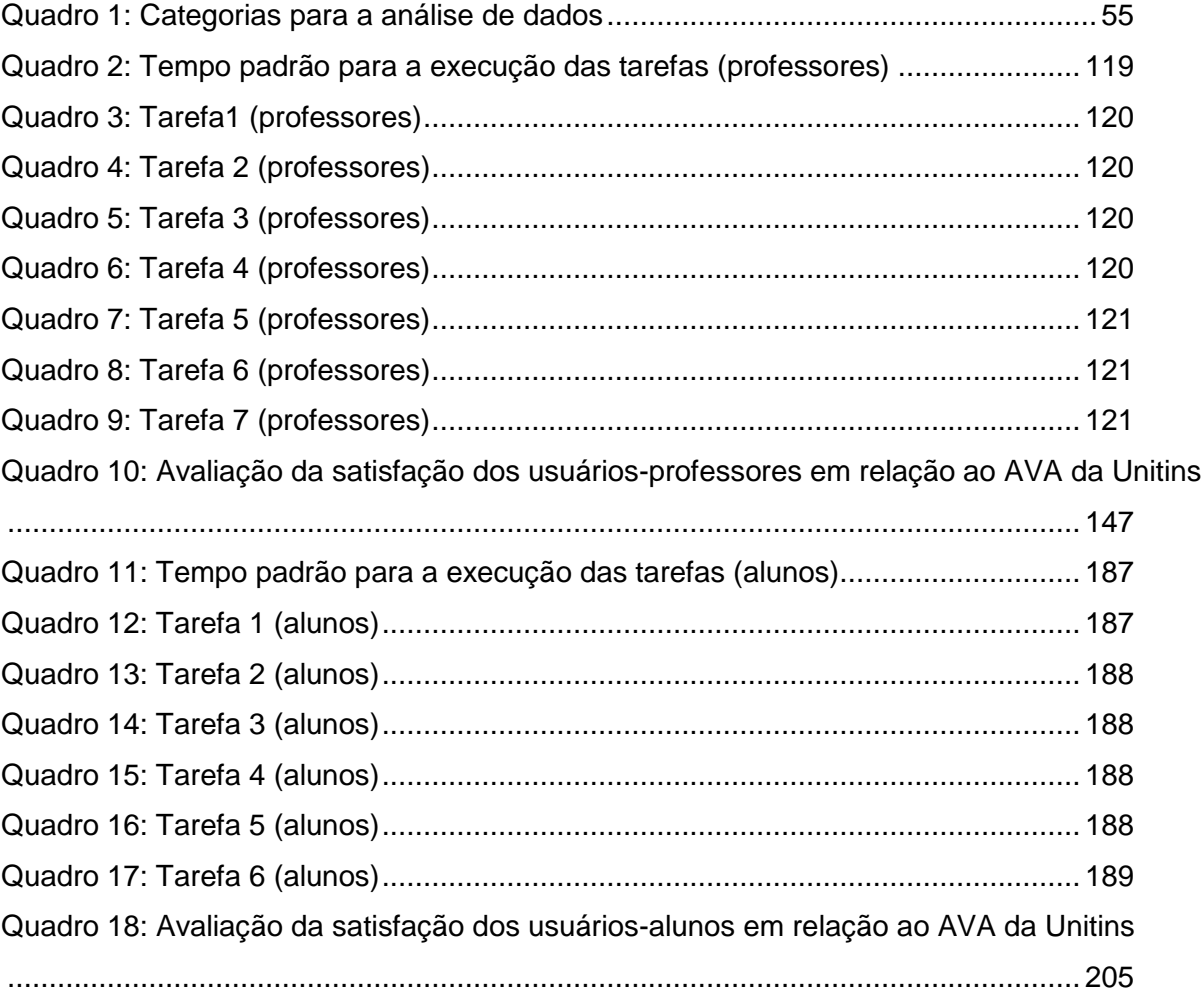

## **LISTA DE ABREVIATURAS**

- <span id="page-14-0"></span>AVA - Ambiente Virtual de Aprendizagem
- Dinter Doutorado Interinstitucional
- EaD Educação a Distância
- EADCON Sociedade Civil de Educação Continuada
- FAEL Faculdade Educacional da Lapa
- IHC Interação humano-computador
- MEC Ministério da Educação e Cultura
- Minter Mestrado Interinstitucional
- NUTA Núcleo Tocantinense de Arqueologia
- PDI Plano de Desenvolvimento Institucional
- UFBA Universidade Federal da Bahia
- UnB Universidade de Brasília
- UNED *Universidad Nacional de Educación a Distância*
- Unitins Fundação Universidade do Tocantins
- UNIVALI Fundação Universidade do Vale do Itajaí

#### **RESUMO**

<span id="page-15-0"></span>O presente trabalho é um estudo da usabilidade da interface do ambiente virtual de aprendizagem (AVA) da Fundação Universidade do Tocantins - Unitins, visto que os alunos e os professores, ao executarem suas atividades no ambiente não devem encontrar obstáculos ou dispêndio de esforços para a utilização da interface. Neste contexto, o estudo buscou a observação da interação dos alunos e dos professores com o sistema por meio da aplicação de testes de usabilidade. Para o levantamento de dados foram utilizadas as estratégias metodológicas: protocolo verbal, captura de telas do computador e grupo focal. A partir da obtenção dos dados aplicou-se a técnica de análise de conteúdos para compreensão e interpretação do fenômeno investigado. A análise foi fundamentada nos princípios básicos da usabilidade propostos por Jakob Nielsen: facilidade de aprendizagem, eficiência, memorização, erros e satisfação. Diante dos resultados encontrados, foi constatada que a usabilidade da interface do AVA voltada aos professores é inadequada, já que é difícil aprender a utilizá-la, contém muitos erros graves, é ineficiente, de difícil memorização e não atende às expectativas dos docentes. Já a interface direcionada aos alunos pode ser considerada como mediana, pois possui facilidade parcial quanto à aprendizagem, é fácil de memorizar, possui erros considerados simples, é eficiente e não desagrada os alunos. A partir dessas constatações teve-se como expectativa oferecer subsídios à instituição para uma reflexão sobre a usabilidade da interface do AVA e suas implicações no processo ensino e aprendizagem.

Palavras-chave: ambiente virtual de aprendizagem, usabilidade, usuários e interface.

### **ABSTRACT**

<span id="page-16-1"></span><span id="page-16-0"></span>This work is a study on the usability of the interface of the Learning Management System (LMS) of the Fundação Universidade of Tocantins – Unitins. As per the principles of usability both students and teachers should find no obstacles or difficulties to use the interface of a computer system. Observations of the interaction between teachers and the interface of the LMS as well as students and interface of the LMS were conducted through usability tests. The following techniques were used to collect data: think aloud protocol, screen capture, and focal group. Once data were collected, analysis of content was applied to understand and to interpret the tasks conducted in the research. The analysis was based on the five usability categories proposed by Jakob Nielsen: 1. ease of use; 2. efficiency; 3.memorization; 4. Mistakes, and 5. satisfaction. Results of data analysis show that usability of the interface of the UNITINS LMs is inadequate, since it is difficult to learn how to use it. Furthermore, the interface has several errors of navigation, is inefficient, of difficult memorization and does not address teachers´ expectations for ease of use. However, the component of students' user interface addressed students´ needs, with partial ease of learning, it is easy to memorize, does not present many mistakes and is considered simple and efficient and doesn't displease students. This research concludes with recommendations regarding the usability of the LMS´s interface to better support the process of teaching and learning.

Keywords: Learning Management System (LMS), usability, user interface, online education.

## **CAPÍTULO I - CONTEXTUALIZANDO A PESQUISA**

#### **1.1 INTRODUÇÃO**

O rápido e contínuo avanço tecnológico gera reflexos na economia, na política, na cultura e também na educação, influenciando o processo ensino e aprendizagem significativamente. As formas tradicionais de educação cada vez mais vêm sofrendo alterações em função das inovações tecnológicas, principalmente, no que se refere às relações sociais e às possibilidades de uma aprendizagem mais aberta e interativa. O modelo de transmissão de saber unilateral, em que os alunos não participam da construção do conhecimento, começa a dar lugar a um processo mediado pela tecnologia que proporciona uma relação dialógica entre os personagens envolvidos no processo educativo.

A modalidade de educação a distância – EaD –, com uso das atuais tecnologias, traz a proposta de educar de forma mais interativa, flexível, dinâmica, autônoma, que estimula a reflexão, a criação e recriação colaborativa e, principalmente, o gosto pela busca de novos saberes.

Com o auxílio das redes, ou seja, espaços compartilhados formados por computadores interligados em todo o mundo, ambientes virtuais de aprendizagem (AVA) podem ser criados para que haja a interação e a construção conjunta do conhecimento, mesmo que os usuários estejam separados pela distância temporal e geográfica (HARASIM; HILTZ; TELES; TUROFF, 2005). Em um AVA, ou seja, em uma plataforma de *software* mediada por uma interface, pode-se identificar a interatividade como um dos principais requisitos para o processo ensino e aprendizagem, objetivando, dessa forma, uma educação ao longo da vida (BELLONI, 2008).

O AVA da Fundação Universidade do Tocantins – Unitins – foi projetado em 2006 e 2007 e implementado em 2008 nos cursos de graduação, em virtude de inúmeras solicitações advindas dos professores, pois o ambiente utilizado anteriormente construído pela instituição parceira da Unitins não contemplava os requisitos básicos de um ambiente virtual de aprendizagem. O ambiente não permitia a interação entre estudantesestudantes e estudantes-professores, simplesmente possibilitava a postagem de arquivos e materiais didáticos pelos professores e o envio de perguntas dos alunos para os professores. Por isso, o AVA da Unitins foi concebido para possibilitar um processo de ensino e aprendizagem mais eficaz e para ser uma fonte de integração entre o caderno de conteúdos, as teleaulas e a *web*. Além disso, o AVA, por ser desenvolvido na Unitins, iria permitir uma integração com os demais sistemas desenvolvidos na universidade, como a secretaria acadêmica, a ferramenta de desenvolvimento de material impresso, entre outros.

Neste sentido, o AVA da Unitins parte de um modelo conceitual de aprendizagem definido a partir das interações: estudante-estudante, estudante-professor e estudanteconteúdo. A estas interações, é importante acrescentar a interação usuário-interface, já que os atuais sistemas educacionais a distância baseiam-se fortemente na comunicação mediada por computador. Obviamente, neste caso, faz-se necessária uma atenção especial com os aspectos do sistema com os quais os usuários têm contato, pois as três interações destacadas anteriormente são possíveis somente por meio da mediação da interface. A interface deve conter funcionalidades que auxiliem o usuário a se relacionar amigavelmente com os recursos disponibilizados no AVA (fórum, *chats*, etc.), sendo fundamental no seu desenvolvimento buscar um ambiente que facilite e auxilie o processo de educação a distância. O sucesso das interações apresentadas é afetado sobremaneira pela habilidade do estudante e do professor ao manejar o sistema.

Neste sentido, percebe-se uma prática educativa que enfrenta desafios, já que, para atender as especificidades da modalidade, é necessário ter um adequado planejamento pedagógico e um recurso tecnológico ancorado por uma interface apropriada para a construção das relações.

<span id="page-18-0"></span>O interesse por esta investigação originou-se a partir de minha vivência como professora nos cursos de graduação de Administração e de Ciências Contábeis na modalidade EaD da Unitins. Durante esta experiência docente, emergiu a necessidade de analisar a usabilidade da interface do AVA da Unitins, já que nenhum teste de usabilidade foi realizado desde sua construção e muitas reclamações foram registradas por parte dos professores em função da dificuldade do uso do sistema. Além disso, este recurso educacional é o principal meio de interação e construção das relações e do conhecimento e, por isso, demanda uma interface cujas funcionalidades sejam facilmente aprendidas por seus usuários.

O referencial teórico desta pesquisa foi embasado nos estudos de Jakob Nielsen para subsidiar o fenômeno estudado. Segundo Nielsen (2007), a usabilidade é um atributo de qualidade relacionado à facilidade do uso de algo. O termo refere-se à rapidez com que os usuários podem aprender a usar alguma coisa, a eficiência deles ao usá-la, o quanto lembram daquilo, seu grau de propensão a erros e o quanto se sentem satisfeitos ao utilizá-lo.

Este estudo é composto por seis capítulos. O capítulo I tem a finalidade de apresentar a pesquisa, contextualizar o tema, descrever o problema, a justificativa e a relevância do estudo, assim como expor os objetivos geral e específicos alcançados com a investigação. O capítulo II apresenta o referencial teórico contextualizado pelos percursos históricos da educação a distância, caracterizada pela evolução tecnológica e que, atualmente, está ancorada em ambientes virtuais de aprendizagem adotados pelas instituições de ensino. Esses ambientes são mediados por interfaces que propiciam relações interativas no processo ensino e aprendizagem. Por fim, são abordados os princípios e a importância da usabilidade desse ambiente na efetivação de uma aprendizagem autônoma, assim como os passos para a execução de testes de usabilidade. O capítulo III identifica e caracteriza a Fundação Universidade do Tocantins, instituição em que foi realizado o estudo de usabilidade. O capítulo IV explicita a metodologia utilizada para a coleta de dados e informações, especifica o método, os participantes da pesquisa (professores e alunos), as estratégias metodológicas (protocolo verbal, captura de telas do computador e grupo focal), a técnica utilizada para a análise de dados, bem como os procedimentos tanto para a coleta quanto análise dos dados. O capítulo V tem o objetivo de apresentar e analisar os dados obtidos com a investigação. Finalizando, no capítulo VI, as considerações e recomendações finais são apresentadas.

#### **1.2 PROBLEMA E SUA JUSTIFICATIVA**

A utilização de AVA, como recurso para o sistema educacional a distância, vem expandindo de forma significativa. Essa tecnologia proporciona um processo de ensino e aprendizagem independente de local e horário. Além disso, nesse novo contexto educacional-tecnológico, novas formas de ensinar e de aprender são estabelecidas. Assim é importante desenvolver estratégias pertinentes a essa prática pedagógica para que os atores envolvidos não encontrem obstáculos em seu processo interativo. Para que haja a relação entre estudantes-estudantes, estudantes-professores e estudantesconteúdo, faz-se necessário destacar uma interação primordial, a usuário-interface, já que a facilidade desta interação influencia as demais interações.

Segundo Harasim, Hiltz, Teles e Turoff (2005), quando o manejo do *software* não é intuitivo e exige a memorização de várias etapas complexas, seu uso tende a declinar. Nielsen (2007) destaca, ainda, que as pessoas não gostam de percorrer vários *links* ambíguos para poder ter acesso a um conteúdo. Por isso, o *design* do sistema deve ser o mais natural possível para que os usuários não gastem tempo para memorizar como funciona a navegação em um *website*.

Tradicionalmente, uma preocupação com usabilidade só ocorre no final do ciclo do *design*, ou seja, durante a avaliação do produto já desenvolvido (SANTOS, 2000). Desta forma, poucas modificações podem ser implementadas resultando, assim, em diversos problemas para os usuários, além de gerar custos elevados para os desenvolvedores. Deve-se, então, desde o início da atividade do projeto, levar em conta os atributos da usabilidade.

O planejamento, a construção e a implementação de um AVA demandam estudos de modo a garantir e verificar a adequação do sistema às necessidades dos usuários. Tais estudos têm respaldo metodológico, conceitual e teórico em vários campos do conhecimento, entre eles a interação humano-computador (IHC) nos estudos da usabilidade.

A área de IHC estuda a interação que se dá entre pessoas e máquinas. Esta investigação torna-se relevante, haja vista que as propriedades que constituem o sistema computacional, como a interface, a linguagem utilizada, a orientação sobre as ferramentas e dispositivos, caminhos de trocas de informação, flexibilidade, compatibilidade com outros sistemas, comunicação, bem como o esforço de trabalho despendido, interferem diretamente na interação entre pessoas e máquinas.

<span id="page-20-0"></span>A partir da importância dos estudos desenvolvidos por esta área do conhecimento, a escolha pela pesquisa sobre a usabilidade da interface do AVA da Unitins justifica-se pela relevância de se investigar em que medida a interface está sendo fácil de usar, já que a interface não foi avaliada em nenhum momento desde sua construção e implantação. Além disso, muitas reclamações foram registradas pelo suporte técnico, por parte dos alunos e dos professores da Universidade quanto à dificuldade e quanto ao uso do ambiente. Algo que não pode ocorrer, já que tal ferramenta visa a favorecer o processo de ensino e aprendizagem oferecido pela instituição educativa que, atualmente, vem sendo desafiada a produzir conhecimento interativo e colaborativo, em função das plataformas utilizadas como suporte de comunicação e educação.

<span id="page-20-1"></span>A Unitins atende cerca de cinquenta mil alunos distribuídos nos cursos de Administração, Ciências Contábeis, Matemática, Letras, Pedagogia, Normal Superior, Serviço Social, Fundamentos Jurídicos, Análise e Desenvolvimento de Sistemas, Complementação de Estudos, presentes nos 26 Estados da Federação e no Distrito Federal. A Instituição procura desenvolver um trabalho contínuo, pautado no uso das <span id="page-21-0"></span>novas tecnologias e na busca pelo aprimoramento técnico e pedagógico de seu corpo docente. Realiza o processo educacional por meio de recursos midiáticos, como: cadernos de conteúdos<sup>1</sup>, teleaulas<sup>2</sup> e *web* (ambiente virtual de aprendizagem).

Neste cenário, entende-se que a produção dos recursos didáticos na *web* vai além de planejamento pedagógico de ensino, requerendo um *design* e senso estético em sua elaboração e apresentação para melhorar a usabilidade dos alunos e dos professores no AVA. Os componentes da usabilidade precisam ser analisados, visto que a realização das ações no ambiente pode ser prejudicada diante da dificuldade em utilizar as funcionalidades que constituem a interface do AVA. De acordo com Krug (2006), uma página *web* deve ser clara, evidente e por si só autoexplicativa, de forma que o usuário seja capaz de "entendê-la", de saber o que ela é e como usá-la sem despender esforço nisso.

Diante do que foi apresentado, buscam-se respostas às questões enunciadas como problema de pesquisa: Como podemos avaliar os cinco componentes da usabilidade (aprendizagem, eficiência, memorização, erros e satisfação) na interface do AVA da Unitins? A interface do AVA da Unitins é fácil ou difícil de usar? Como a usabilidade da interface do AVA é percebida pelos alunos e pelos professores da Unitins?

A Unitins ao utilizar as tecnologias como suporte para o desenvolvimento de estratégias de ensino e aprendizagem procura se inserir no contexto tecnológico emergente e busca continuamente a melhoria de seu ambiente virtual de aprendizagem, visando a criar novos comportamentos socioculturais no entorno institucional.

Entende-se, então, que o AVA precisa ser compreendido em sua dimensão funcional, de forma a facilitar seu uso, pois uma insatisfatória interação dos alunos e dos professores com a interface pode impossibilitar o processo de ensino e aprendizagem.

#### **1.3 OBJETIVOS**

1

#### **1.3.1Objetivo geral**

Analisar a usabilidade da interface do AVA da Unitins no curso de Administração EaD.

 $1$  Materiais didáticos impressos produzidos e publicados pela Unitins.

 $2$  Aulas transmitidas via satélite ao vivo para os alunos que se encontram nos centros associados distribuídos no Brasil. São planejadas e ministradas por uma equipe interdisciplinar de cada disciplina dos cursos por meio de auxílio da produção de vídeo da Unitins, com a finalidade de adequar os conteúdos didáticos a uma linguagem televisiva.

#### <span id="page-22-0"></span>**1.3.2 Objetivos específicos**

Observar o processo de interação aluno-interface e professor-interface no AVA da Unitins.

<span id="page-22-1"></span>Mapear os passos executados pelos usuários no processo de interação com a interface do AVA da Unitins.

Compreender se os professores e os alunos da Unitins consideram a interface do AVA fácil ou difícil de se usar.

## **CAPÍTULO II - REFERENCIAL TEÓRICO**

#### **2.1 EDUCAÇÃO A DISTÂNCIA**

Cada vez mais o avanço das tecnologias digitais tem produzido reflexo em todos os domínios da sociedade e da cultura contemporânea, resultando em uma mudança do *status quo* sem precedentes.

De acordo com Lemos (2003), o advento das tecnologias informacionais de comunicação reconfigurou de modo indiscutível a sociedade. Esse advento contribuiu para o surgimento de fenômenos emergentes como cibercidades, novas práticas comunicacionais no ciberespaço (*e-mail*, listas), novas relações sociais eletrônicas (*chats*, *webcams, weblogs*), transformações culturais e éticas, questões artísticas (arte eletrônica) e políticas e a nova configuração comunicacional da cibercultura. Esse fenômeno desencadeou muito mais que uma revolução tecnológica, mas uma revolução antropológica, pois se notam novas relações entre os humanos e o ambiente (DOMINGUES, 2002).

Neste sentido, pode-se verificar a influência das tecnologias sobre o homem, pois, a cada inovação da era digital, o comportamento humano se transforma. Com a celeridade das evoluções tecnológicas, houve uma mudança quanto à essência dos relacionamentos e à necessidade de se analisar de que forma a tecnologia está afetando o modo de agir, a maneira de pensar, aprender, enfim de se comportar perante tal desenvolvimento.

Os dispositivos digitais estão presentes na vida cotidiana e, cada vez mais, enraizados nos valores culturais e sociais, constituindo, assim, a ambiência da cibercultura. Segundo Lemos (2003), a cibercultura é entendida como a forma sociocultural que resulta da relação simbiótica entre a sociedade, a cultura e as novas tecnologias de base microeletrônica que surgiram a partir da convergência das telecomunicações com a informática na década de 1970.

Nesse contexto, o dia a dia é afetado pelas tecnologias interativas em dimensões inimagináveis. Berger (1995) expõe que as tecnologias estabelecem uma revolução sem precedentes, em que o espaço de memória, a velocidade de tratamento de dados, a conversão de quaisquer informação e de comunicação em um "sistema simbólico binário universal" transformam os modos de conhecimento, o processo de aprendizagem, o entretenimento, a economia, as relações sociais, as investigações científicas, a propaganda, a imprensa entre outras instâncias de produção, aquisição e transmissão do saber.

Ao analisarmos que a era digital modifica o comportamento humano e seus modos de conhecimento e aprendizagem, a educação a distância não pode se distanciar desse contexto, devendo acompanhar o ritmo acelerado da evolução tecnológica. Silva (2003, p. 11) declara que

> a EaD é exigência da cibercultura, isto é, do conjunto imbricado de técnicas, práticas, atitudes, modos de pensamento e valores que se desenvolvem juntamente com o crescimento do ciberespaço, isto é: do novo ambiente comunicacional que surge com a interconexão mundial de computadores e das memórias dos computadores; principal suporte de trocas e de memória da humanidade a partir do início do século XXI; novo espaço de comunicação, de sociabilidade, de organização, de informação, de conhecimento e, claro, de educação.

Diferentemente do que a maioria das pessoas pensa, a educação a distância não é recente, não está vinculada somente aos ambientes digitais e não surge com a internet. A sua história evoluiu de acordo com a evolução tecnológica. Há tempo, já era possível encontrar manifestações dessa prática. Segundo Sartori e Roesler (2005), a EaD registra sua primeira experiência no século XVIII, por meio de cursos de correspondência. Em um anúncio publicado na Gazeta de Boston, o professor Cauleb Phillips divulga um curso de taquigrafia a distância, por meio de materiais impressos. Já no final do século XIX, criamse diversos cursos por correspondência e a educação a distância começa a existir institucionalmente. Os grandes marcos para a formalização desta modalidade foram os cursos de línguas em Berlim, no ano de 1856, e os cursos por correspondência da Universidade de Chicago, no ano de 1894, em Oxford. Assim, esta modalidade educacional se consolida e é disseminada por vários países.

<span id="page-24-0"></span>A EaD, ao acompanhar o desenvolvimento das mídias e suas diferentes linguagens, conseguiu eliminar fronteiras, proporcionar uma formação mais autônoma e flexível, possibilitando associações de palavras, imagens, ideias, áudio, textos, etc. Até 1970, a linguagem escrita era o foco principal. Depois disso, incluiu-se a linguagem audiovisual. A partir de 1990, a linguagem multimídia, baseada em conexões hipertextuais, contribuiu para a aprendizagem (SARTORI; ROESLER, 2005). Em decorrência disso, emerge um novo estilo de pensar e construir o conhecimento nos dias atuais, proporcionando às pessoas recursos que não transmitam apenas informações limitadas como simples materiais impressos enviados pelo correio, mas espaços virtuais que dão autonomia para navegar, refletir, criticar e construir conhecimento coletivo. Assim Silva (2003, p. 17) ressalta que

> o desenvolvimento atual da tecnologia favorece a criação e o enriquecimento das propostas na educação à distância na medida em que permite abordar de maneira ágil, inúmeros tratamentos de temas, assim como gerar novas formas de aproximação entre docentes e alunos, e de alunos entre si.

<span id="page-25-0"></span>Apesar de a Educação a distância se fazer presente em outros momentos da história, conforme citado anteriormente, a modalidade foi potencializada com o surgimento das novas tecnologias, já que permitiram a organização hipertextual. As pessoas podem traçar conexões de forma não-ordenada, unir elos de acordo com os próprios interesses, isto é, navegar de maneira isenta de restrições, perdendo-se no labirinto do ciberespaço (LEÃO, 1999). Além disso, o recurso tecnológico atual possibilita realizar diversas ações como comparação de fragmentos de textos, a rápida velocidade de acesso aos conteúdos e o aprofundamento em diversos temas, favorecendo relações bilaterais entre os personagens da EaD.

Percebe-se, então, que a EaD existe há séculos. A razão de associarmos a EaD ao mundo digital dá-se em função da ampliação das possibilidades de comunicação e informação, se comparadas aos modelos tradicionais, proporcionada por meio de ambientes virtuais de aprendizagem, tema que será abordado no item a seguir.

#### **2.2 AMBIENTE VIRTUAL DE APRENDIZAGEM**

Um ambiente virtual de aprendizagem integra um conjunto de recursos para dar suporte às atividades de ensino a distância (SILVA, 2003). Esses recursos favorecem a elaboração de textos, o acúmulo e distribuição de informações, a comunicação e interação entre professores e estudantes, estudantes-estudantes, estudantes-conteúdo e usuários-interface. Entre os recursos mais adotados, encontram-se as páginas do curso (*websites*), o correio eletrônico, as listas e fóruns de discussão, as teleconferências, as videoconferências, etc. Essas tecnologias são firmadas em processos interativos, empregados na propagação de informações e mediação da comunicação no processo educativo.

No AVA, há diversas possibilidades para planejar estratégias hipertextuais. Os dispositivos de comunicação disponíveis permitem aos estudantes atuarem como coautores de textos. Proporcionam a conexão entre imagens, sons, desenhos, integrando diversas mídias, desde uma simples leitura de um texto até a assistência e interpretação de um vídeo (SARTORI; ROESLER, 2005). Além disso, o ambiente deve possibilitar a participação e aguçar a curiosidade dos estudantes para buscas científicas e pesquisas. Outro fator importante é facilitar a navegação do usuário para garantir a qualidade e a adequação do processo educacional.

O AVA, por ser uma plataforma de *software*, deve ser mediado por uma interface que precisa ser projetada de maneira compatível às necessidades dos usuários. A interface do AVA deve facilitar o seu uso e dirimir o processo exaustivo de busca de informações pelos usuários.

Interface e usabilidade serão temas descritos no próximo tópico.

#### **2.3 INTERFACE E USABILIDADE**

Pressupondo um ambiente virtual de aprendizagem como um espaço de construção de novos saberes, é imprescindível a observância de características adequadas para a interação entre os usuários e a interface. Levy (1993, p. 176) menciona que "uma interface homem/máquina designa o conjunto de aparelhos e materiais que permite a comunicação entre um sistema informático e seus usuários humanos". Em um sentido mais simples, Johnson (2001, p. 17) define interfaces como "*softwares* que dão forma à interação entre usuário e computador. A interface atua como uma espécie de tradutor que media as duas partes, tornando uma sensível para a outra". A necessidade desse "tradutor" se dá em virtude de que

> Um computador que nada faça além de manipular sequências de zeros e uns não passa de uma máquina de somar excepcionalmente ineficiente. Para que a mágica da revolução digital ocorra, um computador deve também representar-se a si mesmo, ao usuário, numa linguagem que este compreenda (JOHNSON, 2001, p. 17).

A interface pode ser considerada como o meio pelo qual o diálogo entre o sistema e o ser humano é estabelecido. Por isso, se for simples de usar, o usuário estará inclinado a fazer bom uso dela, porém, se não for, poderá haver rejeição quanto à sua utilização.

Entende-se também por interface como um lugar em que ocorre o contato entre duas entidades, como, por exemplo, a maçaneta de uma porta, a tela de um computador, uma torneira, a direção de um automóvel.

As formas dessas interfaces podem refletir como elas devem ser utilizadas pelas pessoas, como destaca Norman (2006) ao dar exemplos sobre o uso de objetos do dia a dia. O autor ressalta que há pessoas que empurram portas que devem ser puxadas, puxam as que devem ser empurradas ou entram de cara em portas que deveriam correr sobre trilhos, porém não há muito o que se fazer com uma porta, a não ser abri-la ou fechá-la. Mas qual a maneira adequada para manejá-las? Esta resposta deveria ser fornecida pelo *design*<sup>3</sup>, sem necessidade de palavras ou símbolos e sem haver a necessidade de tentativa e erro (NORMAN, 2006). Isso demonstra um dos princípios de mais relevância do *design*: a visibilidade. O *designer* deve fornecer mensagens que indiquem naturalmente como manejar a porta, se ela deve ser empurrada, puxada, erguida, etc.

Neste sentido, a visibilidade é uma característica essencial para indicar distinções cruciais, de modo que as pessoas possam distinguir entre o recipiente de sal e o de pimenta, por exemplo (NORMAN, 2006). Outro fator a ser destacado é o estudo de *affordances* dos objetos. "O termo *affordance* se refere às propriedades percebidas e reais de um objeto, principalmente, às propriedades fundamentais que determinam de que maneira o objeto poderia ser usado" (NORMAN, 2006, p. 33). O autor aponta que uma cadeira serve para sentar e também pode ser carregada; já o vidro é para se ter transparência, para se ver através dele. A madeira normalmente é usada para se obter solidez, opacidade, suporte ou para entalhar. "Quando se tira proveito das *affordances*, o usuário sabe o que fazer apenas ao olhar: não são necessárias imagens ilustrativas, rótulos ou instruções" (NORMAN, 2006, p. 33).

Fornecer um bom modelo conceitual é mais um princípio fundamental ao se projetar o *design*. Um modelo conceitual adequado nos permite prever os efeitos de nossas ações. Sem ele, operamos às cegas; fazemos operações como nos dizem para fazê-las; não podemos avaliar plenamente que efeitos esperar ou o que fazer se as coisas derem errado. Ao observar a bicicleta convergente<sup>4</sup> (figura 1), já é perceptível que ela não funcionará, porque as pessoas formam um modelo conceitual do veículo e, mentalmente, simulam a operação dele.

 $\overline{1}$ 

<sup>3</sup> Segundo Norman (2006), o termo *design* é utilizado para se referir à decoração de interiores, à moda e ao paisagismo. Muitos *designers* são artistas que enfatizam a estética e o prazer. Outros *designers* se importam com os custos. Enfim, muitas disciplinas estão envolvidas no desenvolvimento dos produtos que as pessoas utilizam. Porém, o autor destaca que o importante é analisar em que medida o *design* de um produto se enquadra bem às necessidades das pessoas que o usam. 4 "A bicicleta convergente (modelo para noivos) tipo Tandem de Carelman. A bicicleta convergente

de Jacques Carelman copyright 1969-76-80 de Jacques Carelman, e A. D. A. G. P. Paris. Da obra de Jacques Carelman, *Catalogue d'objets introuvables*, Balland éditeur, Paris, França" (NORMAN, 2006, p. 36).

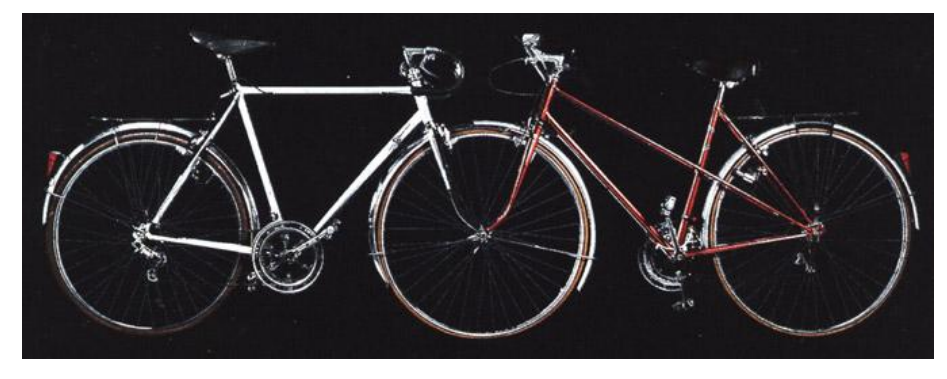

Figura 1 - Bicicleta convergente Fonte: <http://www.cienaniosdeperdon.com.ar/IO/images/bicicletas%20convergente.jpg>. Acesso em: 4 set. 2008.

O princípio do mapeamento também é necessário para projetar o *design*. Mapeamento é um termo técnico que significa o relacionamento entre duas coisas, como demonstra Norman (2006, p. 47), ao apresentar o exemplo de um carro: "examinem os relacionamentos de mapeamento envolvidos em dirigir um carro. Para virar para a direita, vira-se o volante no sentido dos ponteiros do relógio (de modo que sua parte superior se mova para a direita)".

O princípio do *feedback* refere-se a fornecer ao usuário um retorno de informações sobre a ação executada por ele, ou seja, quais foram os resultados obtidos. "Imagine tentar falar com alguém, quando você não consegue nem sequer ouvir a própria voz, ou tentar desenhar um retrato com um lápis que não deixa traços no papel: não haveria *feedback* algum" (NORMAN, 2006, p. 47).

A partir desses princípios, o *design* deve ser centrado no usuário, baseado em suas necessidades e interesses, ao ponto de que os produtos sejam fáceis de compreender e de utilizar. Em um ambiente virtual de aprendizagem, os fatores apontados anteriormente exercem papel fundamental. As informações devem estar aparentes para operar o sistema e as instruções nítidas. A deficiência dessas características pode trazer dificuldades para os alunos e professores, além de desestimulá-los quanto ao uso do ambiente para o processo de ensino e aprendizagem.

Lévy (1993) assevera que, ao realizar a consulta por meio da tela, pode-se encontrar alguns inconvenientes que devem ser compensados por certo número de características de interface. Neste sentido, devemos compreender a relevância do *design* para o desenvolvimento de interfaces no mundo de hoje, pois estamos vivendo a era da cultura da interface, conforme apontado por Johnson (2001, p. 20) quando explica que

todos os propósitos, invisível, fora de nossa apreensão perceptiva. Nosso único acesso a esse universo paralelo de zeros e uns se dá através do conduto da interface, o que significa que a região mais dinâmica e mais inovadora do mundo contemporâneo só se revela para nós através dos intermediários anônimos do *design* da interface.

Neste contexto, verifica-se a importância de um *design* apropriado para os ambientes virtuais de aprendizagem para que proporcione uma navegação flexível, dinâmica e satisfatória, na qual os usuários possam executar o que desejam sem encontrar problemas.

Norman (2006, p. 222) expõe que o *design* deve:

- Tornar fácil determinar as ações possíveis a qualquer momento (fazer uso de coerções);
- Tornar as coisas visíveis, inclusive o modelo conceitual do sistema, as ações opcionais e os resultados das ações;
- Tornar fácil avaliar o estado atual do sistema.
- Seguir os mapeamentos naturais entre as intenções e as ações exigidas; entre as ações e o efeito resultante; e entre as informações visíveis e a interpretação do estado do sistema.

Além desses aspectos, Norman (2006, p. 223) destaca sete princípios de transformação de tarefas difíceis em tarefas simples:

- 1- Usar ao mesmo tempo o conhecimento no mundo e o conhecimento na cabeça.
- 2- Simplificar a estrutura das tarefas.
- 3- Tornar as coisas visíveis: assegurar que as lacunas de execução e avaliação sejam encurtadas ou superadas.
- 4- Fazer corretamente os mapeamentos.
- 5- Explorar o poder das coerções naturais e artificiais.
- 6- Projetar para o erro.
- 7- Quando tudo o mais falhar, padronizar.

Na perspectiva do AVA, esses princípios têm relevante relação, já que, em uma rede de aprendizagem, há o compartilhamento das informações, há a reconstrução coletiva de novos saberes, em que as pessoas devem ter autonomia para delinear sua própria rota de descobertas. Assim o *design* não pode restringir a ação do usuário, mas proporcionar facilidade de movimento de um lugar para o outro, sempre que convier. A estrutura do ambiente e sua interface devem ser planejadas com o intuito de oferecer ao usuário a possibilidade de traçar, de maneira eficaz, eficiente e flexível, o caminho que lhe mais interessa e estimula.

Para isso, é importante ter, como base, facilitadores de navegação que possibilitam ao usuário a construção do trajeto no seu ritmo e conforme suas expectativas. Dessa forma, um conceito que vem sendo estudado para suprir esse desafio é a usabilidade. Esse termo é utilizado para analisar a facilidade com que as pessoas possam utilizar um objeto, um produto, uma ferramenta ou interagir com determinado *website* ou sistema.

Usabilidade é o termo empregado para descrever a qualidade da interação de uma interface diante de seus usuários (HIX; HARTSON, 1993). Tal qualidade está relacionada, segundo Shneiderman (1998), aos seguintes princípios:

- facilidade de aprendizagem;
- facilidade de memorização de uso da interface, no caso de utilização intermitente;
- produtividade dos usuários ao executar as tarefas;
- prevenção, visando à redução de erros cometidos por parte do usuário;
- satisfação subjetiva do usuário.

Nielsen (2003) define usabilidade como sendo um atributo de qualidade que avalia a facilidade de utilização de interfaces pelos usuários. A usabilidade pode ser determinada baseando-se em cinco componentes de qualidade, expostos a seguir.

- Aprendizagem: é fácil para os usuários realizarem tarefas básicas no sistema desde sua primeira visita? O sistema necessita ser fácil de aprender a usar, de forma que o usuário possa iniciar sua interação rapidamente.
- Eficiência: depois de ter aprendido como usar a interface, o desempenho das tarefas é desenvolvido com facilidade e rapidez? O sistema necessita ser eficiente no uso, ou seja, uma vez aprendido, o usuário precisa ter um bom nível de produtividade.
- Memorização: quando os usuários retornam ao sistema após um período sem usá-lo, qual a facilidade demonstrada por eles em recordar como utilizar o sistema? O sistema precisa ser facilmente relembrado de forma que o usuário, ao voltar a usá-lo depois de um determinado período de tempo, não necessite reaprendê-lo.
- Erros: quantos erros são cometidos pelos usuários, qual a gravidade dos erros e com que facilidade ele pode retornar e dar continuidade às atividades que executava antes do erro cometido? O erro é considerado como uma ação que não atinge a expectativa do usuário, ou seja, um tipo de "engano". O sistema precisa ter a mínima taxa de erros possível, isto é, o usuário não pode cometer muitos enganos ao realizar suas ações. Porém, se o erro for cometido deve ser fácil a recuperação, sem perda de trabalho.

 Satisfação: é agradável usar o sistema? O usuário deve gostar de utilizar o sistema.

Nielsen (2003) destaca ainda que, na *web*, a usabilidade é uma condição necessária para a sobrevivência. Se um site é difícil de usar ou não consegue explicar claramente o que uma instituição oferece e o que os usuários podem realizar nele, as pessoas saem. Se os usuários se perdem em um site, eles saem. Se em um site a informação é difícil de ler ou não atende as necessidades dos usuários, eles saem. Os usuários não querem perder tempo lendo manuais de como navegar no site, portanto se encontram dificuldades, eles saem.

A usabilidade também é uma questão crucial para a navegação em AVAs, pois os alunos e os professores não podem encontrar obstáculos para realizar suas tarefas, clicar em *links*, enfim, executar uma ação. É necessário que o usuário consiga acessar o que deseja com facilidade, a fim de construir suas próprias narrativas.

É importante destacar, ainda, que a usabilidade é um dos aspectos fundamentais ao contentamento das pessoas quanto à navegação em sistemas, pois coopera com uma relação significativa entre o usuário e a interface. Essa interface deve ter um uso amigável (*user-friendly*), um adjetivo aplicado geralmente para determinar a boa usabilidade de determinada ferramenta ou instrumento. Isso não significa que os usuários precisem de máquinas amigas, mas de uma interface que facilite a execução de suas atividades no sistema.

<span id="page-31-0"></span>A relação entre usuário e interface, conforme apontado anteriormente, pode também ser denominada como interação humano-computador, termo adotado, por volta dos anos 1980, como uma forma de descrever esse campo de investigação. Isso não se deu apenas diante da necessidade de focar o interesse no *design* de interfaces, mas também nos fatores relacionados à interação entre usuários e computadores. Segundo Rocha e Baranauskas (2000), IHC é a disciplina que se preocupa com o *design*, a avaliação, a implementação de sistemas de computadores interativos para a utilização das pessoas e os fenômenos ocorridos nessa relação.

Santos (2000) entende que a usabilidade está inteiramente vinculada ao diálogo na interface. Seria a capacidade do *software* em possibilitar ao usuário o alcance de suas metas de interação com o sistema. Krug (2006, p. XIV) expõe que

> a usabilidade significa na verdade assegurar-se de que algo funcione bem: que uma pessoa com habilidade e experiências comuns (ou até menos) possa usar algo – seja um *website*, um caça a jato ou uma porta giratória – para seu propósito desejado sem ficar frustrada com isso.

De acordo com Badre (2002), a facilidade de uso está relacionada à realização de uma tarefa com sucesso por meio de um número mínimo de ações. Portanto, a estrutura do AVA deve ser o menos complexa possível para que não exija solução de problemas e planejamento excessivo, prevalecendo a liberdade de navegação. A interface precisa fornecer ações que correspondam às intenções dos usuários, transmitindo indicações perceptíveis e interpretáveis.

Atualmente, vive-se um período em que interfaces e sua usabilidade estão sendo discutidas e estudadas por diversos autores, como se pode observar a partir das reflexões feitas, visto que a tecnologia já está pronta, ou seja, as pontes e túneis já foram construídos, então, o que é preciso é que as estradas sejam sinalizadas e pavimentadas para possibilitar um adequado tráfego dos usuários (SHNEIDERMAN, 1998).

Neste sentido, os princípios da usabilidade deverão estar sempre presentes no processo de planejamento, construção, utilização e avaliação de AVAs. Deve ser condizente com o perfil dos usuários para que a aprendizagem do aluno seja agradável, estimulante, reflexiva, possibilitando a ele o desenvolvimento de sua autonomia e de sua capacidade crítica e criativa.

Para verificar a usabilidade de interfaces, testes com usuários podem ser realizados durante todo o ciclo de vida de desenvolvimento de um produto ou sistema. O teste de usabilidade é um processo em que sujeitos representativos avaliam um produto em relação a critérios específicos de usabilidade (RUBIN, 1994). O objetivo do teste é encontrar os possíveis problemas ao usar um produto e, com isso, propor as melhorias.

#### **2.4 TESTE DE USABILIDADE**

O teste de usabilidade é uma técnica empírica que depende da participação direta dos usuários do sistema e consiste na observação da interação dos usuários com a interface (CYBIS, 2007). "Tem como foco de avaliação a qualidade das interações que se estabelecem entre usuários e o sistema" (CYBIS, 2007, p. 192). O teste de usabilidade consiste em um processo no qual, usuários reais ou representativos avaliam o grau que um sistema se encontra em relação a critérios específicos de usabilidade (RUBIN,1994).

De acordo com Dias (2003, p. 74), os testes de usabilidade, também denominados de ensaios de interação, têm origem na Psicologia Experimental e possibilitam a coleta de dados quantitativos e/ou qualitativos a partir da observação da interação homem-máquina. Tais dados possibilitam identificar quais são os problemas de usabilidade. A partir disso, pode-se definir recomendações para eliminar as dificuldades e melhorar a usabilidade do sistema.

Ao efetuar melhorias na usabilidade do sistema, além de muitos benefícios, podese minimizar o custo do serviço de suporte técnico aos usuários. Para isso é necessário que no planejamento de um teste de usabilidade se determine os objetivos do teste, ou seja, identifique o que se deseja descobrir com a observação dos usuários interagindo com o sistema em processo de avaliação. Além disso, é necessário identificar o perfil dos usuários que participarão do teste, quanto a novatos, especialistas, pessoas deficientes, crianças, dentre outros (DIAS, 2003).

A preparação de um teste requer o conhecimento detalhado do usuário e das tarefas que serão realizadas no sistema. Participam do teste de usabilidade, os indivíduos que representam os usuários reais do sistema e que irão executar tarefas típicas de suas atividades (CYBIS, 2007). A determinação do perfil do usuário é essencial para o sucesso do teste, pois um mesmo sistema pode ser ótimo para algumas pessoas e inadequado para outras. Para identificar o perfil adequado para participar do teste, devem ser levados em consideração fatores acerca da experiência computacional, idade, nível educacional, sexo, profissão, estilo de aprendizado dentre outros. E para isso, podese utilizar um questionário com poucas perguntas e que deve ser facilmente entendido e preenchido pelos indivíduos.

Depois de selecionar os participantes, é fundamental determinar claramente o que será realizado no teste, o tipo de material a ser utilizado e os recursos adicionais necessários. Se o teste for conduzido de maneira inadequada, os resultados não serão fidedignos. Segundo Rubin (1994), o teste de usabilidade deve ser conduzido dentro de um rigor experimental, alcançado da seguinte forma:

- o teste pode ser realizado com no mínimo cinco participantes, pois essa quantidade é suficiente para expor 80% das deficiências de usabilidade de um sistema;
- a consistência de uma sessão de teste para outra deve ser mantida por meio da utilização dos mesmos materiais, roteiros, lista de tarefas, enfim da mesmas condições e do mesmo avaliador na condução de todas as sessões de teste;
- as características dos participantes do teste devem ser asseguradas:
- os problemas ocorridos no desenrolar do teste devem ser registrados;
- as metas e objetivos do teste devem ser estabelecidos;
- um teste piloto deve ser realizado;
- o teste deve ser simples e o mais realista possível.

Para a execução do teste de usabilidade deve-se elaborar uma lista de tarefas que será executada pelos participantes no decorrer da interação com a interface. Tais tarefas devem conter detalhes realistas para que os participantes não solicitem a intervenção do avaliador.

A coleta de dados deve ser feita de maneira apropriada e para isso, deve ser realizada em local adequado, que segundo Cybis (2007), pode ser em local de trabalho ou em um laboratório de usabilidade. Além disso, deve ser efetuada de forma concisa e para tanto, há ferramentas e *softwares* capazes de verificar o número de batidas de teclas efetuado pelo usuário, de registrar os recursos do sistema que foram acessados para a execução da tarefa e o tempo gasto em cada atividade. Dias (2003) destaca ainda técnicas como: verbalização ou protocolo verbal: esta técnica conhecida como *thinkingaloud protocol* é utilizada, frequentemente, em testes de usabilidade, nos quais os usuários devem verbalizar suas dúvidas e opiniões e quaisquer pensamentos enquanto realizam as tarefas no sistema que está sendo avaliado. A verbalização ajuda o avaliador a identificar os problemas de usabilidade encontrados pelos usuários, por meio da observação da interação usuário-interface e da interpretação das considerações expressas pelos usuários.

Após a realização dos testes, é necessário complementar os dados, coletando informações preferenciais dos usuários para esclarecer e aprofundar o entendimento do sistema. Pode ser aplicado um questionário ou realizar um grupo focal com todos os participantes para que eles apontem os pontos fortes e pontos a melhorar, baseando-se nos problemas encontrados. Nesta etapa, deve-se formular perguntas relacionadas a fatores difíceis de serem detectados somente com a observação, tais como: opiniões, satisfação, percepção, sentimentos e sugestões para a melhoria da interface.

Finalizada a etapa de coleta de dados, efetua-se a análise dos dados que constitui uma análise abrangente para elaborar o relatório final, cuja duração pode levar de duas a quatro semanas após o teste.

De acordo com Rubin (1994), para analisar os dados do teste e desenvolver as recomendações necessárias, deve-se compilar e resumir os dados, isto é, organizar os dados coletados de acordo com padrões e princípios de usabilidade predeterminados e gerar um resumo descritivo dos dados tanto coletados no teste de usabilidade quanto no grupo focal ou nos questionários aplicados.

Depois de converter os dados em resumos organizados, é hora de analisá-los. Primeiramente, deve-se predeterminar a percentagem de usuários que não completaram <span id="page-35-0"></span>a tarefa. Se a percentagem é relevante, como, por exemplo, 70%, o problema é considerado muito grave e deve ser tratado com bastante cuidado.

<span id="page-35-1"></span>Para testes de usabilidade com poucos participantes, a tarefa complicada a ser realizada será facilmente percebida pelo avaliador. Todavia, deve ser efetuada uma distinção entre os níveis de *performance* de cada tarefa, já que listar todos os dados obtidos em uma única tabela poderá dificultar a avaliação dos resultados.

Faz-se necessário, também, a definição dos problemas que ocasionaram atitudes impróprias na execução de cada tarefa, ou seja, o motivo das divergências ocorridas perante um comportamento esperado, como por exemplo, a omissão de um passo para a realização de uma determinada tarefa, a exclusão de um arquivo ainda necessário para a execução da tarefa, dentre outros. Realizada a identificação dos problemas acerca da usabilidade, é necessário identificar a fonte destes problemas. Tal identificação auxiliará o avaliador a encontrar as causas e os elementos responsáveis pelas dificuldades dos participantes no sistema e os motivos de baixo desempenho.

As razões das ocorrências de erros dos participantes devem ser suficientemente claras para a elaboração de recomendações precisas. Revisões das gravações do teste de usabilidade e do grupo focal auxiliam na identificação das fontes dos erros. Algumas razões de problemas podem ser evidentes e não necessitar de muita investigação, outras podem precisar de uma sondagem mais profunda.

A pesquisa dos problemas deve ser desenvolvida para todas as tarefas e com todos os participantes. Assim, todas as deficiências serão identificadas e as recomendações poderão ser bem elaboradas.
# **CAPÍTULO III – CONHECENDO O CAMPO DE PESQUISA-UNITINS**

## **3.1 HISTÓRICO DA Unitins**

A história da Fundação Universidade do Tocantins tem particularidades que são próprias de um Estado recente. A universidade foi criada em fevereiro de 1990, pelo Decreto 252/90 e pela Lei 326/91 de outubro de 1991, que a estruturou em forma de autarquia. A Lei 872/96 de novembro de 1996 definiu o processo de extinção da autarquia. Ainda neste período, foi autorizada a criação da Fundação Universidade do Tocantins como uma Fundação Pública de Direito Privado, mantida por entidades públicas e particulares, com apoio do Governo do Estado, tendo sede e foro em Palmas, capital do Estado, pela Lei 874/96, de novembro de 1996.

Inicialmente ofereceu seus cursos de graduação nos municípios de Arraias, Guaraí e Tocantinópolis. Com o tempo, estendeu-se a Araguaína, Colinas, Miracema do Tocantins, Paraíso, Palmas e Porto Nacional. Paralelamente, foram implantados, também, diversos cursos de pós-graduação.

Em 2000, com a criação da Fundação Universidade Federal do Tocantins, a Unitins passou por um processo de remodelação, alterou legalmente sua estrutura, a partir da Lei 1.160 de 21 de junho de 2000. Assim assumiu uma nova realidade acadêmica e física. Com o Decreto 1672, em 27 de dezembro de 2002, e com a Lei 1478, de junho de 2004, foram incluídos novos objetivos à instituição e outras modalidades de cursos superiores, retirando de sua estrutura os campi universitários e as escolas isoladas. Foi atribuída a ela a responsabilidade de organizar e realizar, direta ou indiretamente, os concursos para provimento dos cargos do Poder Executivo. O que poderia ser uma debilidade no panorama histórico-político das IES clássicas no Brasil, ou seja, a extremada solidez da autonomia universitária aparentemente ausente na Unitins veio a se tornar uma oportunidade para que um modelo alternativo pudesse ser engendrado e colocado em prática.

Com o Decreto 1672/2002 e a Lei Estadual 1478/2004, a Unitins pôde redescobrir e revalorizar experiências e projetos de teleducação, telensino e formação de talentos humanos existentes no Brasil, assim como retomar angulações teóricas e metodológicas em nichos de investigação científica e tecnológica existentes no estado do Tocantins até então sem expressão. Com isso, novas possibilidades de inserção socioeducativa possibilitaram à instituição uma retomada ao seu papel de apoio ao desenvolvimento regional.

A instituição teve 8.900 alunos nas turmas de cursos telepresenciais e 2.624 alunos nas licenciaturas em regime especial. Além disso, estruturou o núcleo de arqueologia (NUTA) e a diretoria de pesquisa agropecuária e desenvolvimento rural – Unitins-Agro –, que reorganizou e fortaleceu a pesquisa agropecuária e estabeleceu novas configurações para estar em consonância com as necessidades do Estado do Tocantins.

No decorrer de 17 anos, diversas alterações de ordem legal foram necessárias. A Unitins sempre teve autonomia didático-científica, o que confere a ela credibilidade e sustentabilidade para promoção de ensino, pesquisa e extensão. Novos formatos, linguagens, estratégias e lógicas para ofertar cursos regulares, para trabalhar com grupos e institutos internacionais focados na pesquisa agropecuária, foram surgindo, tanto em áreas de ciências humanas, sociais aplicadas, como de Letras. Enfim, a instituição, sem perder sua base de ensino-pesquisa-extensão, prosseguiu sua missão.

Já no ano de 2004, ocorreu o processo de credenciamento e autorização de funcionamento da instituição na modalidade a distância pela Portaria MEC n. 2.145, publicada no Diário Oficial da União n. 138, de 20 de julho de 2004. No ano seguinte, foram implantados três cursos de graduação: Normal Superior, Administração e Ciências Contábeis, abrangendo 17 Estados e o Distrito Federal. No segundo semestre do ano de 2005, foi implantado o curso sequencial em nível superior de Fundamentos e Práticas Judiciárias, somente no Estado do Tocantins, a fim de qualificar os serventuários da Justiça e outros interessados na área de conhecimento. Em 2006, foram ofertadas mais vagas para os cursos de Administração e Ciências Contábeis e implantados mais dois cursos, o de Pedagogia e de Serviço Social, ampliando-se para 25 unidades federativas e o Distrito Federal. Já no ano de 2007, além da continuidade dos cursos mencionados, foram implantadas as licenciaturas em Letras e Matemática e o curso tecnólogo em Análise e Desenvolvimento de Sistemas.

Além disso, a instituição ampliou as parcerias firmadas desde o último PDI, estendendo sua rede de atuação e de comprometimento com o desenvolvimento regional. Firmou parcerias institucionais com as Secretarias de Estado da Educação, da Juventude, da Justiça e Segurança Pública, do Trabalho e Desenvolvimento Social, da Agricultura, com empresas privadas como a Sociedade Civil de Educação Continuada – EADCON, por meio da qual as teleaulas chegam a mais de 1500 Centros Associados em 26 unidades federativas. A instituição possui ainda parceiros como a Faculdade Educacional da Lapa (FAEL - Curitiba) e a Fundação Universidade do Vale do Itajaí (UNIVALI – Santa Catarina)**.**

Com isso, a Unitins vem se fazendo presente em 121 municípios tocantinenses e 1128 municípios das unidades federativas.

## **3.2 PERFIL DA INSTITUIÇÃO**

A Unitins inseriu em sua graduação, pesquisa e extensão prismas conceituais das novas abordagens da gestão e difusão do conhecimento, das ciências gerenciais, das ciências cognitivas, das ciências da comunicação e ampliação de seu leque de atuação nos campos das ciências agrárias ambientais. Com isso, adotou teorias e práticas mediadas pelas tecnologias de informação e comunicação para atender a coletivos sociais não somente no Estado do Tocantins, mas nas demais unidades federativas do Brasil.

Para atender os demais Estados da federação do Brasil, a Unitins realizou junto à sua comunidade interna uma releitura de sua missão institucional que, consequentemente, permitiu agregar mais possibilidades de ações e inserção junto aos coletivos sociais.

A instituição permanece fiel ao *corpus legalis* clássico de sua constituição como universidade. Sua tradição pluralista aberta e acolhedora de diferentes filosofias e convicções estimula a dialogicidade e interdisciplinaridade de seus pares e comunidades.

Isso se atém a sua natureza cultural, científica e educacional e se expressa no ensino, na pesquisa e na extensão universitária, integrados à formação técnicoprofissional, difusão da cultura e criação filosófica, científica, artística, tecnológica. De acordo com o Plano de Desenvolvimento Institucional (PDI), a Unitins visa:

> A promoção do desenvolvimento harmônico e integrado da comunidade do Estado do Tocantins;

> A geração, a promoção, a preservação e a difusão da cultura, estimulando o acesso do povo aos bens e valores culturais;

> O avanço da tecnologia para o desenvolvimento das potencialidades do Estado e de seu povo;

> O apoio técnico à implantação de empreendimentos lastreados no aproveitamento de recursos naturais;

> A capacitação e o aperfeiçoamento de professores e pesquisadores universitários;

> O fomento e a prestação de serviços de ensino, pesquisa e extensão voltados para o desenvolvimento de métodos e processos de educação e capacitação;

 A formulação e a execução de programas de desenvolvimento especial de ensino nos seus diversos níveis, abrangendo cursos regulares, de pós-graduação, supletivos, especiais, telepresenciais, modulares a distância ou em regime especial, decorrentes de exigências ou demandas do planejamento estadual ou regional (PDI, 2007, p. 8).

Nessa perspectiva, a Unitins, ao atuar como instituição educadora, busca oferecer à sociedade uma educação transformadora, a partir da sua proposta didática-pedagógica e dos recursos tecnológicos disponíveis, possibilitando dessa forma, a formação de cidadãos autônomos, capazes de atuar na sociedade de forma a desenvolvê-la.

## **3.3 MISSÃO, OBJETIVOS E METAS DA INSTITUIÇÃO**

A Unitins busca desenvolver um trabalho contínuo pautado no uso das novas tecnologias e na busca do aprimoramento técnico de seus docentes e pesquisadores. Reconhecida como uma das principais instituições de ensino superior do País, no que se refere à Educação a Distância e com cerca de cinquenta mil alunos matriculados em todos os estados da Federação e Distrito Federal, a Unitins possui como missão: "Produzir, difundir e socializar conhecimentos científico, tecnológico e cultural" (PDI, 2007, p. 9). A partir dessa, pretende-se atingir os seguintes objetivos institucionais:

> 1. Promover o desenvolvimento das culturas, da ciência, da tecnologia e das artes, por meio do cultivo do espírito livre, autônomo, criativo dos acadêmicos, docentes e funcionários como exemplo de uma Universidade promotora da sociedade livre, solidária, democrática e eqüitativa.

> 2. Proporcionar oportunidade de acesso à formação integral da mais alta excelência acadêmica a todos os brasileiros, sem importar a distância, o trabalho, a situação social, a idade, o gênero e as necessidades especiais físico-neuromotoras.

> 3. Vincular a investigação científica às áreas de maior interesse nacional e regional, de modo que se complemente com o trabalho impulsionado pelas diferentes pró-reitorias, diretorias e coordenações de cursos e núcleos existentes no seio institucional.

> 4. Contribuir para o desenvolvimento cultural e tecnológico das sociedades regional e nacional por meio de programas e projetos de extensão e pesquisa, a fim de estreitar de forma permanente o vínculo da Universidade com as demandas sociais.

> 5. Fomentar a difusão de novos conhecimentos e processos de ensino, pesquisa, extensão, sob a forma de compartilhamento da estrutura física e das competências e habilidades humanas.

> 6. Participar na elaboração e na avaliação dos impactos de políticas públicas para o desenvolvimento regional, econômico, social e político, formando profissionais cidadãos (PDI, 2007, p. 12).

A partir do exposto, infere-se, então, como objetivos principais a inclusão social e qualidade de ensino por meio da educação a distância e desenvolvimento de projetos de pesquisa e extensão e cursos de especialização.

# **3.4 INFRAESTRUTURA FÍSICA E INSTALAÇÕES ACADÊMICAS**

Estão disponibilizadas para utilização dos acadêmicos do sistema de educação a distância, aproximadamente, 1128 salas de aula em todo o território nacional, o que significa um quantitativo de 63.168 m<sup>2</sup>. Além disso, para atendimento da nova legislação educacional, serão formatados 319 polos de apoio presenciais com média de 168 m<sup>2</sup> exclusivos para instalação de laboratórios e salas de aula.

# **3.5 ÁREAS DE ATUAÇÃO ACADÊMICA**

A proposta de atuação acadêmica da Unitins vem sendo embasada em um exercício contínuo e integrado da Reitoria, Pró-Reitorias e respectivas direções e coordenações, núcleos e grupos de trabalho, perpassando sob a consulta e acompanhamento dos respectivos conselhos integrantes da universidade. A instituição busca superar a tendência da dicotomização entre formação geral e específica que torna a docência distante dos nichos de pesquisa, reforçando instâncias de um pensar científico-acadêmico separado das práticas cotidianas.

Na atual modelização da Unitins, o conceito de integração perpassa todo seu projeto de atuação acadêmica, reorientando matrizes e vertentes intelectuais e bases empírico-científicas voltadas para: integração da teoria à prática, integração ensinopesquisa e extensão-serviços e a integração disciplinar. Com isso, vislumbra-se trabalhar com eixos referenciais, transmetodológicos e multidisciplinares para caracterizar sua missão pela atuação acadêmica nas áreas de conhecimento em Ciências Humanas, Ciências Exatas e da Terra, Ciências Sociais Aplicadas, Ciências Agrárias, Lingüística, Letras e Artes, Ciências Biológicas.

Atuando nestas áreas acadêmicas, a Unitins estabelece como resultado para seus egressos:

e reflexivas canalizadas para integração – inserção na realidade social, cultural e econômica de seus respectivos *loci originais*.

 Aptidões para análise e implementação de ações específicas, em suas áreas de formação nas dimensões local, regional, nacional e global. Competências para transformar saberes em soluções de problemas, por meio da prestação de serviços especializados às comunidades, integrando o aprendizado ao realizável com ética, compromisso e excelência (PDI, 2007, p. 16).

A Unitins atualmente oferece cursos de graduação a distância de Administração, Análise e Desenvolvimento de Sistemas, Ciências Contábeis, Fundamentos Jurídicos, Letras, Matemática, Pedagogia e Serviço Social, cursos presenciais em Tecnólogo em Agronegócios e Tecnólogo em Mineração e, ainda, cursos de pós-graduação *Latu Sensu* na área de concentração em Direito, Gestão Social, Formação de Educadores Sociais e Ciências Sociais e Aplicadas. Possui também cursos de pós-graduação *Stricto Sensu* realizados a partir de convênios com outras Universidades, tais como: Minter em Educação (UnB<sup>5</sup>/Unitins), Minter em Tecnologias Digitais e Sociedade do Conhecimento (Uned<sup>6</sup>/Unitins e Uned/Unitins/Seduc<sup>7</sup>) e Dinter em Comunicação e Culturas Contemporâneas (UFBA<sup>8</sup>/Unitins).

Para os cursos de graduação são transmitidas teleaulas ao vivo, uma ou duas vezes por semana, dependendo do curso oferecido, por meio de estúdios localizados na Unitins/Eadcon<sup>9</sup>. Os alunos assistem às teleaulas pelo canal fechado de TV em seus respectivos centros associados espalhados pelo país, conforme apontado anteriormente. O processo de interatividade entre os atores envolvidos é possibilitado pelo ambiente virtual de aprendizagem da Unitins.

### **3.6 AMBIENTE VIRTUAL DE APRENDIZAGEM DA UNITINS – AVA**

O AVA da Unitins foi planejado no ano de 2006, lançado inicialmente em um curso de extensão da Polícia Federal e, também, no curso de graduação de Práticas Judiciárias, em virtude de os outros ambientes desenvolvidos pelas instituições parceiras, utilizados anteriormente, não satisfazerem as necessidades dos professores e alunos.

1

<sup>5</sup> Universidade de Brasília

<sup>6</sup> *Universidad Nacional de Educación a Distancia da Espanha*

 $7$  Secretaria da Educação e Cultura do Estado do Tocantins

<sup>8</sup> Universidade Federal da Bahia

<sup>9</sup> Instituição parceira da Unitins e responsável pela gestão operacional dos cursos de graduação. Utiliza avançada tecnologia na transmissão via satélite, interatividade e custo acessível, além de uma estrutura de apoio nos pólos presenciais (centros associados), localizados em todas as regiões do país onde oferecem os cursos. Disponível em: [<http://www.eadcon.com.br/>](http://www.eadcon.com.br/). Acesso em: 8 out. 2008).

Além disso, havia uma constante solicitação, por parte dos professores, que esses ambientes pudessem dar suporte a outros tipos de interação que não fosse somente a postagem de arquivos e as perguntas "fechadas" entre professor e aluno.

Todavia, o AVA, apesar de trazer novas ferramentas, inicialmente ainda era limitado e houve reclamações quanto à dificuldade de usá-lo. Para melhorar este ambiente, no final de 2006 e durante o ano de 2007, o AVA foi novamente projetado e desenvolvido e em março de 2008 ele foi implantado em todos os cursos de educação a distância da Unitins.

A concepção do AVA foi efetuada a partir de uma decisão institucional que entendeu que a Unitins deveria ter o próprio ambiente virtual de aprendizagem. Além disso, a direção da instituição entendia que o AVA, por ser desenvolvido na Unitins, iria permitir uma integração entre material impresso, teleaulas e webtutoria e com os demais sistemas desenvolvidos na universidade como, por exemplo, a secretaria acadêmica.

O AVA consiste em um ambiente *web* que integra as áreas acadêmica e pedagógica de maneira que se possa possibilitar à comunidade acadêmica (docentes, discentes e corpo administrativo) da Unitins as ferramentas necessárias para o desenvolvimento de suas atividades. Para isso, o AVA é dividido, basicamente, em três grandes áreas: área do acadêmico (ferramentas pessoais de organização), área pedagógica (ferramentas de ensino e aprendizagem) e áreas de gerenciamento de conteúdos (gerenciamento de informações por parte de docentes e corpo administrativo).

A área acadêmica consiste em um espaço no qual o estudante tem acesso às ferramentas de organização pessoal e comunicação com outros estudantes, professores e setores administrativos da instituição.

A área pedagógica é um espaço destinado à aprendizagem. Nele, os acadêmicos têm ferramentas disponíveis que possibilitam acessar aos conteúdos de cada disciplina, além de permitir a comunicação com colegas e professores dentro do contexto pedagógico.

Já as áreas de gerenciamento de conteúdos são ferramentas auxiliares que são inseridas à medida que as áreas acadêmicas e pedagógicas vão sendo desenhadas. As ferramentas utilizadas pelos alunos necessitam ser alimentadas por informações inseridas pelos docentes e pelo corpo administrativo da instituição.

As áreas de gerenciamento e a área pedagógica foram desenvolvidas de forma flexível para permitir a incorporação de novas ferramentas que venham a ser desenvolvidas futuramente.

#### **3.6.1 Atores**

1

No sistema AVA, o coordenador de curso é responsável por realizar as ações de gerenciamento da estrutura do curso e de suporte técnico e acadêmico. Além disso, esse ator pode gerenciar a sua caixa de mensagens. O professor é responsável pelas ações de gerenciamento: da estrutura das disciplinas, às quais está vinculado; do suporte técnico e acadêmico; da biblioteca de mídias e das ferramentas de ensino e aprendizagem, sendo elas: roteiro, lista de discussão, resenha, *chat,* testes-e e apostila. Além disso, pode gerenciar a sua caixa de mensagens.

O aluno tem acesso aos conteúdos de cada disciplina em que está matriculado, como as fichas de conteúdo<sup>10</sup>, os *slides* das teleaulas, testes-e<sup>11</sup>, objetos de aprendizagem, textos, apostilas de conteúdos, ciclo de estudos $12$ , bibliotecas virtuais. Além disso, tem a possibilidade de se comunicar com os colegas, os professores e com a instituição por meio dos fóruns de discussão, avaliação de ciclo $^{13}$ , suporte técnico do AVA, secretaria acadêmica, recursos de avaliação, fale com a coordenação.

A seguir são apresentadas duas figuras do AVA que destacam algumas funções disponíveis para o acesso dos atores.

<sup>&</sup>lt;sup>10</sup> As fichas de conteúdo são interfaces digitais que permitem inserção de objetos de aprendizagem com um conteúdo específico para a *web* por meio de recursos audiovisuais e interativos.

<sup>&</sup>lt;sup>11</sup> Os testes-eletrônicos são compostos por questões de múltipla-escolha, em que o próprio sistema faz a correção. As respostas cadastradas pelos alunos ficam armazenadas, por meio de relatórios, para que os professores possam acompanhar o desempenho da turma. Esse relatório pode ser utilizado pelo professor para verificar as principais dificuldades que os alunos estão tendo e, assim, o docente pode disponibilizar novas fichas de conteúdo e/ou novos fóruns sobre o tema.

 $12$  O período definido pela equipe de professores para orientação das atividades dos estudantes. Os cursos semestrais geralmente têm ciclos de quinze dias e os modulares de sete dias.

<sup>13</sup> O questionário de avaliação da aula consiste em uma ferramenta semelhante aos testeseletrônicos. Ela permite ao aluno responder às questões de múltipla-escolha para avaliar a qualidade dos conteúdos disponibilizados nos três meios (apostilas, teleaula e AVA).

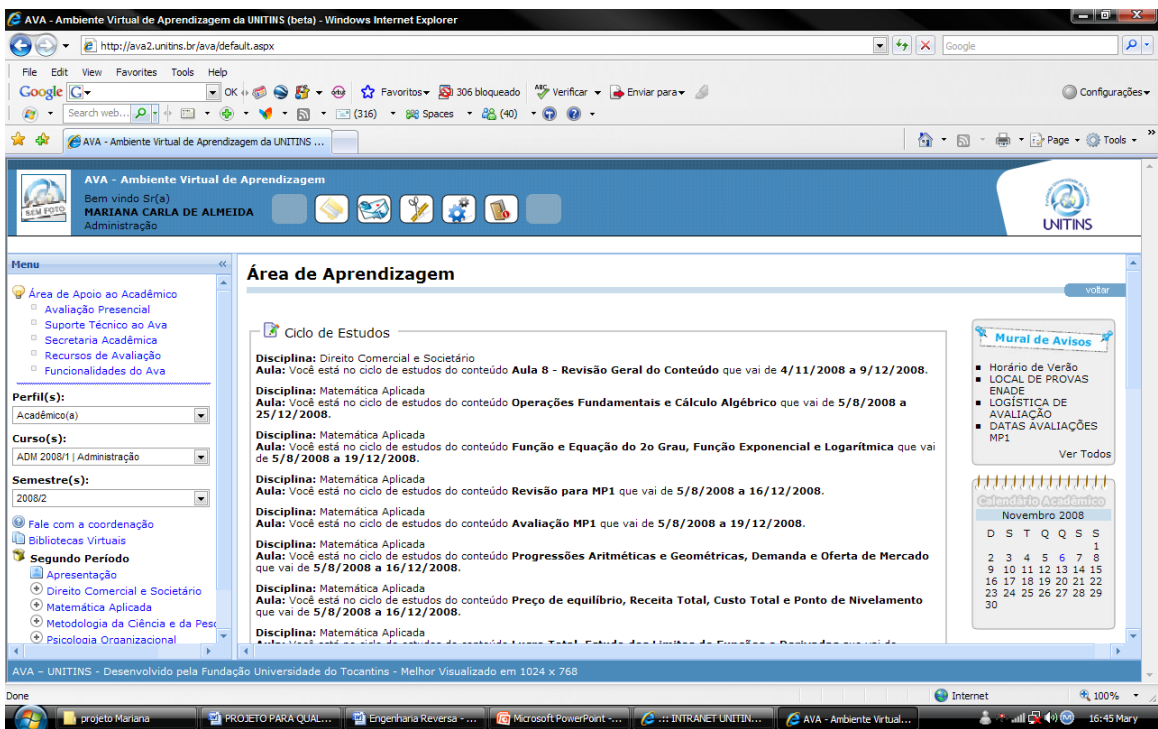

Figura 2 - Ambiente virtual de aprendizagem da Unitins: área de aprendizagem Fonte: [<www.ava2.unitins.br>](http://www.ava2.unitins.br/). Acesso em: 17 set. 2008

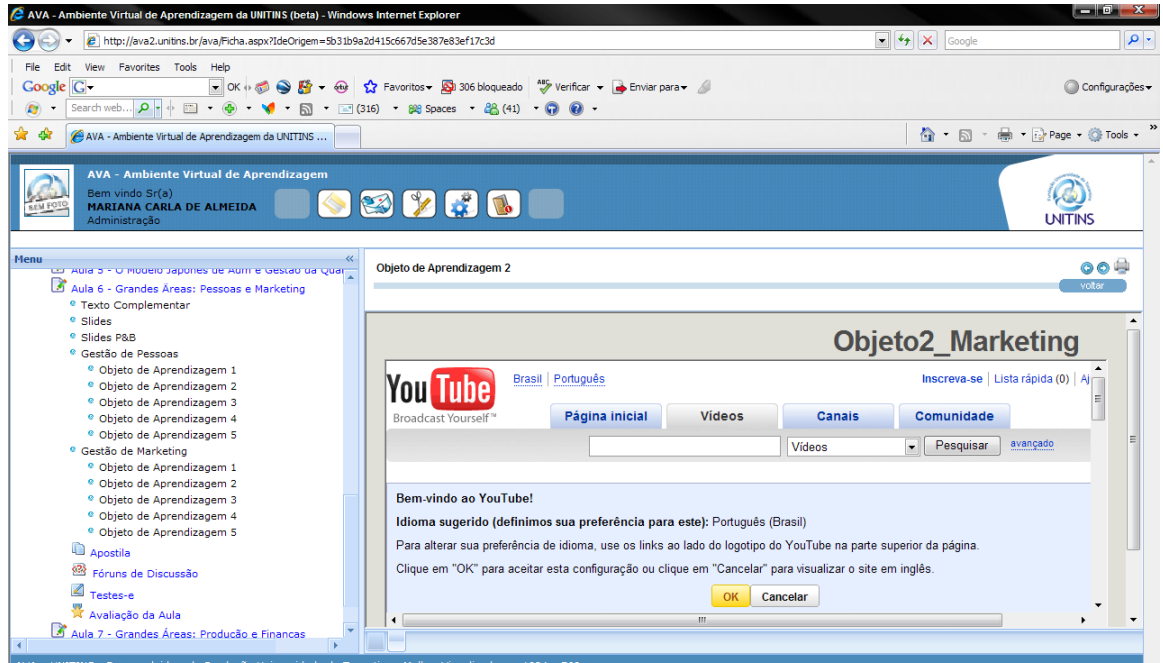

Figura 3 - Ambiente virtual de aprendizagem da Unitins: acesso aos conteúdos da disciplina Fonte: [<www.ava2.unitins.br>](http://www.ava2.unitins.br/). Acesso em: 17 set. 2008

# **CAPÍTULO IV - METODOLOGIA**

# **4.1 CLASSIFICAÇÃO DA PESQUISA**

A pesquisa desenvolvida caracteriza-se como um estudo de usabilidade da interface do AVA da Unitins no curso de Administração. Nesta investigação optou-se por uma abordagem qualitativa e fenomenológica, visto que é esse tipo de abordagem indicada quando o pesquisador não exerce controle sobre os eventos observados e quando o objeto a ser estudado refere-se a um fenômeno contemporâneo que ocorre em um contexto real (YIN, 2001).

As pesquisas qualitativas instauram uma nova lógica, pois se faz a distinção entre o mundo inanimado dos objetos regidos pela quantificação e o mundo humano impregnado de sentidos, intenções, incoerências e passionalidades. A tarefa do pesquisador deixa de lado a procura por leis universais e busca uma compreensão interpretativa dos humanos. Resgata-se a importância do indivíduo e do caso único em oposição à amostra estatística.

A fenomenologia procura compreender como os sujeitos em uma situação concreta vivenciam e significam os fenômenos pesquisados. Do ponto de vista metodológico, a fenomenologia não se preocupa em explicar os fenômenos, mas em descrevê-los, abordados a partir da redução fenomenológica. Esta redução consiste basicamente na suspensão de qualquer juízo de valor por parte do pesquisador em relação ao objeto que será descrito, uma espécie de colocar entre parênteses. Fini (1994, p. 27) salienta que

> é fundamental que, ao iniciar este caminho, o pesquisador deixe de lado tudo o que ele já conhece a respeito do fenômeno a ser interrogado. Este momento é chamado *époche* e significa redução, suspensão ou a retirada de toda qualquer crença, teorias ou explicações existentes sobre o fenômeno.

A fenomenologia não alimenta qualquer pretensão totalizante, até porque, ao abordar um objeto de pesquisa, a consciência jamais poderá compreender todos os seus aspectos. Diz-se, portanto, que esta abordagem investiga a realidade sob uma ótica perspectival, na qual o fruto é um conhecimento situado que não se esgota e que está aberto a novas contribuições e revisões, ou seja, é um processo contínuo e inesgotável.

A pesquisa teve caráter multimetodológico, pois utilizou-se de uma variedade de procedimentos e instrumentos de coleta de dados (ALVES-MAZZOTI; GEWANDSZNAJDER, 1998). Segundo Fleming (1998), na engenharia de usabilidade, uma série de métodos pode ser utilizada para determinar se um produto é adequado para o usuário a que ele se destina. O investigador qualitativo pode, na realização de seu estudo, lançar mão de uma multiplicidade de recursos, técnicas e métodos para a coleta e análise de dados (TRIVINÕS, 2007).

A partir da aplicação dos recursos metodológicos, realizou-se uma análise qualitativa dos dados coletados, a fim de compreender e interpretar, em profundidade, o objeto investigado.

#### **4.2 PARTICIPANTES DA PESQUISA**

Tratando-se de um estudo qualitativo, definiu-se por uma amostra composta por seis alunos do curso de graduação de Administração da Unitins da telessala de um dos centros associados da cidade de Palmas (turma 2006) e seis professores do curso de Administração. Triviños destaca que

> A pesquisa qualitativa, de fundamentação teórica, fenomenológica, pode usar recursos aleatórios para fixar a amostra. Isto é, procura uma espécie de representatividade do grupo maior dos sujeitos que participarão do estudo. Porém, não é, em geral, preocupação dela a quantificação da amostragem. E, ao invés da aleatoriedade, decide intencionalmente, considerando uma série de condições (sujeitos que sejam essenciais, segundo o ponto de vista do investigador, para o esclarecimento do assunto em foco; facilidade para se encontrar com as pessoas; tempo dos indivíduos para as entrevistas etc.), o tamanho da amostra (TRIVIÑOS, 2007, p. 132).

Conforme destacado por Triviños, a amostra de pesquisas qualitativas pode ser intencionalmente definida, levando em consideração fatores como o ponto de vista do pesquisador, facilidade de encontrar os sujeitos e a representatividade dos participantes.

De acordo com Nielsen (2000), algumas pessoas pensam que analisar a usabilidade demanda projetos enormes e orçamentos bastante generosos, porém isso não é verdade. Testes de usabilidade não são caros e complexos e nem precisam necessariamente serem realizados apenas por *web designers*. Os melhores resultados provêm de testes com amostras de aproximadamente cinco usuários, ou seja, pequenos testes podem ser realizados com êxito sem desperdício de recursos. O autor mostra que, para levantar 100% dos problemas de usabilidade, o teste deve ser feito com quinze usuários, porém considera que o teste pode ser suficientemente confiável com cinco

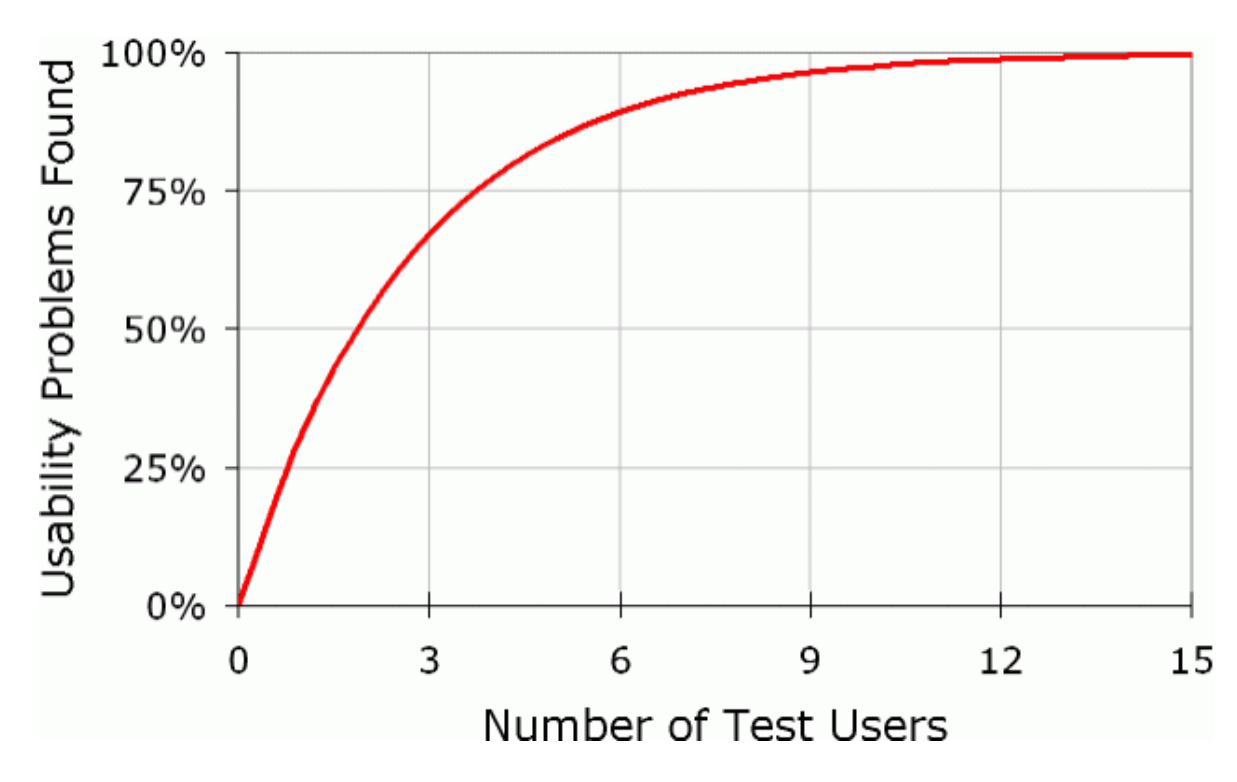

deles. O gráfico a seguir destaca a relação entre número de usuários para o teste e problemas de usabilidade encontrados.

Figura 4 - Gráfico de problemas de usabilidade encontrados e número de usuários testados Fonte: <http://www.useit.com/alertbox/20000319.html>. Acesso em: 16 out. 2008

Como apresentado no gráfico, um estudo a partir de cinco usuários já é suficiente, pois é possível detectar mais de 85% dos problemas de usabilidade de um sistema.

Para a seleção dos sujeitos de pesquisa, foram definidos pré-requisitos como: nunca ter utilizado o AVA; ser aluno ou professor do curso de Administração da turma 2006, já que estes sujeitos nunca utilizaram o AVA, utilizavam o ambiente virtual da instituição parceira; ter pelo menos um ano de experiência no uso da *web;* ter entre vinte e sessenta anos de idade, não trabalhar na área de tecnologia, marketing, *web design* ou usabilidade. Os critérios para a escolha dos usuários foram baseados nos estudos realizados por Nielsen (2007). Para a avaliação da facilidade de aprendizagem deve-se utilizar uma amostragem de usuários, pertencentes ao grupo a que se destina o sistema e que, ainda, não o tenha utilizado. Ele considera ainda que pessoas que trabalham nas áreas de tecnologia, *marketing*, *web design* ou usabilidade raramente representam os principais usuários. "As pessoas que trabalham nessas áreas possuem muitas informações sobre pesquisas e têm dificuldade em se empenharem em um projeto como usuários normais" (NIELSEN, 2007, p. 5).

Outro fator importante referente às características dos usuários é ter pelo menos um ano de experiência no uso da *web*, como afirma Nielsen (2007, p. 6) em seus estudos.

> Raramente testamos com iniciantes porque o que descobriríamos seria que a Web em geral e os navegadores em particular são difíceis interfaces com o usuário que levam algum tempo para serem aprendidas. Não aprenderíamos muito sobre como projetar Websites melhores porque usuários completamente iniciantes utilizam sites de uma maneira limitada.

Além disso, o autor considera ideal para os testes, pessoas entre vinte e sessenta anos, já que adolescentes e idosos são considerados grupos especiais, portanto devem ser realizados estudos separados.

# **4.3 ESTRATÉGIAS PARA COLETA DE DADOS**

Para a realização da pesquisa foram utilizadas as seguintes estratégias de coleta: protocolo verbal (*think aloud protocol*), captura de telas de computador e grupo focal.

#### **4.3.1 Protocolo verbal -** *Think Aloud Protocol*

A técnica *think aloud protocol* consiste em solicitar às pessoas que pensem em voz alta, enquanto realizam uma ação ou um teste de usabilidade, resultando, assim, nos protocolos verbais (SOMEREN; BARNARD; SANDBERG, 1994). Os protocolos podem ser definidos como relatos verbais dos processos mentais conscientes de uma pessoa, ou seja, faz referência ao pensamento sincronicamente narrado enquanto uma tarefa de qualquer natureza é realizada.

Esta estratégia metodológica vem sendo considerada uma técnica de grande relevância para testes sobre usabilidade. Nielsen (2007), em seus estudos, afirma que, para realizar testes com usuários, é mais apropriado utilizar métodos que se baseiam em estratégias observacionais, como o *think aloud,* já que pedir apenas para que os usuários especulem como utilizam uma interface pode gerar dados que costumam não ser muito confiáveis e que não respondam adequadamente às perguntas acerca da usabilidade. Isso possibilita a descoberta do que os usuários realmente fazem, não o que eles dizem fazer (NIELSEN, 2007).

Martins (2008) acrescenta que a observação é uma técnica de levantamento de dados que utiliza os sentidos para obtenção de determinados aspectos da realidade. Além disso, o autor reforça que toda observação deve ser precedida de uma teoria que lhe forneça fundamentos suficientes para uma adequada aplicação da técnica e que alcance os propósitos do estudo. Moroz e Gianfaldoni (2006, p. 77) destacam que

> a observação é uma atividade que ocorre diariamente; no entanto, para que possa ser considerado um instrumento metodológico, é necessário que seja planejada, registrada adequadamente e submetida a controles de precisão. A observação pode ser utilizada tanto para registrar situações típicas (tais como ocorrem) quanto para registrar situações que tenham sido criadas deliberadamente.

Moroz e Gianfaldoni (2006, p. 78) acrescentam que "se o pesquisador não souber com clareza, o que vai observar, ele pode correr o risco de registrar aspectos irrelevantes para o seu problema ou mesmo deixar de notar um aspecto inusitado que seria importante". A partir destas citações, infere-se, então, que o pesquisador deve identificar com clareza, o que irá observar. Além disso, ele deve estar fundamentado em uma teoria que lhe forneça subsídios para a adequada realização da observação de um teste de usabilidade, por exemplo.

No teste de usabilidade da interface do AVA da Unitins foi observado o processo de interação aluno-interface e professor-interface no que diz respeito aos cinco componentes da usabilidade propostos por Nielsen (2003), como aprendizagem, eficiência, erros, memorização e satisfação.

Esse tipo de teste é baseado em dar tarefas reais aos sujeitos a serem realizadas na *web*, com o intuito de observar como eles interagem com a interface. É solicitado ao usuário que navegue pelo sistema externando em voz alta toda qualquer ideia e pensamento que lhe vier à mente enquanto executa as atividades propostas. Para o êxito desta metodologia, é necessário explicar como deve ser a verbalização e não se pode interferir no uso do sistema.

O teste é filmado, ou seja, o "pensar alto" dos usuários é gravado para que o pesquisador possa transcrever os relatos e produzir os protocolos verbais. Tanto os relatos verbais dos usuários, bem como de forma auxiliar, as expressões corporais como gestos e feições ao executar as tarefas no AVA são importantes para a análise do pesquisador. Assim, é possível identificar, mais criteriosamente, os problemas de usabilidade encontrados pelos usuários.

Essa estratégia observacional traz riqueza ao processo de coleta de dados, pois os grupos e pesquisas de foco são adequados para avaliar as preferências gerais das pessoas, mas não descrevem realmente se elas conseguem utilizar um site ou quando utilizar elementos de *design* específicos (NIELSEN, 2007). Segue abaixo a figura dessa estratégia.

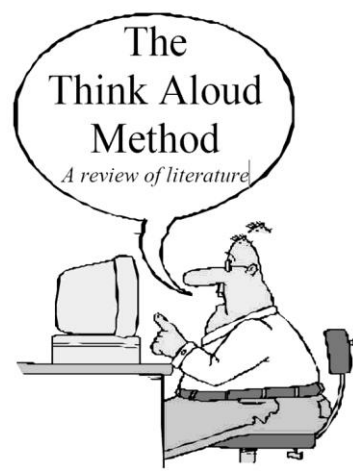

Figura 5 - Ilustração da técnica protocolo verbal ("Pensando em voz alta") Fonte: [<www.plocktau.com/writing/LitReviewThinkAloud1999.pdf>](http://www.plocktau.com/writing/LitReviewThinkAloud1999.pdf). Acesso em: 20 ago. 2008.

#### **4.3.2 Captura de telas do computador**

Essa estratégia metodológica é utilizada simultaneamente com o protocolo verbal anteriormente citado e tem como finalidade mapear os passos percorridos pelos usuários ao realizarem o teste de usabilidade, ou seja, ao executarem as tarefas previamente definidas pelo pesquisador. Nielsen, em seus estudos, além da técnica de protocolo verbal, também inclui a captura de telas, já que é mais fácil para analisar como os usuários executam as tarefas estabelecidas. Para isso, foi utilizado o *software* **BB FlashBack,** que foi desenvolvido pela empresa *Blueberry Consultants* Ltd e tem a finalidade de capturar as telas do monitor do computador, registrando os recursos do sistema que foram acessados pelos usuários ao executarem as tarefas e o tempo gasto em cada atividade.

#### **4.3.3 Grupo Focal**

Como estratégia final de levantamento das informações, é importante efetuar uma reunião com os usuários selecionados a fim de debater os pontos de maior relevância na interação com a interface.

A partir de um roteiro para discussão com questões e preocupações sobre as características da interface, o grupo focal deve ser realizado, por ser uma técnica que ajuda o pesquisador a avaliar as necessidades e opiniões dos utilizadores do sistema. Gatti (2005) aconselha que o grupo focal tenha uma dimensão entre seis e doze pessoas. Além disso, afirma que, para determinar quantos grupos focais conduzir, é necessário verificar a quantidade e o nível de informações a serem obtidas para a questão em estudo. Se as informações forem consideradas suficientes, não será preciso mais encontros do que aqueles previamente definidos.

Segundo Nielsen (1997), cada encontro do grupo focal é gerido por um moderador que mantém o foco do grupo. Gatti (2005, p. 11) ensina que

> o trabalho com grupos focais permite compreender processos de construção da realidade por determinados grupos sociais, compreender por práticas cotidianas, ações e reações a fatos e eventos, comportamentos e atitudes, constituindo-se uma técnica importante para o conhecimento das representações, percepções, crenças, hábitos, valores, restrições, preconceitos, linguagens e simbologias prevalentes no trato de uma dada questão por pessoas que partilham alguns traços em comum, relevantes para o estudo do problema visado.

Esta técnica, frequentemente, objetiva estimular reações e ideias espontâneas dos usuários, permitindo, desta forma, o levantamento de informações pelo pesquisador. Nela pode-se solicitar às pessoas que discutam como elas exerceram as atividades no sistema. A observação direta de um usuário em um momento sempre precisa ser realizada para verificar o que realmente os usuários fazem e não dizem fazer, mas o grupo focal também é necessário, visto que serve como uma estratégia metodológica de grande contribuição para colher dados sobre a interface do sistema (NIELSEN, 1997).

Para que a reunião seja mais produtiva, é necessário elaborar um roteiro a partir da análise dos dados coletados com as estratégias anteriores. A pesquisa qualitativa, em virtude dos tipos de técnicas que emprega, não estabelece separações marcadas entre a coleta de informações e a interpretação delas.

> Isto se apresenta, de forma mais evidente, na pesquisa qualitativa de cunho fenomenológico, onde o ator ocupa um lugar proeminente. A dimensão subjetiva deste enfoque, cujas verdades se baseiam em critérios internos e externos, favorece a flexibilidade da análise de dados (TRIVINÕS, 2007, p. 170).

Portanto, os resultados da observação do processo de interação dos usuários com o AVA alimentam o desenvolvimento do grupo focal.

# **4.4 INSTRUMENTOS PARA A COLETA DE DADOS 4.4.1 Lista de tarefas para os testes de usabilidade**

A lista de tarefas serviu para que os sujeitos da pesquisa realizassem os testes de usabilidade objetivando coletar os protocolos verbais e a captura de telas do computador, conforme mencionado anteriormente. A utilização deste instrumento consistiu em orientar os participantes da pesquisa quanto às tarefas que teriam que ser executadas.

Para os professores, foi construída uma lista de tarefas que continha as orientações de como eles deveriam se portar no decorrer dos testes de usabilidade e a descrição das sete tarefas a serem realizadas por eles. Eles deveriam externar em voz alta qualquer pensamento que lhe viesse à mente durante a execução das tarefas apresentadas a eles (ver apêndice F) e todos os passos executados na interface seriam gravados pelo *software* de capturas de telas.

Para os alunos também foi elaborada uma lista com seis tarefas distintas da dos professores, mas que continham as mesmas orientações para a execução dos testes de usabilidade. (Ver apêndice G).

#### **4.4.2 Roteiro para o grupo focal**

O roteiro para o grupo focal (ver apêndice H) foi organizado com a finalidade de estimular os sujeitos a externarem suas percepções, de forma mais aprofundada, referentes à interação com a interface durante a realização dos testes de usabilidade, nos quais foram coletados os protocolos verbais e as capturas de telas. O roteiro foi fundamentado nos cinco critérios de usabilidade (facilidade de aprendizagem, erros, memorização, eficiência e satisfação) que deram suporte para esta pesquisa. Os participantes (alunos e professores) do grupo focal puderam, no decorrer do encontro, discutir sobre os pontos de maior relevância na interação com a interface do AVA.

Desse modo, foram realizados dois encontros de grupo focal, sendo que um deles foi com os alunos e o outro com os professores participantes da pesquisa.

# **4.5 PROCEDIMENTOS PARA COLETA DE DADOS**

Os procedimentos para a coleta de dados são considerados um processo fundamental para a investigação e devem ser corretamente planejados para o alcance do êxito da pesquisa, visto que se não forem organizados adequadamente podem colocar o estudo em risco (MARTINS, 2008). Para Martins (2008, p. 73)

> os procedimentos de coleta não são os que seguem uma rotina previamente estabelecida [...] o pesquisador deve ser capaz de fazer boas perguntas, isto é, fazer-se entender, e interpretar as respostas obtidas. Uma postura atenta e indagadora é pré-requisito básico para uma proveitosa coleta de dados. A coleta deve ser pautada por um plano formal; todavia, informações relevantes para o estudo podem ser coletadas mesmo não sendo previsíveis.

Isso significa que a pesquisadora teve que desenvolver uma capacidade de escuta e de observação cuidadosa para absorver todas as informações, mesmo situações não previstas no planejamento.

Os instrumentos, anteriormente apresentados, foram aplicados a partir das etapas expostas a seguir.

**1º etapa**: a pesquisadora elaborou termos de consentimento, nos quais constou a finalidade da investigação e seus objetivos, a fim de obter a autorização formal da Diretoria de EaD da Unitins (apêndice A), do coordenador do curso de Administração (apêndice B) e dos sujeitos da pesquisa (apêndices C e D), os quais foram entregues e assinados antes da realização da investigação . A Resolução n. 196, de 10 de outubro de 1996, do Conselho Nacional de Saúde (1996) dispõe que

> consentimento livre e esclarecido – anuência do sujeito da pesquisa e/ou de seu representante legal, livre de vícios (simulação, fraude ou erro), dependência, subordinação ou intimidação, após explicação completa e pormenorizada sobre a natureza da pesquisa, seus objetivos, métodos, benefícios previstos, potenciais riscos e o incômodo que esta possa acarretar, formulada em um termo de consentimento, autorizando sua participação voluntária na pesquisa.

Uma visita aos possíveis alunos participantes da investigação no centro associado de Palmas e uma reunião com os professores do curso de Administração foram realizadas para selecionar os sujeitos de acordo com o perfil desejado para participar da pesquisa. Além disso, um recado foi gravado e transmitido no intervalo das aulas do curso solicitando a participação dos alunos na pesquisa. Para a seleção dos participantes, foi utilizado um questionário de identificação de perfil dos participantes (apêndice E). Após a aplicação dos questionários, seis alunos e seis professores foram selecionados de acordo com os seguintes pré-requisitos:

- não ter utilizado o AVA da Unitins;

- ser aluno ou professor do curso de Administração da turma 2006, já que estes sujeitos nunca utilizaram o AVA, utilizavam o ambiente virtual da instituição parceira;

- ter entre vinte e sessenta anos de idade;

- não trabalhar na área de tecnologia, marketing, *web design* ou usabilidade;

- utilizar a *web* há no mínimo um ano.

Os alunos e os professores selecionados foram esclarecidos acerca dos propósitos da pesquisa. E após esse momento, a data, o horário e o local para a execução dos testes de usabilidade com os seis professores e com os seis alunos foram definidos. O local definido foi uma sala da Unitins.

Após a seleção dos usuários, a pesquisadora, juntamente com um dos desenvolvedores do AVA da Unitins, elaborou os instrumentos de pesquisa, uma lista contendo sete tarefas específicas do corpo docente da instituição a serem desenvolvidas pelos seis professores participantes e outra lista contendo seis tarefas específicas do corpo discente para serem desenvolvidas pelos seis alunos participantes (ver apêndices F e G). Além disso, a pesquisadora solicitou ao departamento de tecnologia *logins* e senhas novas para a realização dos testes.

**2ª etapa**: Após a determinação das tarefas a serem desenvolvidas pelos sujeitos da pesquisa, uma sala da Unitins foi preparada para a aplicação dos testes de usabilidade inclusive dos testes-piloto, a qual procurou ter acomodação agradável e adequada para assegurar o conforto e a privacidade dos participantes.

A sala continha uma mesa, duas cadeiras (uma para o usuário e outra para a pesquisadora), um computador com o *software* **BB FlashBack** de mapeamento de telas instalado, um tripé e uma câmera digital para captar as expressões verbais e corporais de cada usuário participante do teste. O local do teste foi definido de acordo com as recomendações de diversos autores, dentre eles Steve Krug (2006) e Cybis (2007). A figura a seguir ilustra o local de realização do teste:

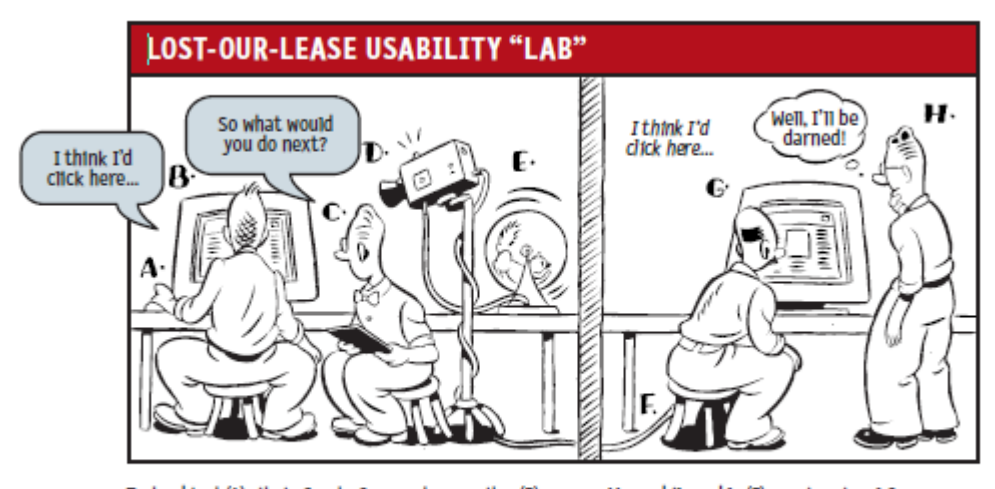

Test subject (A) sits in front of computer monitor (B), while facilitator (C) tells him what to do and asks questions. Camcorder (D) powered by squirrel (E) is pointed at the monitor to record what the subject sees.

Meanwhile, cable (F) carries signal from camcorder to TV (G) in a nearby room where tnterested team members (H) can observe.

Figura 6 - "Laboratório de usabilidade" Fonte: Steve Krug, 2006, p. 92

Com o local adequado, os recursos e equipamentos preparados, os testes-piloto foram realizados, e a partir destes, as listas de tarefas dos professores e dos alunos sofreram pequenas alterações, as tarefas foram descritas de maneira mais clara e objetiva.

A partir disso, os testes com os seis professores e seis alunos foram sendo realizados. Os usuários foram testados, separadamente, somente com a presença da pesquisadora, pois segundo Nielsen (2007), isso é importante para que um não influencie o outro. Antes de cada teste, foi entregue aos sujeitos da pesquisa algumas orientações sobre o teste e a lista de tarefas contendo atividades como: testes eletrônicos, participar de um fórum, baixar ou postar o material didático de uma disciplina, utilizar os objetos de aprendizagem, dentre outros. Essas atividades foram esclarecidas no decorrer da apresentação e da análise de dados no capítulo V.

Na lista de tarefas foram fornecidas instruções sobre como o usuário deveria executar a verbalização no momento da interação, assim como foi informado que eles seriam observados e filmados, mas que a sua integridade seria totalmente resguardada e as imagens seriam utilizadas somente para fins de análise do teste. Foi frisado, também, que a pesquisadora não poderia intervir no teste, dando contribuições para a execução das tarefas ou respondendo às perguntas que se referissem à utilização do sistema, já que a pesquisa tinha o objetivo de analisar como os usuários trabalharam no sistema de forma independente.

Os usuários se sentaram em frente a um computador similar ao que a maioria dos alunos e professores utiliza, já que é requisito básico para o processo de ensino e aprendizagem da universidade. Na tela inicial do AVA, tanto para os alunos quanto para os professores, estão disponíveis para *downloads* gratuitos os aplicativos imprescindíveis para a navegação no ambiente, como Adobe Reader 9, **Adobe Flash Player version 10.0.12.36, Firefox 2.0**, como pode ser verificado na figura a seguir.

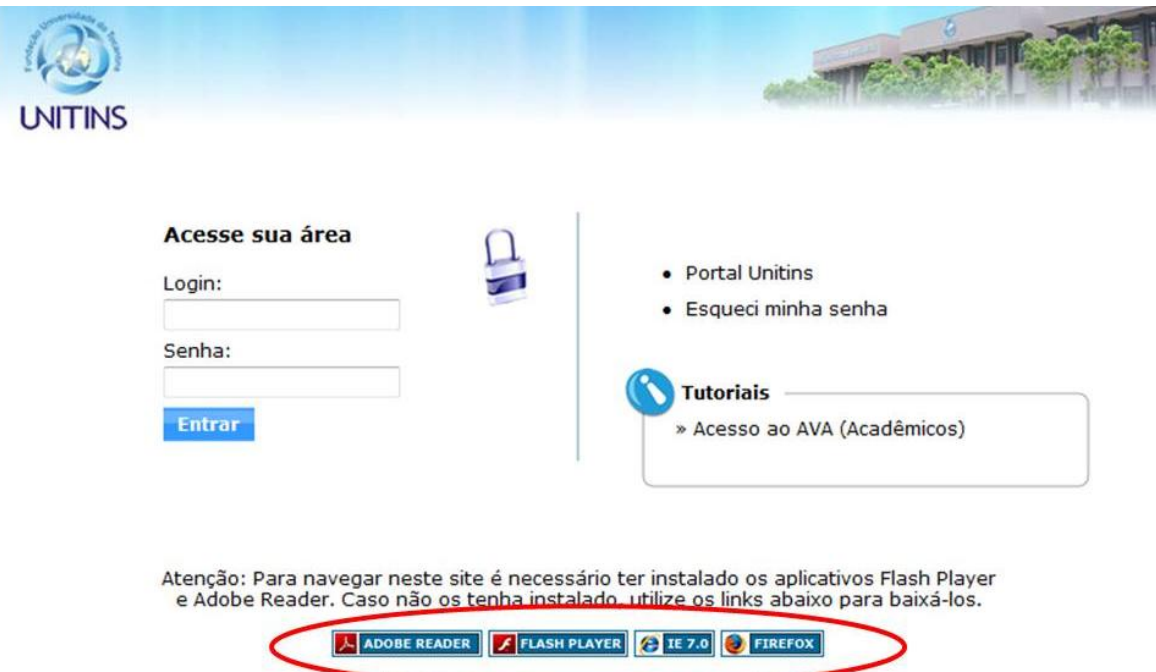

Figura 7 - Aplicativos necessários para navegação no AVA da Unitins Fonte: [<www.ava2.unitins.br>](http://www.ava2.unitins.br/). Acesso em: 15 set. 2009.

Tendo em vista os aplicativos disponíveis para instalação, que proporcionaria uma melhor visualização e utilização do ambiente por parte dos usuários, foi utilizado no teste, um computador dotado do sistema operacional Windows com a versão do Internet Explorer (IE 7.0), com um monitor de resolução de tela de 1024 por 768 pixels. Para a conectividade com a Internet foi utilizada uma conexão banda larga de 4 Mbps.

Os passos percorridos pelos usuários no sistema foram gravados por meio do programa **BB FlashBack** que mapea todos os passos percorridos pelos usuários nas telas do monitor do computador. Já os usuários foram filmados por meio de uma câmera digital. As gravações incluíram o áudio com os comentários dos professores e alunos.

Foram registrados os dados e as informações sobre os testes, também por meio de anotações da pesquisadora, para que depois todos os registros pudessem ser analisados. Com os testes concluídos, a pesquisadora ensinou aos professores e alunos a maneira adequada de se utilizar a interface do AVA da Unitins, explicando detalhadamente como executar cada tarefa, já que todos os participantes tiveram que utilizar o sistema por uma semana e, posteriormente, permanecer quinze dias sem utilizálo para realizar o segundo teste de usabilidade. Esse período foi escolhido, já que o intervalo das aulas é de quinze dias. Esse segundo teste foi realizado, da mesma forma que o primeiro, com cada participante e teve a finalidade de fornecer subsídios para análise da memorização, da eficiência, dos erros e da satisfação da interface do AVA da Unitins.

**3ª etapa**: com o objetivo de aprofundar as informações quanto à interação dos usuários com a interface do ambiente, bem como realizar discussões e reflexões de maneira espontânea acerca do fenômeno investigado, um roteiro foi produzido a partir das categorias definidas e seus elementos chaves para a realização da estratégia metodológica final, o grupo focal.

Dois encontros foram realizados, um com o grupo de professores e outro com o grupo de alunos. Esses encontros aconteceram em uma sala da universidade que proporcionou acomodação agradável e apropriada para a técnica. Pois, segundo Gatti (2005, p. 24), "o local dos encontros deve favorecer a interação entre os participantes"

No início do encontro com os professores e com os alunos, não foi necessária a apresentação de todos os participantes, pois todos já se conheciam. Portanto, foi esclarecido aos participantes o objetivo do grupo focal, que era de colher informações a respeito das percepções dos usuários acerca da usabilidade da interface do AVA. A pesquisadora buscou coletar dados acerca da compreensão dos usuários quanto desenvoltura deles em relação às atividades realizadas durante a interação com a interface, ou seja, na execução dos testes de usabilidade. Além disso, foram coletados dados referentes às dificuldades encontradas na execução das tarefas realizadas na interface, os pontos fortes e fracos do sistema e a satisfação durante a interação com a interface do AVA.

A condução dos encontros teve como suporte um roteiro construído a partir das categorias da pesquisa (facilidade de aprendizagem, erros, memorização, eficiência e satisfação) e das observações realizadas na etapa anterior. Os encontros foram filmados e os comentários dos alunos e dos professores foram registrados, a partir da autorização dos sujeitos, assegurando a ética e o anonimato.

Neste momento, o papel da pesquisadora foi de moderadora do grupo, conduzindo as pessoas para que não ficassem agitadas e, assim, se sentissem confortáveis para expressar o máximo a respeito do tema abordado. Pequenas intervenções da moderadora foram efetuadas apenas em situações que a discussão estivesse fugindo do objetivo proposto.

# **4.6 PROCEDIMENTOS PARA A ANÁLISE DE DADOS**

Diante dos dados coletados sobre o estudo da usabilidade da interface do AVA da Unitins do curso de Administração, fez-se uma análise qualitativa e interpretativa considerando o referencial teórico de Nielsen (2003). As informações apresentadas pelos sujeitos participantes, bem como as coletadas pela pesquisadora nos momentos de observação foram analisadas por meio da técnica de análise de conteúdos. "O ponto de partida da análise de conteúdo é a mensagem, seja ela verbal (oral ou escrita), gestual, silenciosa, figurativa, documental ou diretamente provocada" (FRANCO, 2007, p. 19).

Segundo Martins (2008), o processo da análise de conteúdo envolve três etapas: a pré-análise (coleta e organização do material a ser analisado), a descrição analítica (estudo aprofundado do material orientado pelo referencial teórico e escolha das unidades juntadas, segundo algum critério e definidas por categorias) e interpretação inferencial (a partir da categorização, surgirão os quadros de referência que serão interpretados nesta etapa).

A partir dos instrumentos de pesquisa aplicados, os protocolos verbais, o mapeamento dos passos realizados pelos usuários nos dois testes de usabilidade, as falas do grupo focal, bem como, de forma auxiliar, os gestos e as feições dos usuários ao executarem as tarefas no AVA foram coletados, transcritos, organizados, analisados e interpretados seguindo os critérios da usabilidade definidos por Nielsen e descritos a seguir:

Quadro 1: Categorias para a análise de dados

| <b>CATEGORIAS</b>                                  | ESTRATEGIAS METODOLOGICAS                       |  |
|----------------------------------------------------|-------------------------------------------------|--|
| Facilidade de aprendizagem: os usuários            | Primeiro teste de usabilidade (captura de telas |  |
| conseguiram realizar as tarefas básicas no         | e protocolo verbal)                             |  |
| sistema desde sua primeira visita? O AVA foi       | Grupo focal                                     |  |
| fácil ou difícil de aprender a usar?               |                                                 |  |
| Erros: os usuários cometeram muitos erros ao       | Primeiro e segundo teste de usabilidade         |  |
| utilizar o AVA? Eles conseguiram dar               | (captura de telas e protocolo verbal)           |  |
| continuidade às atividades que executava com       | Grupo focal                                     |  |
| facilidade ou os erros foram difíceis de corrigir? |                                                 |  |
| Memorização: quando os usuários retornaram         | Segundo teste de usabilidade (protocolo verbal  |  |
| ao AVA após um período sem usá-lo, qual a          | e captura de telas)                             |  |
| facilidade demonstrada por eles em recordar        | Grupo focal                                     |  |
| como utilizar o sistema? O usuário, ao ficar um    |                                                 |  |
| período sem utilizar o sistema, precisou           |                                                 |  |
| aprender tudo novamente para realizar suas         |                                                 |  |
| tarefas?                                           |                                                 |  |
| Eficiência: depois de ter aprendido como usar o    | Segundo teste de usabilidade (protocolo verbal  |  |
| AVA, o desempenho das tarefas<br>foi               | e captura de telas)                             |  |
| desenvolvido com facilidade e rapidez e atinge     | Grupo focal                                     |  |
| um alto grau de produtividade?                     |                                                 |  |
| Satisfação: os usuários gostaram de usar o         | Primeiro e segundo teste de usabilidade         |  |
| AVA?                                               | (protocolo verbal)                              |  |
|                                                    | Grupo focal                                     |  |

# **CAPÍTULO V – APRESENTAÇÃO E ANÁLISE DOS DADOS**

O presente capítulo objetiva apresentar e analisar os resultados encontrados na pesquisa, que evidenciam a usabilidade da interface do ambiente virtual de aprendizagem da Unitins.

Para apresentar tais resultados, respeitou-se os procedimentos da análise de dados apontados no capítulo anterior. Inicialmente, foram apresentados e analisados os dados dos professores resultantes da aplicação do instrumento da lista contendo sete tarefas que foram executadas pelos professores nos dois testes de usabilidade e do grupo focal realizado a partir do instrumento roteiro para o grupo focal dos professores. Em seguida, foram apresentados e analisados os dados dos alunos que foram colhidos com a aplicação da lista de seis tarefas que foram realizadas pelos alunos nos dois testes de usabilidade e do grupo focal desenvolvido a partir do roteiro para o grupo focal de alunos.

# **5.1 APRESENTAÇÃO DE DADOS DOS TESTES DE USABILIDADE DOS PROFESSORES**

#### **5.1.1 Primeiro teste de usabilidade realizado com os professores**

O primeiro teste de usabilidade realizado com os professores teve por objetivo identificar a facilidade de aprendizagem, os erros e a satisfação em relação à interface do AVA da Unitins, que levou a aplicação de sete tarefas a seis professores do curso de Administração dessa instituição. Veja a seguir a descrição detalhada das tarefas, assim como os dados obtidos na realização dos testes de usabilidade pelos seis usuários professores, para que no tópico 5.2.1 possa-se analisar esses resultados a partir dos critérios já destacados.

A tarefa 1 correspondia a acessar ao AVA (ambiente virtual de aprendizagem) no endereço: [www.unitins.br](http://www.unitins.br/) com o *login* andre.mr e a senha 8765432. Para executar esta tarefa, o sujeito deveria acessar o endereço eletrônico [www.unitins.br,](http://www.unitins.br/) clicar em efetuar *login* no canto superior e direito da tela inicial (figura 8), preencher os campos *login* e senha para posteriormente (figura 9), na tela a seguir, clicar em AVA (figura 10). As figuras a seguir demonstram os passos corretos para a execução da tarefa 1.

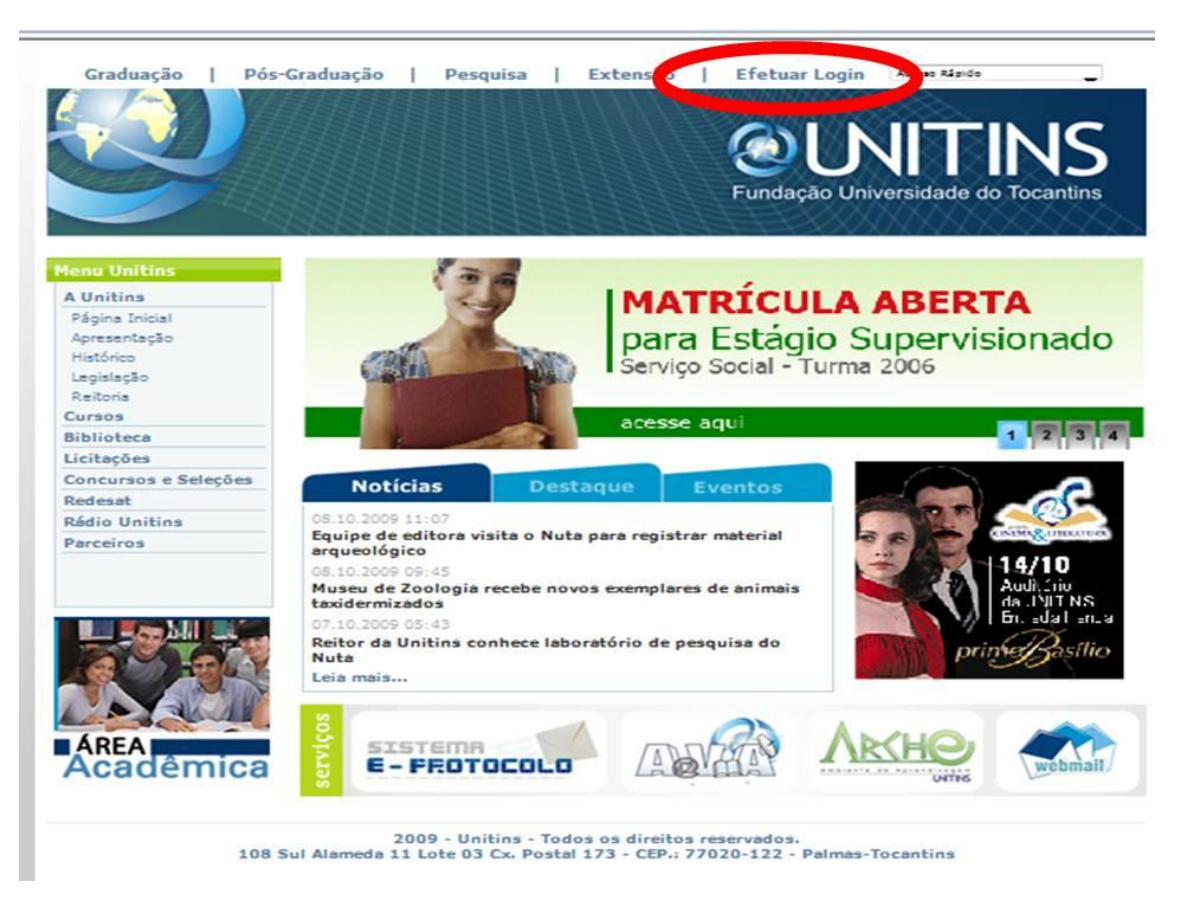

Figura 8 - Primeiro passo para realizar a tarefa 1 (professores) Fonte: [<www.ava2.unitins.br>](http://www.ava2.unitins.br/). Acesso em: 20 ago. 2009

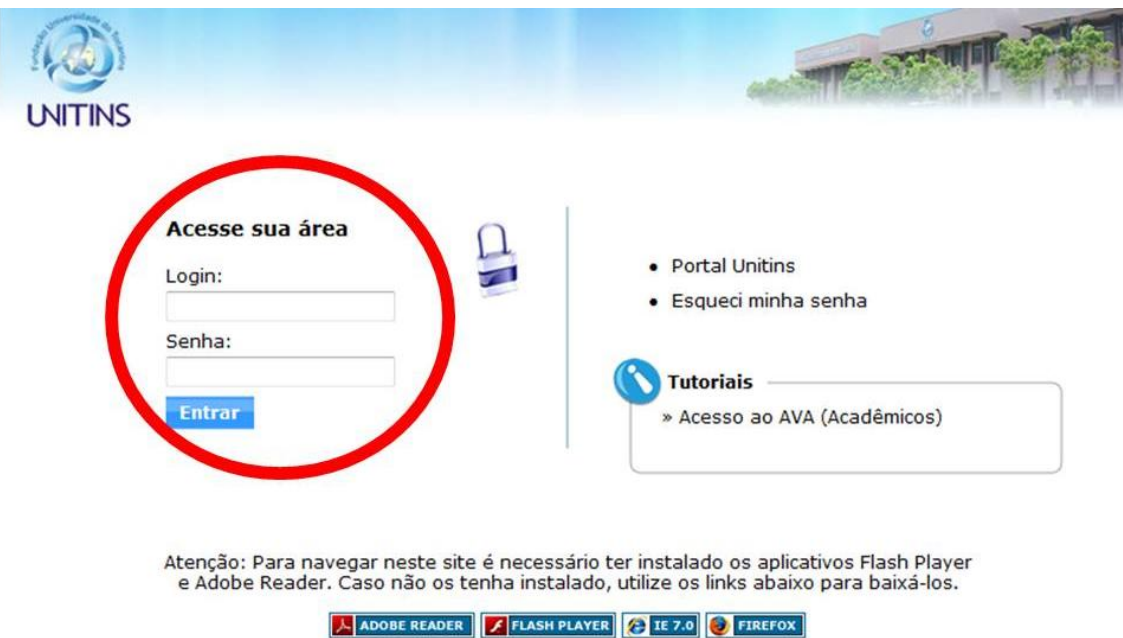

Figura 9 - Segundo passo para realizar a tarefa 1 (professores) Fonte: [<www.ava2.unitins.br>](http://www.ava2.unitins.br/). Acesso em: 20 ago. 2009

|                                                       | Intranet<br>Unitins Virtual | <b>UNITINS</b> |
|-------------------------------------------------------|-----------------------------|----------------|
| Minhae Aplicações                                     | Mariana Carla de Almeida    | <b>Sair</b>    |
| AVA<br><b>Blumunuarde Arquivos</b>                    | Notícias Internas           | Ver todos      |
| Banco de Questões<br>Secretaria Virtual               |                             |                |
| Correções de Trabalhos<br>SIPP-Projetos de Pesquisa   |                             |                |
| Webmail                                               |                             |                |
| Dependência<br>Sis. de Gestão de Material<br>Impresso |                             |                |

Figura 10 - Terceiro passo para realizar a tarefa 1 (professores) Fonte: [<www.ava2.unitins.br>](http://www.ava2.unitins.br/). Acesso em: 20 ago. 2009

A partir da realização do teste de usabilidade, verificou-se que o usuário-professor 1 conseguiu realizar a tarefa 1, porém encontrou alguns problemas que causaram confusão e atrapalharam, sensivelmente, a execução da tarefa. Na tela inicial, existe o acesso rápido com a opção "AVA (graduação)" ao lado direito superior da tela inicial. Isso fez com que o usuário-professor 1 demorasse muito tempo para efetuar o *login* e para iniciar o acesso ao ambiente, já que tentou por três vezes efetuar o *login* no local errado. Ele pensou que estava escrevendo o *login* e a senha de maneira errada, com a letra maiúscula acionada. Ao acessar a opção AVA (graduação), deparou-se com o campo para efetuar *login* do aluno e não do professor, já que não há nenhuma indicação a respeito dessa informação.

O tempo do usuário-professor 1 para a execução da tarefa 1 foi de quatro minutos e cinquenta e um segundos.

O usuário-professor 1 ao executar a tarefa 1 disse:

*Login* e senha inválida. Não funciona quando a letra maiúscula está acionada? Aluno 2008, CPF? Mas, sou professora, deve ser em outro lugar. Esse "negócio" está me induzindo para o lugar errado. Mas, também, o local certo nem sequer faz menção ao AVA. Para aonde eu fui é que fazia menção ao AVA, mas é para colocar o *login* do aluno. O local correto está escrito efetuar *login*, mas em que?

Expressão corporal: o usuário-professor 1 franziu a testa e abriu as mãos. Ao terminar a tarefa 1, deu uma risada irônica, já que percebeu que demorou demais para executá-la.

O usuário-professor 2 conseguiu realizar a tarefa 1 com êxito e não se deparou com nenhum problema.

O tempo do usuário-professor 2 para a execução da tarefa 1 foi de quarenta e nove segundos.

O usuário-professor 2 ao executar a tarefa 1 não disse nada.

Expressão corporal: o usuário-professor 2 apenas ficou concentrado na realização da tarefa.

O usuário-professor 3 conseguiu realizar a tarefa 1, todavia analisou a possibilidade de clicar em outro local para efetuar o *login*. Na tela inicial, existe outro problema além do problema encontrado pelo usuário-professor 1. Há uma imagem com a descrição "AVA", localizada na parte central e inferior da tela inicial do AVA que leva o usuário à área de acesso dos acadêmicos e não a dos professores. Isso fez com que o usuário-professor 3 demorasse a efetuar o *login* na área correta para iniciar o acesso ao ambiente, já que pensou em que local deveria clicar.

O tempo do usuário-professor 3 para a execução da tarefa 1 foi de um minuto e quarenta e dois segundos.

O usuário-professor 3, ao executar a tarefa 1, disse: "Que horror, já está filmando?"

Expressão corporal: o usuário-professor 3 ficou concentrado na lista de tarefas e passando a língua nos lábios.

O usuário-professor 4 conseguiu realizar a tarefa 1, mas também encontrou problemas que causaram confusão e atrapalharam sensivelmente a execução da tarefa. Ele clicou na imagem "AVA" que o levou para a área de acesso do aluno, por isso, até retornar à área de efetuar o *login* de professor, gastou muito tempo para executar a tarefa.

O tempo do usuário-professor 4 para a execução da tarefa 1 foi de dois minutos e cinquenta e nove segundos.

O usuário-professor 4, ao executar a tarefa 1, disse: "Será que é aqui? Oh!"

Expressão corporal: o usuário-professor 4 respirou fundo e ficou com uma feição de pessoa confusa.

O usuário-professor 5 conseguiu realizar a tarefa 1 com êxito e não se deparou com nenhum problema.

O tempo do usuário-professor 5, para a execução da tarefa 1, foi de um minuto e vinte e um segundos.

O usuário-professor 5, ao executar a tarefa, 1 disse: "A primeira coisa é acessar o AVA! Unitins ponto br. Pronto estou no AVA!"

Expressão corporal: o usuário-professor 5 ficou concentrado na lista de tarefas e na tela do monitor do computador.

O usuário-professor 6 conseguiu realizar a tarefa 1 com êxito, porém pensou se o que o que estava executando era correto, por isso demorou para desenvolver esta tarefa.

O tempo do usuário-professor 6, para a execução da tarefa 1, foi de dois minutos e quarenta segundos.

O usuário-professor 6, ao executar a tarefa 1, disse: "Eu entro é aqui?"

Expressão corporal: o usuário-professor 6 ficou impaciente na cadeira.

A tarefa 2 consistia em criar uma aula para a disciplina Introdução ao AVA II na estrutura da árvore de conteúdos com o nome de AULA 1, com o período 20/08/2009 a 30/08/2009 e em habilitar o fórum de discussões e os testes-e.

Para executar a tarefa 2, deve-se clicar em "estruturas" no canto inferior e esquerdo da tela (figura 11), depois em "opções" no lado direito e superior da tela (figura 12), preencher os dados solicitados conforme a lista de tarefas, nome: Aula 1, período: 20/08/2009 a 30/08/2009, clicar em "adicionar" e depois clicar em "atualizar menu" (figura 13). Logo em seguida, deve-se clicar em "Aula 1" (figura 14), clicar nas ferramentas "fórum de discussão" e "testes-e", clicar em "alterar" e "atualizar menu" (figura 15). Assim, os links fórum e testes-e aparecerão na estrutura da disciplina Introdução ao AVA II no canto esquerdo da tela (figura 16).

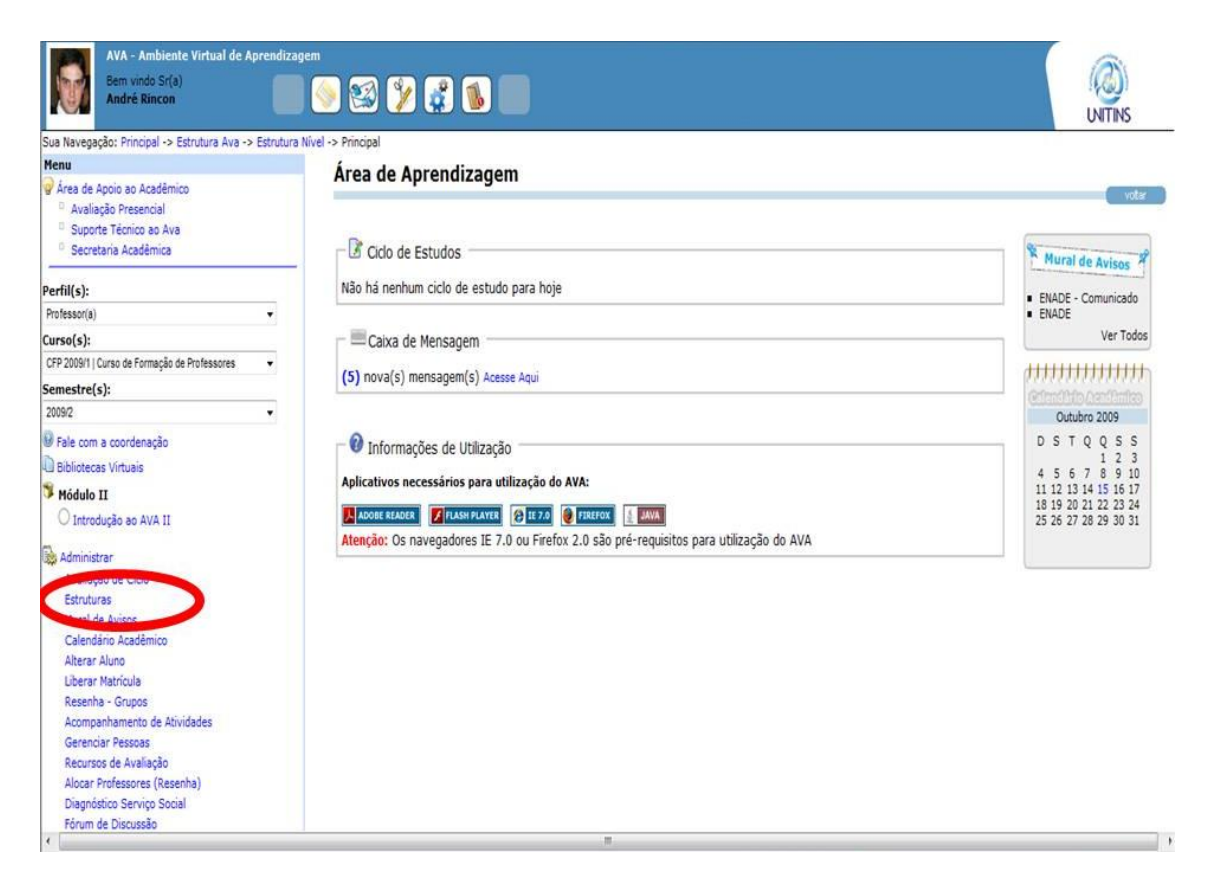

Figura 11 - Primeiro passo para realizar a tarefa 2 (professores) Fonte: [<www.ava2.unitins.br>](http://www.ava2.unitins.br/). Acesso em: 20 ago. 2009

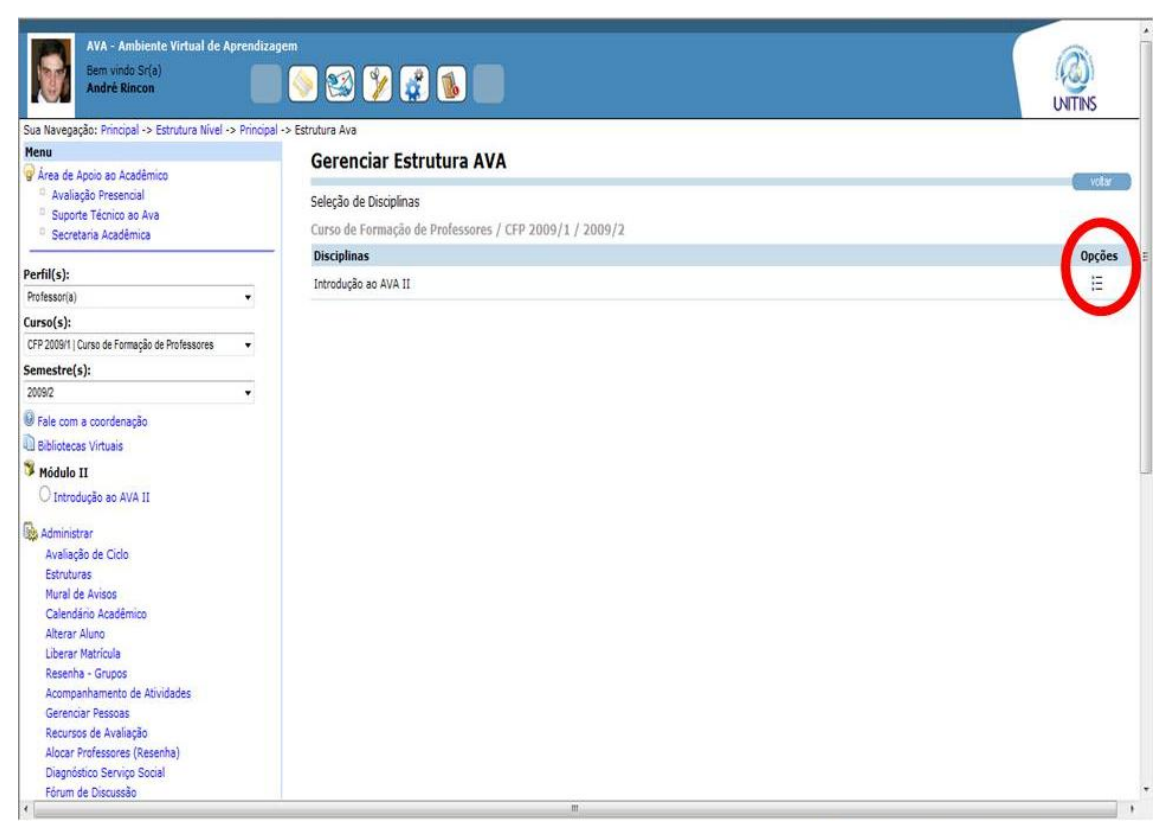

Figura 12 - Segundo passo para realizar a tarefa 2 (professores) Fonte: [<www.ava2.unitins.br>](http://www.ava2.unitins.br/). Acesso em: 20 ago. 2009

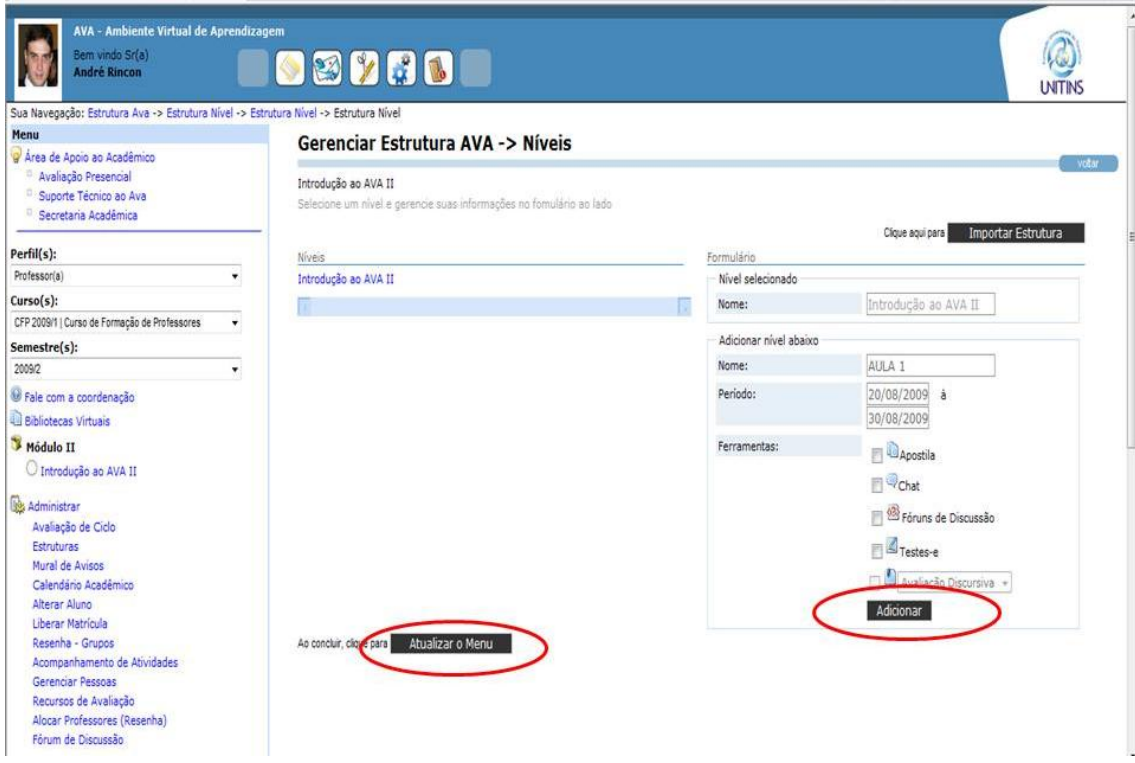

Figura 13 - Terceiro passo para realizar a tarefa 2 (professores) Fonte: [<www.ava2.unitins.br>](http://www.ava2.unitins.br/). Acesso em: 20 ago. 2009

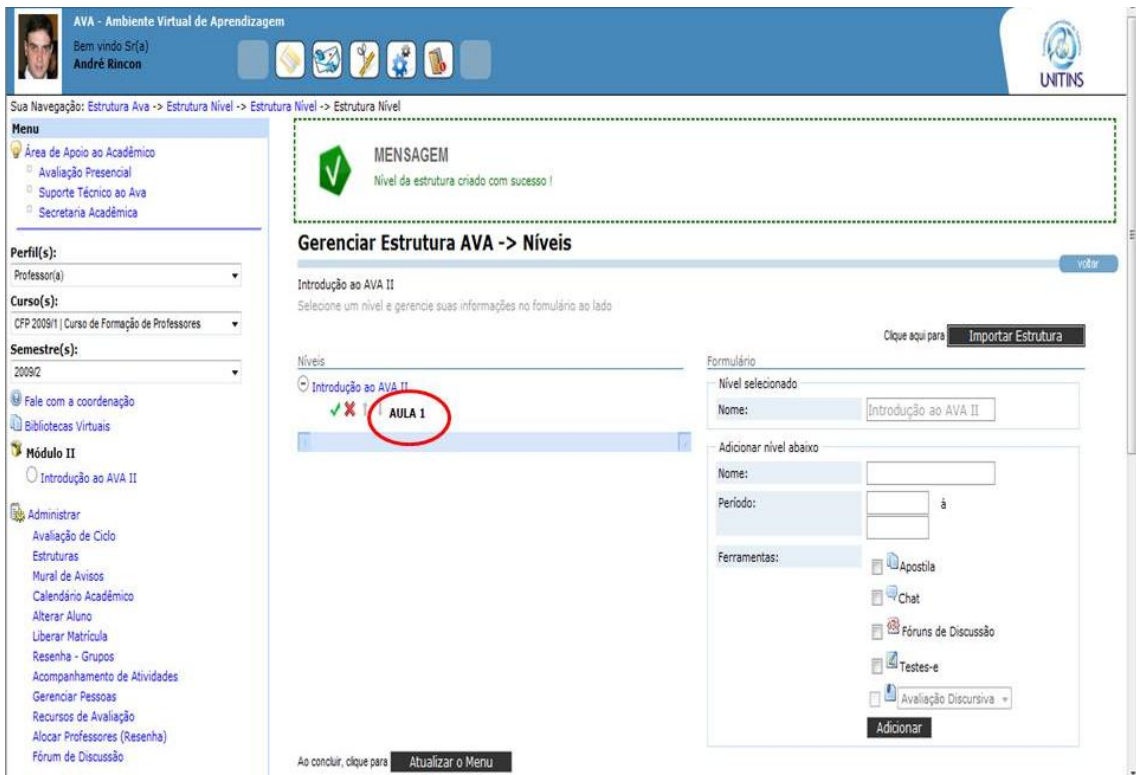

Figura 14 - Quarto passo para realizar a tarefa 2 (professores) Fonte: [<www.ava2.unitins.br>](http://www.ava2.unitins.br/). Acesso em: 20 ago. 2009

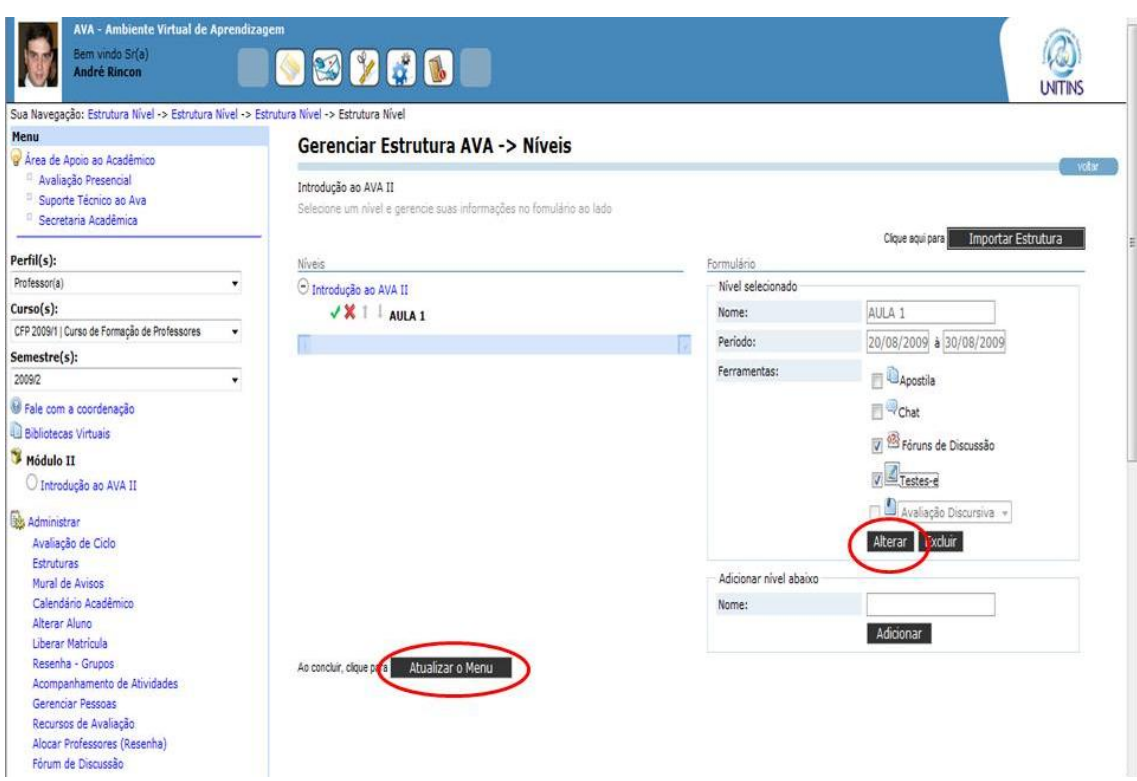

Figura 15 - Quinto passo para realizar a tarefa 2 (professores) Fonte: [<www.ava2.unitins.br>](http://www.ava2.unitins.br/). Acesso em: 20 ago. 2009

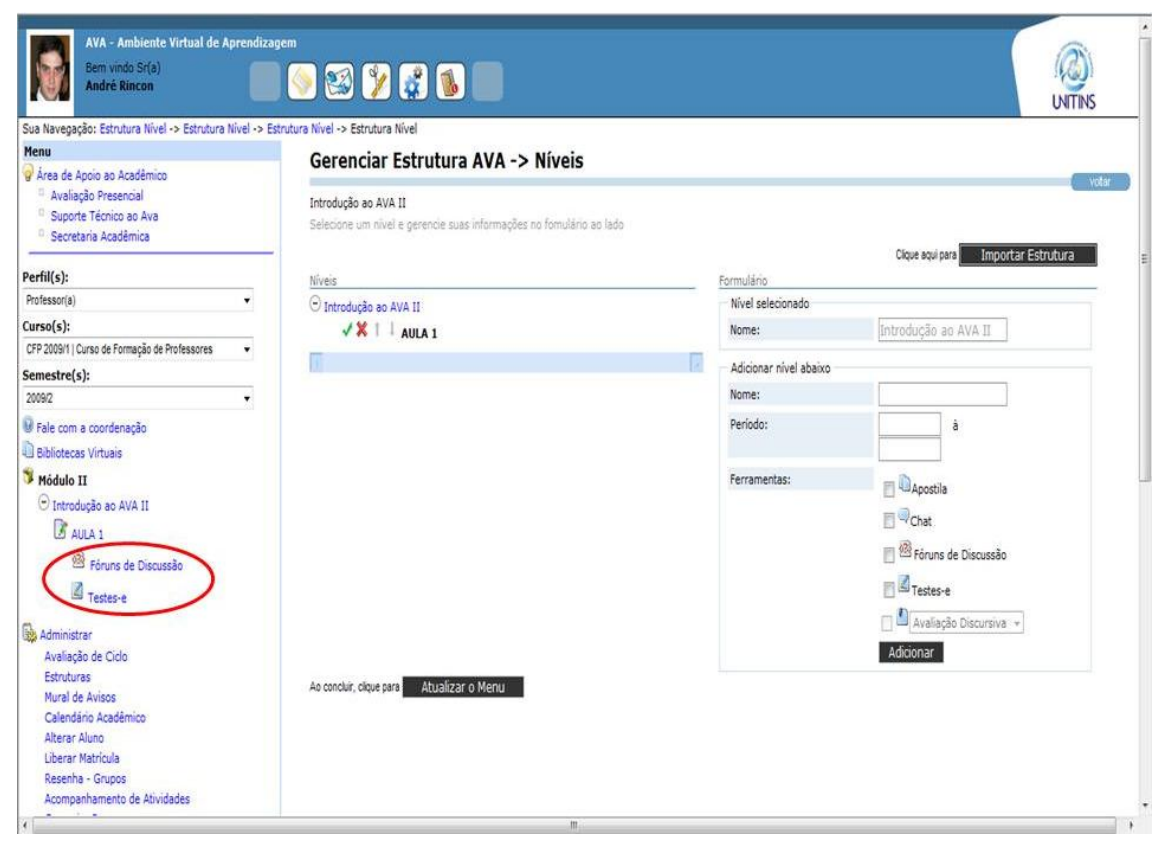

Figura 16 – Visualização do cadastro do fórum de discussão e dos testes-e (professores) Fonte: [<www.ava2.unitins.br>](http://www.ava2.unitins.br/). Acesso em: 20 ago. 2009

A partir da realização do teste de usabilidade, verificou-se que o usuário-professor 1 não conseguiu realizar a tarefa 2, já que procurou por todo o ambiente o local para adicionar o nível na estrutura, clicou em diversos links errados como "módulo II", "área de aprendizagem", "introdução ao AVA II". Além disso, ao encontrar o local correto para adicionar um nível na estrutura, inseriu as datas 20/08/2009 e 30/08/2009 sem as barras que separam os números. Isso dificultou a tarefa, pois o sistema gerou a mensagem "Por favor, data inicial deve ser menor que a data final", ou seja, forneceu um *feedback* errado. O usuário colocou as barras entre os números, somente como tentativa, mas não sabia que era esse o erro. Por sorte, conseguiu inserir o período de datas. Outro erro, foi clicar, logo em seguida, nas ferramentas fórum de discussão e testes-e, ao invés, de cadastrar primeiro a Aula 1 e depois clicar em "alterar" a Aula 1, conforme a descrição dos passos corretos para a execução da tarefa. O usuário-professor 1 achou que conseguiu completar a tarefa, porém não conseguiu.

O tempo do usuário-professor 1 gasto na tentativa de realizar a tarefa 2 foi de quatro minutos e sete segundos.

O usuário-professor 1, ao executar a tarefa 2, disse:

Nossa, não vou conseguir fazer nada! Nem posso servir de parâmetro. Introdução ao AVA? Secretaria? Caixa de mensagem? Aula? E se eu me zangar? Essa é a árvore de conteúdos? Olha! Eu estou conseguindo, acho que estou ficando esperta! Por favor, a data deve ser menor?Mas eu coloquei a data certa, o que está acontecendo? A forma como foi colocado aqui tá errado.Vou tentar novamente.

Expressão corporal: o usuário-professor 1 colocou a mão no queixo e franziu a testa.

O usuário-professor 2 também não conseguiu realizar a tarefa 2. Ele navegou por todo o ambiente para tentar adicionar o nível na estrutura, clicou em diversos links errados como "módulo II", "introdução ao AVA II", "área de aprendizagem", dentre outros links. Ao clicar no local correto para a inserção do nível da estrutura, ao invés, de clicar em "opções", clicou em "importar estruturas", o que confundiu ainda mais a execução da tarefa. Este usuário-professor ao retornar ao local correto, depois de diversas tentativas, também inseriu as datas 20/09/2009 e 30/09/2009 sem as barras entre os números, gerando a mensagem errada "Por favor, data inicial deve ser menor que a data final". Depois disso, tentou novamente preencher todos os dados solicitados e conseguiu cadastrar a AULA 1. Todavia, errou ao habilitar o fórum de discussão e os testes-e, pois executou os mesmos passos que o usuário-professor 1, apenas clicou nos quadrados referentes às ferramentas e clicou em adicionar.

O tempo do usuário-professor 2, gasto na tentativa de realizar a tarefa 2, foi de cinco minutos e onze segundos.

O usuário-professor 2, ao executar a tarefa 2, disse:

Não posso pedir ajuda não? Não sei como fazer isso não. Só dá para mexer nesse lugar aqui? Desse jeito eu não vou sair daqui. Estruturas. Estou preocupada. Estou tentando achar alguma coisa dentro dessa Introdução ao AVA. Não é por aqui não? Ele não fala o que tá errado, só não faz, né?

Expressão corporal: o usuário-professor 2 se aproximou do monitor, colocou a mão no queixo, coçou a cabeça e leu a tarefa várias vezes.

O usuário-professor 3 não conseguiu realizar a tarefa 2 com êxito, pois clicou em vários locais errados como "cursos" e "introdução ao AVA II". Ao clicar em "estruturas" e "opções", assim como os usuários-professores 1 e 2, colocou as datas 20/09/2009 e 30/09/2009 sem as barras, gerando a mensagem errada "Por favor, data inicial deve ser menor que a data final". Além disso, também tentou habilitar o "fórum de discussão" e os "testes-e" de forma errada. O usuário, depois de várias tentativas e de corrigir o período da AULA1, apenas conseguiu cadastrar a AULA 1, mas não conseguiu habilitar as ferramentas.

O tempo do usuário-professor 3, gasto na tentativa de realizar a tarefa 2, foi de quatro minutos e dezoito segundos.

O usuário-professor 3, ao executar a tarefa 2, disse:

Estou perdida, viu! Vamos ver estruturas? Eu marco o que? Apostila, não é. Chat, não é. Só adiciona? Criar uma aula e habilitar o fórum? Para eu criar a aula, será que já devo criar o fórum vinculado? Por favor, a data inicial deve ser menor que a final? Mas eu coloquei certo, o que será? Me fala? Vou tentar de novo.

Expressão corporal: o usuário-professor 3 balançou a cabeça de forma negativa, deu risada, colocou a mão no queixo, ficou olhando detalhadamente para cada link existente na tela do AVA e levantou as sobrancelhas.

O usuário-professor 4 não conseguiu realizar a tarefa 2. Ele clicou diversas vezes em vários locais errados como "módulo II", "curso", "perfil", "semestre" e "introdução ao AVA II". Ao clicar em "estruturas", ou seja, o local correto para efetuar a tarefa, o usuário clicou em "voltar". O usuário ao retornar à tela inicial, clicou em suporte técnico e se deparou com uma área para gerenciamento de fóruns. O mesmo clicou em voltar, em módulo, introdução ao AVA II, avaliação de ciclo, ou seja, clicou novamente em diversos locais errados. Depois de algum tempo, o usuário conseguiu encontrar o local certo para a realização da tarefa, cadastrou a Aula 1, inseriu o período com as datas, porém clicou em um link para não publicar a Aula 1, além disso não conseguiu habilitar o fórum e os testes-e.

O tempo do usuário-professor 4, gasto na tentativa de realizar a tarefa 2, foi de oito minutos e dez segundos.

O usuário-professor 4, ao executar a tarefa, 2 disse:

Que coisa! Criar uma aula na estrutura da árvore? Não está claro. Essa coisa tem que ser autoexplicativa, não temos tempo a perder. Caixa de mensagem não é. Criar uma aula na disciplina na estrutura, mas em qual estrutura? Parece ser essa. Por que não identifica para facilitar? Foi um maluco que desenvolveu essa coisa, pois teria que deixar claro para quem está utilizando.

Expressão corporal: o usuário-professor 4 franziu a testa, colocou a mão no queixo, leu a lista de tarefas várias vezes.

O usuário-professor 5 também não conseguiu realizar a tarefa 2 com sucesso. Ele analisou alguns links, mas logo clicou em estruturas e opções, ou seja, o local correto para executar a tarefa. Todavia, clicou diversas vezes em Introdução ao AVA II até encontrar o local para preencher os dados solicitados. O usuário clicou em adicionar a aula, porém clicou de forma errada em um link que não publica a aula. Em relação ao fórum de discussão e aos testes-e, o usuário fez o procedimento correto, porém não conseguiu visualizar os links dos mesmos na estrutura, por isso tentou várias vezes e de diversas maneiras habilitar as ferramentas, resultando na criação de um nível abaixo da estrutura denominado fórum.

O tempo do usuário-professor 5, gasto na tentativa de realizar a tarefa 2, foi de quatro minutos e trinta e quatro segundos.

O usuário-professor 5, ao executar a tarefa 2, disse: "Cara, não sei não! Criar aula na disciplina? Vamos ver se é aqui."

Expressão corporal: o usuário-professor 5 ficou com o olhar fixo na tela do monitor do computador e colocou a mão na boca.

O usuário-professor 6 também não conseguiu realizar a tarefa 2. Ele passou o mouse em diversos links, como fórum de discussão, introdução ao AVA, mas logo clicou em estruturas e opções, ou seja, o local correto para executar a tarefa, porém acreditou não ser o local certo e clicou em voltar. Depois de uma pequena análise em outros links, clicou novamente em estruturas, opções, preencheu os dados corretamente, de acordo com a solicitação da lista de tarefas, clicou no quadrado respectivo da ferramenta fórum de discussão, adicionou e atualizou, mas não conseguiu habilitar as ferramentas, já que não executou os passos da maneira correta.

O tempo do usuário-professor 6, gasto na tentativa de realizar a tarefa 2, foi de sete minutos e cinco segundos.

O usuário-professor 6, ao executar a tarefa 2, disse:

Introdução ao AVA II. Espera aí. A árvore tá aqui, ok. Fórum de discussão, testes-e. To nervosa. Eu sou muito paciente, eu quero aprender, mas tá difícil. Módulo II, introdução ao AVA. Bom, estruturas. Qualquer coisa eu volto. Eu tenho que criar aula, né? Posso mexer, né? Uma hora eu vou chegar lá. Como eu gosto das coisas bem certinhas, eu vou voltar aqui. Vou clicar aqui para ver se o meu pensamento tá correto. Essa é a árvore, estruturas, introdução ao AVA II. Vou clicar bem aqui no fórum de discussão. Eu na verdade..., tudo bem que as tarefas estão bem explicadas, mas eu não senti facilidade de identificar como fazer. Aula 1, adicionar, eu não sei se tinha que importar estruturas.
Expressão corporal: o usuário-professor 6 deu risada, leu a tarefa várias vezes e ficou inquieta na cadeira.

A tarefa 3 consistia em criar um nível na árvore de conteúdos da disciplina Introdução ao AVA II dentro da AULA 1 com o nome USABILIDADE.

Para executar a tarefa 3, deve-se clicar em estruturas no canto inferior e esquerdo da tela (figura 17 ), depois em opções no lado direito e superior da tela (figura 18), clicar em Aula 1 (figura 19), preencher o nome Usabilidade no campo adicionar nível abaixo, clicar em adicionar (figura 20) e atualizar menu (figura 21).

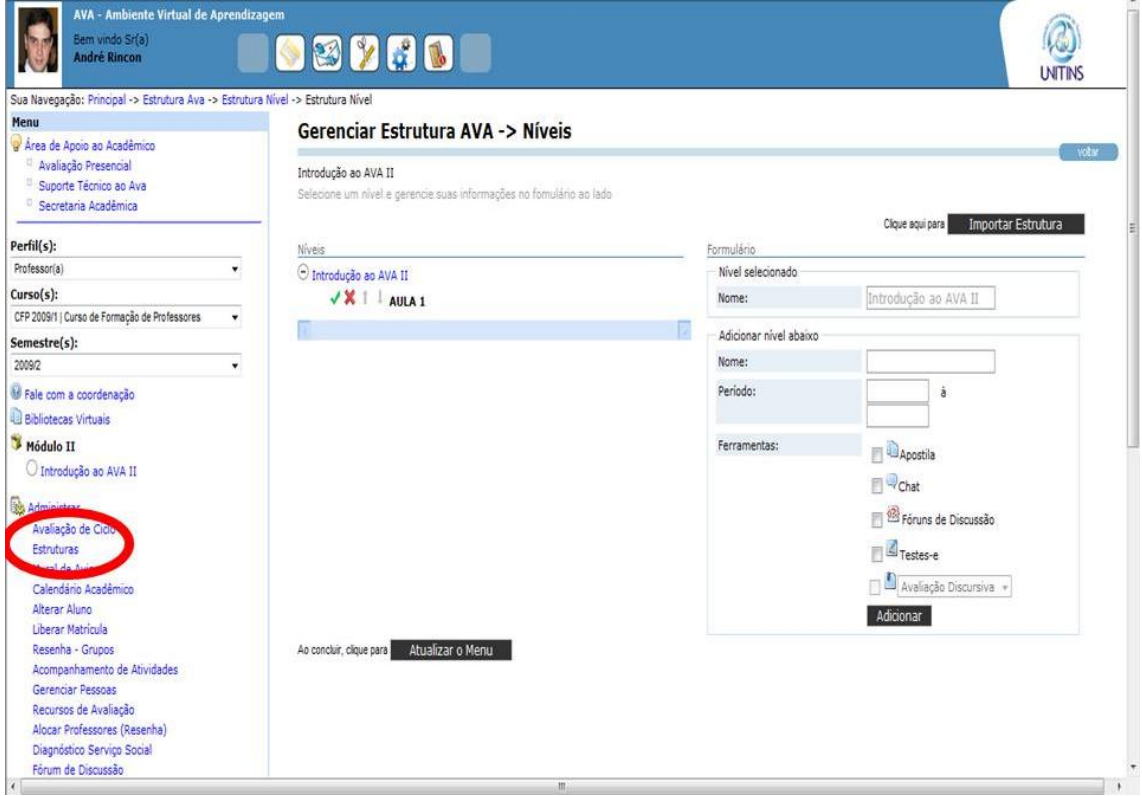

Figura 17 - Primeiro passo para realizar a tarefa 3 (professores) Fonte: [<www.ava2.unitins.br>](http://www.ava2.unitins.br/). Acesso em: 20 ago. 2009

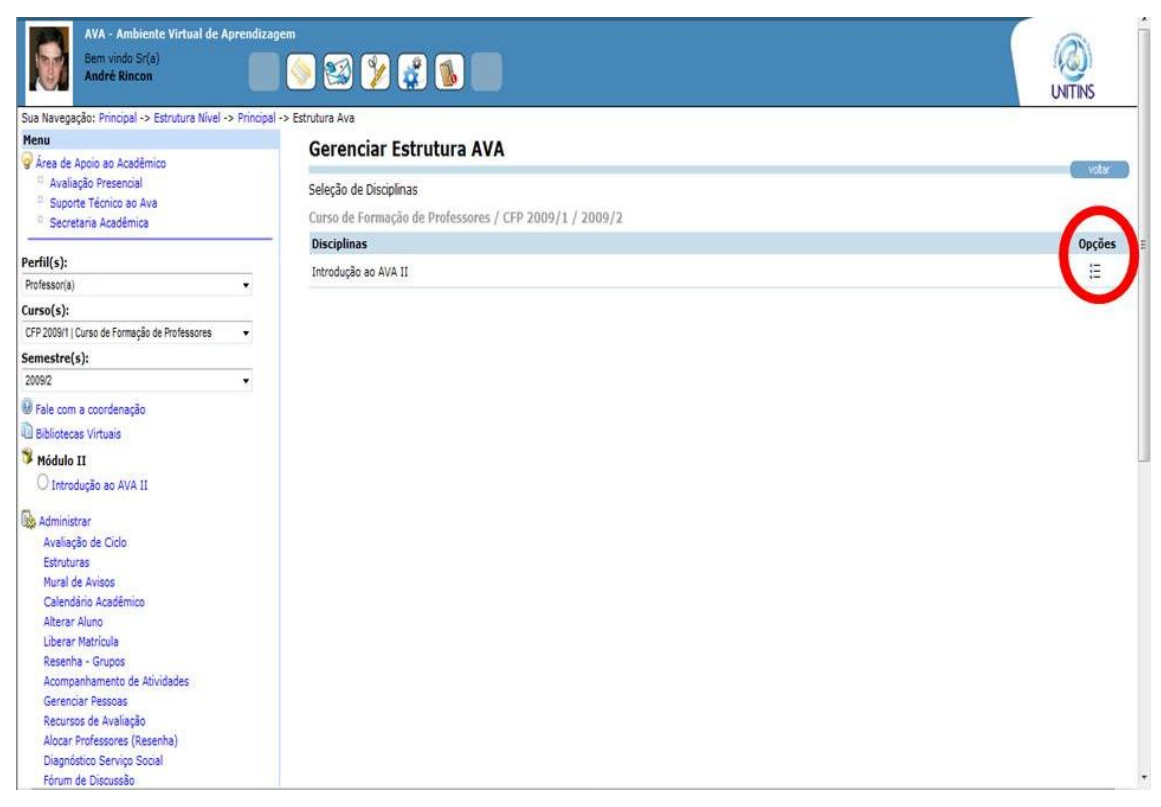

Figura 18 - Segundo passo para realizar a tarefa 3 (professores) Fonte: [<www.ava2.unitins.br>](http://www.ava2.unitins.br/). Acesso em: 20 ago. 2009

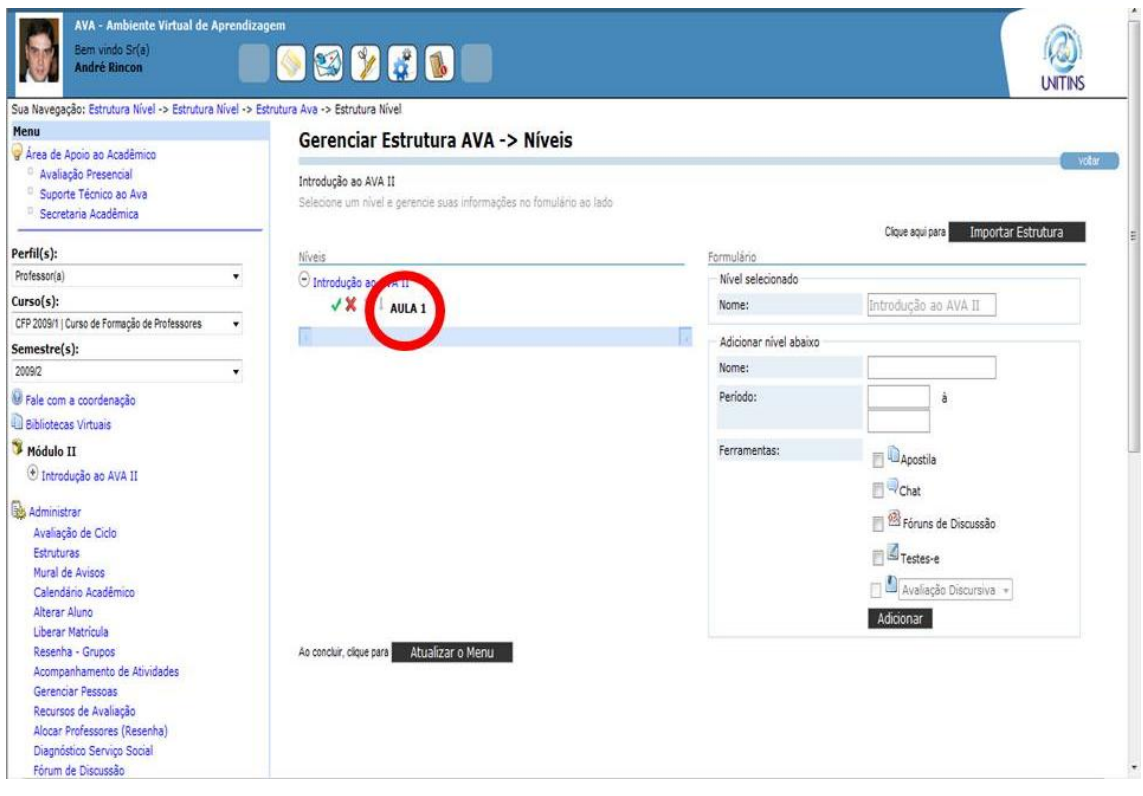

Figura 19 - Terceiro passo para realizar a tarefa 3 (professores) Fonte: [<www.ava2.unitins.br>](http://www.ava2.unitins.br/). Acesso em: 20 ago. 2009

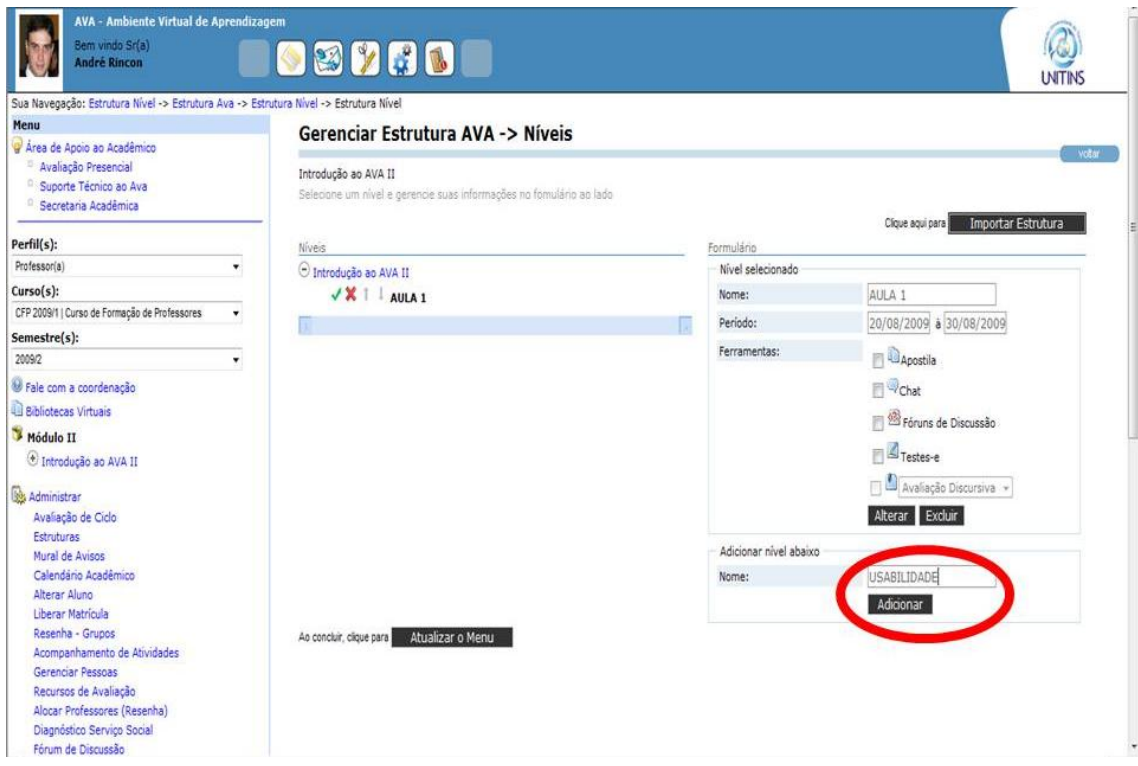

Figura 20 - Quarto passo para realizar a tarefa 3 (professores) Fonte: [<www.ava2.unitins.br>](http://www.ava2.unitins.br/). Acesso em: 20 ago. 2009

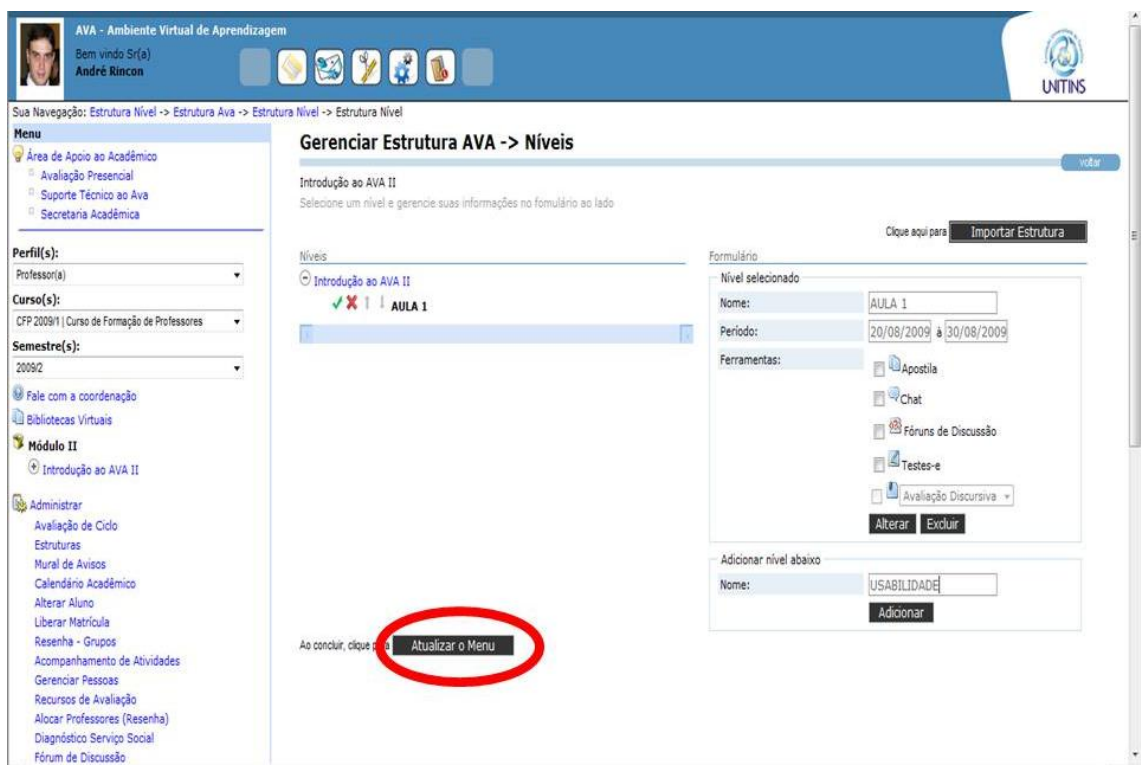

Figura 21 - Quinto passo para realizar a tarefa 3 (professores) Fonte: [<www.ava2.unitins.br>](http://www.ava2.unitins.br/). Acesso em: 20 ago. 2009

O usuário-professor 1 conseguiu realizar a tarefa 3, porém encontrou algumas dificuldades. Ele conseguiu inserir o subnível Usabilidade, adicionou, porém não clicou em atualizar o menu. Somente depois de algum tempo, o usuário tentou novamente a inserção do subnível e clicou em atualizar menu.

O tempo do usuário-professor 1, para a execução da tarefa 3, foi de dois minutos e doze segundos.

O usuário-professor 1, ao executar a tarefa 3, disse: "Vamos para a tarefa 3. Dentro da aula 1? Nossa acho que fui no lugar certo. Vamos ver se consigo completar pelo menos a tarefa 3."

Expressão corporal: o usuário-professor 1 franziu a testa e olhou fixamente para a tela do monitor.

O usuário-professor 2 conseguiu realizar a tarefa 3, porém encontrou algumas dificuldades. Ele clicou em Aula 1, escreveu Usabilidade no local correto, adicionou, mas não atualizou o menu. Após esta ação, não conseguiu visualizar o subnível, por isso escreveu novamente Usabilidade, adicionou, atualizou, clicou várias vezes em vários ícones para tentar visualizar, verificou dois cadastros do subnível Usabilidade, por isso clicou no ícone para excluir um deles. Com isso concluiu a tarefa.

O tempo do usuário-professor 2, para a execução da tarefa 3, foi de dois minutos.

O usuário-professor 2, ao executar a tarefa 3, não disse nada.

Expressão corporal: o usuário-professor 2 leu a tarefa e colocou a mão na boca.

O usuário-professor 3 conseguiu realizar a tarefa 3 com êxito e não encontrou dificuldades.

O tempo do usuário-professor 3, para a execução da tarefa 3, foi de um minuto e trinta e dois segundos.

O usuário-professor 3, ao executar a tarefa 3, disse: "Acho que é nesse criar nível abaixo. Adicionar. Deu certo."

Expressão corporal: o usuário-professor 3 colocou a mão no rosto, mexeu a cabeça para um lado e deu risada.

O usuário-professor 4 conseguiu realizar a tarefa 3. Ele clicou em Aula 1, depois clicou no ícone que despublicou a Aula 1, clicou novamente em Aula 1, escreveu Usabilidade no campo para criar nível abaixo, clicou em adicionar e depois em atualizar.

O tempo do usuário-professor 4, para a execução da tarefa 3, foi de um minuto.

O usuário-professor 4, ao executar a tarefa 3, disse: "Criar dentro da aula 1 com o nome usabilidade. Ok."

Expressão corporal: o usuário-professor 4 colocou a mão no rosto.

O usuário-professor 5 conseguiu realizar a tarefa 3, mas também encontrou algumas dificuldades. O mesmo escreveu usabilidade no subnível, adicionou, depois pensou que estava errado e excluiu. Logo depois escreveu novamente usabilidade no subnível, adicionou, mas não conseguiu visualizar. Por isso, escreveu novamente usabilidade no subnível, cadastrando dessa forma, duas vezes usabilidade.

O tempo do usuário-professor 5, para a execução da tarefa 3, foi de um minuto e treze segundos.

O usuário-professor 5, ao executar a tarefa 3, disse: "Opções, usabilidade".

Expressão corporal: o usuário-professor 5 ficou com os olhos fixos na tela do monitor do computador.

O usuário-professor 6 conseguiu realizar a tarefa 3 com êxito, inseriu o subnível usabilidade, adicionou, atualizou o menu, mas também marcou a ferramenta fórum de discussão, o que não fazia parte desta tarefa.

O tempo do usuário-professor 6, para a execução da tarefa 3, foi de cinquenta e nove segundos.

O usuário-professor 6, ao executar a tarefa 3, disse: "Criar um nível na árvore. Tá bom, é aqui. Usabilidade, adicionar, tá."

Expressão corporal: o usuário-professor 6 ficou concentrado no tela do monitor do computador.

A tarefa 4 consistia em cadastrar uma ficha de conteúdo com o texto "AVA da Unitins" no tópico USABILIDADE utilizando o "modelo com texto e material complementar".

Para executar a tarefa 4, deve-se clicar em Introdução ao AVA II (figura 22) para aparecer o restante da estrutura, depois clicar em Usabilidade (figura 23), clicar no quadrado referente à imagem "modelo com texto e material complementar e clicar em cadastrar (figura 24). Na tela a seguir, escrever o texto "AVA da Unitins" no campo conteúdo e clicar em inserir (figura 25). Logo em seguida abre a página com a mensagem "ficha cadastrada com sucesso. Você será redirecionado em alguns segundos. Para ir agora clique aqui". A partir disso, abre uma nova tela com a opção de visualizar o conteúdo cadastrado e o conteúdo pode ser visualizado na próxima tela.

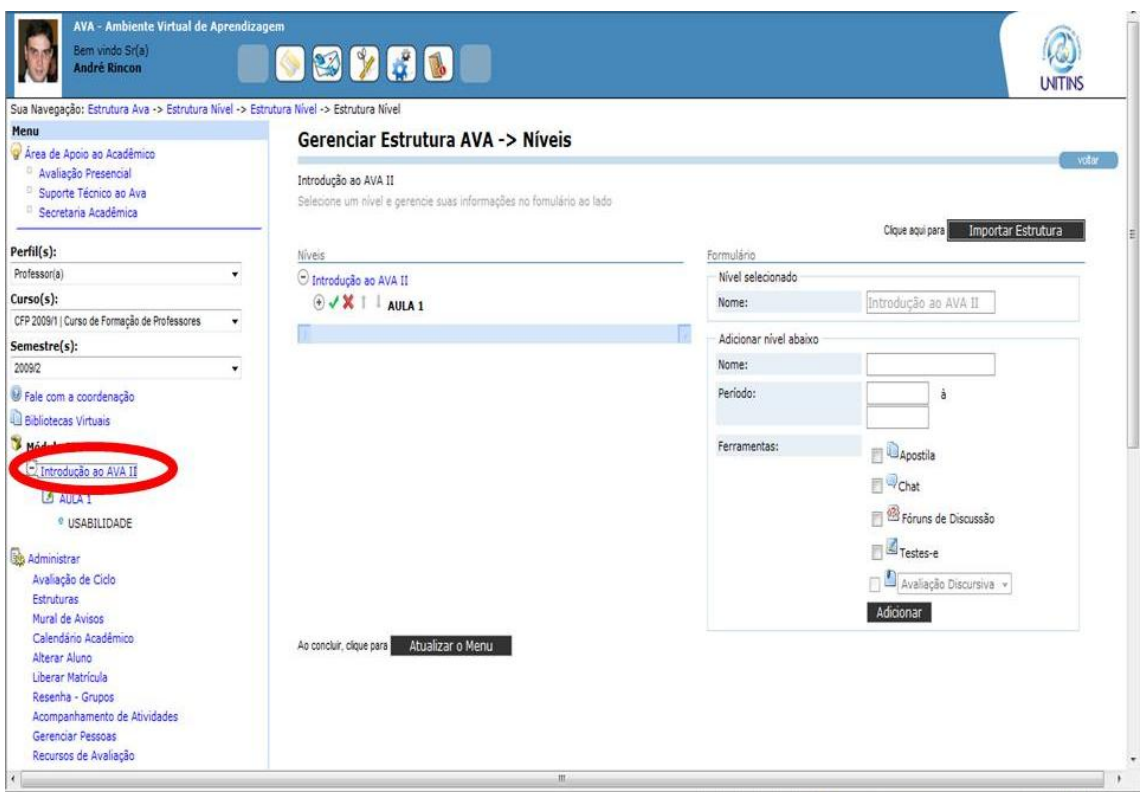

Figura 22 - Primeiro passo para realizar a tarefa 4 (professores) Fonte: [<www.ava2.unitins.br>](http://www.ava2.unitins.br/). Acesso em: 20 ago. 2009

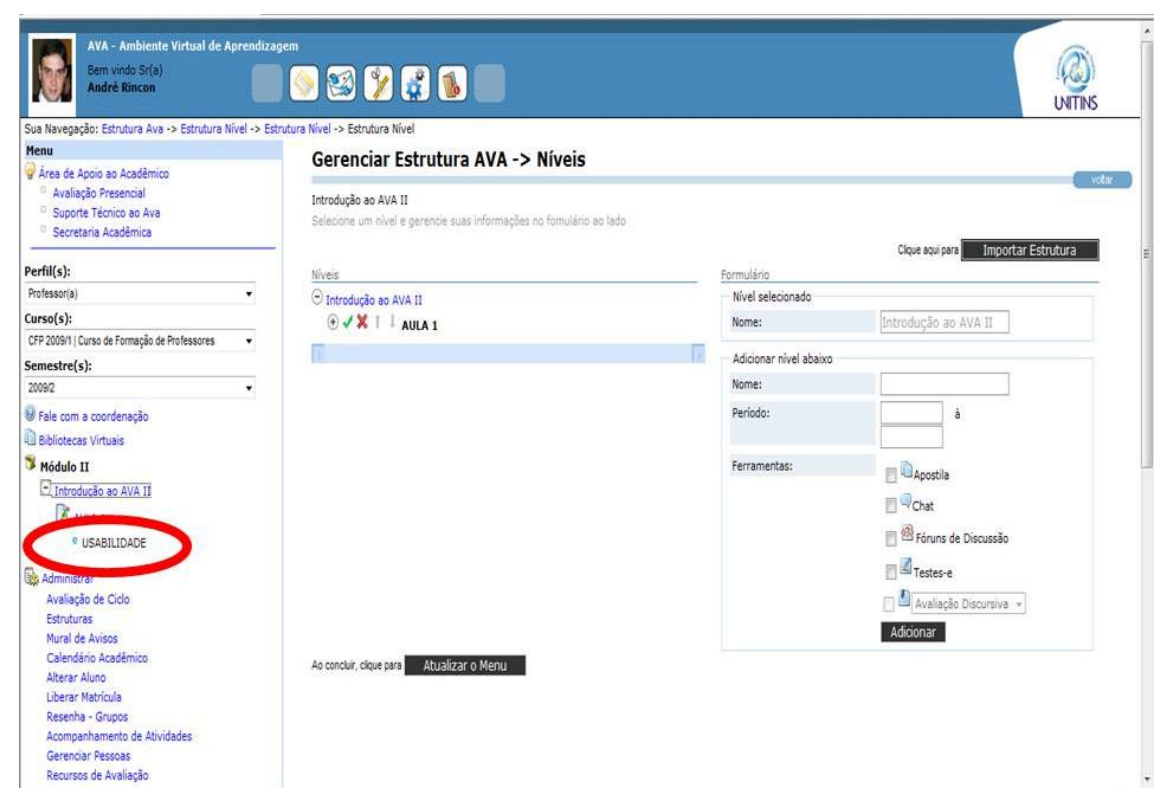

Figura 23 - Segundo passo para realizar a tarefa 4 (professores) Fonte: [<www.ava2.unitins.br>](http://www.ava2.unitins.br/). Acesso em: 20 ago. 2009

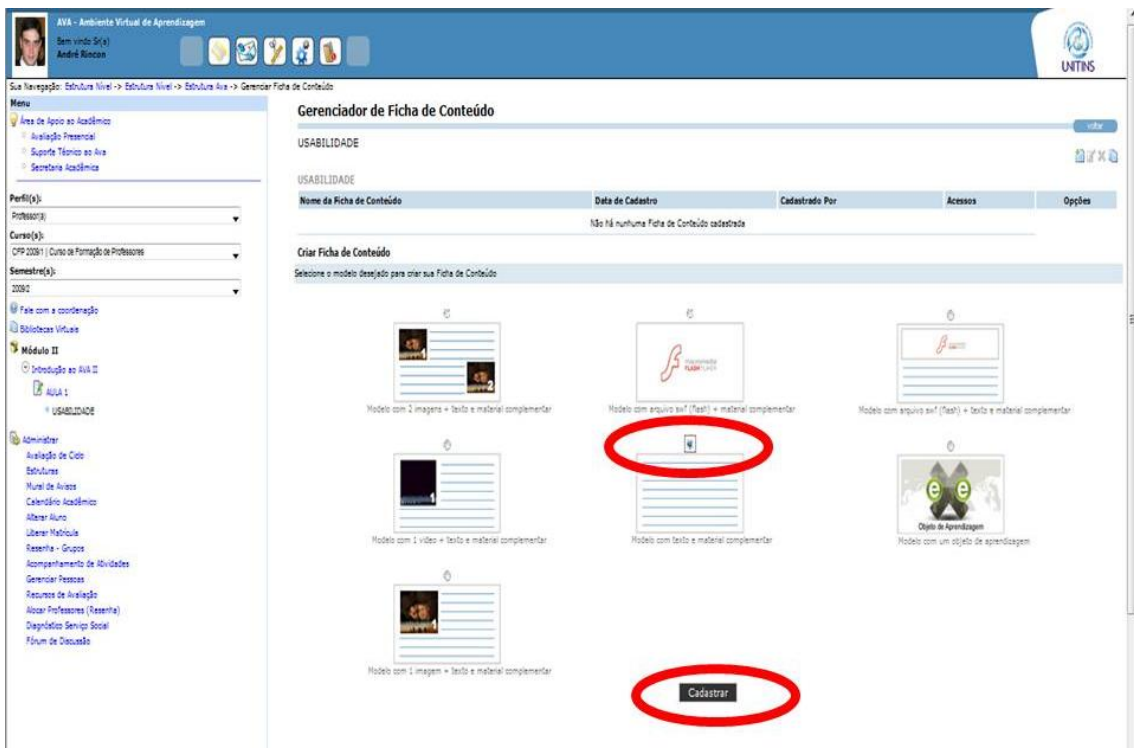

Figura 24 - Terceiro passo para realizar a tarefa 4 (professores) Fonte: [<www.ava2.unitins.br>](http://www.ava2.unitins.br/). Acesso em: 20 ago. 2009

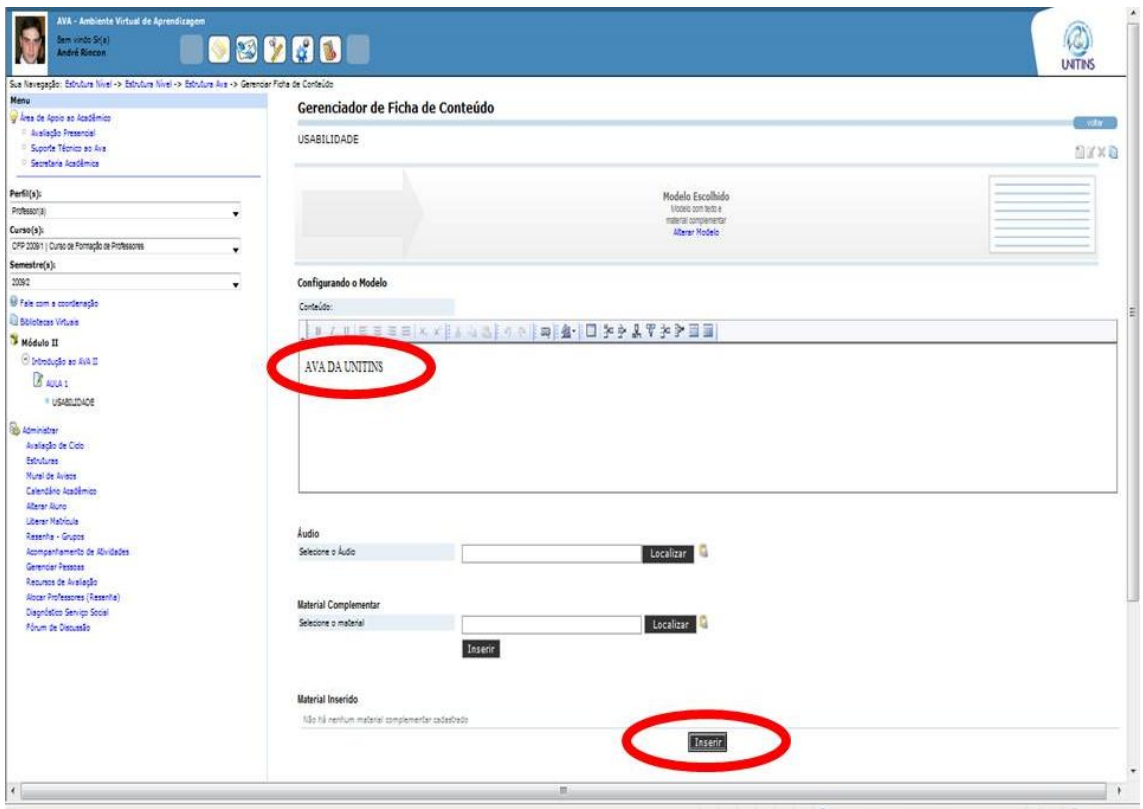

Figura 25 - Quarto passo para realizar a tarefa 4 (professores) Fonte: [<www.ava2.unitins.br>](http://www.ava2.unitins.br/). Acesso em: 20 ago. 2009

O usuário-professor 1 conseguiu realizar a tarefa 4. Ele clicou em usabilidade na estrutura da árvore de conteúdos, clicou em novo, voltou, clicou em modelo com texto e material complementar, cadastrou, escreveu o texto "Ava da Unitins", apagou o texto, voltou, escreveu novamente o texto e clicou em inserir.

O tempo do usuário-professor 1, para a execução da tarefa 4, foi de quatro minutos e quarenta e quatro segundos.

O usuário-professor 1, ao executar a tarefa 4, disse:

Agora a tarefa 4, ficha de conteúdo? Ficha de conteúdo? Ficha de conteúdo? Nem sei o que é isso. No tópico usabilidade? Talvez, né? Ele deveria ir provocando nossas ações, se concluiu, clica em tal. Não sei nem para onde o tópico Usabilidade foi. Usabilidade deu certo? Vou me zangar, vou me embora. Oh!Oh! Tá rolando, criar ficha de conteúdo. Selecione o modelo desejado. Acho que deu.

Expressão corporal: o usuário-professor 1 colocou a mão na bochecha, franziu a testa e leu a tarefa várias vezes.

O usuário-professor 2 não conseguiu realizar a tarefa 4. Ele clicou em Usabilidade, adicionou um nível abaixo chamado de AVA da Unitins, adicionou e atualizou o menu.

O tempo do usuário-professor 2, gasto na tentativa de realizar a tarefa 4, foi de um minuto e trinta e nove segundos.

O usuário-professor 2, ao executar a tarefa 4, disse: "Ficha de conteúdo. Usabilidade já cadastrou. Será que eu voltei para aonde eu tava? Adicionar."

Expressão corporal: o usuário-professor 2 leu a tarefa, colocou a mão no queixo e sussurrou o que estava tentando fazer.

O usuário-professor 3 não conseguiu realizar a tarefa 4. Ele analisou diversos links, não clicou em nenhum por aproximadamente 30 segundos, clicou em Usabilidade, em alterar, clicou novamente em usabilidade, leu a tarefa, passou o mouse por toda a tela e desistiu de realizar a tarefa.

O tempo do usuário-professor 3, gasto na tentativa de realizar a tarefa 4, foi de três minutos e dez segundos.

O usuário-professor 3, ao executar a tarefa 4, disse:

Não faço a mínima idéia. Cadastrar ficha de conteúdo usando o modelo com texto e material complementar? Não faço a mínima idéia. Tem que selecionar o tópico usabilidade? Coloco outro aqui em baixo? Só vai incluindo nível abaixo, é isso? Não faço a mínima idéia. Esse trem não vale nota, né? Eu acho que deveria ser mais instrutivo. Aqui só cria tópicos? Como é que busca arquivos? Só adiciona nome? Vou passar para a outra.

Expressão corporal: o usuário-professor 3 ficou segurando o pescoço, arrumou o cabelo, juntou as mãos e levantou as sobrancelhas.

O usuário-professor 4 conseguiu realizar a tarefa 4, porém encontrou muitas dificuldades. Ele clicou em Aula 1, em estruturas, em usabilidade, marcou o modelo de imagens, cadastrou, marcou outro modelo, cadastrou, escreveu AVA da Unitins, leu a tarefa, marcou o modelo com texto e material complementar, escreveu AVA da Unitins e clicou em inserir.

O tempo do usuário-professor 4, para a execução da tarefa 4, foi de três minutos e trinta e oito segundos.

O usuário-professor 4, ao executar a tarefa 4, disse: "Cadastrar uma ficha de conteúdo com o texto AVA da Unitins? Cadastrar ficha de conteúdo?"

Expressão corporal: o usuário-professor 4 arrumou os óculos e abriu os braços.

O usuário-professor 5 não conseguiu realizar a tarefa 4, pois clicou em usabilidade e criou um nível abaixo denominado texto, depois clicou em material e inseriu novamente outro subnivel denominado material complementar, ou seja, realizou ações completamente diferentes das ações corretas para executar a tarefa 4.

O tempo do usuário-professor 5, gasto na tentativa de realizar a tarefa 4, foi de um minuto e vinte e quatro segundos.

O usuário-professor 5, ao executar a tarefa 4, disse: "Não sei fazer isso não, mas vamos tentar aqui."

Expressão corporal: o usuário-professor 5 ficou concentrado na tela do monitor do computador e coçou o nariz.

O usuário-professor 6 não conseguiu executar a tarefa 4, pois encontrou muitas dificuldades. O usuário após adicionar o subnível Usabilidade na tarefa anterior, inseriu logo após outro subnível denominado AVA da Unitins. Depois disso, clicou em área de aprendizagem, voltou, clicou em Aula 1, passou o mouse sete vezes no link "importar estruturas", atualizou o menu, clicou em importar estruturas, voltou e reiniciou a tela do AVA, já que percebeu que não iria conseguir realizar esta tarefa.

O tempo do usuário-professor 6, gasto na tentativa de realizar a tarefa 4, foi onze minutos e quatro segundos.

O usuário-professor 6, ao executar a tarefa 4, disse:

Cadastrar ficha de conteúdo. Tá, vou cadastrar aqui no tópico usabilidade no nível abaixo. Ava da Unitins. Oh! Senhor tenha piedade de mim. Adicionar. Eu acho que eu to rodando, rodando e chegando no mesmo negócio. Eu vou faze o seguinte...O que acontece, eu acho assim, mesmo você lendo, talvez eu esteja um pouco nervosa de ser avaliada, mas eu to com tempo, lendo as tarefas direitinho, seguindo as tarefas e não consigo. Olha aqui, importar estruturas, talvez eu tinha que ter clicado. É muita informação e você não sabe aonde clicar primeiro, não tem uma lógica, não tem um passo a passo.

Expressão corporal: o usuário-professor 6 deu risada, coçou a bochecha, se ajeitou na cadeira e olhou para a pesquisadora.

A tarefa 5 consistia em cadastrar uma ficha de conteúdo com o material complementar que está no desktop denominado "concursos.doc" no tópico USABILIDADE utilizando o "modelo com texto e material complementar". Para o título, escrever TESTE. Para o crédito, escrever JOÃO. Para a descrição, escrever CONCURSOS DE USABILIDADE. Para o direito autoral, escrever ELETRO. Para as palavras-chave, escrever TESTES. Assinalar "arquivo de texto" na área denominada categorias.

Para executar a tarefa 5, deve-se clicar em editar no canto direito superior da tela (figura 26), já que um modelo já foi cadastrado anteriormente na tarefa 4. Clicar em localizar no campo para material complementar (figura 27), clicar em gerenciar mídias (figura 28), marcar documento e salvar (figura 29), marcar arquivo loca e salvar (figura 30), clicar em *browse* (figura 31), procurar e clicar no arquivo que está no desktop (figura 32), clicar em salvar (figura 33), preencher os dados do arquivo, marcar arquivo de texto e salvar (figura 34), clicar em somente minhas e em pesquisar (figura 35), clicar no arquivo encontrado denominado TESTE (figura 36). Depois disso deve-se clicar no ícone para copiar o endereço do arquivo (figura 37), voltar para a tela de fichas de conteúdos e clicar no ícone para colar o link e por fim clicar em inserir (figura 38).

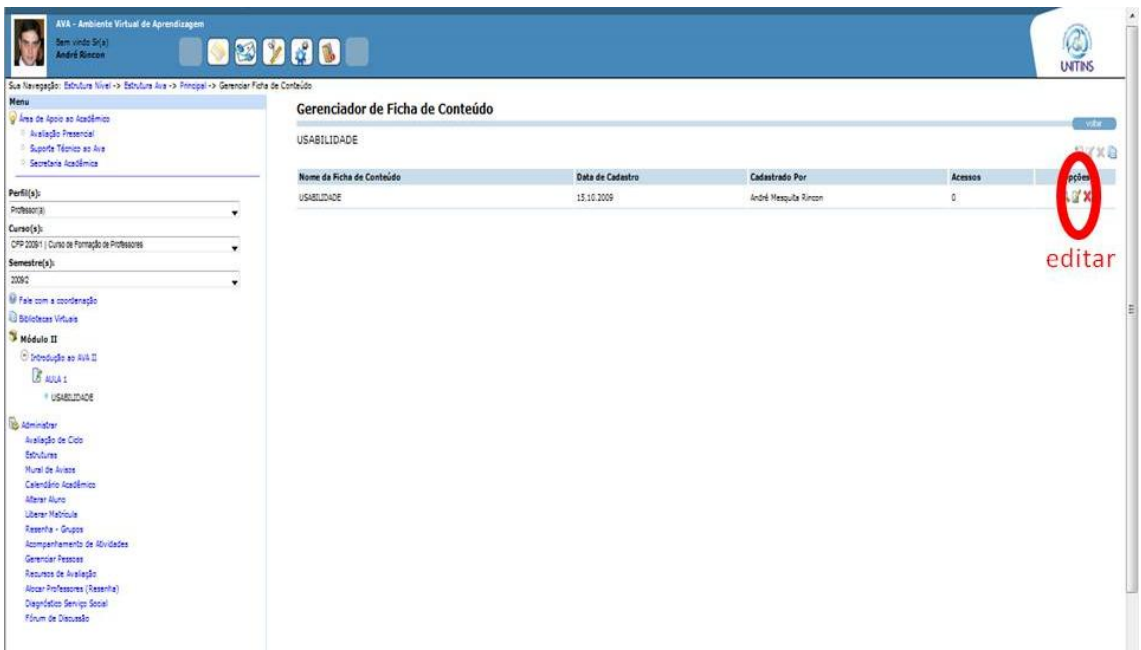

Figura 26 - Primeiro passo para realizar a tarefa 5 (professores) Fonte: [<www.ava2.unitins.br>](http://www.ava2.unitins.br/). Acesso em: 20 ago. 2009

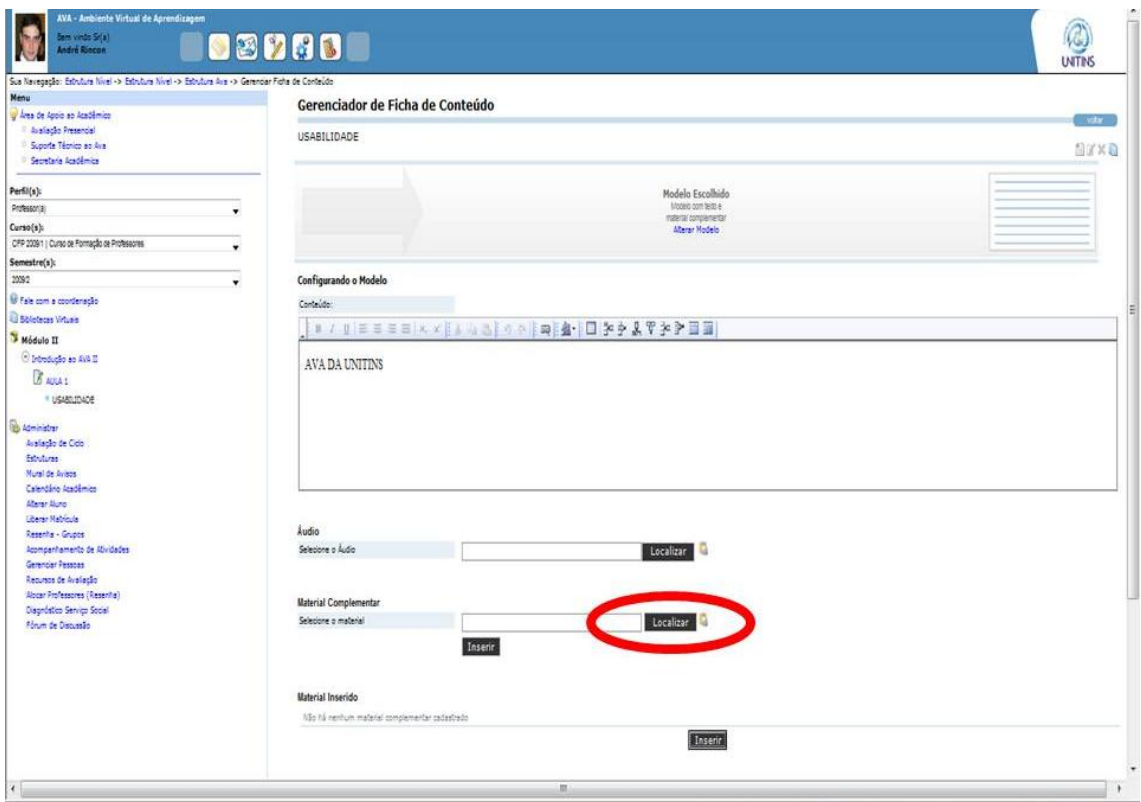

Figura 27 - Segundo passo para realizar a tarefa 5 (professores) Fonte: [<www.ava2.unitins.br>](http://www.ava2.unitins.br/). Acesso em: 20 ago. 2009

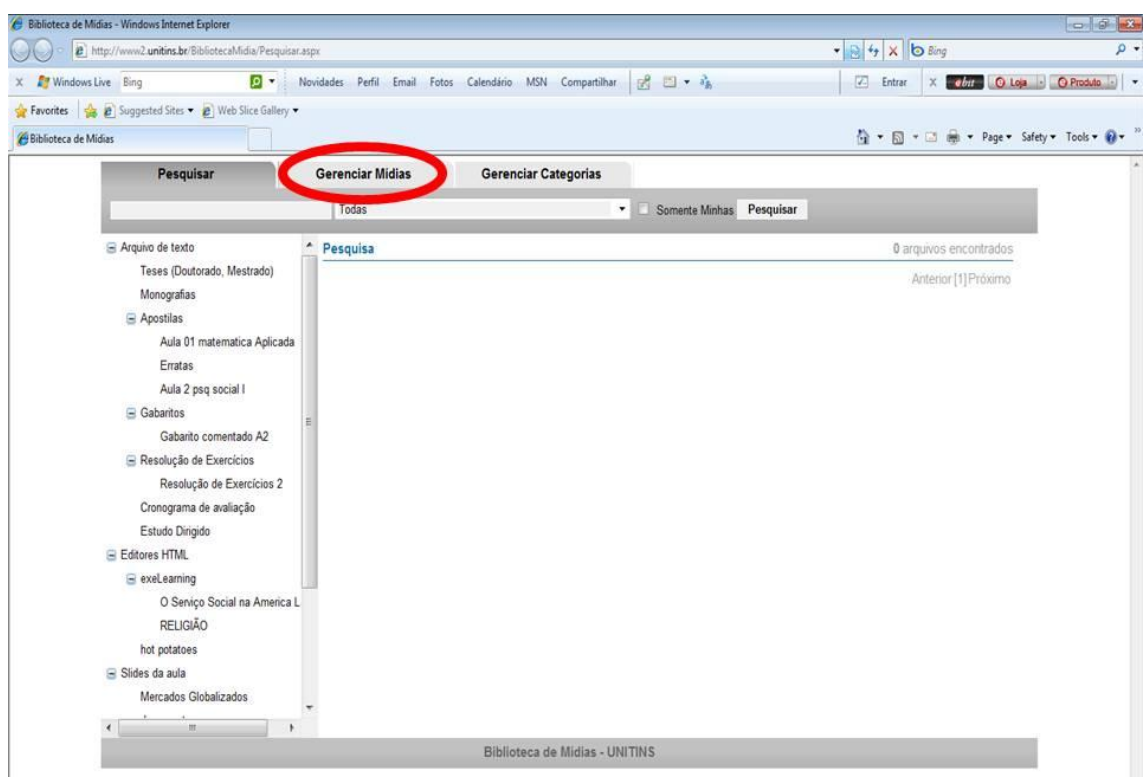

Figura 28 - Terceiro passo para realizar a tarefa 5 (professores) Fonte: [<www.ava2.unitins.br>](http://www.ava2.unitins.br/). Acesso em: 20 ago. 2009

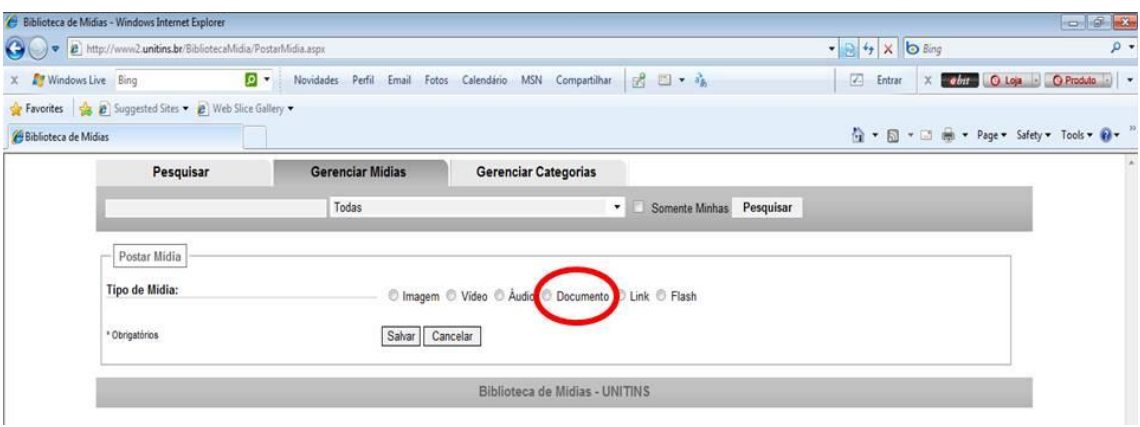

Figura 29 - Quarto passo para realizar a tarefa 5 (professores) Fonte: [<www.ava2.unitins.br>](http://www.ava2.unitins.br/). Acesso em: 20 ago. 2009

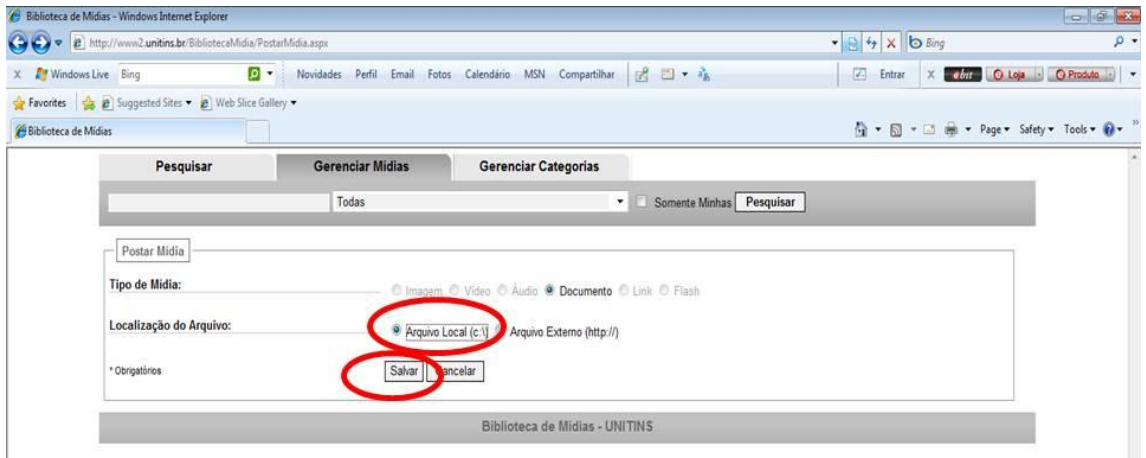

Figura 30 - Quinto passo para realizar a tarefa 5 (professores) Fonte: [<www.ava2.unitins.br>](http://www.ava2.unitins.br/). Acesso em: 20 ago. 2009

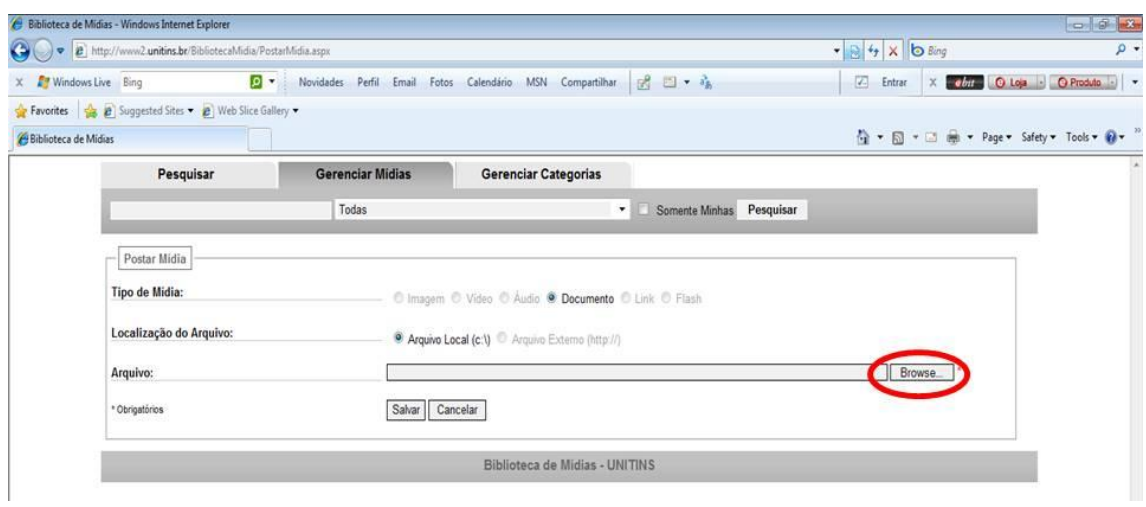

Figura 31 - Sexto passo para realizar a tarefa 5 (professores) Fonte: [<www.ava2.unitins.br>](http://www.ava2.unitins.br/). Acesso em: 20 ago. 2009

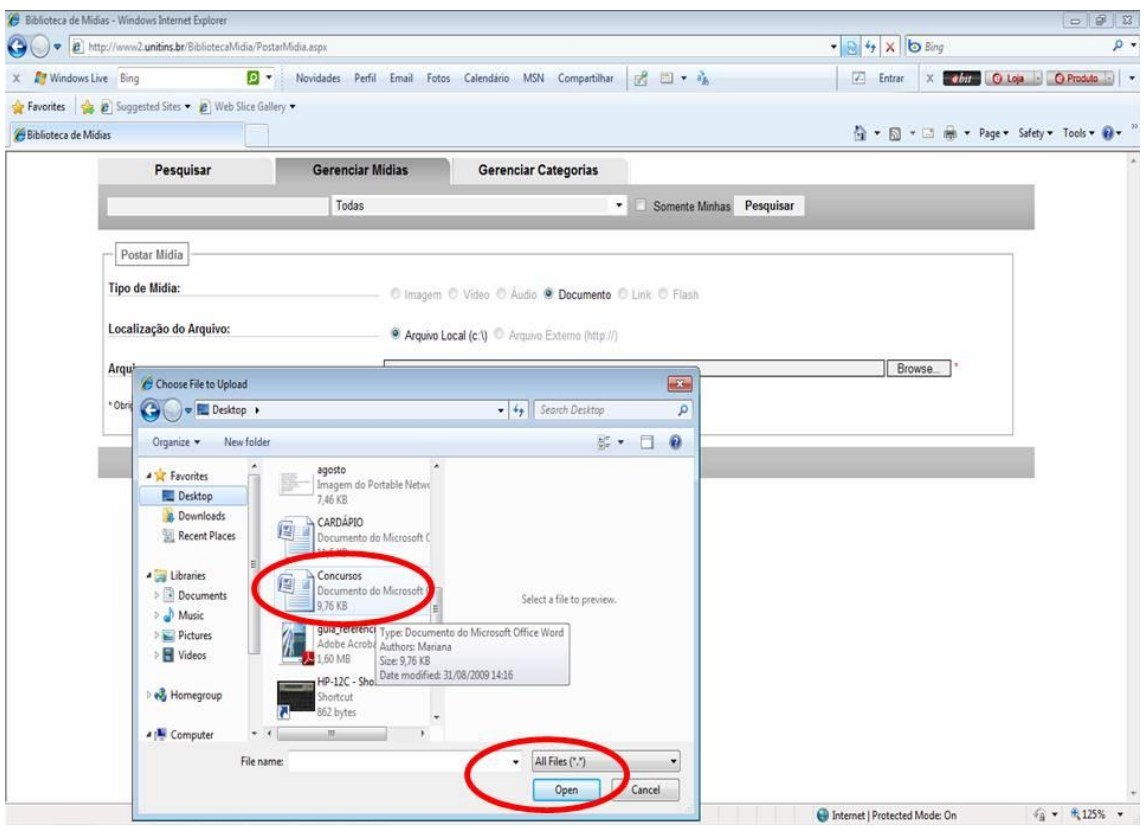

Figura 32 - Sétimo passo para realizar a tarefa 5 (professores) Fonte: [<www.ava2.unitins.br>](http://www.ava2.unitins.br/). Acesso em: 20 ago. 2009

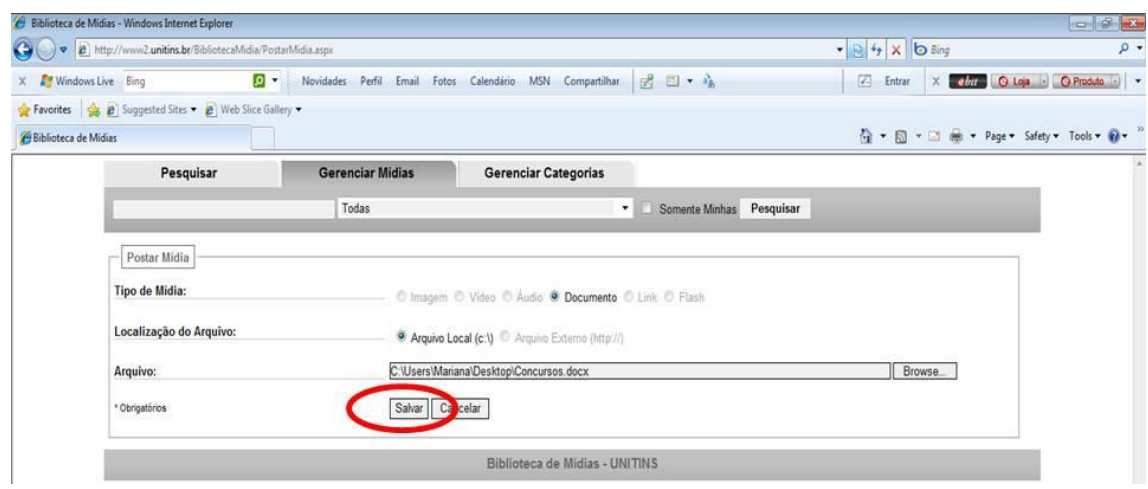

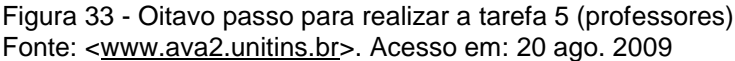

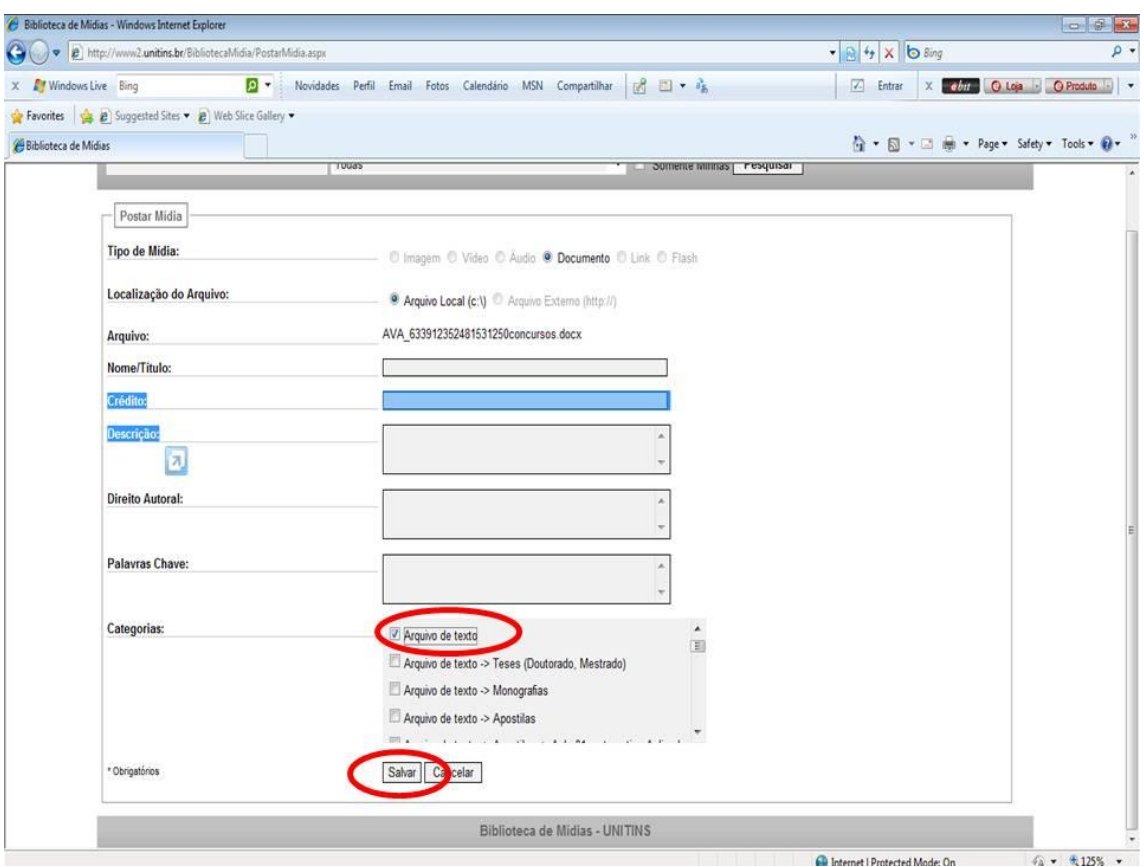

Figura 34 - Nono passo para realizar a tarefa 5 (professores) Fonte: [<www.ava2.unitins.br>](http://www.ava2.unitins.br/). Acesso em: 20 ago. 2009

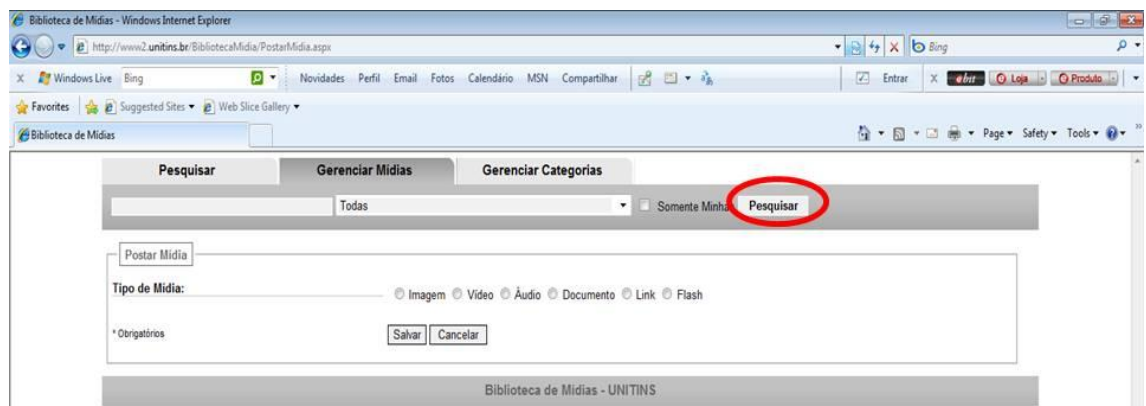

Figura 35 - Décimo passo para realizar a tarefa 5 (professores) Fonte: [<www.ava2.unitins.br>](http://www.ava2.unitins.br/). Acesso em: 20 ago. 2009

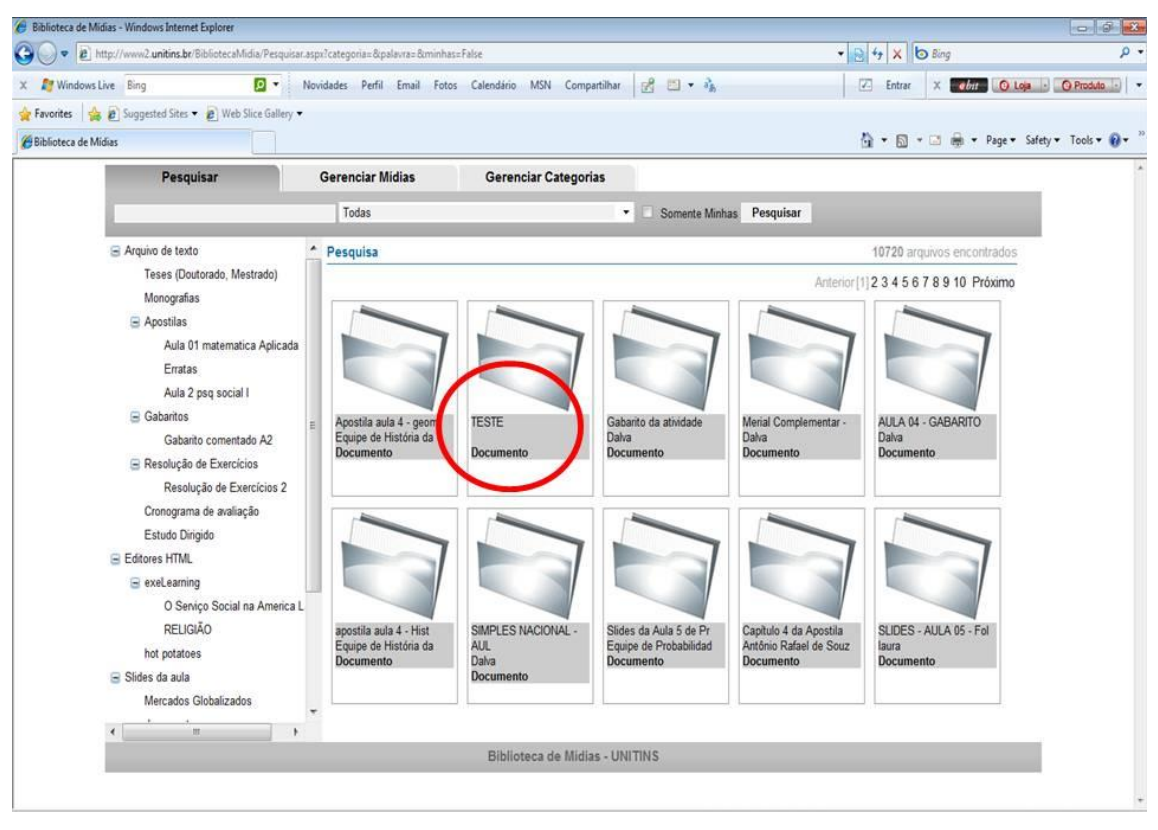

Figura 36 - Décimo primeiro passo para realizar a tarefa 5 (professores) Fonte: [<www.ava2.unitins.br>](http://www.ava2.unitins.br/). Acesso em: 20 ago. 2009

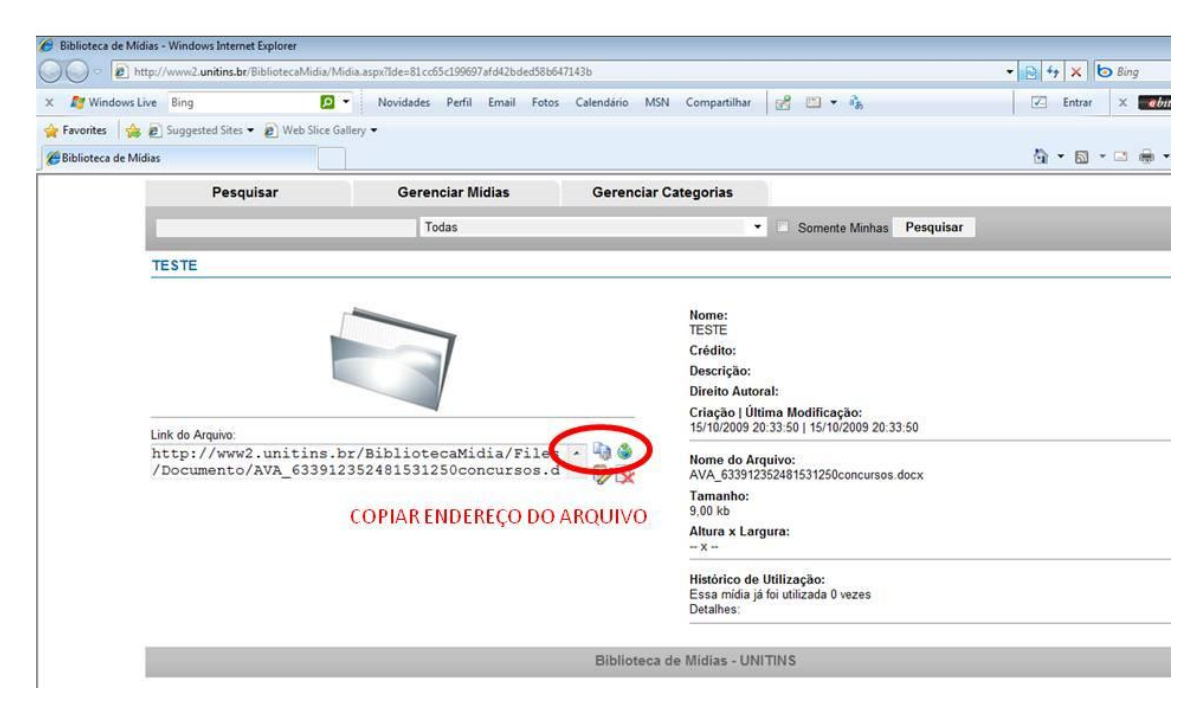

Figura 37 - Décimo segundo passo para realizar a tarefa 5 (professores) Fonte: [<www.ava2.unitins.br>](http://www.ava2.unitins.br/). Acesso em: 20 ago. 2009

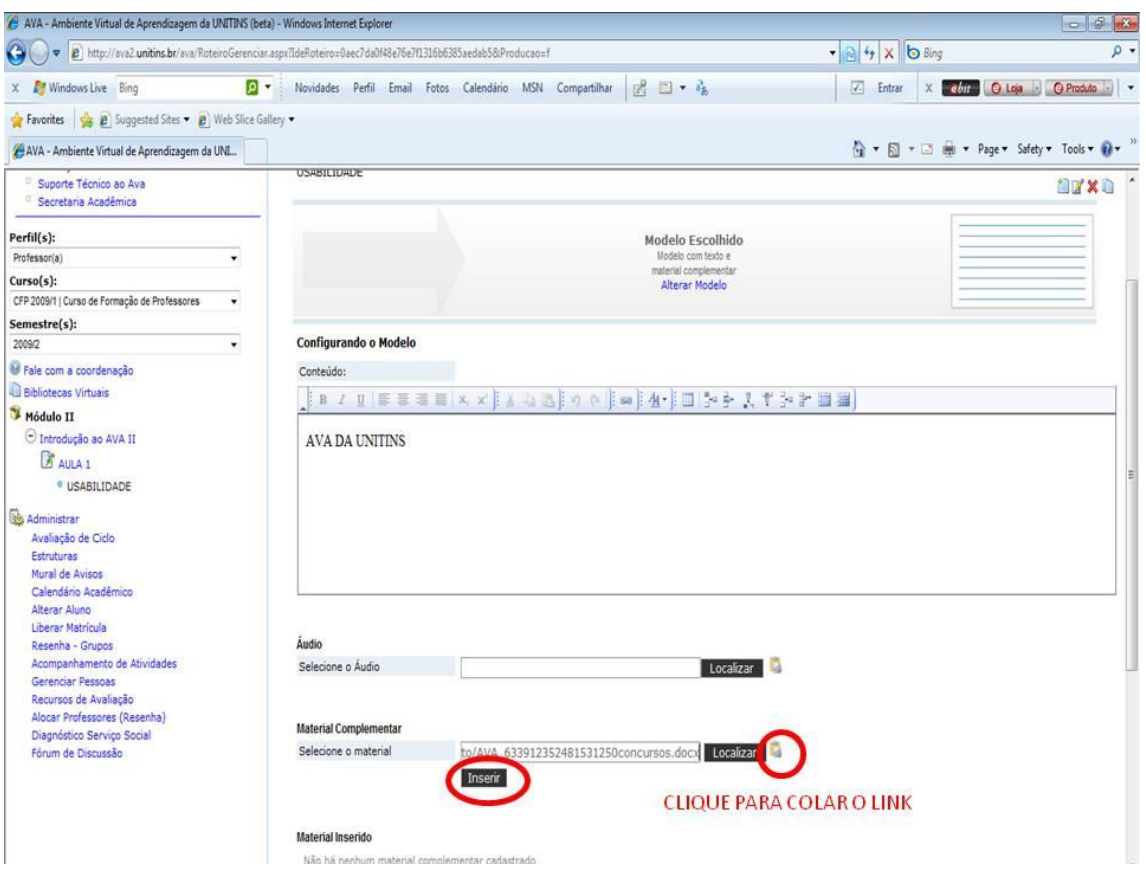

Figura 38 - Décimo terceiro passo para realizar a tarefa 5 (professores) Fonte: [<www.ava2.unitins.br>](http://www.ava2.unitins.br/). Acesso em: 20 ago. 2009

O usuário-professor 1 não conseguiu realizar a tarefa 5. Ele clicou em localizar, pesquisar, escreveu o nome do arquivo, não encontrou o arquivo, pois não havia efetuado o cadastro, clicou novamente em localizar e em pesquisar, depois disso foi para o desktop, copiou o endereço do arquivo que se encontrava no desktop, voltou, escreveu o link na área de material complementar, clicou em localizar e desistiu da tarefa.

O tempo do usuário-professor 1, gasto na tentativa de realizar a tarefa 5, foi de sete minutos e quarenta e um segundos.

O usuário-professor 1, ao executar a tarefa 5, disse:

Não sei como é que é não. Eu preciso trabalhar...rsrs. Eu tenho que inserir o material complementar no tópico usabilidade. O modelo escolhido é esse. Imagino que seja aqui que eu insiro o arquivo. É aqui que tá o arquivo? Vou me embora. Localizar? Cadê o desktop? Que droga. Não vai dar certo. Será? Desisto dessa tarefa. Registrado. Mas depois, por favor, me ensina como é que faz isso.

Expressão corporal: o usuário-professor 1 colocou a mão na bochecha, abriu as mãos, olhou para a pesquisadora e leu a tarefa diversas vezes.

O usuário-professor 2 não conseguiu realizar a tarefa 5. Ele clicou em Aula 1, em AVA da Unitins (subnível criado anteriormente pelo próprio usuário), clicou em importar estruturas, voltou, clicou novamente em AVA da Unitins, em estruturas, em opções, em AVA da Unitins novamente, depois clicou em alterar, passou o mouse por diversos links da tela, clicou no ícone que despublicou a Aula 1, clicou em estruturas novamente, em opções, em importar estruturas, em AVA da Unitins, adicionou nível abaixo denominado modelo com texto e material complementar e desistiu de realizar a tarefa.

O tempo do usuário-professor 2, gasto na tentativa de realizar a tarefa 5, foi de quatro minutos e quarenta e cinco segundos.

O usuário-professor 2, ao executar a tarefa 5, disse: "Não sei a partir daqui não. Gente! Mas, assim? Aqui tem alguma coisa? Não to achando esse modelo".

Expressão corporal: o usuário-professor 2 balançou a cabeça de forma negativa, colocou a mão no rosto, leu a tarefa diversas vezes, ficou arrumando a lista de tarefas em cima da mesa e mordeu os lábios.

O usuário-professor 3 não conseguiu realizar a tarefa 5. Ele analisou diversos links, passou o mouse por toda a tela, leu a tarefa diversas vezes, clicou em usabilidade, analisou os links e desistiu de realizar a tarefa.

O tempo do usuário-professor 3, gasto na tentativa de realizar a tarefa 5, foi de um minuto e vinte segundos.

O usuário-professor 3, ao executar a tarefa 5, disse: "É o que eu falei. Não faço a mínima idéia. Ahãm. Já vou para a tarefa 6".

Expressão corporal: o usuário-professor 3 balançou a cabeça de forma negativa e mordeu os lábios.

O usuário-professor 4 não conseguiu realizar a tarefa 5. Ele clicou em usabilidade na estrutura da árvore da disciplina Introdução ao AVA II, clicou em visualizar, analisou o texto AVA da Unitins já inserido anteriormente, clicou em usabilidade novamente, em alterar modelo, em localizar, em pesquisar, o sistema ficou muito lento, voltou, foi para o desktop, voltou para a tela do AVA, passou o mouse por diversos links, clicou em localizar, clicou no link para copiar endereço do arquivo. Depois disso, clicou novamente em localizar, em alterar, o sistema ficou lento novamente e o usuário desistiu de realizar a tarefa.

O tempo do usuário-professor 4, gasto na tentativa de realizar a tarefa 5, foi de sete minutos e quarenta segundos.

O usuário-professor 4, ao executar a tarefa 5, disse: "Alterar modelo? Pesquisar? Que demora? Vou parar. Localizar? Não dá".

Expressão corporal: o usuário-professor 4 ficou inquieto na cadeira, colocou a mão no queixo e demonstrou impaciência.

O usuário-professor 5 não conseguiu realizar a tarefa 5, pois não encontrou o local para cadastrar o documento e por isso apenas tentou cadastrar mais um subnível, ou seja, realizou uma ação completamente distinta da correta.

O tempo do usuário-professor 5, gasto na tentativa de realizar a tarefa 5, foi de quarenta e cinco segundos.

O usuário-professor 5, ao executar a tarefa 5, disse: "Cadastrar ficha de conteúdo. Será que é isso aqui? Adicionar nível abaixo?".

Expressão corporal: o usuário-professor 5 coçou o nariz.

O usuário-professor 6 não conseguiu executar a tarefa 5, pois também encontrou muitas dificuldades. O usuário clicou em perfil, curso, semestre, introdução ao AVA II, visualizou a aula 1 cadastrada, o subnível Usabilidade e o subnível cadastrado erroneamente AVA da Unitins, clicou em usabilidade, e após surgir a tela para gerenciar ficha de conteúdo, clicou no modelo com 2 imagens mais texto e material complementar, ou seja, se confundiu, pois deveria ter clicado no modelo com texto e material complementar. Depois disso, clicou em cadastrar, localizar, ao surgir uma nova tela da biblioteca de mídias, voltou para a tela inicial do AVA, clicou em usabilidade e no modelo com 2 imagens mais texto e material complementar novamente, clicou em cadastrar, mas não conseguiu avançar depois disso. Permaneceu navegando por muito tempo, analisando todos os ícones da tela, clicou em alterar modelo, clicou novamente em modelo com 2 imagens mais texto e material complementar, clicou em localizar e desistiu da tarefa.

O tempo do usuário-professor 6, gasto na tentativa de realizar a tarefa 5, foi quatorze minutos e quarenta e três segundos.

O usuário-professor 6, ao executar a tarefa 5, disse:

Deixa eu ver o que significa isso aqui. Vou ter que conhecer o que significa os comandos para ver aonde eu vou. Ai. Meu Deus. Pode voltar, né? Ah! Eu sinto muito, mas vou começar tudo de novo. Realmente não to conseguindo chegar. Será que eu não to prestando atenção direito? Ciclo de estudos, estruturas, introdução ao AVA, aula 1? Eu apertei esse botão para a ficha de conteúdo, tá. Selecione o modelo. Eu quero esse modelo. É engraçado, mas é difícil. Eu acho. Ai meu Deus do céu! Ai eu

já cliquei, agora é cadastrar, acho que é. Localizar? Ai não sei não. Selecionar? Pesquisar? Ai meu Deus do céu. Então, vamos aqui no deskop para ver se tem esse negócio aqui. Iche! Agora que o negócio tá feio mesmo. Nunca mais Senhor vou mexer nisso aqui. Vou fechar isso aqui. Se precisar eu começo de novo. Eu falo de brincadeira. Agora é questão de honra. Vamos ao que interessa. Eu não to conseguindo fazer o cadastro. Não. Eu sei que não vai dar certo, mas eu sou bem paciente. Acho que você vai querer outra pessoa para o teste. Eu não sou de desistir não, mas o negócio realmente é difícil. Eu não to conseguindo.

Expressão corporal: o usuário-professor 6 colocou a mão na testa, segurou o pescoço, coçou a bochecha e deu risada.

A tarefa 6 consistia em criar um fórum de discussão na AULA 1, escrever o título do fórum "DEBATE", escrever a descrição do fórum "CONCEITOS" e marcar NÃO para o fórum avaliativo.

Para realizar esta tarefa é necessário clicar em Introdução ao AVA II (figura 39), clicar em fórum de discussão (figura 40), clicar no ícone "novo" (figura 41), preencher os dados do fórum e clicar em enviar (figura 42), em seguida uma nova tela aparece com o fórum disponível para visualização (figura 43).

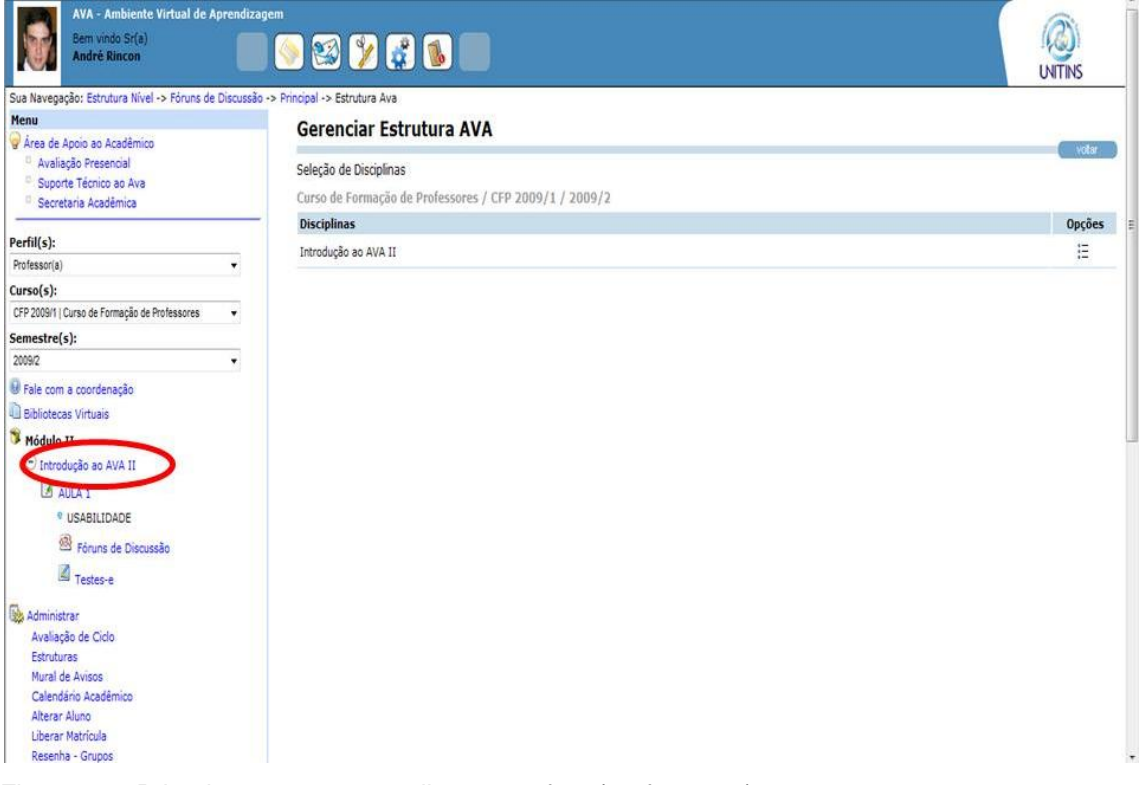

Figura 39 - Primeiro passo para realizar a tarefa 6 (professores) Fonte: [<www.ava2.unitins.br>](http://www.ava2.unitins.br/). Acesso em: 20 ago. 2009

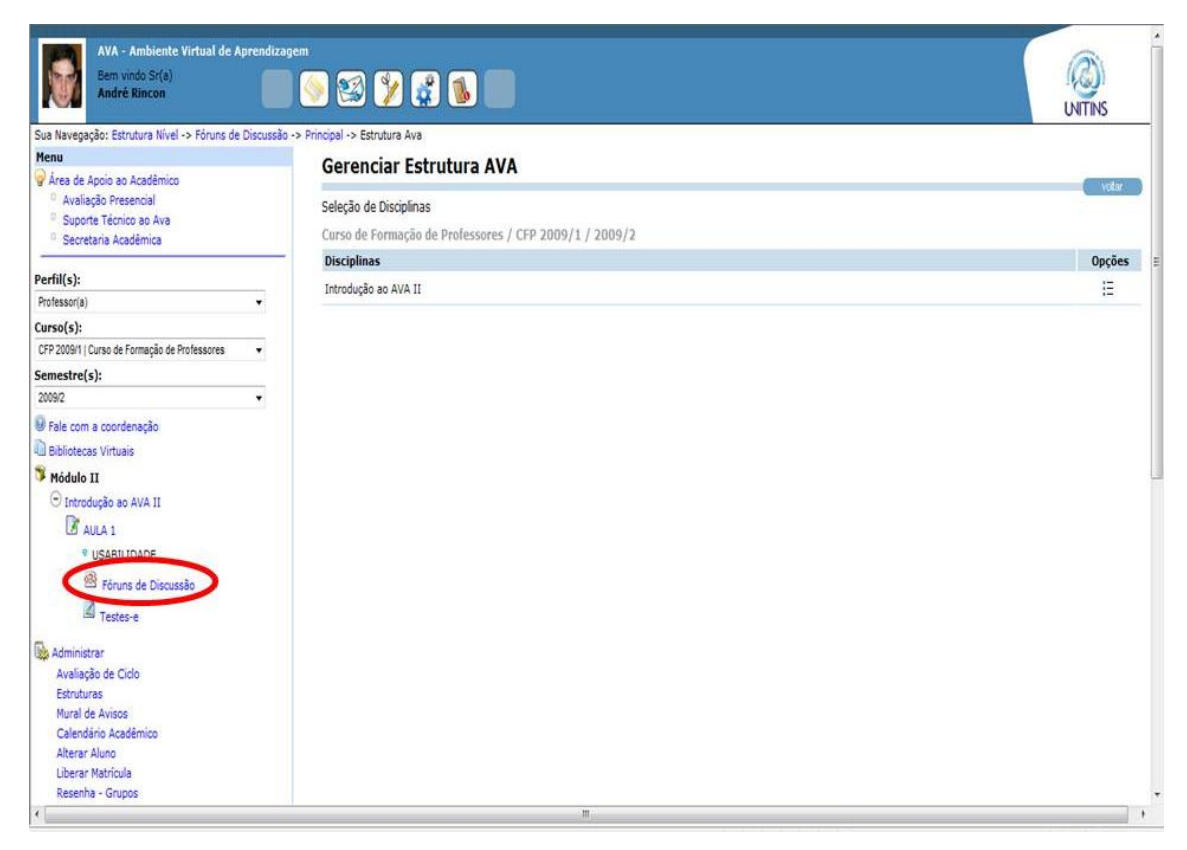

Figura 40 - Segundo passo para realizar a tarefa 6 (professores) Fonte: [<www.ava2.unitins.br>](http://www.ava2.unitins.br/). Acesso em: 20 ago. 2009

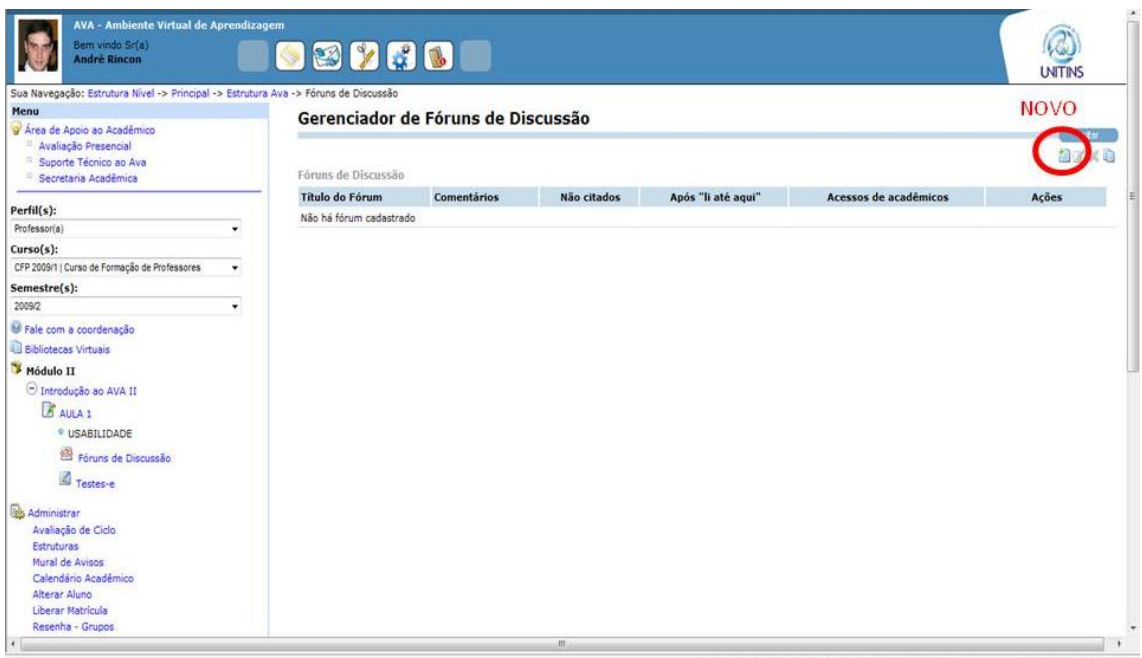

Figura 41 - Terceiro passo para realizar a tarefa 6 (professores) Fonte: [<www.ava2.unitins.br>](http://www.ava2.unitins.br/). Acesso em: 20 ago. 2009

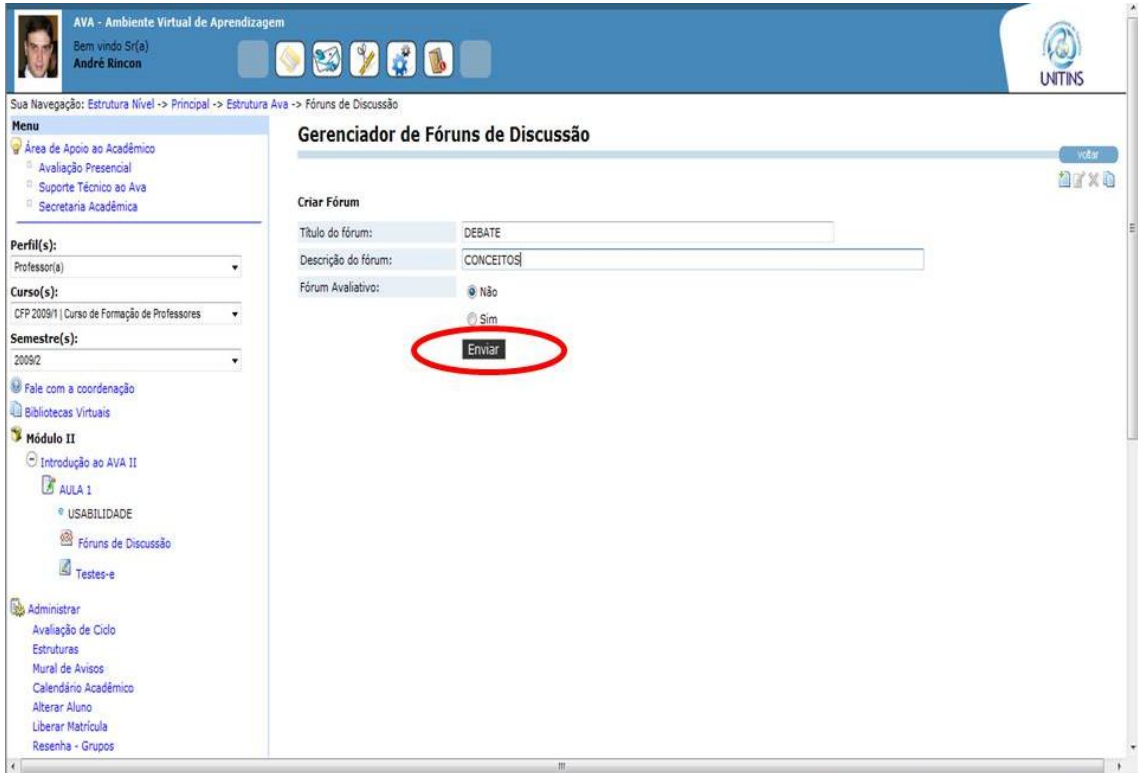

Figura 42 - Quarto passo para realizar a tarefa 6 (professores) Fonte: [<www.ava2.unitins.br>](http://www.ava2.unitins.br/). Acesso em: 20 ago. 2009

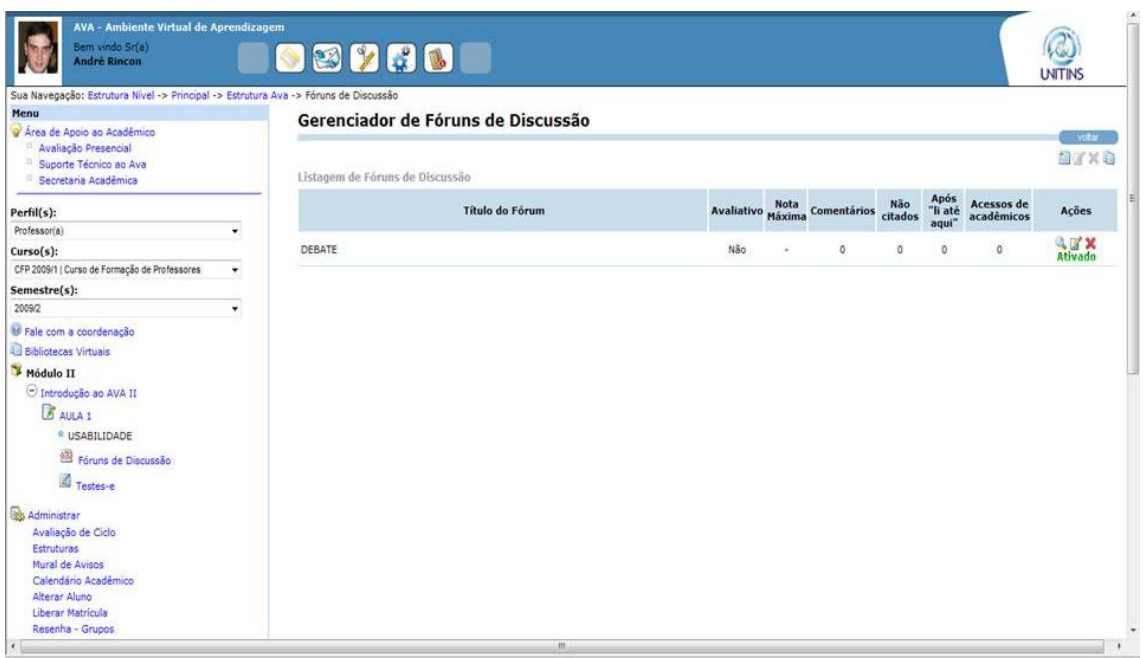

Figura 43 – Visualização do fórum de discussão cadastrado na tarefa 6 (professores) Fonte: [<www.ava2.unitins.br>](http://www.ava2.unitins.br/). Acesso em: 20 ago. 2009

O usuário-professor 1 não conseguiu realizar a tarefa 6. Ele clicou em Aula 1, depois clicou em estruturas, em opções, em Aula 1 do nível, depois clicou em fórum de discussão na canto esquerdo da tela, clicou em semestre, em curso, voltou, clicou em estruturas, opções, em atualizar menu, clicou em um ícone que despublicou a Aula 1, clicou na ferramenta fórum, voltou, clicou em estruturas, em opções, em Aula 1. Depois clicou em fórum de discussão no canto esquerdo da tela, clicou no ícone novo, tentou cadastrar o fórum na disciplina Introdução ao AVA II, mas como não havia conseguido habilitar o fórum na tarefa 2 não foi possível criá-lo.

O tempo do usuário-professor 1, gasto na tentativa de realizar a tarefa 6, foi de seis minutos e trinta e cinco segundos.

O usuário-professor 1, ao executar a tarefa 6, disse:

Iche Maria. Fórum de discussão. Iche e agora? Não é aqui? Desculpa, mas esse tá difícil. To tentando essa tarefa 6. E aí? E agora? Não aparece o curso. Vou clicar e ver o que aparece. Não é gerenciar fóruns não? Eu deduzi que fosse aqui para criar o fórum.

Expressão corporal: o usuário-professor 1 colocou a mão na bochecha, colocou o cotovelo na mesa e depois colocou a mão na cabeça.

O usuário-professor 2 não conseguiu realizar a tarefa 6. Ele clicou em acompanhamento de atividades, em estruturas, em opções, em importar estruturas, passou o mouse por diversos links, clicou em fórum de discussão, em novo, em semestre, em curso, não apareceu a disciplina, pois não havia habilitado o fórum na tarefa 2, por isso não conseguiu criar o fórum.

O tempo do usuário-professor 2, gasto na tentativa de realizar a tarefa 6, foi de três minutos e vinte e três segundos.

O usuário-professor 2, ao executar a tarefa 6, disse: "Acompanhamento de atividades? Vou voltar. Nossa não é aqui. Não é gerenciar fórum não, né. Novo?"

Expressão corporal: o usuário-professor 2 colocou a mão na boca, olhou várias vezes para a lista de tarefas, apoiou o cotovelo na mesa e ficou mexendo uma das mãos.

O usuário-professor 3 não conseguiu realizar a tarefa 6. Ele clicou em acompanhamento de atividades, passou o mouse por diversos links, clicou em fórum de discussão, em novo, em semestre, em curso, não apareceu a disciplina, pois não havia habilitado o fórum na tarefa 2, por isso não conseguiu criar o fórum.

O tempo do usuário-professor 3, gasto na tentativa de realizar a tarefa 6, foi de um minuto.

O usuário-professor 3, ao executar a tarefa 6, disse: "Esse dever ser mais fácil. Tá escrito aqui fórum de discussão. O que significa isso aqui? Vou clicar sem saber o que significa."

Expressão corporal: o usuário-professor 3 mordeu os lábios, abriu as mãos e colocou a mão no queixo.

O usuário-professor 4 não conseguiu realizar a tarefa 6. Ele clicou em estruturas, o sistema ficou lento, clicou em usabilidade, o sistema continuou lento, clicou em Introdução ao AVA II, depois clicou em usabilidade novamente, passou o mouse por diversos links e desistiu de realizar a tarefa.

O tempo do usuário-professor 4, gasto na tentativa de realizar a tarefa 6, foi de seis minutos e trinta e quatro segundos.

O usuário-professor 4, ao executar a tarefa 6, disse: "Demora. Não sei."

Expressão corporal: o usuário-professor 4 ficou inquieto na cadeira e impaciente.

O usuário-professor 5 conseguiu realizar a tarefa 6 com bastante dificuldade. Ele clicou em Aula 1, em fórum, em alterar, em adicionar, mas não visualizou o link do fórum cadastrado para colocar o título e a descrição. Clicou em importar estruturas, voltou para a tela inicial. Depois clicou Introdução ao AVA II, estruturas, opções, clicou no quadrado referente ao fórum, o que fez gerar uma mensagem solicitando para digitar o nome, o período inicial e o final. Por esse motivo, clicou novamente em fórum, preencheu o período e colocou o nome do fórum em mais um subnível. Vendo que não havia conseguido fazer a tarefa, passou o mouse por diversos links da tela do AVA e clicou no link do fórum existente na aula 1 na estrutura de conteúdos. Dessa forma, encontrou o local correto para a criação do fórum, clicou em novo, preencheu o título e a descrição do fórum conforme solicitado na lista de tarefas e enviou.

O tempo do usuário-professor 5, para a execução da tarefa 6, foi de cinco minutos e onze segundos.

O usuário-professor 5, ao executar a tarefa 6, disse: "Caramba. Iche não sei como coloca esse fórum de discussão não."

Expressão corporal: o usuário-professor 5 ficou concentrado na tela do monitor do computador e na lista de tarefas e colocou a mão no queixo.

O usuário-professor 6 não conseguiu executar a tarefa 6. Ele navegou por vários links, clicou em fórum de discussão na parte inferior esquerda da tela, que o levou para o gerenciador de fóruns, ficou bastante tempo analisando as opções de semestre, curso e disciplina, clicou no ícone novo, mas como não habilitou o fórum na tarefa 2, não conseguiu criá-lo.

O tempo do usuário-professor 6, gasto na tentativa de realizar a tarefa 6, foi de cinco minutos e quarenta e cinco segundos.

O usuário-professor 6, ao executar a tarefa 6, disse:

Vou clicar aqui, por que pelo jeito que tá, pior não fica. Mas os outros professores dão conta de fazer isso? Eu não consigo localizar, identificar isso. Cadastrar? Eu voltei de novo, tá? A minha dificuldade aqui...não to conseguindo. Não. Aula1? Eu acho que tenho que voltar. Fórum de discussão? Semestre, curso, disciplina? É isso aqui?

Expressão corporal: o usuário-professor 6 ficou pensativo, coçou a testa, balançou a cabeça negativamente e deu risada.

A tarefa 7 consistia em criar um teste-e que contivesse a seguinte questão denominada Questionário:

Tipo: objetiva

Complexidade: Média

Enunciado: Assinale a alternativa correta. Dica: Lembre-se da Teoria Y.

a) um

b) dois

c) três

Observação: cadastre a questão no banco de questões

A alternativa correta é a letra (b)

Para realizar a tarefa 7 é necessário clicar em testes-e na estrutura da árvore de conteúdos (figura 44), clicar no ícone "novo" (figura 45), clicar em cadastrar questão (figura 46), clicar no ícone "novo" na tela do banco de questões (figura 47). Depois disso, deve-se preencher os dados do teste-e e clicar em adicionar (figura 48), inserir a alternativa "b" (figura 49), inserir a alternativa "c" (figura 50), marcar "sim" para a alternativa correta, pesquisar a disciplina Introdução ao AVA II e clicar no ícone para adicionar a questão (figura 51). Assim que aparecer a questão adicionada, deve-se clicar em cadastrar (figura 52), clicar em voltar (figura 53), preencher o nome da disciplina no formulário de pesquisa e clicar em pesquisar para averiguar se a questão foi cadastrada (figura 54), após aparecer o enunciado da questão, minimizar a tela (figura 55). Na tela de gerenciar testes-e, escrever o nome da disciplina e clicar em pesquisar (figura 56),

assim que a questão aparecer, clicar em adicionar (figura 57), preencher o nome da questão e clicar em cadastrar (figura 58) e por fim visualizar o teste-e cadastrado (figura 59).

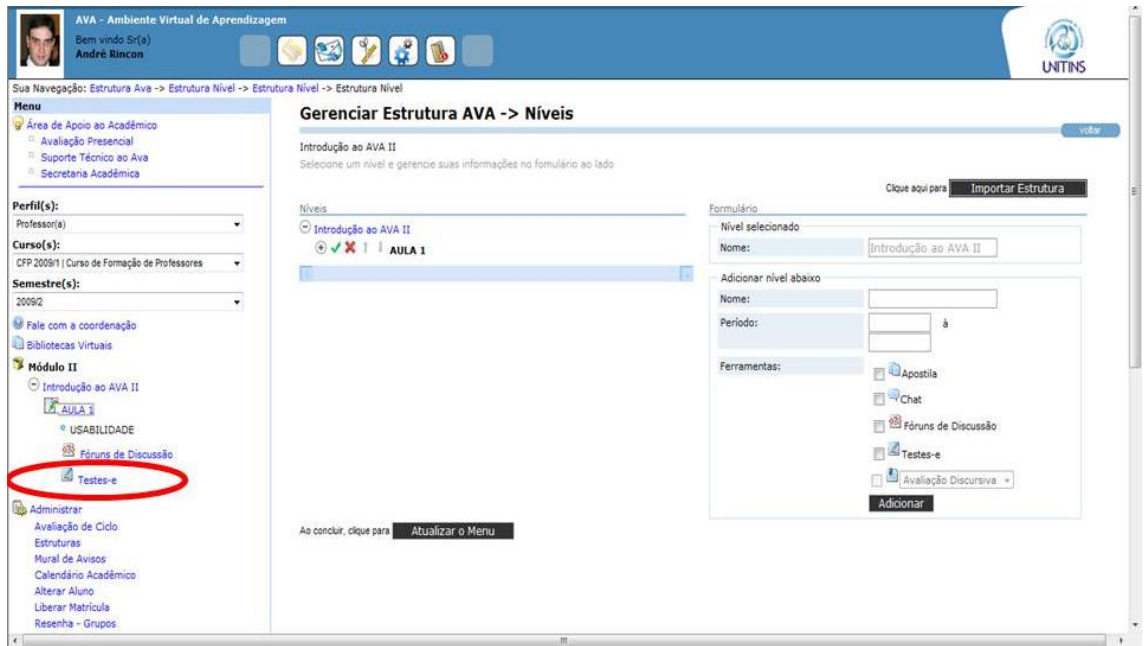

Figura 44 - Primeiro passo para realizar a tarefa 7 (professores) Fonte: [<www.ava2.unitins.br>](http://www.ava2.unitins.br/). Acesso em: 20 ago. 2009

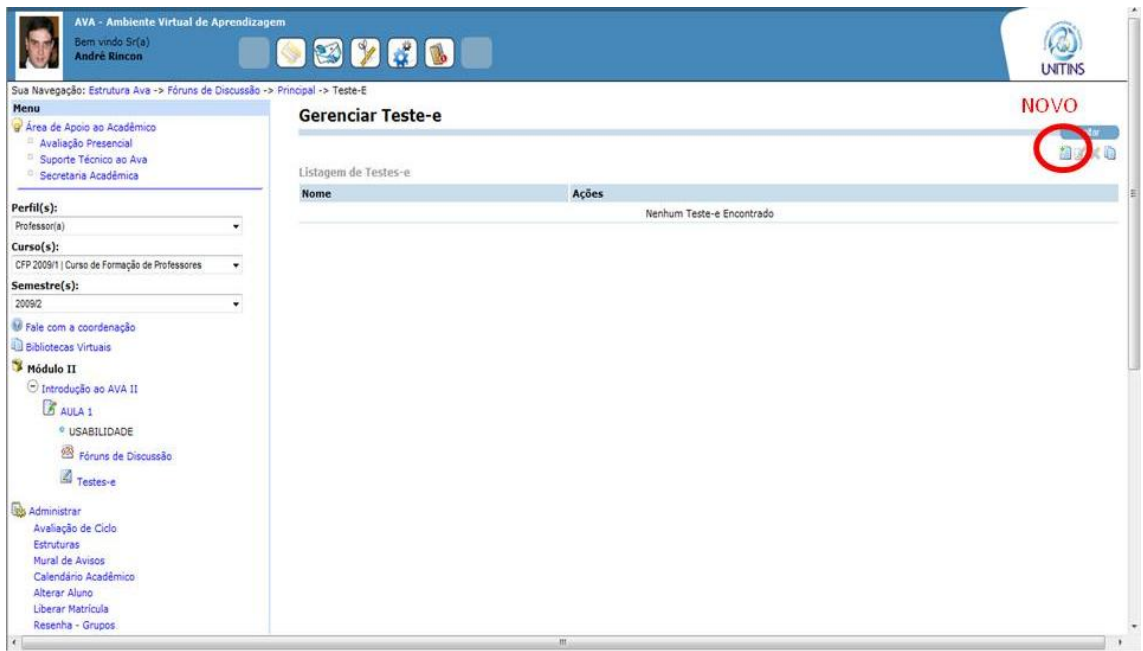

Figura 45 - Segundo passo para realizar a tarefa 7 (professores) Fonte: [<www.ava2.unitins.br>](http://www.ava2.unitins.br/). Acesso em: 20 ago. 2009

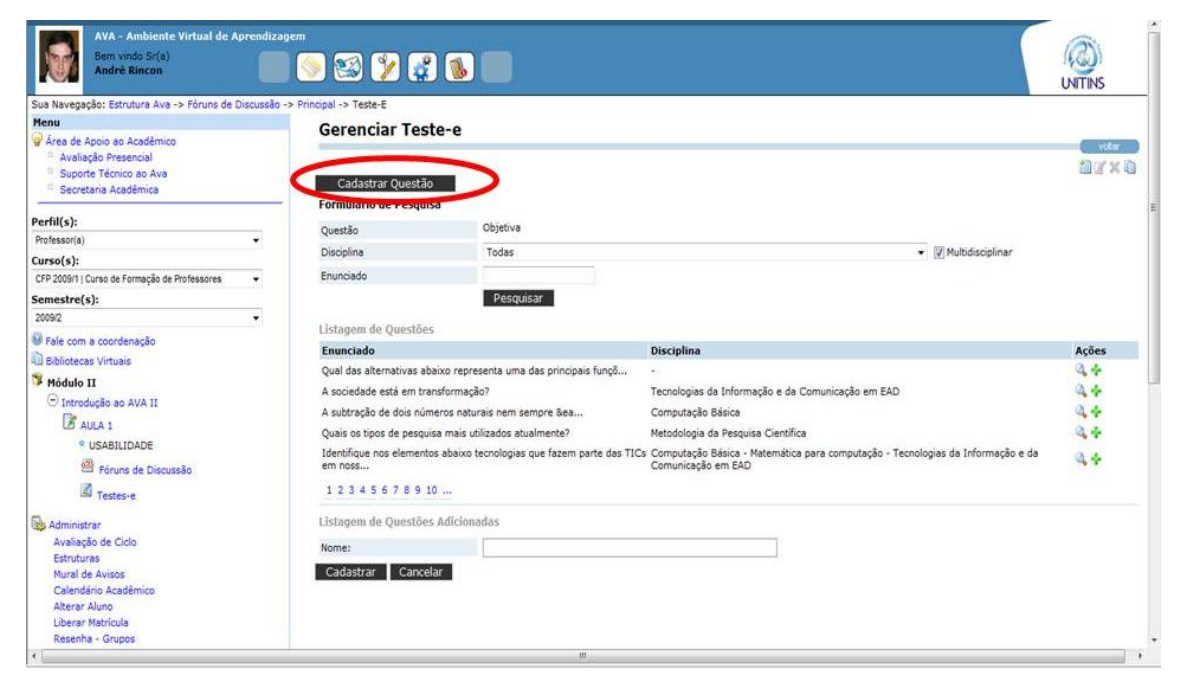

Figura 46 - Terceiro passo para realizar a tarefa 7 (professores) Fonte: [<www.ava2.unitins.br>](http://www.ava2.unitins.br/). Acesso em: 20 ago. 2009

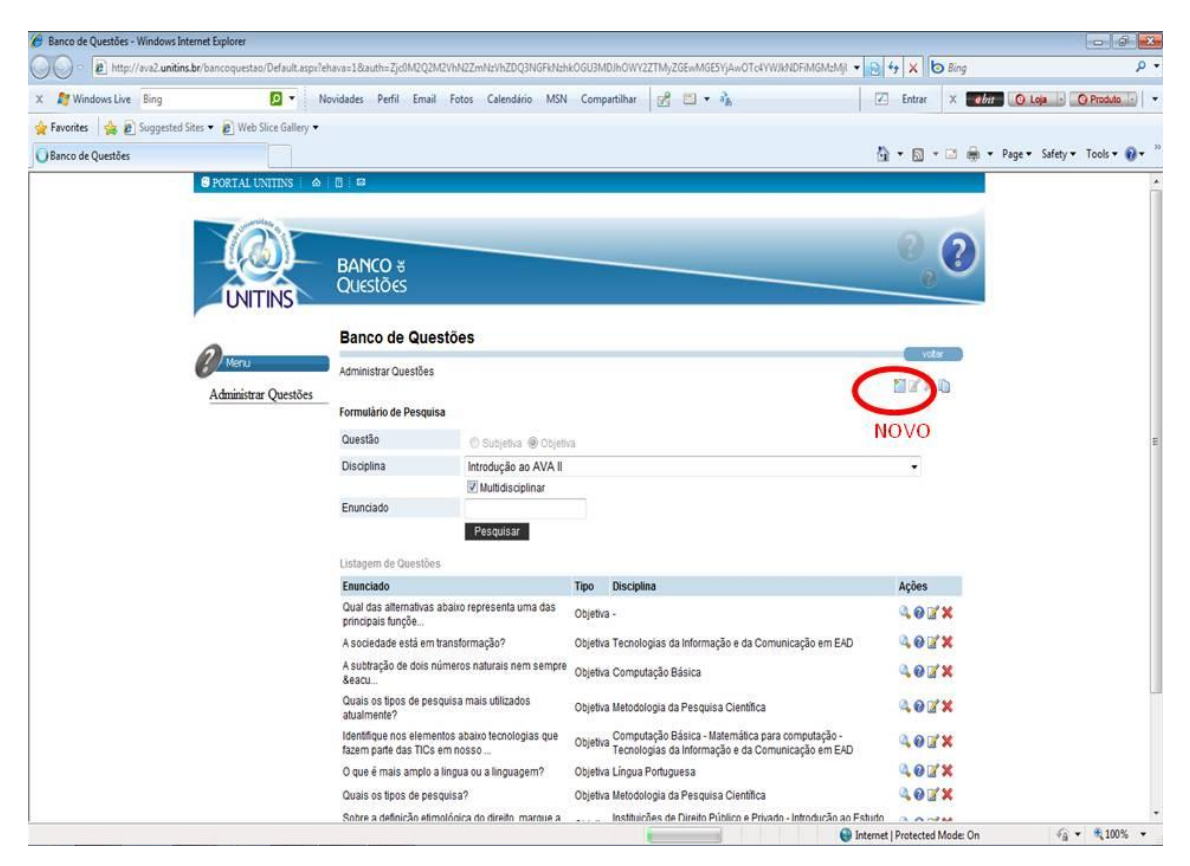

Figura 47 - Quarto passo para realizar a tarefa 7 (professores) Fonte: [<www.ava2.unitins.br>](http://www.ava2.unitins.br/). Acesso em: 20 ago. 2009

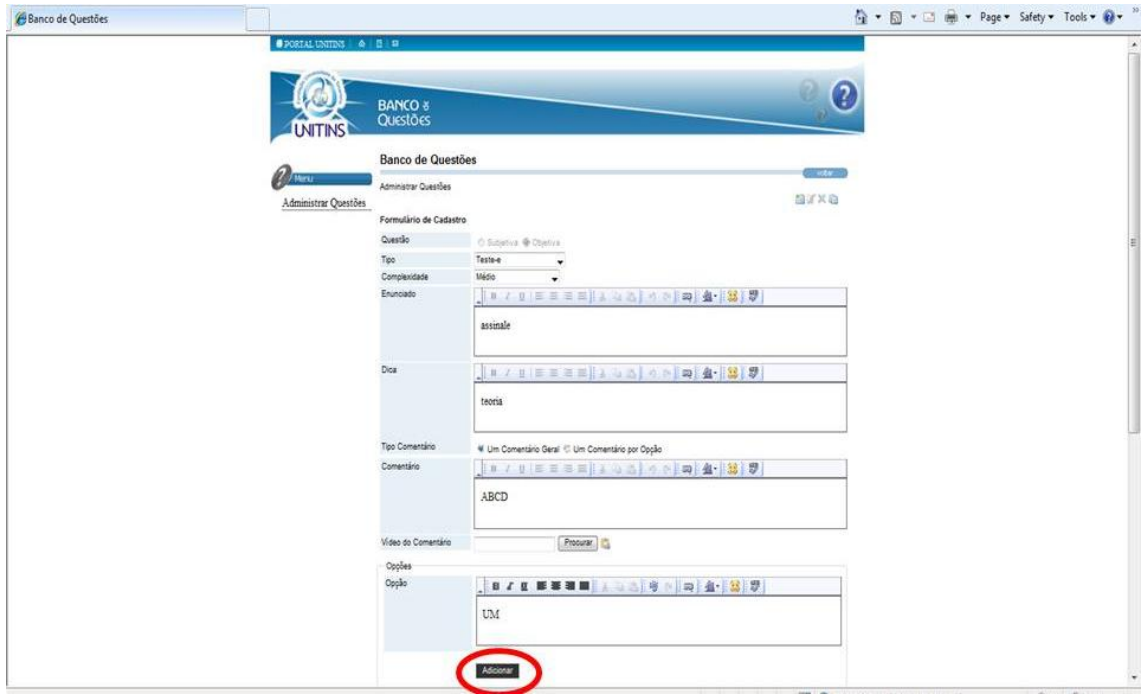

Figura 48 - Quinto passo para realizar a tarefa 7 (professores) Fonte: [<www.ava2.unitins.br>](http://www.ava2.unitins.br/). Acesso em: 20 ago. 2009

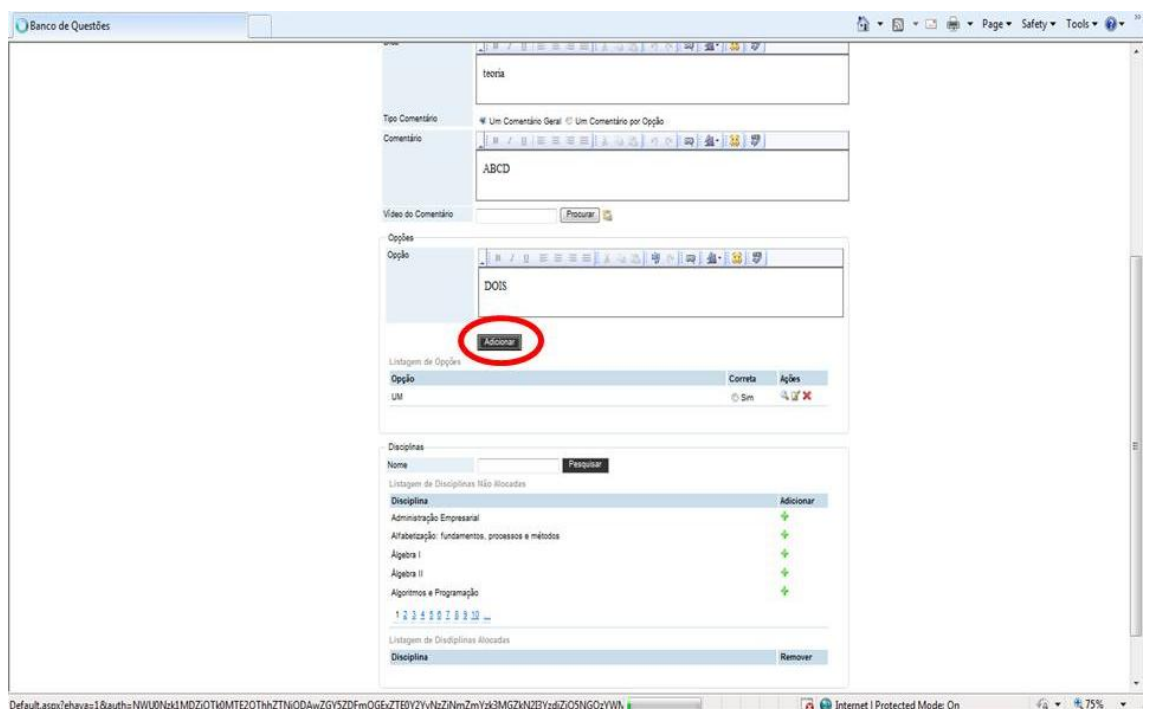

Figura 49 - Sexto passo para realizar a tarefa 7 (professores) Fonte: [<www.ava2.unitins.br>](http://www.ava2.unitins.br/). Acesso em: 20 ago. 2009

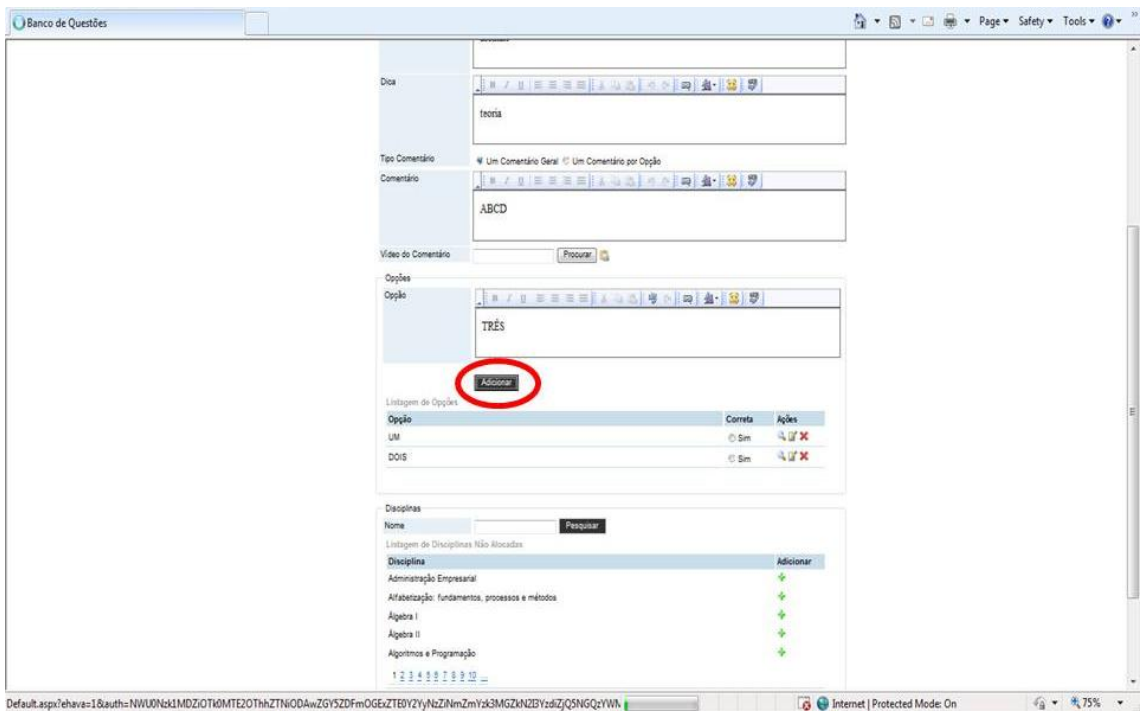

Figura 50 - Sétimo passo para realizar a tarefa 7 (professores) Fonte: [<www.ava2.unitins.br>](http://www.ava2.unitins.br/). Acesso em: 20 ago. 2009

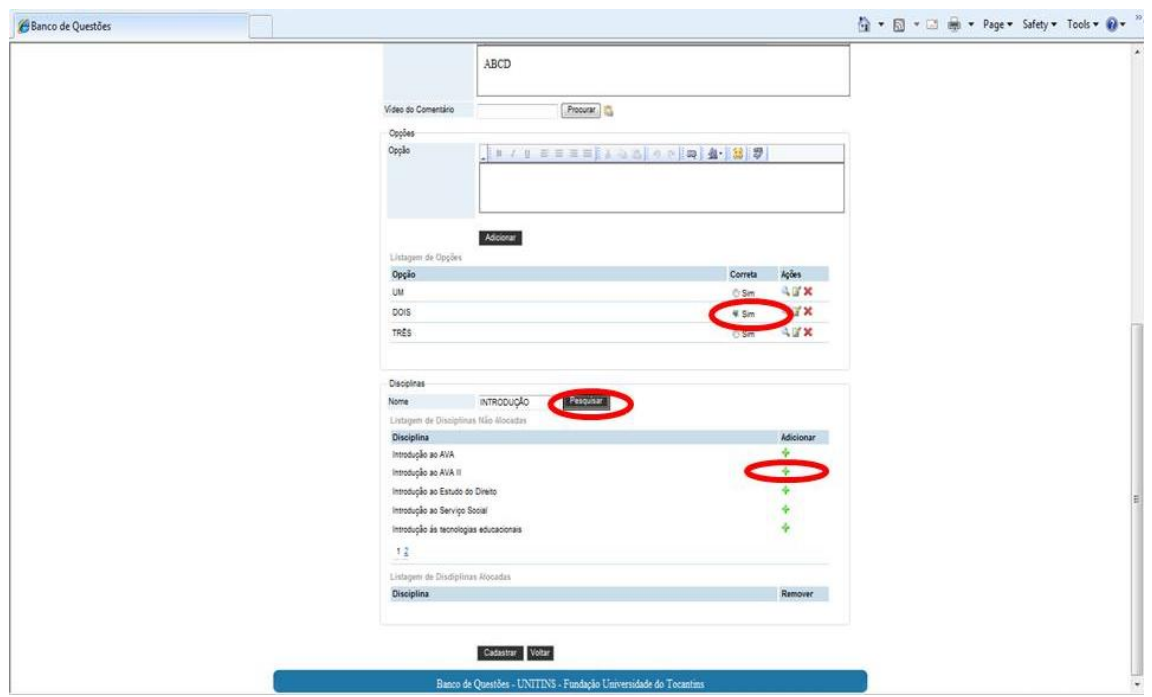

Figura 51 - Oitavo passo para realizar a tarefa 7 (professores) Fonte: [<www.ava2.unitins.br>](http://www.ava2.unitins.br/). Acesso em: 20 ago. 2009

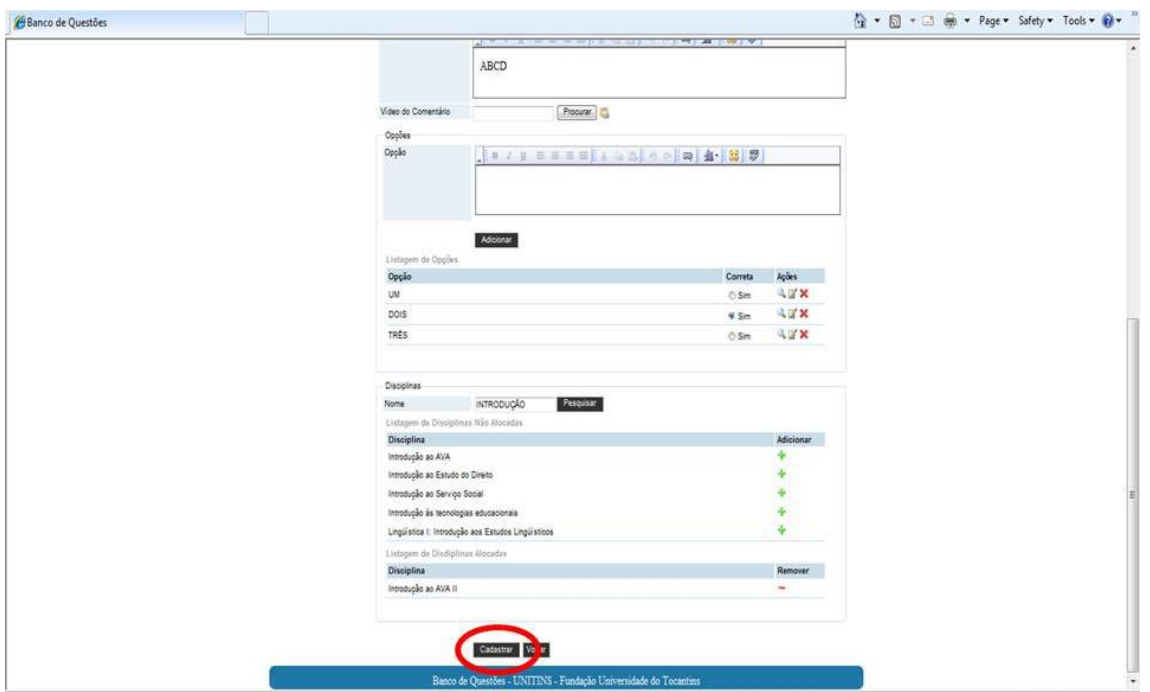

Figura 52 - Nono passo para realizar a tarefa 7 (professores) Fonte: [<www.ava2.unitins.br>](http://www.ava2.unitins.br/). Acesso em: 20 ago. 2009

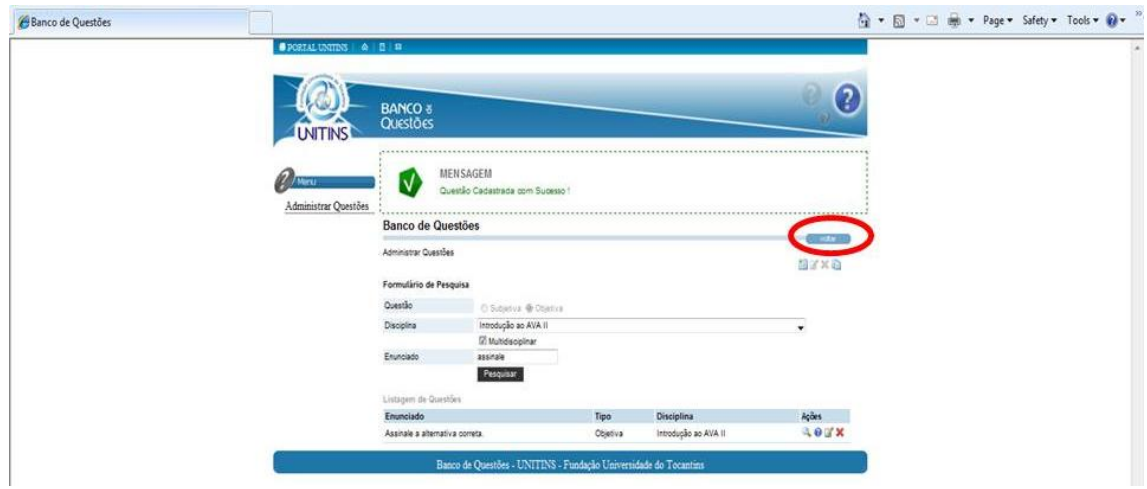

Figura 53 - Décimo passo para realizar a tarefa 7 (professores) Fonte: [<www.ava2.unitins.br>](http://www.ava2.unitins.br/). Acesso em: 20 ago. 2009

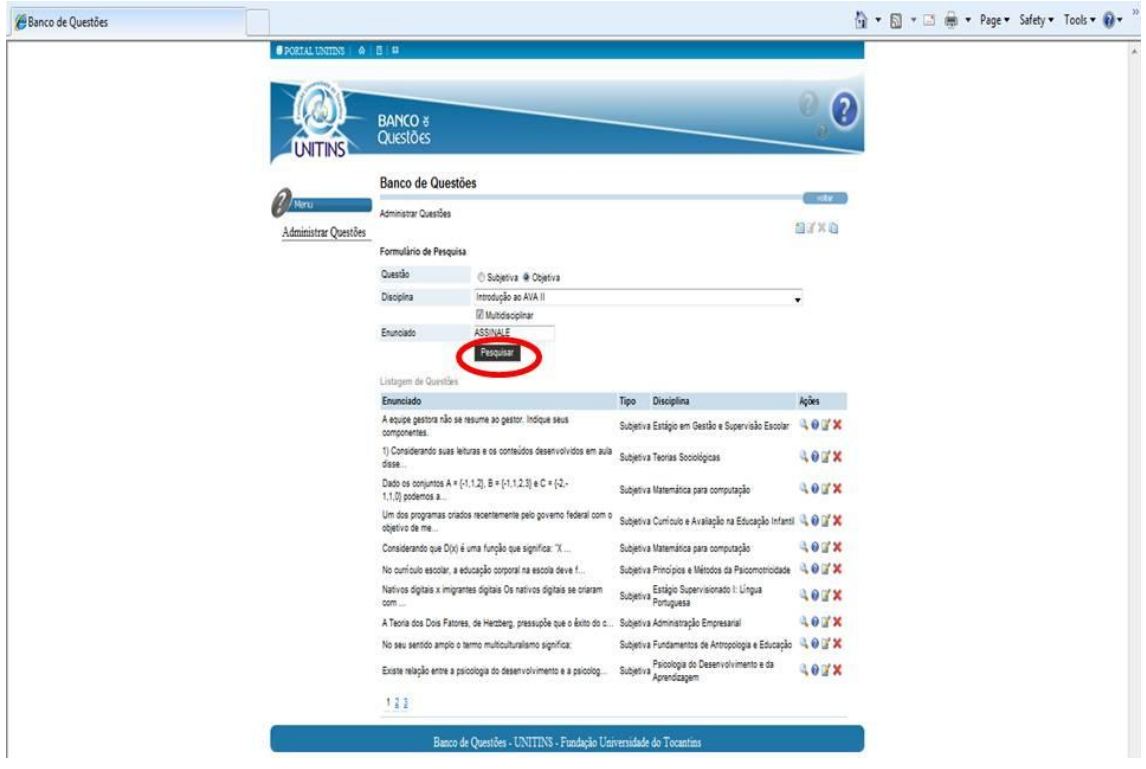

Figura 54 - Décimo primeiro passo para realizar a tarefa 7 (professores) Fonte: [<www.ava2.unitins.br>](http://www.ava2.unitins.br/). Acesso em: 20 ago. 2009

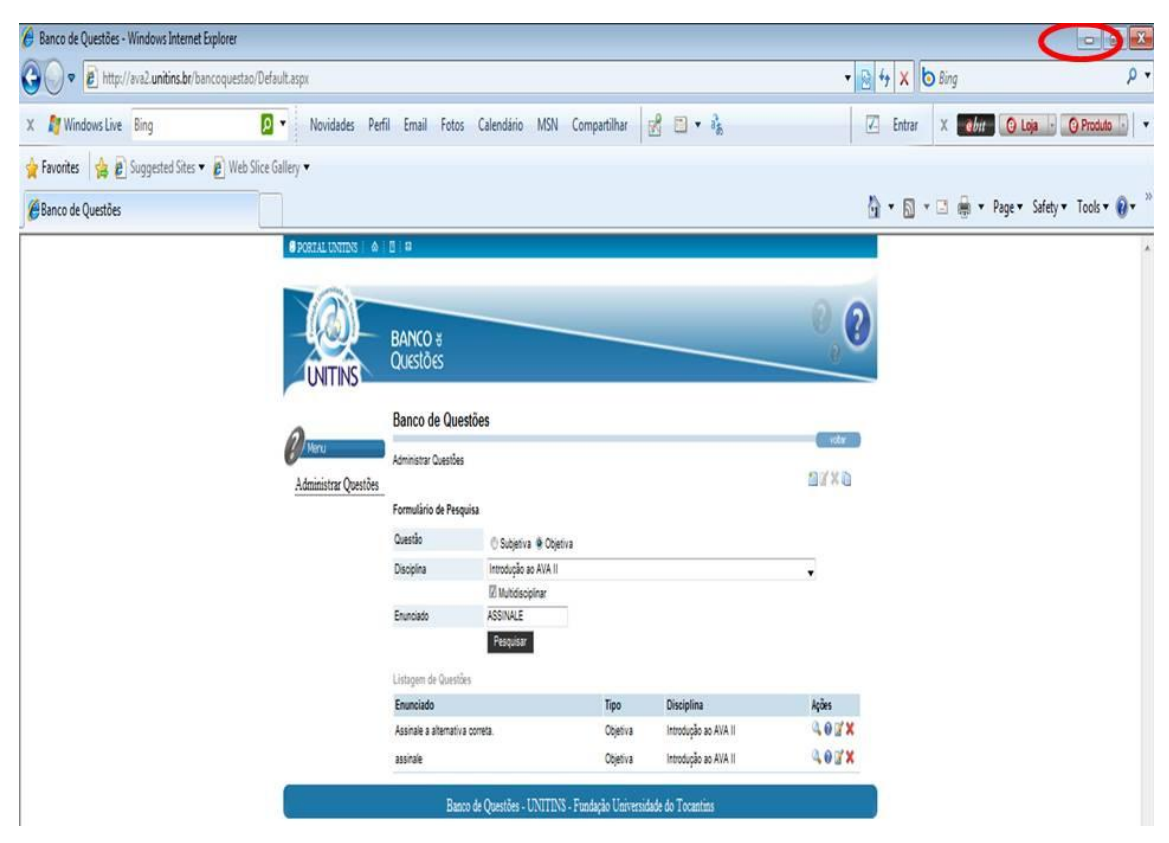

Figura 55 - Décimo segundo passo para realizar a tarefa 7 (professores) Fonte: [<www.ava2.unitins.br>](http://www.ava2.unitins.br/). Acesso em: 20 ago. 2009

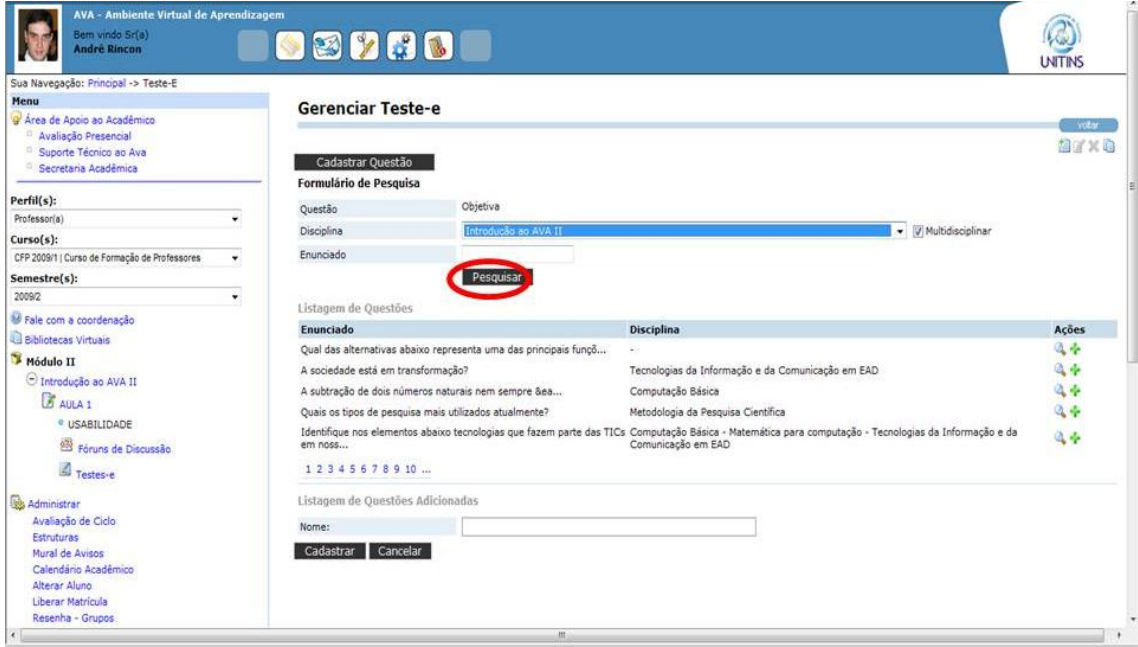

Figura 56 - Décimo terceiro passo para realizar a tarefa 7 (professores) Fonte: [<www.ava2.unitins.br>](http://www.ava2.unitins.br/). Acesso em: 20 ago. 2009

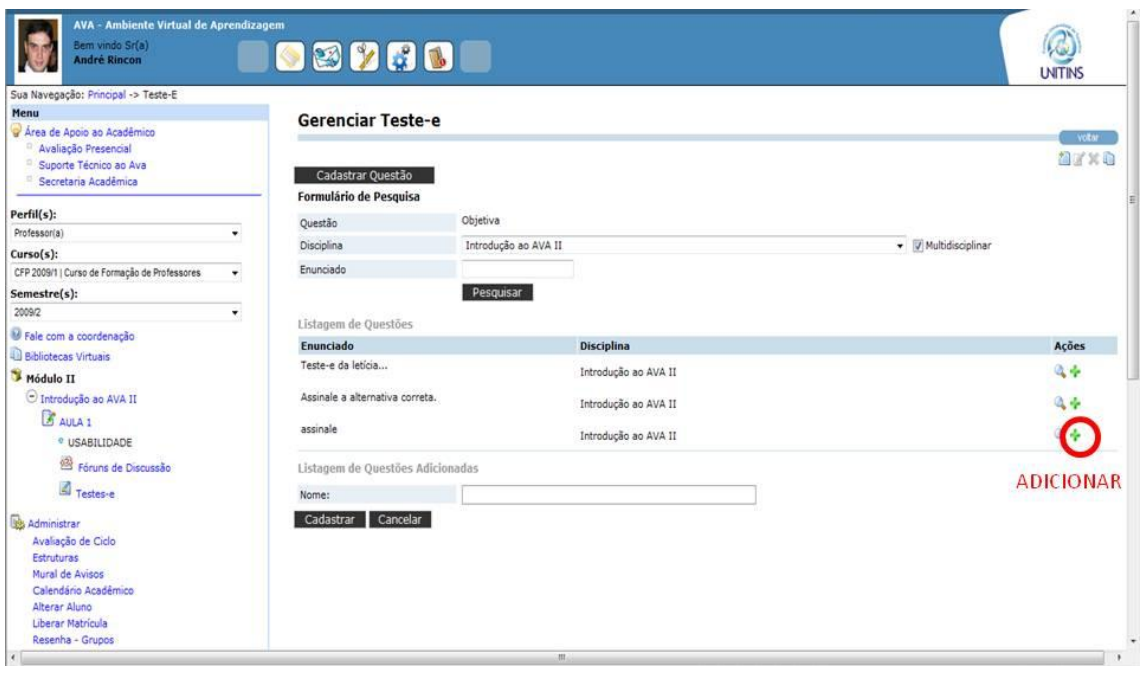

Figura 57 - Décimo quarto passo para realizar a tarefa 7 (professores) Fonte: [<www.ava2.unitins.br>](http://www.ava2.unitins.br/). Acesso em: 20 ago. 2009

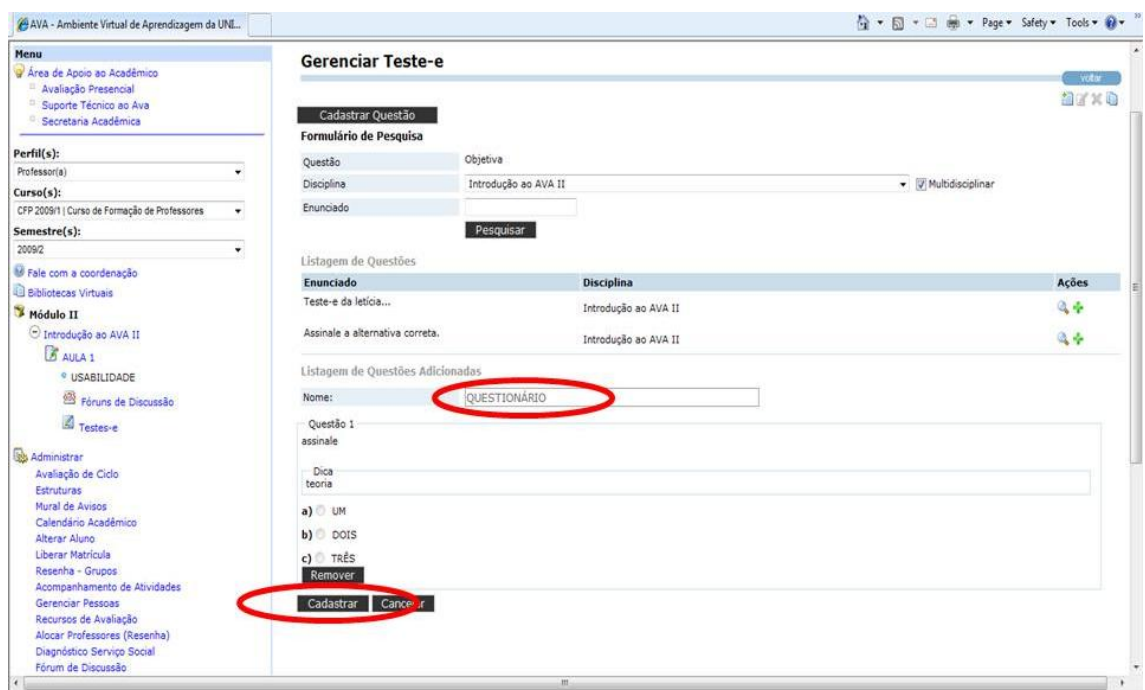

Figura 58 - Décimo quinto passo para realizar a tarefa 7 (professores) Fonte: [<www.ava2.unitins.br>](http://www.ava2.unitins.br/). Acesso em: 20 ago. 2009

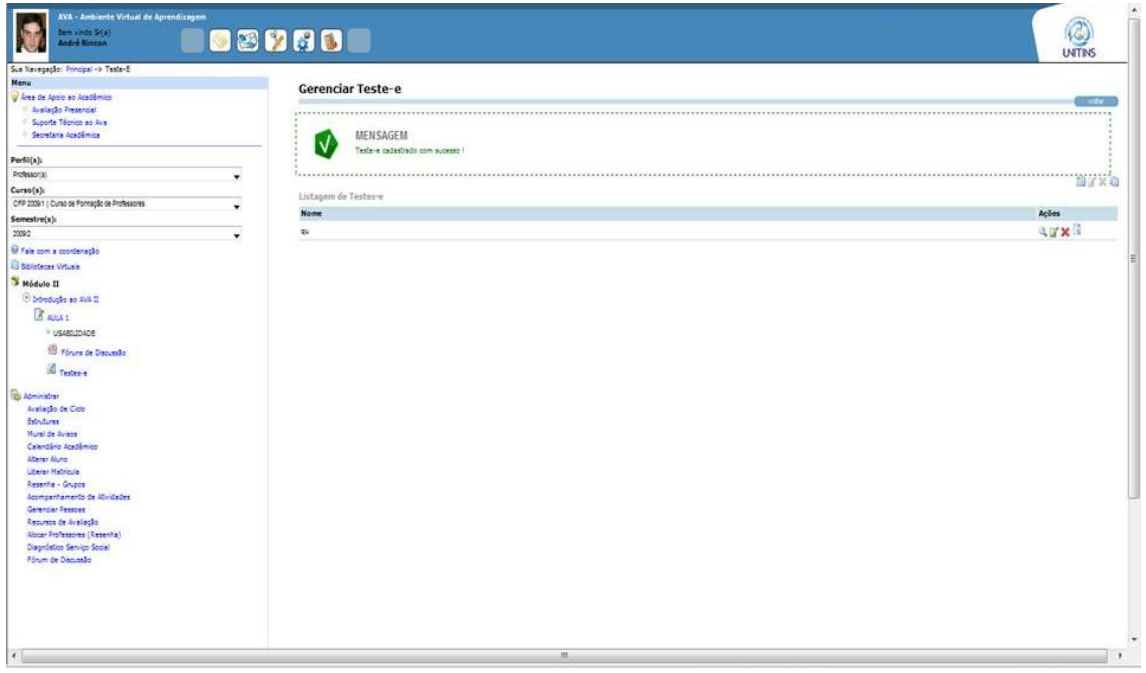

Figura 59 – Visualização do teste-e cadastrado com sucesso (professores) Fonte: [<www.ava2.unitins.br>](http://www.ava2.unitins.br/). Acesso em: 20 ago. 2009

O usuário-professor 1 não conseguiu realizar a tarefa 7. Ele clicou em estruturas, em Aula 1, em opções, clicou em acompanhamento de atividades, voltou, passou o mouse por vários links, clicou em recursos de avaliação, em suporte técnico ao AVA, voltou, clicou em usabilidade, visualizou os modelos e desistiu de realizar a tarefa.

O tempo do usuário-professor 1, gasto na tentativa de realizar a tarefa 7, foi de cinco minutos e doze segundos.

O usuário-professor 1, ao executar a tarefa 7, disse:

Tarefa 7, essa eu vou conseguir. Acompanhamento de atividades? Recursos de avaliação? Suporte técnico, não. Usabilidade. Vou me zangar. Vou me embora, tenho que ir trabalhar. Vou desistir dessa também, complicado demais.

Expressão corporal: o usuário-professor 1 franziu a testa, colocou a mão no queixo e balançou a cabeça negativamente.

O usuário-professor 2 não conseguiu realizar a tarefa 7. Ele passou o mouse por diversos links, analisou toda a tela do AVA, clicou em usabilidade, esperou bastante tempo para o sistema abrir uma nova página, clicou em estruturas, aguardou novamente o sistema abrir, porém como demorou muito tempo, desistiu de realizar a tarefa.

O tempo do usuário-professor 2, gasto na tentativa de realizar a tarefa 7, foi de seis minutos e cinquenta e três segundos.

O usuário-professor 2, ao executar a tarefa 7, disse: "Usabilidade. Nossa demora demais. Vou desistir. Esse deve ser bem difícil."

Expressão corporal: o usuário-professor 2 balançou a cabeça de forma negativa, leu a tarefa várias vezes, colocou a mão no queixo e depois colocou a mão na boca.

O usuário-professor 3 não conseguiu realizar a tarefa 7. Ele clicou em usabilidade, em novo, em aula 1, clicou novamente em usabilidade, passou o mouse por diversos links e desistiu de realizar a tarefa.

O tempo do usuário-professor 3, gasto na tentativa de realizar a tarefa 7, foi de dois minutos e sete segundos.

O usuário-professor 3, ao executar a tarefa 7, disse: "Esse então, não faço a mínima idéia mesmo, vamos ver, usabilidade. Ah não. Pronto."

Expressão corporal: o usuário-professor 3 colocou a mão no rosto, deu risada e levantou as sobrancelhas.

O usuário-professor 4 não conseguiu realizar a tarefa 7. Ele passou o mouse por diversos links, clicou em Usabilidade, o sistema ficou muito lento, clicou em localizar, o sistema continuou muito lento e por isso o usuário desistiu a tarefa.

O tempo do usuário-professor 4, gasto na tentativa de realizar a tarefa 7, foi de quatro minutos e vinte e dois segundos.

O usuário-professor 4, ao executar a tarefa 7, disse: "Nem sei, impossível, além do mais, demora demais."

Expressão corporal: o usuário-professor 4 ficou inquieto na cadeira, colocou a mão no queixo e já quis se levantar da cadeira para finalizar o teste.

O usuário-professor 5 não conseguiu realizar a tarefa 7. O mesmo clicou em estruturas, opções, introdução ao AVA, marcou o quadrado referente aos testes-e, adicionou, atualizou o menu, mas não deu certo, pois para habilitar os testes-e deve-se, primeiramente, clicar em Aula 1, conforme os passos corretos da tarefa 2. O usuário viu que não havia conseguido executar a tarefa e decidiu clicar em acompanhamento de atividades, viu que não era o local correto, então clicou em voltar. Depois de algum tempo conseguiu habilitar o teste-e e visualizar o link de testes-e na estrutura da árvore da Aula 1, clicou nele e a partir disso tentou cadastrar a questão conforme solicitado na lista de tarefas. Para inserir o teste-e, o usuário clicou na disciplina Introdução ao AVA II, escreveu o enunciado na área para pesquisar questões já cadastradas e depois clicou em cadastrar a questão. Esperou, aproximadamente, um minuto e meio para abrir a tela correta para cadastrar questões, clicou em novo, preencheu os dados, o enunciado, a dica, as opções, porém não finalizou o cadastro, já que não clicou em inserir. Voltou para a tela inicial do AVA, clicou em testes-e, tentou localizar a questão que pensou ter conseguido cadastrar, mas encontrou outras questões cadastradas, por isso não conseguiu finalizar a tarefa corretamente.

O tempo do usuário-professor 5, gasto na tentativa de realizar a tarefa 7, foi de vinte e um minutos e cinquenta e nove segundos.

O usuário-professor 5, ao executar a tarefa 7, disse:

Eu não consegui as outras, não vou conseguir esses testes-e não! Não é aqui? Ai.Isso aqui também não é. Será que é isso aqui? Me ajuda, não é mais fácil você me ajudar, não? To mais perdido que tudo. Desisto. Vou ter que pedir socorro.Será que eu achei? Não deve ser aqui não.Testee? Cadastrar esse teste-e, aff. Esse negócio é "fácil" demais, rsrsrs. To até com dor nas costas, já. Cadastrar? Mas como é que eu vou cadastrar? O comentário que eu faço disso aqui é que é muito difícil de aprender.

Expressão corporal: o usuário-professor 5 colocou com a mão na boca e no queixo diversas vezes, roeu a unha, franziu a testa, bateu a mão na mesa, se espreguiçou, colocou a mão na nuca, coçou o olho e coçou a orelha.

O usuário-professor 6 também não conseguiu executar a tarefa 7, pois não habilitou os testes-e na tarefa 2, portanto clicou em avaliação de ciclo, voltou, depois clicou no subnível que criou denominado AVA da Unitins, depois clicou em acompanhamento de atividades, analisou as opções de semestre, cursos, voltou, navegou por vários links e desistiu.

O tempo do usuário-professor 6, gasto na tentativa de realizar a tarefa 7, foi quatro minutos e dez segundos.

O usuário-professor 6, ao executar a tarefa 7, disse:

Deus me livre, cadastrar questão? Tá mal, né? Tá muito mais que mal. To passando vergonha. Tarefa 7, né? Agora é o seguinte, me diga alguma coisa...rsrsr. Avaliação de ciclo é o único local que eu vejo. Deixa eu ver se tá escrito aqui. Relatório? Você pode desistir de mim, mas eu quero aprender. Mas não é acompanhamento de atividades? Realmente é muito complexo.

Expressão corporal: o usuário-professor 6 deu risada, colocou a mão na nuca, levantou as sobrancelhas, colocou o cabelo atrás da orelha, abaixou a cabeça em direção a mesa, respirou fundo e mexeu os lábios de forma negativa.

Concluída a apresentação dos dados do primeiro teste de usabilidade realizado com os professores, a seguir serão descritos os dados do segundo teste de usabilidade.

## **5.1.2 Segundo teste de usabilidade realizado com os professores**

Este segundo teste de usabilidade teve por finalidade avaliar a memorização, a eficiência, os erros e a satisfação em relação à interface do AVA da Unitins, que levou a aplicação das seis tarefas anteriormente já aplicadas aos seis professores do curso de Administração dessa instituição. Vejamos, a seguir, os dados obtidos na realização do segundo teste de usabilidade realizado com os seis usuários-professores.

A tarefa 1 correspondia a acessar ao AVA (ambiente virtual de aprendizagem) no endereço: [www.unitins.br](http://www.unitins.br/) com o *login* andre.mr e a senha 8765432.

O usuário-professor 1 conseguiu realizar a tarefa 1 com facilidade. Ele logo clicou em efetuar *login*, preencheu o *login* e a senha e acessou o AVA.
O tempo do usuário-professor 1, utilizado para realizar a tarefa 1, foi de um minuto e trinta segundos.

O usuário-professor 1, ao executar a tarefa 1, disse: "Acessar o AVA. Senha e *login*."

Expressão corporal: o usuário-professor 1 ficou tranquilo.

O usuário-professor 2 conseguiu realizar a tarefa 1 com facilidade. Ele logo clicou em efetuar *login*, preencheu o *login* e a senha e acessou ao AVA.

O tempo do usuário-professor 2, utilizado para realizar a tarefa 1, foi de um minuto e quinze segundos.

O usuário-professor 2, ao executar a tarefa 1, não disse nada.

Expressão corporal: o usuário-professor 2 ficou tranquilo.

O usuário-professor 3 conseguiu realizar a tarefa 1 com facilidade. Ele logo clicou em efetuar *login*, preencheu o *login* e a senha e acessou ao AVA.

O tempo do usuário-professor 3, utilizado para realizar a tarefa 1, foi de um minuto e vinte e cinco segundos.

O usuário-professor 3, ao executar a tarefa 1, não disse nada.

Expressão corporal: o usuário-professor 3 ficou tranquilo.

O usuário-professor 4 conseguiu realizar a tarefa 1. Ele logo clicou em efetuar *login*, preencheu o *login* e a senha e acessou o AVA.

O tempo do usuário-professor 5, utilizado para realizar a tarefa 1, foi de um minuto e cinquenta segundos.

O usuário-professor 4, ao executar a tarefa 1, não disse nada.

Expressão corporal: o usuário-professor 4 ficou tranquilo.

O usuário-professor 5 conseguiu realizar a tarefa 1 com facilidade. Ele logo clicou em efetuar *login*, preencheu o *login* e a senha e acessou o AVA.

O tempo do usuário-professor 5, utilizado para realizar a tarefa 1, foi de um minuto e trinta e sete segundos.

O usuário-professor 5, ao executar a tarefa 1, disse: "Vamos lá. Acessar o AVA no endereço da Unitins."

Expressão corporal: o usuário-professor 5 ficou tranquilo e concentrado na tela do monitor do computador.

O usuário-professor 6 conseguiu realizar a tarefa 1 com facilidade. Ele logo clicou em efetuar *login*, preencheu o *login* e a senha e acessou o AVA.

O tempo do usuário-professor 6, utilizado para realizar a tarefa 1, foi de um minuto e trinta e seis segundos.

O usuário-professor 6, ao executar a tarefa 1, não disse nada.

Expressão corporal: o usuário-professor 6 ficou tranquilo.

A tarefa 2 consistia em criar uma aula para a disciplina Introdução ao AVA II na estrutura da árvore de conteúdos com o nome de AULA 1, com o período 20/08/2009 a 30/08/2009, e em habilitar o fórum de discussões e os testes-e.

O usuário-professor 1 conseguiu realizar a tarefa 2, mas com dificuldades. Ele logo clicou em efetuar estruturas, em opções, preencheu os dados da Aula 1, colocou as datas com as barras entre os números, clicou em atualizar o menu e não clicou em adicionar, por isso a aula não foi cadastrada. O usuário-professor percebeu que não havia feito o cadastro, voltou, clicou novamente em estruturas, em opções, preencheu os dados da Aula 1, marcou as ferramentas fórum de discussão e testes-e clicou em adicionar, percebeu que não havia cadastrado as ferramentas, por isso clicou novamente em Aula 1, clicou nas ferramentas, em alterar e depois atualizou o menu completando a tarefa 2.

O tempo do usuário-professor 1, utilizado para realizar a tarefa 2, foi de dois minutos e cinquenta e nove segundos.

O usuário-professor 1, ao executar a tarefa 2, disse: "Criar aula para a disciplina. Estruturas. Ah, não! Crio a aula e atualizo o menu? Como é que é isso aqui? Tem que adicionar antes, né? Acho que não adicionei, só atualizei o menu."

Expressão corporal: o usuário-professor 1 ficou confuso e inseguro.

O usuário-professor 2 não conseguiu realizar a tarefa 2. Ele apenas cadastrou a Aula 1, mas não habilitou o fórum de discussão e os testes-e. O usuário-professor clicou em estruturas, opções, cadastrou a Aula 1 e tentou habilitar o fórum de discussão e os testes-e de forma errada, ou seja, marcou as duas ferramentas e clicou em adicionar ao invés de cadastrar a aula 1 primeiro e depois marcar as ferramentas e clicar em alterar.

O tempo do usuário-professor 2, gasto na tentativa de realizar a tarefa 2, foi de um minuto e dezoito segundos.

O usuário-professor 2, ao executar a tarefa 2, disse: "Criar uma aula para a disciplina Introdução. Adicionar."

Expressão corporal: o usuário-professor 2 ficou tranquilo considerando que havia realizado a tarefa de maneira correta.

O usuário-professor 3 conseguiu realizar a tarefa 2, mas ficou um pouco indeciso. Ele clicou em Introdução ao AVA, percebeu que havia errado, clicou em estruturas, opções, cadastrou a Aula 1, adicionou e atualizou. Depois disso clicou em Aula 1, marcou as ferramentas fórum e testes-e, clicou em alterar, em atualizar o menu e concluiu a tarefa.

O tempo do usuário-professor 3, para realizar a tarefa 2, foi de um minuto e cinquenta e nove segundos.

O usuário-professor 3, ao executar a tarefa 2, disse: "Tem que selecionar Introdução ao AVA ou já vou em estruturas? Aqui não vai, né? Só falta adicionar. Aula 1, fórum, teste e alterar."

Expressão corporal: o usuário-professor 3 ficou tranquilo, porém um pouco confuso tentando recordar como cadastrava o fórum e o teste-e.

O usuário-professor 4 não conseguiu realizar a tarefa 2. Ele apenas cadastrou a Aula 1, mas não habilitou o fórum de discussão e os testes-e. O usuário-professor clicou em estruturas, opções, cadastrou a Aula 1 e tentou habilitar o fórum de discussão e os testes-e de forma errada, ou seja, marcou as duas ferramentas e clicou em adicionar ao invés de cadastrar a aula 1 primeiro e depois marcar as ferramentas e alterar.

O tempo do usuário-professor 4, gasto na tentativa de realizar a tarefa 2, foi de dois minutos e trinta e oito segundos.

O usuário-professor 4, ao executar a tarefa 2, não disse nada.

Expressão corporal: o usuário-professor 4 ficou tranqüilo, considerando que havia realizado a tarefa de maneira correta.

O usuário-professor 5 não conseguiu realizar a tarefa 2. Ele apenas cadastrou a Aula 1, mas não habilitou o fórum de discussão e os testes-e. O usuário-professor clicou em estruturas, opções, cadastrou a Aula 1 e tentou habilitar o fórum de discussão e os testes-e de forma errada, ou seja, marcou as duas ferramentas e clicou em adicionar.

O tempo do usuário-professor 5, gasto na tentativa de realizar a tarefa 2, foi de dois minutos e vinte segundos.

O usuário-professor 5, ao executar a tarefa 2, disse: "Estruturas, é aqui. Criar aula 1. É por aqui mesmo?"

Expressão corporal: o usuário-professor 5 ficou um pouco confuso e achou que concluiu a tarefa com êxito.

O usuário-professor 6 conseguiu realizar a tarefa 2, mas com dificuldades. Ele logo clicou em efetuar estruturas, em opções, preencheu os dados da Aula 1, colocou as datas com as barras entre os números, clicou em adicionar e em atualizar o menu. Depois passou o mouse por alguns links como "importar estruturas" e após algum tempo pensando em que link clicar, clicou em Aula 1, marcou as ferramentas fórum de discussão e testes-e clicou em alterar e atualizou o menu completando a tarefa 2.

O tempo do usuário-professor 6, utilizado para realizar a tarefa 2, foi de cinco minutos e dez segundos.

O usuário-professor 6, ao executar a tarefa 2, disse:

Ah é, tá certo. Ah o período tem que ter a barrinha. Habilitar o fórum e o teste, aí que tá o negócio. Eu tenho que lembrar que primeiro é adicionar, depois habilitar. Depois que adicionei, tenho que atualizar menu. Ah tá. Clicar em aula 1. Eu sei que eu tenho que adicionar eles aqui agora. Ai meu Deus do céu, não acredito. Agora sim. Tem que adicionar? Não tem que atualizar o menu?

Expressão corporal: o usuário-professor 6 ficou confuso.

A tarefa 3 consistia em criar um nível na árvore de conteúdos da disciplina Introdução ao AVA II dentro da AULA 1 com o nome USABILIDADE.

O usuário-professor 1 conseguiu realizar a tarefa 3 com facilidade. Ele clicou em Aula1, escreveu usabilidade no campo para criar nível abaixo, clicou em adicionar e em atualizar menu.

O tempo do usuário-professor 1, utilizado para realizar a tarefa 3, foi de trinta e seis segundos.

O usuário-professor 1, ao executar a tarefa 3, não disse nada.

Expressão corporal: o usuário-professor 1 ficou tranquilo.

O usuário-professor 2 conseguiu realizar a tarefa 3 com facilidade. Ele clicou em Aula 1, escreveu usabilidade no campo para criar nível abaixo, clicou em adicionar e em atualizar menu.

O tempo do usuário-professor 2, utilizado para realizar a tarefa 3, foi de cinquenta e sete segundos.

O usuário-professor 2, ao executar a tarefa 3, não disse nada.

Expressão corporal: o usuário-professor 2 ficou tranquilo.

O usuário-professor 3 conseguiu realizar a tarefa 3 com facilidade. Ele clicou em Aula 1, escreveu usabilidade no campo para criar nível abaixo, clicou em adicionar e em atualizar menu.

O tempo do usuário-professor 3, utilizado para realizar a tarefa 3, foi de trinta e três segundos.

O usuário-professor 3, ao executar a tarefa 3, não disse nada.

Expressão corporal: o usuário-professor 3 ficou tranquilo.

O usuário-professor 4 conseguiu realizar a tarefa 3 com facilidade. Ele clicou em Aula 1, escreveu usabilidade no campo para criar nível abaixo, clicou em adicionar e em atualizar menu.

O tempo do usuário-professor 4, utilizado para realizar a tarefa 3, foi de um minuto e cinco segundos.

O usuário-professor 4, ao executar a tarefa 3, não disse nada.

Expressão corporal: o usuário-professor 4 ficou tranquilo.

O usuário-professor 5 conseguiu realizar a tarefa 3 com facilidade. Ele clicou em Aula 1, escreveu usabilidade no campo para criar nível abaixo, clicou em adicionar e em atualizar menu.

O tempo do usuário-professor 5, utilizado para realizar a tarefa 3, foi de trinta e cinco segundos.

O usuário-professor 5, ao executar a tarefa 3, não disse nada.

Expressão corporal: o usuário-professor 5 ficou tranquilo.

O usuário-professor 6 conseguiu realizar a tarefa 3 com facilidade. Ele clicou em Aula 1, escreveu usabilidade no campo para criar nível abaixo, clicou em adicionar e em atualizar menu.

O tempo do usuário-professor 6, utilizado para realizar a tarefa 3, foi de cinquenta e cinco segundos.

O usuário-professor 6, ao executar a tarefa 3, disse: "Ai meu Senhor. Ah! Nível abaixo. Usabilidade."

Expressão corporal: o usuário-professor 6 ficou tranquilo, mas com dúvidas.

A tarefa 4 consistia em cadastrar uma ficha de conteúdo com o texto "AVA da Unitins" no tópico USABILIDADE utilizando o "modelo com texto e material complementar".

O usuário-professor 1 conseguiu realizar a tarefa 4. Ele clicou em usabilidade na estrutura da árvore de conteúdos da disciplina Introdução ao AVA II, marcou o modelo com texto e material complementar, escreveu AVA da Unitins e clicou em inserir.

O tempo do usuário-professor 1, utilizado para realizar a tarefa 4, foi de três minutos e quatro segundos.

O usuário-professor 1, ao executar a tarefa 4, disse: "Iche Maria. Uai. Ah! Primeiro escolho o modelo e depois escrevo o texto, não é? Inserir. Bom."

Expressão corporal: o usuário-professor 1 ficou um pouco confuso.

O usuário-professor 2 conseguiu realizar a tarefa 4. Ele clicou em introdução ao AVA II, depois clicou em estruturas, clicou em opções, depois clicou em atualizar menu, clicou em usabilidade na estrutura da árvore de conteúdos da disciplina Introdução ao AVA II, marcou o modelo com texto e material complementar, escreveu AVA da Unitins e clicou em inserir.

O tempo do usuário-professor 2, utilizado para realizar a tarefa 4, foi de cinco minutos e vinte e sete segundos.

O usuário-professor 2, ao executar a tarefa 4, disse: "Ficha de conteúdo? Não é aqui não, né? Mariana! Ah! Eu tenho que atualizar o menu, né? Agora é um momento que a gente começa a chutar. A gente fica em dúvida aqui. Agora vou para a tarefa cinco."

Expressão corporal: o usuário-professor 2 bateu os dedos na mesa e ficou confuso.

O usuário-professor 3 não conseguiu realizar a tarefa 4. Ele clicou em estruturas, clicou em opções, depois adicionou um nível abaixo denominado AVA da Unitins, depois clicou em importar estruturas, voltou, atualizou o menu. Depois disso, clicou no link AVA da Unitins cadastrado sem necessidade, marcou o modelo com texto e material complementar, clicou em cadastrar e pensou ter concluído a tarefa.

O tempo do usuário-professor 3, gasto na tentativa de realizar a tarefa 4, foi de dois minutos e trinta e três segundos.

O usuário-professor 3, ao executar a tarefa 4, disse: "É aqui que eu escrevo Ava? Adicionar, atualizar menu. Certo? To perdida agora. Clico em importar estruturas? Não sei como é que eu vou no modelo de texto. E agora? Embananou."

Expressão corporal: o usuário-professor 3 colocou a mão no rosto.

O usuário-professor 4 conseguiu realizar a tarefa 4. Ele clicou em usabilidade na estrutura da árvore de conteúdos da disciplina Introdução ao AVA II, marcou o modelo com texto e material complementar, escreveu AVA da Unitins e clicou em inserir.

O tempo do usuário-professor 4, utilizado para realizar a tarefa 4, foi de um minuto e quarenta segundos.

O usuário-professor 4, ao executar a tarefa 4, disse: "Ficha de conteúdo?"

Expressão corporal: o usuário-professor 4 ficou um pouco em dúvida quando pensou em ficha de conteúdo.

O usuário-professor 5 conseguiu realizar a tarefa 4. Ele clicou em usabilidade na estrutura da árvore de conteúdos da disciplina Introdução ao AVA II, marcou o modelo com texto e material complementar, escreveu AVA da Unitins e clicou em inserir.

O tempo do usuário-professor 5, utilizado para realizar a tarefa 4, foi de dois minutos e doze segundos.

O usuário-professor 5, ao executar a tarefa 4, disse: "Aqui, né? Modelo com texto e material complementar. Cadastrado com sucesso. Beleza. Visualizar, tá ativo, ok. Legal."

Expressão corporal: o usuário-professor 5 ficou tranquilo.

O usuário-professor 6 conseguiu realizar a tarefa 4. Ele clicou em usabilidade na estrutura da árvore de conteúdos da disciplina Introdução ao AVA II, marcou o modelo com texto e material complementar, escreveu AVA da Unitins e clicou em inserir.

O tempo do usuário-professor 6, utilizado para realizar a tarefa 4, foi de dois minutos e dezenove segundos.

O usuário-professor 6, ao executar a tarefa 4, disse: "Ai, esse aqui que é o negócio. Acho que aqui dentro de usabilidade. Esse aqui é complicado, não é fácil não. Ah! Eu pego e escrevo aqui."

Expressão corporal: o usuário-professor 6 deu risada.

A tarefa 5 consistia em cadastrar uma ficha de conteúdo com o material complementar que está no desktop denominado "concursos.doc" no tópico USABILIDADE utilizando o "modelo com texto e material complementar". Para o título, escrever TESTE. Para o crédito, escrever JOÃO. Para a descrição, escrever CONCURSOS DE USABILIDADE. Para o direito autoral, escrever ELETRO. Para as palavras-chave, escrever TESTES. Assinalar "arquivo de texto" na área denominada categorias.

O usuário-professor 1 conseguiu realizar a tarefa 5, porém encontrou dificuldades. Ele clicou em usabilidade, passou o mouse pelos ícones editar e visualizar, clicou em editar, em localizar, clicou em pesquisar, percebeu que havia errado, pois não tinha realizado o cadastro do arquivo, voltou, clicou em gerenciar mídias, marcou a opção documento, marcou arquivo local, localizou o arquivo no desktop, cadastrou o arquivo com sucesso preenchendo todos os dados. Depois disso marcou a opção somente minhas, pesquisou o arquivo, copiou o endereço e depois colocou o endereço do arquivo na ficha de conteúdo.

O tempo do usuário-professor 1, utilizado para realizar a tarefa 5, foi de quatro minutos e doze segundos.

O usuário-professor 1, ao executar a tarefa 5, disse:

Visualizar? Editar? Mas editar? Acho que não é aqui não. Escapei fedendo. Material complementar, aqui. Localizar. Só aqui. Ah! Tem o lance da biblioteca de mídias, né. Gerenciar mídias, documento, arquivo local. Tinha que marcar somente minhas? Pesquisar? Mas tem que inserir primeiro, né? Calma, lá. Gerenciar mídia. Postar mídia. Arquivo local, salvar. Iche Maria. Agora aqui tem esse lance que é difícil. Iche tem que copiar o endereço do arquivo. Oh! Agora sim.

Expressão corporal: o usuário-professor 1 ficou bastante confuso.

O usuário-professor 2 conseguiu realizar a tarefa 5, porém encontrou dificuldades. Ele clicou em usabilidade, passou o mouse pelos ícones editar e visualizar, clicou em editar, clicou em gerenciar mídias, marcou a opção documento, marcou arquivo local, localizou o arquivo no desktop, cadastrou o arquivo com sucesso, pesquisou o arquivo, preencheu os dados do arquivo como título, crédito, descrição, comentário, direito autoral, palavras-chave. Depois do cadastro, marcou somente minhas, clicou em pesquisar, encontrou o arquivo, copiou o endereço e depois colocou o endereço do arquivo na ficha de conteúdo.

O tempo do usuário-professor 2, utilizado para realizar a tarefa 5, foi de três minutos e treze segundos.

O usuário-professor 2, ao executar a tarefa 5, disse: "Primeiro tem que cadastrar, né? Pesquisar, somente minhas. Tá inserido."

Expressão corporal: o usuário-professor 2 ficou concentrado na tela do monitor do computador.

O usuário-professor 3 conseguiu realizar a tarefa 5, porém encontrou dificuldades. Ele clicou usabilidade, passou o mouse pelos ícones editar e visualizar, clicou em editar, clicou em gerenciar mídias, marcou a opção documento, marcou arquivo local, localizou o arquivo no desktop, cadastrou o arquivo, mas ficou confuso com outros links, pesquisou o arquivo, preencheu os dados do arquivo como título, crédito, descrição, comentário, direito autoral, palavras-chave. Depois do cadastro, marcou somente minhas, clicou em pesquisar, encontrou o arquivo, copiou o endereço e depois colocou o endereço do arquivo na ficha de conteúdo.

O tempo do usuário-professor 3, utilizado para realizar a tarefa 5, foi de dois minutos e quarenta e nove segundos.

O usuário-professor 3, ao executar a tarefa 5, disse: "É aqui que eu coloco? Material complementar, arquivo de texto?"

Expressão corporal: o usuário-professor 3 ficou confuso em relação a alguns links.

O usuário-professor 4 não conseguiu realizar a tarefa 5, pois o sistema ficou muito lento e, além disso, encontrou dificuldades. Ele clicou em editar, em localizar, em gerenciar mídias, marcou a opção documento, localizou o arquivo no desktop, cadastrou o arquivo com sucesso. Depois disso não sabia como finalizar a inserção no tópico usabilidade, ele clicou em pesquisar, apareceram diversos arquivos, depois voltou, clicou em pesquisar novamente, esperou por aproximadamente 4 minutos e desistiu de realizar tanto a tarefa 5 quanto as tarefas seguintes.

O tempo do usuário-professor 4 gasto, na tentativa de realizar a tarefa 5, foi de sete minutos e cinquenta e seis segundos.

O usuário-professor 4, ao executar a tarefa 5, disse: "Quem foi que fez esse AVA, hein? Depois daqui, poderia perguntar se vai postar mais alguma coisa e se não for postar, já deveria voltar para a tela do cadastro lá."

Expressão corporal: o usuário-professor 4 colocou a mão no queixo, cruzou os braços e ficou bastante irritado com o sistema.

O usuário-professor 5 conseguiu realizar a tarefa 5, porém encontrou dificuldades. Ele clicou em estruturas, em opções, voltou, clicou em usabilidade, passou o mouse pelos ícones editar e visualizar, não clicou em nenhum deles, pois achou que estava errado. Ele foi para estruturas novamente, passou o mouse por vários links, clicou em importar estruturas, voltou, atualizou o menu. Depois de algum tempo, clicou novamente em usabilidade na estrutura da árvore, clicou em editar, em localizar, em gerenciar mídias, marcou a opção documento, localizou o arquivo no desktop, cadastrou o arquivo com sucesso, pesquisou o arquivo, copiou o endereço e depois colocou o endereço do arquivo na ficha de conteúdo.

O tempo do usuário-professor 5, utilizado para realizar a tarefa 5, foi de seis minutos e vinte e um segundos.

O usuário-professor 5, ao executar a tarefa 5, disse:

Uai, tinha que aparecer novo. Agora o bicho pegou aqui.Estruturas, opções, atualizar menu? Usabilidade, editar? Localizar? Gerenciar mídias? É pesquisar, né? Documento. Agora é que vem pesquisar, né? Somente as minhas? Pesquisar. Vou aqui em copiar e depois em colar. Inserir né ou localizar primeiro? Ah! Pode inserir direto.

Expressão corporal: o usuário-professor 5 ficou confuso.

O usuário-professor 6 conseguiu realizar a tarefa 5, porém encontrou dificuldades. Ele clicou em novo, voltou, clicou novamente em novo, depois clicou em editar, localizar, parou para analisar em que clicar, clicou em gerenciar mídias, marcou a opção documento, localizou o arquivo no desktop, cadastrou o arquivo com sucesso, pesquisou o arquivo. O sistema ficou bastante lento, pensou em clicar em editar, mas clicou no ícone para copiar o endereço e depois colou o endereço do arquivo na ficha de conteúdo.

O tempo do usuário-professor 6, utilizado para realizar a tarefa 5, foi de nove minutos e dez segundos.

O usuário-professor 6, ao executar a tarefa 5, disse:

Agora é que é o negóoocioo. Aqui é que a porca torce o rabicó. Ah eu tenho que editar. Aí é que é difícil. Eu acho que é aqui, novo? Não né? Eu vou é excluir esse negócio. Acho que é gerenciar mídias. Gente não é fácil. Nossa é muito complicado. Abrir? Salvar? Categorias? Arquivo de texto? Agora tarefa 6 ou será que tem que voltar? Ah! Tem que voltar, né. Ah! Agora eu vou pesquisar com o nome que eu coloquei. Para não esquecer os comandos, tem que usar toooodos os dias. Isso é muito complexo, tem que ir, voltar, ir, voltar. Aí? Editar? Ah não, copiar endereço do arquivo. Eu consigo, mas quando vou fazer de novo, eu já esqueci...rsrs

Expressão corporal: o usuário-professor 6 deu risada e suspirou.

A tarefa 6 consistia em criar um fórum de discussão na AULA 1, escrever o título do fórum "DEBATE", escrever a descrição do fórum "CONCEITOS" e marcar NÃO para o fórum avaliativo.

O usuário-professor 1 conseguiu realizar a tarefa 6. Ele clicou no link fórum de discussão, clicou em novo, preencheu o título e a descrição do fórum, marcou não para o fórum avaliativo e completou a tarefa.

O tempo do usuário-professor 1, utilizado para realizar a tarefa 6, foi de um minuto e seis segundos.

O usuário-professor 1, ao executar a tarefa 6, disse: "Esse aqui é facinho. Fórum. Novo. Título, descrição, enviar. Yes."

Expressão corporal: o usuário-professor 1 ficou tranquilo e satisfeito por concluir a tarefa.

O usuário-professor 2 conseguiu realizar a tarefa 6. Ele clicou em estruturas, em aula 1, marcou a ferramenta fórum de discussão, clicou em alterar e em atualizar o menu, ou seja, realizou a ação que deveria ter sido feita na tarefa 2. Depois disso, clicou no link fórum de discussão, clicou em novo, preencheu o título e a descrição do fórum, marcou não para o fórum avaliativo e completou a tarefa.

O tempo do usuário-professor 2, utilizado para realizar a tarefa 6, foi de dois minutos e sete segundos.

O usuário-professor 2, ao executar a tarefa 6, não disse nada.

Expressão corporal: o usuário-professor 2 ficou tranquilo.

O usuário-professor 3 conseguiu realizar a tarefa 6. Ele clicou no link fórum de discussão, clicou em novo, preencheu o título e a descrição do fórum, marcou não para o fórum avaliativo e completou a tarefa.

O tempo do usuário-professor 3, utilizado para realizar a tarefa 6, foi de quarenta e um segundos.

O usuário-professor 3, ao executar a tarefa 6, não disse nada.

Expressão corporal: o usuário-professor 3 ficou tranquilo.

O usuário-professor 4 não tentou realizar a tarefa 6, pois ficou muito irritado com a lentidão do sistema na tarefa 5, por isso não quis finalizar o teste.

O usuário-professor 5 conseguiu realizar a tarefa 6. Ele clicou em estruturas, em aula 1, marcou a ferramenta fórum de discussão, clicou em alterar e em atualizar o menu, ou seja, realizou a ação que deveria ter sido feita na tarefa 2. Depois disso, clicou no link fórum de discussão, clicou em novo, preencheu o título e a descrição do fórum, marcou não para o fórum avaliativo e completou a tarefa.

O tempo do usuário-professor 5, utilizado para realizar a tarefa 6, foi de um minuto e trinta e quatro segundos.

O usuário-professor 5, ao executar a tarefa 6, disse: "Novo. Debate, conceitos, não, enviar. Ativado."

Expressão corporal: o usuário-professor 5 ficou tranquilo.

O usuário-professor 6 conseguiu realizar a tarefa 6. Ele clicou no link fórum de discussão, clicou em novo, preencheu o título e a descrição do fórum, marcou não para o fórum avaliativo e completou a tarefa.

O tempo do usuário-professor 6, utilizado para realizar a tarefa 6, foi de um minuto e dezoito segundos.

O usuário-professor 6, ao executar a tarefa 6, disse: "Agora aqui tá na aula 1. Fórum de discussão, novo. Esse foi rápido."

Expressão corporal: o usuário-professor 6 ficou tranquilo e satisfeito pela agilidade da tarefa.

A tarefa 7 consistia em criar um teste-e que contivesse a seguinte questão denominada Questionário:

Tipo: objetiva

Complexidade: Média

Enunciado: Assinale a alternativa correta. Dica: Lembre-se da Teoria Y.

a) um

b) dois

c) três

Observação: cadastre a questão no banco de questões

A alternativa correta é a letra (b)

O usuário-professor 1 não conseguiu realizar a tarefa 7, pois além de encontrar dificuldades, o sistema estava demasiadamente lento. Ele clicou no link testes-e, o sistema ficou lento, tentou pesquisar as questões no formulário de pesquisa ao invés de

cadastrar a questão, voltou, clicou em cadastrar questão, clicou em novo, preencheu os dados do teste-e conforme solicitado na lista de tarefas, mas com bastante dificuldade, já que o sistema permanecia muito lento. Por isso desistiu de finalizar o cadastro no banco de questões e de completar a tarefa.

O tempo do usuário-professor 5, gasto na tentativa de realizar a tarefa 7, foi de quarenta e seis minutos e trinta e três segundos.

O usuário-professor 1, ao executar a tarefa 7, disse:

Criar um teste-e. Novo? A funcionalidade teste-e naturalmente é mais pesada, né. Nossa, quase 4 minutos só para desencantar isso? Iche Maria não é aqui não. Formulário de pesquisa? Cadastrar questão. Nossa mas é lento, hein? Iche Maria. Meu Deus.

Expressão corporal: o usuário-professor 1 se espreguiçou na cadeira, estalou os dedos, olhou para os lados, cruzou os braços, olhou as unhas, olhou a lista de tarefas, suspirou, mexeu no computador, arrumou o cabelo, enfim ficou bastante impaciente.

O usuário-professor 2 não conseguiu realizar a tarefa 7, pois além de encontrar dificuldades, o sistema estava demasiadamente lento. Ele clicou em estruturas, em opções, em aula 1, marcou a ferramenta teste-e e clicou em alterar, ou seja, realizou a ação que deveria ter sido feita na tarefa 2. Ele clicou no link testes-e, o sistema ficou lento, tentou pesquisar as questões no formulário de pesquisa ao invés de cadastrar a questão, voltou, clicou em novo, esperou bastante tempo, a tela voltou para o mesmo local. Depois disso, clicou em cadastrar questão, clicou em novo, preencheu os dados do teste-e conforme solicitado na lista de tarefas, mas com bastante dificuldade, já que o sistema permanecia muito lento. Por isso desistiu de finalizar o cadastro no banco de questões e de completar a tarefa.

O tempo do usuário-professor 2, gasto na tentativa de realizar a tarefa 7, foi de quarenta minutos e trinta e quatro segundos.

O usuário-professor 2, ao executar a tarefa 7, disse:

O teste-e é na aula 1 também? Meu tempo tá correndo. Esse aqui é difícil. O teste-e demora muito. Gente, agora eu não sei não. Ah tá. Demora muito para saber se tá certo. Volta para o mesmo lugar. Olha que eu não sou burrinha, hein. Ah, já sei. Você tem que me ajudar. Gente! Vou voltar, vai para o mesmo lugar. Gente! Aonde que eu crio essa questão? Demora tudo de novo? Se eu tivesse coisa para fazer, eu ia sair correndo. Faria isso aqui depois. Me fala alguma coisa, para onde eu vou? Cadastrar questão, tem que ser aqui? Os outros demoraram assim? É só no teste-e, né? Gente! Esse tempo todo para um teste? Gente! Tem que tá com muita paciência. Pois é. Gente ainda tem aquela

canseira de vai lá, volta? Gente eu não acredito que eu fiquei aqui uma hora? Não gosto de desistir não, mas...

Expressão corporal: o usuário-professor 2 se espreguiçou na cadeira, bateu os dedos na mesa, deu risada, colocou as mãos na bochecha, ficou impaciente, mexeu no mouse, cruzou os braços, coçou o queixo e olhou para a pesquisadora.

O usuário-professor 3 conseguiu realizar a tarefa 7. Ele clicou no link testes-e, o sistema ficou lento, tentou pesquisar as questões no formulário de pesquisa ao invés de cadastrar a questão, voltou, clicou em novo, o sistema voltou para a mesma tela, por isso colocou o enunciado no campo de listagem de questões adicionadas. Percebeu que não deu certo, voltou clicou em testes-e novamente, em novo e depois clicou em cadastrar questão, em novo, preencheu os dados do teste-e conforme solicitado na lista de tarefas, mas com bastante dificuldade, já que o sistema permanecia muito lento e o usuárioprofessor se confundiu com alguns links. Depois disso, achou que já havia terminado a tarefa, esquecendo que tinha que voltar para a tela dos testes-e. Sendo assim, ele voltou para a tela, esqueceu de pesquisar a disciplina, depois procurou a disciplina e inseriu o enunciado da questão, clicou em pesquisar, apareceu a questão cadastrada, clicou em adicionar e inseriu o nome da questão finalizando a tarefa.

O tempo do usuário-professor 3, utilizado para realizar a tarefa 7, foi de vinte e cinco minutos e vinte e oito segundos.

O usuário-professor 3, ao executar a tarefa 7, disse:

Esse, minha filha, geralmente...! Vou até encostar aqui. Dá até tempo de descansar esse aqui. Vamos seguir o mesmo caminho dos outros, né. Não dou conta não. E isso aqui? É coisa já feita? Ops! Acho que cliquei errado. Listar o que né? Pode voltar? Tenho até medo de mexer nesse AVA. Hum. Jesus não tem lógica, tem que ir no novo de novo? Aff! E agora? É cadastrar? Que isso? Adicione no mínimo uma disciplina? A disciplina eu já cliquei. Vai dar pepino logo no final? Sinceramente... tem que esperar, hein. Terminei? E agora para onde vai? Vamos confirmar. Jesus amado, não tem nada? Não salvou não? Novo de novo? Meu Deus. Não tem um lugar que só coloca atualizar e aparece, não? Agora tudo de novo? Cadê? Tem que escrever tudo direitinho para procurar? Deveria pesquisar o começo da questão. Nossa que rolo. Fala sério. Meus Deus do céu. Agora tem que adicionar? Nunca sabe aonde termina.

Expressão corporal: o usuário-professor 3 encostou as costas na cadeira, mexeu no cabelo, suspirou várias vezes, mordeu os lábios, deu risada, cruzou os braços e colocou a mão no rosto.

O usuário-professor 4 não tentou realizar a tarefa 7, pois ficou muito irritado com a lentidão do sistema na tarefa 5, por isso decidiu não finalizar o teste.

O usuário-professor 5 conseguiu realizar a tarefa 7. Ele clicou em estruturas, em opções, em aula 1, marcou a ferramenta teste-e e clicou em alterar, ou seja, realizou a ação que deveria ter sido feita na tarefa 2. Depois disso, clicou no link testes-e, o sistema ficou lento, tentou pesquisar as questões ao invés de cadastrar a questão, voltou, clicou em novo, voltou novamente, clicou em cadastrar questão, preencheu os dados do teste-e conforme solicitado na lista de tarefas, finalizou o cadastro no banco de questões, esqueceu que tinha que voltar para a tela dos testes-e, voltou para a tela, procurou a disciplina e inseriu o enunciado da questão, clicou em pesquisar, apareceu a questão cadastrada, clicou em adicionar e inseriu o nome da questão finalizando a tarefa.

O tempo do usuário-professor 5, utilizado para realizar a tarefa 7, foi de quatorze minutos e três segundos.

O usuário-professor 5, ao executar a tarefa 7, disse:

Agora eu vou lá na aula 1 de novo e vou criar o teste-e. Começou a demorar. Vamos lá. É pesquisar questão? Então é aqui no novo, né? Cadastrar questão. Mais meia hora. Tipo teste-e, média. Ah, tem que cadastrar ela aqui, né. Não tem que achar a disciplina primeiro? E agora, tem que voltar? Tinha esquecido tem que acabar lá, né?

Expressão corporal: o usuário-professor 5 bateu os dedos na mesa, ficou mexendo as mãos, roendo as unhas e olhando para a pesquisadora.

O usuário-professor 6 conseguiu realizar a tarefa 7. Ele clicou no link testes-e, o sistema ficou lento, tentou pesquisar as questões na listagem de questões adicionadas ao invés de cadastrar a questão, voltou, clicou em novo, voltou novamente, clicou em cadastrar questão, preencheu os dados do teste-e conforme solicitado na lista de tarefas, finalizou o cadastro no banco de questões, esqueceu que tinha que voltar para a tela dos testes-e, voltou para a tela, esqueceu de adicionar a disciplina, procurou a disciplina e inseriu o enunciado da questão, clicou em pesquisar, apareceu a questão cadastrada, clicou em adicionar e inseriu o nome da questão finalizando a tarefa.

O tempo do usuário-professor 6, utilizado para realizar a tarefa 7, foi de trinta e cinco minutos e quarenta e nove segundos.

O usuário-professor 6, ao executar a tarefa 7, disse:

Aí novo, né? Vou criar um teste novo. Aqui o bichicho demora, né. Meu Deus do céu. Não to com preguiça não, mas é muito complexo. Adicionar, tem que ser um a um, né. Não dá para entender isso não. Eu é que sou curiosa, mas é difícil. É demorado mesmo, quase parando. Adicione uma disciplina? Introdução ao AVA? Aí é pesquisar, né? Aonde eu vejo que tá pesquisando? Antes era embaixo, agora é em cima. Loading? Não é fácil não. Meu Deus do céu. Eu já usei outros, não é tão difícil assim não. E agora como é que faz? Meu Deus do céu. Será que não achou? Vou colocar de novo. Editar? Já errei. Ah vou voltar. É adicionar. Pelo amor de Deus. Pronto com sucesso.

Expressão corporal: o usuário-professor 6 deu risada, segurou o pescoço e ficou bastante confuso.

A partir dos dados do primeiro e do segundo teste de usabilidade descritos acima, assim como os do grupo focal, a seguir será apresentada a análise e a interpretação dos dados.

# **5.2 ANÁLISE DE DADOS DOS PROFESSORES**

A análise de dados foi concebida conforme descrito nos procedimentos para a análise de dados. Os dados obtidos foram transcritos, organizados e interpretados seguindo as cinco categorias: facilidade de aprendizagem, erros, memorização, eficiência e satisfação. Para tanto, fez-se uma pequena síntese dos dados obtidos em relação à conclusão ou não das tarefas e ao tempo gasto para cada atividade na execução dos dois testes de usabilidade realizados pelos usuários-professores. Além disso, fez-se também um quadro com o tempo necessário (padrão) para a execução das tarefas sem cometer erros.

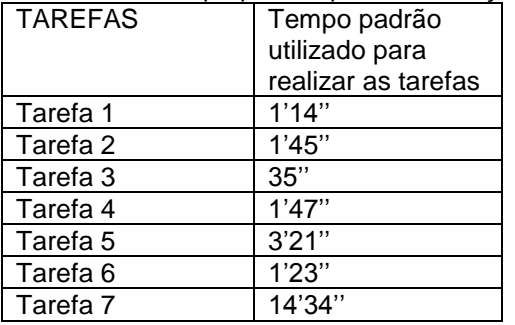

Quadro 2: Tempo padrão para a execução das tarefas (professores)

# Quadro 3: Tarefa1 (professores)

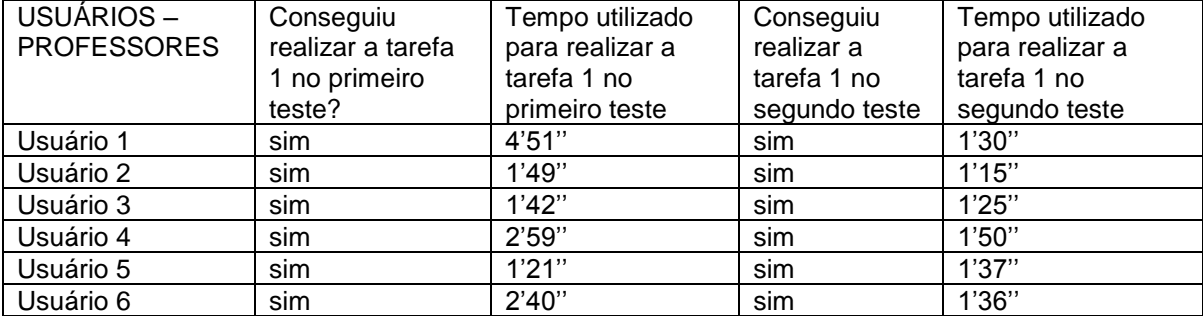

## Quadro 4: Tarefa 2 (professores)

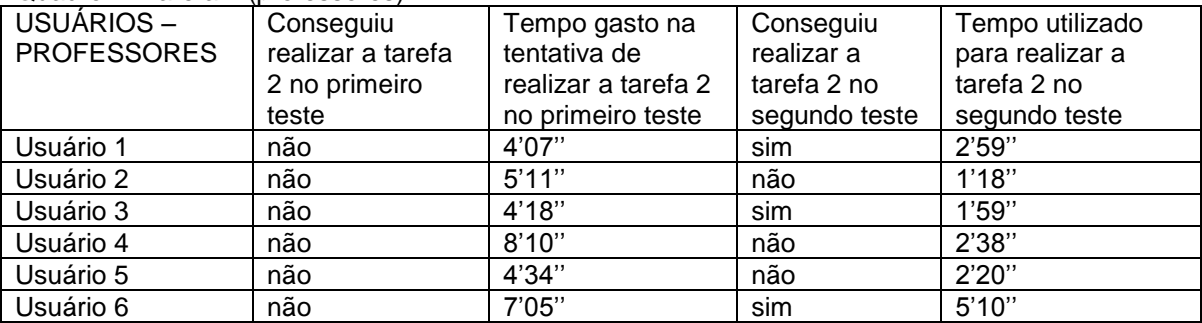

## Quadro 5: Tarefa 3 (professores)

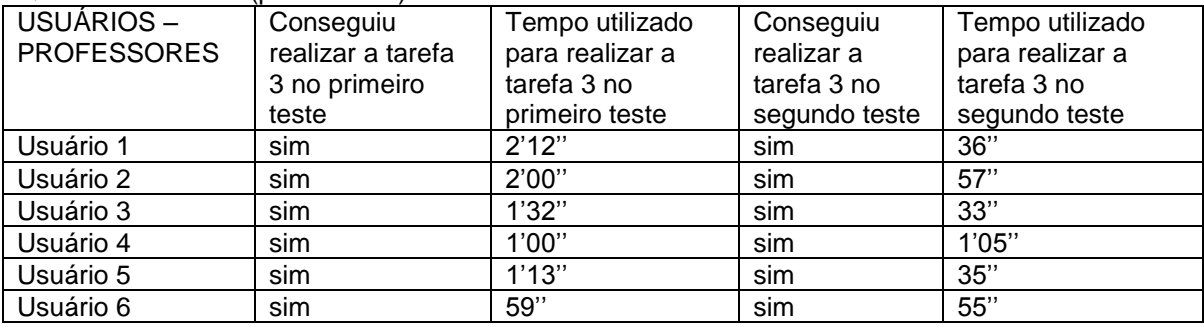

# Quadro 6: Tarefa 4 (professores)

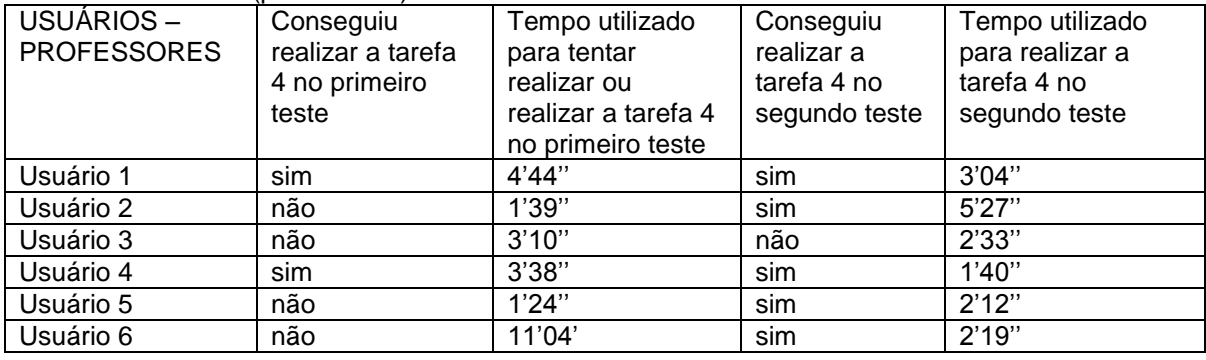

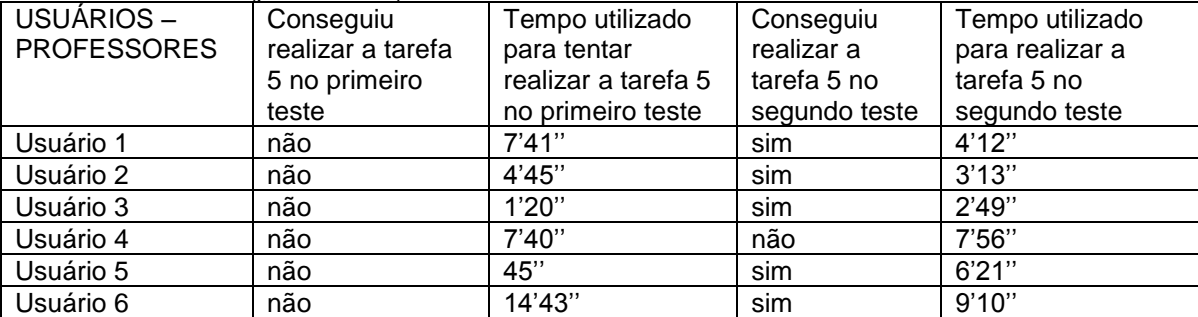

#### Quadro 7: Tarefa 5 (professores)

## Quadro 8: Tarefa 6 (professores)

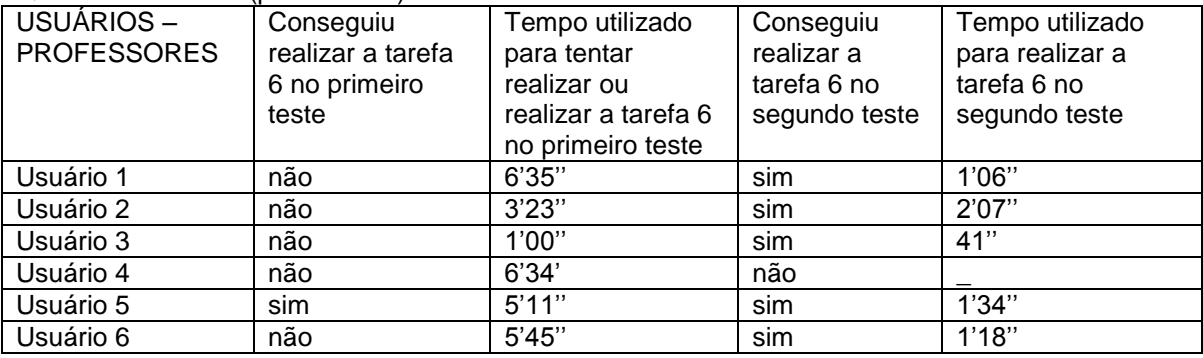

## Quadro 9: Tarefa 7 (professores)

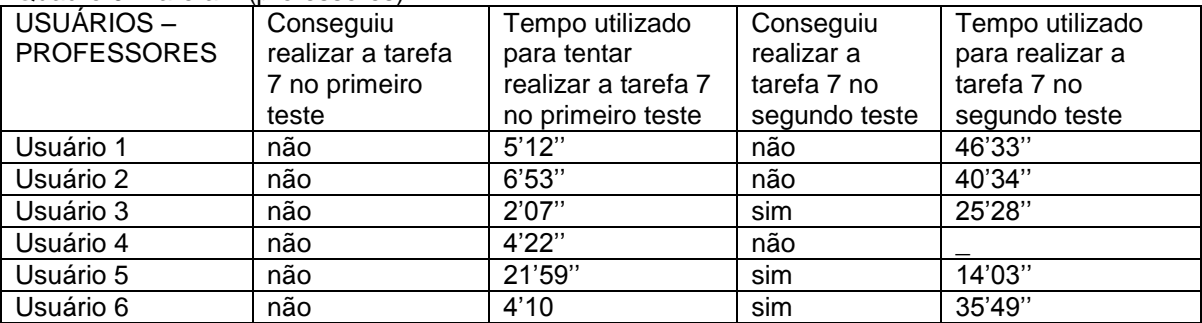

# **5.2.1 Primeiro teste de usabilidade realizado com os professores (facilidade de aprendizagem, erros e satisfação)**

A análise do primeiro teste de usabilidade com os professores foi embasada nos critérios de facilidade de aprendizagem, erros e satisfação.

A partir da observação do primeiro teste de usabilidade, foi possível perceber que a interface do AVA da Unitins, direcionada aos professores, não é fácil de se aprender a usar. Nielsen destaca que a facilidade de aprendizagem consiste em realizar as tarefas básicas do sistema desde a sua primeira visita (NIELSEN, 2003). Todavia, durante a execução das tarefas pelos professores, surgiram dúvidas e dificuldades que revelaram diversos problemas na interface do AVA da Unitins, como o de organização do conteúdo da interface, de navegação e de busca. Tais problemas geraram comportamentos, ações e pensamentos que demonstraram a insatisfação para com a interface.

Os usuários-professores tiveram bastante dificuldade em realizar o que foi solicitado na lista de tarefas, conforme descrito na apresentação dos resultados, já que se depararam com vários problemas de usabilidade. A maioria dos usuários não conseguiu completar 70% das tarefas, percentual mínimo para o sistema ser considerado de boa usabilidade (NIELSEN, 2007). Isso aconteceu, pois a interface do AVA da Unitins não apresentou características que facilitassem sua utilização e permitissem que usuários básicos pudessem aprender seus recursos de forma clara, objetiva e independente. Tanto é que a maioria dos usuários-professores conseguiu realizar apenas as tarefas 1, 3 e 6 com dificuldades, a tarefa 2 foi realizada parcialmente e as tarefas 4, 5 e 7 não foram finalizadas. Isso demonstra que os usuários-professores realizaram aproximadamente 43% das tarefas básicas do sistema.

De acordo com Nielsen (2007, p. 24),

se os usuários puderem realizar 70% das tarefas mais representativas do seu site, você terá uma usabilidade acima da média. Inversamente, se as taxas de sucesso dos usuários forem de 50%, você terá uma usabilidade abominável e precisará aprimorar cerca de um terço para elevar suas taxas de usabilidade à média de 66%.

Com a captura de telas foi possível perceber que os usuários-professores não conseguiram realizar a maior parte das tarefas, pois encontraram diversos problemas de usabilidade e falta de links intuitivos que auxiliassem a execução das mesmas. A dificuldade também foi constatada - de forma auxiliar - nas feições dos usuários. Eles franziram a testa, abriram as mãos, suspiraram e/ou ficaram impacientes na cadeira. E, ainda, verificada nos protocolos verbais dos usuários-professores 1, 4 e 6 ao realizarem a tarefa 1 no primeiro teste de usabilidade.

> *Login* e senha inválida. Não funciona quando a letra maiúscula está acionada? Aluno 2008, CPF? Mas, sou professora, deve ser em outro lugar. Esse "negócio" está me induzindo para o lugar errado. Mas, também, o local certo nem sequer faz menção ao AVA. Para aonde eu fui é que fazia menção ao AVA, mas é para colocar o *login* do aluno. O local correto está escrito efetuar *login*, mas em que? (usuário-professor 1)

Será que é aqui? Oh! (usuário-professor 4)

Eu entro é aqui? (usuário-professor 6)

Estes protocolos verbais e o tempo médio dos usuários-professores para a realização da tarefa 1 de aproximadamente dois minutos e trinta segundos, refletem dificuldades quanto à aprendizagem encontradas ao realizar a tarefa 1, já que existem dois erros. De acordo com Nielsen (2003), ao avaliar os erros de um sistema, deve-se verificar a quantidade de erros que são cometidos pelos usuários, qual a gravidade dos erros e com que facilidade os usuários podem retornar e dar continuidade às atividades que executava antes do erro cometido. O erro é considerado como uma ação que não atinge a expectativa do usuário, ou seja, um tipo de "engano". O sistema precisa ter a mínima taxa de erros possível, isto é, o usuário não pode cometer muitos enganos ao realizar suas atividades. Porém, se o erro for cometido deve ser fácil a recuperação sem perda de trabalho.

Estes erros consistem em dois links direcionados ao AVA, mas que não fazem menção se leva à área do aluno ou à área do professor. Um erro está no acesso rápido que apenas informa AVA (graduação) destacado na figura 60 e o outro está na imagem AVA demonstrada na figura 61, ambos não orientam se é um link para acesso de professores ou de alunos. Veja a seguir as figuras e os links que alguns usuáriosprofessores clicaram ou pensaram em clicar para acessar o AVA e se depararam com a área de acesso somente para os alunos (figura 62). Os professores cometeram o erro em virtude destes problemas de usabilidade, mas conseguiram retornar e executar o acesso no link correto.

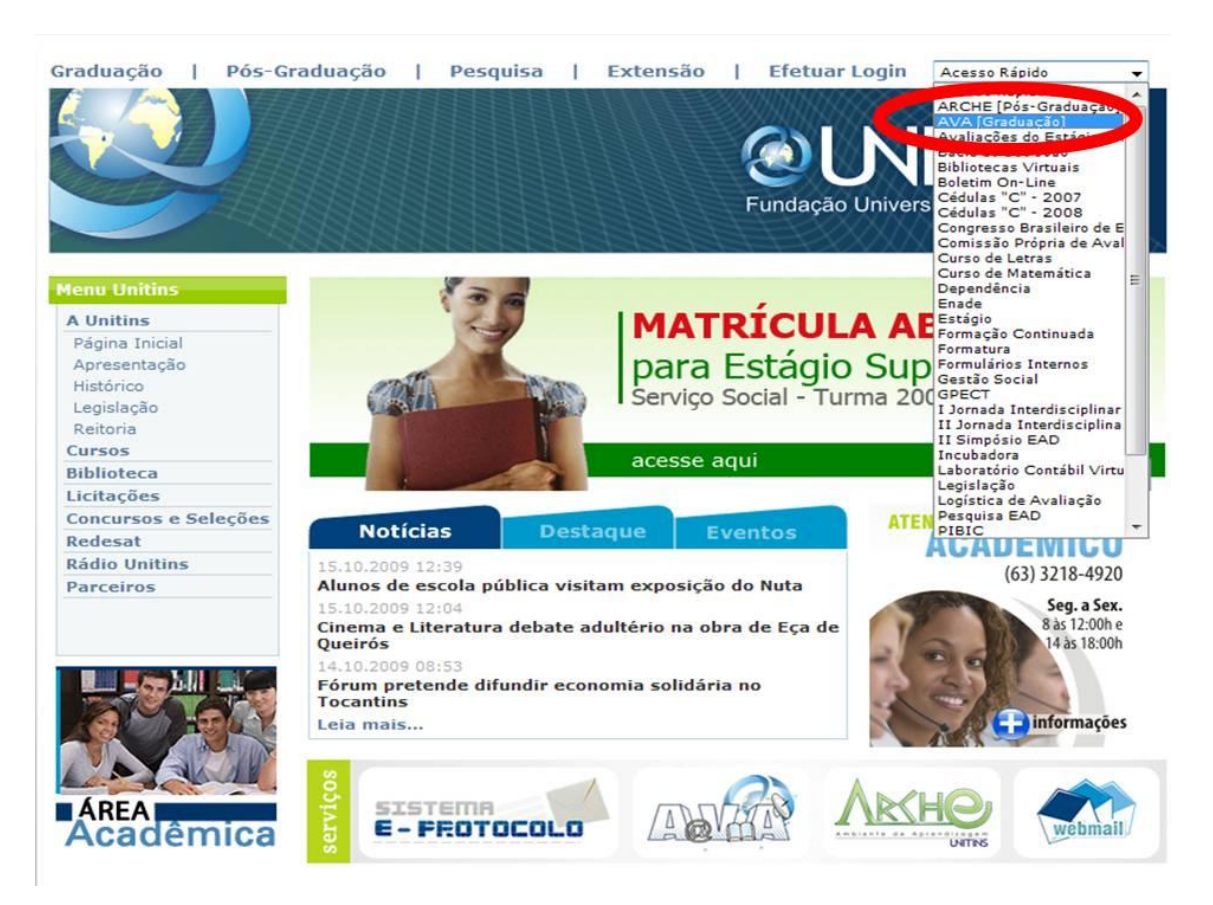

Figura 60 – Erro 1 encontrado ao realizar a tarefa 1 (professores) Fonte: [<www.ava2.unitins.br>](http://www.ava2.unitins.br/). Acesso em: 20 ago. 2009

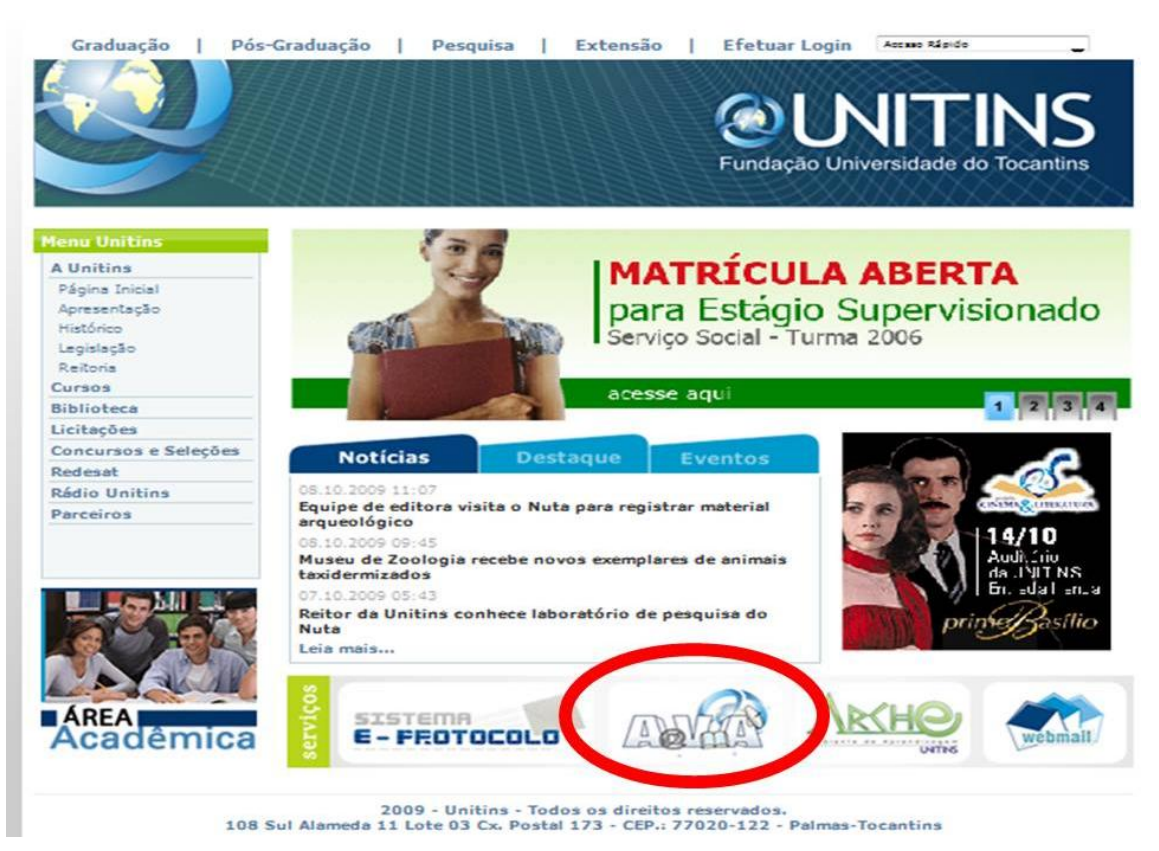

Figura 61 – Erro 2 encontrado ao realizar a tarefa 1 (professores) Fonte: [<www.ava2.unitins.br>](http://www.ava2.unitins.br/). Acesso em: 20 ago. 2009

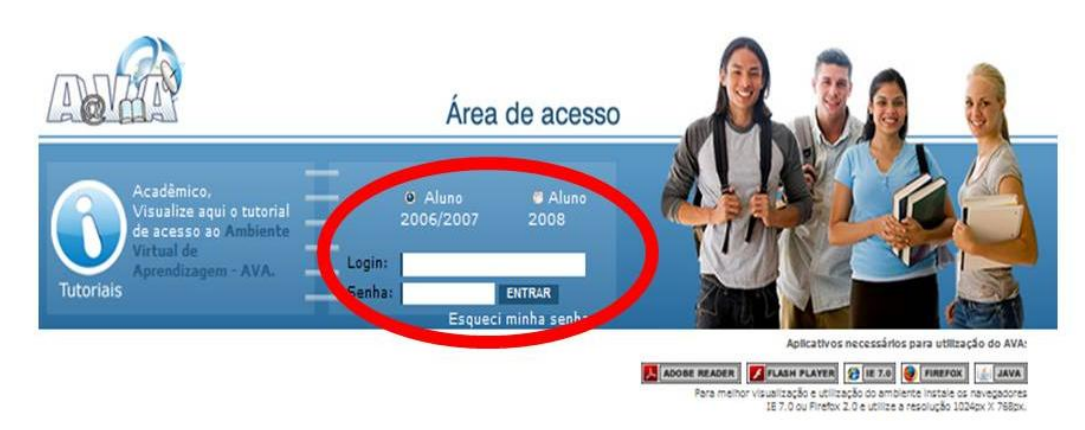

Figura 62 – Área de acesso de alunos Fonte: [<www.ava2.unitins.br>](http://www.ava2.unitins.br/). Acesso em: 20 ago. 2009

Na tarefa 2, outros erros foram encontrados. Os usuários tiveram dificuldades em encontrar como cadastrar a Aula 1, ou seja, tiveram dificuldades para identificar o link "estruturas" e, também, sentiram-se confusos com o link "importar estruturas", mas depois de algum tempo todos os usuários-professores conseguiram realizar o cadastro. Tanto é que o tempo médio para tentar realizar esta tarefa foi de, aproximadamente, cinco minutos e trinta segundos para a execução de uma atividade que deveria levar um

minuto e quarenta e cinco segundos. Alguns usuários-professores, ao cadastrarem a Aula 1 na estrutura da árvore de conteúdos da disciplina Introdução ao AVA II, não inseriram as barras entre os números para preencher o período inicial e o período final da aula. Isso fez com que gerasse uma mensagem errada aos usuários-professores, informando que a data inicial deveria ser menor que a data final conforme a figura 63, mas não informaram que deveria acrescentar as barras entre os numerais. Além desse erro, que complicou bastante a execução da tarefa, já que forneceu um *feedback* errado e os usuários-professores tiveram que realizar várias tentativas até conseguirem cadastrar as datas, existe ainda mais um erro. O sistema não permite que ao cadastrar a Aula 1 já possa habilitar o fórum de discussão e os testes-e, tanto é que todos os usuários-professores, ao realizarem a tarefa 2, cometeram esse erro, impossibilitando a execução da tarefa. É possível habilitar o fórum de discussão e os testes-e somente depois de finalizar o cadastro da Aula 1, voltar, clicar nas ferramentas fórum de discussão e testes-e e clicar em alterar. O erro desta tarefa confunde os usuários, pois ao cadastrar uma aula, o sistema já apresenta as ferramentas disponíveis para o cadastro e não fornece o *feedback* de que o fórum de discussão ou os testes-e, por exemplo, não foram cadastrados. Veja a figura a seguir.

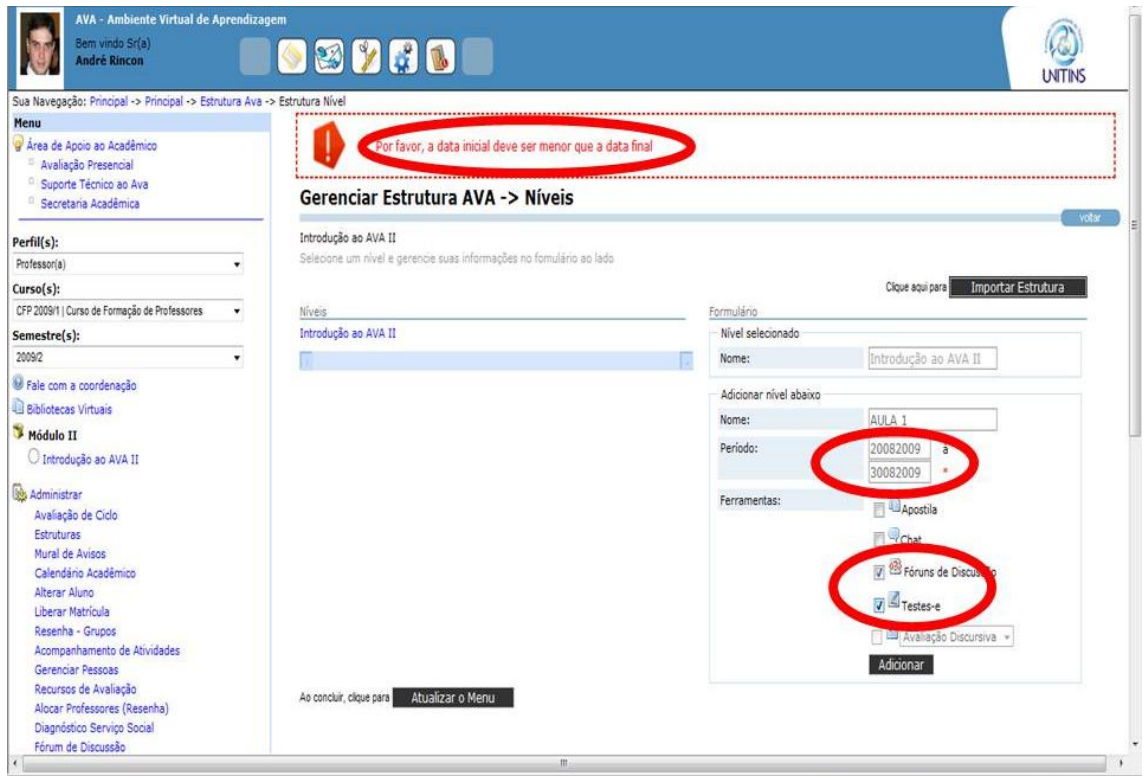

Figura 63 - Erro encontrado ao realizar a tarefa 2 (professores) Fonte: [<www.ava2.unitins.br>](http://www.ava2.unitins.br/). Acesso em: 20 ago. 2009

As falas a seguir dos usuários-professores 1, 2, 3, 4, 5 e 6, ao realizarem a tarefa 2, comprovam os erros e a dificuldade encontrada. Além disso, os gestos, de forma auxiliar, também comprovam a falta de facilidade e a insatisfação dos usuáriosprofessores quanto ao uso do ambiente. Os usuários-professores ficaram impacientes, confusos, pensativos, colocaram a mão no queixo, franziram a testa, respiraram fundo e deram risadas irônicas.

> Nossa, não vou conseguir fazer nada! Nem posso servir de parâmetro. Introdução ao AVA? Secretaria? Caixa de mensagem? Aula? E se eu me zangar? Essa é a árvore de conteúdos? Olha! Eu estou conseguindo, acho que estou ficando esperta! Por favor, a data deve ser menor? Mas eu coloquei a data certa, o que está acontecendo? A forma como foi colocado aqui tá errado.Vou tentar novamente.( usuário-professor 1)

> Não posso pedir ajuda não? Não sei como fazer isso não. Só dá para mexer nesse lugar aqui? Desse jeito eu não vou sair daqui. Estruturas. Estou preocupada. Estou tentando achar alguma coisa dentro dessa Introdução ao AVA. Não é por aqui não? Ele não fala o que tá errado, só não faz, né?( usuário-professor 2)

> Estou perdida, viu! Vamos ver estruturas? Eu marco o que? Apostila, não é. Chat, não é. Só adiciona? Criar uma aula e habilitar o fórum? Para eu criar a aula, será que já devo criar o fórum vinculado? Por favor, a data inicial deve ser menor que a final? Mas eu coloquei certo, o que será? Me fala? Vou tentar de novo. (usuário-professor 3)

> Que coisa! Criar uma aula na estrutura da árvore? Não está claro. Essa coisa tem que ser autoexplicativa, não temos tempo a perder. Caixa de mensagem não é. Criar uma aula na disciplina na estrutura, mas em qual estrutura? Parece ser essa. Por que não identifica para facilitar? Foi um maluco que desenvolveu essa coisa, pois teria que deixar claro para quem está utilizando. (usuário-professor 4)

> Cara, não sei não! Criar aula na disciplina? Vamos ver se é aqui. (usuário-professor 5)

> Introdução ao AVA II. Espera aí. A árvore tá aqui, ok. Fórum de discussão, testes-e. Tô nervosa. Eu sou muito paciente, eu quero aprender, mas tá difícil. Módulo II, introdução ao AVA. Bom, estruturas. Qualquer coisa eu volto. Eu tenho que criar aula, né? Posso mexer, né? Uma hora eu vou chegar lá. Como eu gosto das coisas bem certinhas, eu vou voltar aqui. Vou clicar aqui para ver se o meu pensamento tá correto. Essa é a árvore, estruturas, introdução ao AVA II. Vou clicar bem aqui no fórum de discussão. Eu na verdade..., tudo bem que as tarefas estão bem explicadas, mas eu não senti facilidade de identificar como fazer. Aula 1, adicionar, eu não sei se tinha que importar estruturas. (usuário-professor 6)

A tarefa 3 foi considerada um pouco menos complicada, tanto é que todos os usuários-professores conseguiram realizá-la. Isso aconteceu, pois os usuários tinham cadastrado a Aula 1 anteriormente e conseguiram visualizar o campo para inserir nível abaixo. Todavia, alguns usuários-professores não conseguiram visualizar o cadastro do subnível Usabilidade na estrutura da árvore, já que não clicaram em atualizar menu, já que este link foi considerado muito distante dos outros links e fica escondido na parte inferior da tela. O tempo médio para a realização desta tarefa foi de, aproximadamente, um minuto e trinta segundos, um tempo razoavelmente elevado já que a tarefa demanda apenas trinta e cinco segundos. A partir dos protocolos verbais demonstrados a seguir, podemos verificar que essa tarefa foi concluída por todos, mas dificuldades também foram encontradas.

> Vamos para a tarefa 3. Dentro da aula 1? Nossa acho que fui no lugar certo. Vamos ver se consigo completar pelo menos a tarefa 3. (usuárioprofessor 1)

> Acho que é nesse criar nível abaixo. Adicionar. Deu certo. (usuárioprofessor 3)

> Criar dentro da aula 1 com o nome usabilidade. Ok. (usuário-professor 4)

Criar um nível na árvore. Tá bom, é aqui. Usabilidade, adicionar, tá. (usuário-professor 6)

Na tarefa 4, a partir dos dados obtidos na captura de telas, foi possível perceber que a maioria dos usuários-professores navegou por diversos links e/ou cadastrou um subnível denominado AVA da Unitins, ao invés de cadastrar a ficha de conteúdo. Apenas dois usuários-professores conseguiram identificar, mas com dificuldades, os passos corretos para a execução dessa tarefa. Os usuários-professores que conseguiram realizar esta tarefa utilizaram aproximadamente quatro minutos para uma tarefa que demanda um minuto e quarenta e sete segundos. Já os usuários-professores que não conseguiram ou desistiram rapidamente utilizaram, aproximadamente, onze minutos na tentativa de concluir a tarefa. Os gestos dos usuários, de forma auxiliar, constataram a impaciência, a insatisfação e a dificuldade ao realizar esta tarefa, já que a maioria dos usuários-professores apresentou feições como: levantar a sobrancelha, segurar o pescoço, arrumar o cabelo, coçar o nariz, juntar as mãos e sussurrar várias vezes a tarefa. Os protocolos verbais a seguir também corroboram a dificuldade e os erros relacionados à execução desta tarefa.

> Agora a tarefa 4, ficha de conteúdo? Ficha de conteúdo? Ficha de conteúdo? Nem sei o que é isso. No tópico usabilidade? Talvez, né? Ele deveria ir provocando nossas ações, se concluiu, clica em tal. Não sei

nem para onde o tópico Usabilidade foi. Usabilidade deu certo? Vou me zangar, vou me embora. Oh!Oh! Tá rolando, criar ficha de conteúdo. Selecione o modelo desejado. Acho que deu. (usuário-professor 1) Ficha de conteúdo. Usabilidade já cadastrou. Será que eu voltei para aonde eu tava? Adicionar. (usuário-professor 2)

Não faço a mínima ideia. Cadastrar ficha de conteúdo usando o modelo com texto e material complementar? Não faço a mínima ideia. Tem que selecionar o tópico usabilidade? Coloco outro aqui em baixo? Só vai incluindo nível abaixo, é isso? Não faço a mínima ideia. Esse trem não vale nota, né? Eu acho que deveria ser mais instrutivo. Aqui só cria tópicos? Como é que busca arquivos? Só adiciona nome? Vou passar para a outra. (usuário-professor 3)

Cadastrar uma ficha de conteúdo com o texto AVA da Unitins? Cadastrar ficha de conteúdo? (usuário-professor 4)

Não sei fazer isso não, mas vamos tentar aqui. (usuário-professor 5)

Cadastrar ficha de conteúdo. Tá, vou cadastrar aqui no tópico usabilidade no nível abaixo. Ava da Unitins. Oh! Senhor tenha piedade de mim. Adicionar. Eu acho que eu to rodando, rodando e chegando no mesmo negócio. Eu vou faze o seguinte. O que acontece, eu acho assim, mesmo você lendo, talvez eu esteja um pouco nervosa de ser avaliada, mas eu to com tempo, lendo as tarefas direitinho, seguindo as tarefas e não consigo. Olha aqui, importar estruturas, talvez eu tinha que ter clicado. É muita informação e você não sabe aonde clicar primeiro, não tem uma lógica, não tem um passo a passo. (usuário-professor 6)

A partir do primeiro teste de usabilidade com os professores, foi possível identificar que os usuários-professores tiveram bastante dificuldade também com a tarefa 5, tanto é que nenhum deles conseguiu completá-la. Para fazer o cadastro do arquivo é necessário inseri-lo, primeiramente, na biblioteca de mídias, depois localizá-lo nesta biblioteca para, em seguida, efetuar o cadastro na tela de material complementar. Os usuários-professores procuraram realizar o cadastro por meio das estruturas ou clicaram em localizar, mas não conseguiram continuar, já que abriu uma tela sem instruções para a postagem das mídias.

O tempo médio dos usuários-professores para tentar realizar a tarefa 5 foi de, aproximadamente, seis minutos, sendo que esta tarefa demanda três minutos e vinte e um segundos. Isso aconteceu em virtude de que para executar esta tarefa é necessário efetuar diversos passos, e como os links não são autoexplicativos, todos os professores cometeram diversos erros e consideraram impossível realizar tal atividade. A complexidade da tarefa é destacada nos protocolos verbais dos usuários-professores a seguir.

Não sei como é que é não. Eu preciso trabalhar...rsrs. Eu tenho que inserir o material complementar no tópico usabilidade. O modelo escolhido é esse. Imagino que seja aqui que eu insiro o arquivo. É aqui que tá o arquivo? Vou me embora. Localizar? Cadê o desktop? Que droga. Não vai dar certo. Será? Desisto dessa tarefa. Registrado. Mas depois, por favor, me ensina como é que faz isso. (usuário-professor 1)

É o que eu falei. Não faço a mínima ideia. Ahãm. Já vou para a tarefa 6. (usuário-professor 3)

Alterar modelo? Pesquisar? Que demora? Vou parar. Localizar? Não dá. (usuário-professor 4)

Cadastrar ficha de conteúdo. Será que é isso aqui? Adicionar nível abaixo?. (usuário-professor 5)

Deixa eu ver o que significa isso aqui. Vou ter que conhecer o que significa os comandos para ver aonde eu vou. Ai. Meu Deus. Pode voltar, né? Ah! Eu sinto muito, mas vou começar tudo de novo. Realmente não to conseguindo chegar. Será que eu não to prestando atenção direito? Ciclo de estudos, estruturas, introdução ao AVA, aula 1? Eu apertei esse botão para a ficha de conteúdo, tá. Selecione o modelo. Eu quero esse modelo. É engraçado, mas é difícil. Eu acho. Ai meu Deus do céu! Aí eu já cliquei, agora é cadastrar, acho que é. Localizar? Ai, não sei não. Selecionar? Pesquisar? Ai meu Deus do céu. Então, vamos aqui no deskop para ver se tem esse negócio aqui. Iche! Agora que o negócio tá feio mesmo. Nunca mais Senhor vou mexer nisso aqui. Vou fechar isso aqui. Se precisar eu começo de novo. Eu falo de brincadeira. Agora é questão de honra. Vamos ao que interessa. Eu não to conseguindo fazer o cadastro. Não. Eu sei que não vai dar certo, mas eu sou bem paciente. Acho que você vai querer outra pessoa para o teste. Eu não sou de desistir não, mas o negócio realmente é difícil. Eu não to conseguindo. (usuário-professor 6)

Além dos protocolos verbais, podemos apresentar a insatisfação por meio dos comportamentos dos usuários-professores ao realizarem a tarefa 5 como: colocar a mão na bochecha, abrir as mãos, olhar para a pesquisadora, ler a tarefa diversas vezes, balançar a cabeça de forma negativa, colocar a mão no rosto, arrumar a lista de tarefas em cima da mesa e morder os lábios.

A tarefa 6 também não foi realizada pela maior parte dos usuários-professores, já que eles não conseguiram habilitar o fórum de discussão solicitado na tarefa 2. Comportamentos como colocar a mão na bochecha, apoiar o cotovelo na mesa, ficar pensativo, colocar as mãos na cabeça, morder os lábios, olhar várias vezes para a lista de tarefas, coçar a testa e balançar a cabeça negativamente comprovam, de forma auxiliar, a insegurança e a dificuldade da criação do fórum. Essa dificuldade ocorreu porque eles não haviam conseguido habilitar o fórum de discussão na tarefa 2, por isso tentaram criar o fórum clicando no link fórum de discussão existente no menu ao lado esquerdo e inferior da tela, um link para gerenciar fóruns já criados, conforme demonstrado na figura 64 a seguir.

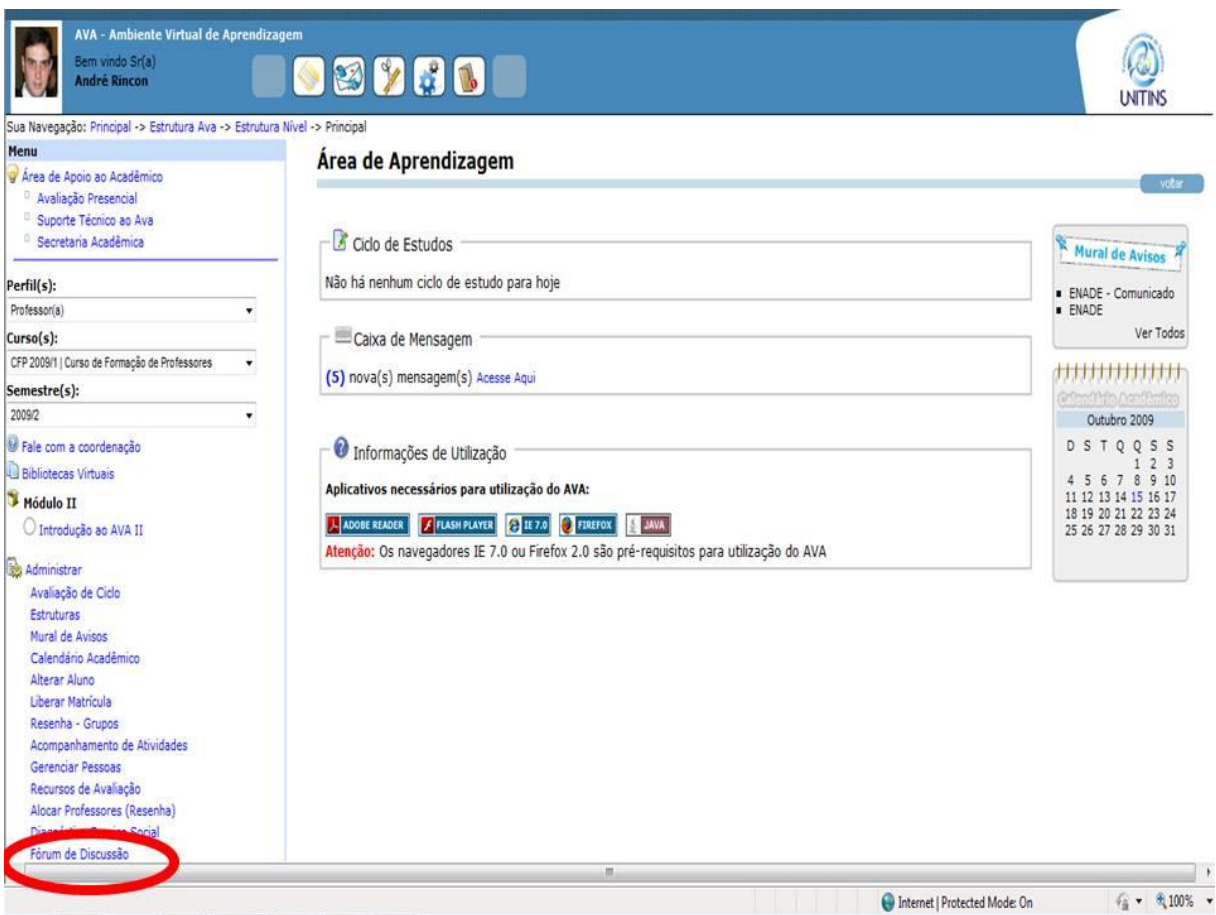

Figura 64 - Erro cometido ao realizar a tarefa 6 (professores) Fonte: [<www.ava2.unitins.br>](http://www.ava2.unitins.br/). Acesso em: 20 ago. 2009

O link denominado fórum de discussão demonstrado na figura dificultou a realização da tarefa, pois é um link considerado duplicado. Nielsen faz a seguinte recomendação para que uma interface seja fácil de usar.

> Não forneça várias áreas de navegação para os mesmos tipos de links. Categorias duplicadas ou indistinguíveis complicam a interface, fazendo com que os usuários precisem pensar muito para entender a ordem. As pessoas precisam se esforçar para descobrir a diferença entre links com nomes semelhantes. É melhor apresentar claramente algo em um único lugar. Reduzir a redundância minimiza a poluição, facilitando a localização das informações (NIELSEN, 2007, p. 189).

O tempo utilizado pelo único usuário-professor que conseguiu realizar esta tarefa foi de cinco minutos e onze segundos, ou seja, um tempo elevado em relação ao tempo

padrão de um minuto e vinte e três segundos. Já o tempo-médio gasto pelos usuáriosprofessores na tentativa de realizar esta tarefa foi de aproximadamente quatro minutos e trinta e cinco segundos. Além do tempo-médio, os protocolos verbais também destacam a dificuldade de realizar esta tarefa.

> Iche Maria. Fórum de discussão. Iche e agora? Não é aqui? Desculpa, mas esse tá difícil. To tentando essa tarefa 6. E aí? E agora? Não aparece o curso. Vou clicar e ver o que aparece. Não é gerenciar fóruns não? Eu deduzi que fosse aqui para criar o fórum. (usuário-professor 1)

> Acompanhamento de atividades? Vou voltar. Nossa não é aqui. Não é gerenciar fórum não, né. Novo? (usuário-professor 2)

> Esse dever ser mais fácil. Tá escrito aqui fórum de discussão. O que significa isso aqui? Vou clicar sem saber o que significa. (usuário-professor 3)

Demora. Não sei. (usuário-professor 4)

Caramba. Iche não sei como coloca esse fórum de discussão não. (usuário-professor 5)

Vou clicar aqui, por que pelo jeito que tá, pior não fica. Mas os outros professores dão conta de fazer isso? Eu não consigo localizar, identificar isso. Cadastrar? Eu voltei de novo, tá? A minha dificuldade aqui... não to conseguindo. Não. Aula1? Eu acho que tenho que voltar. Fórum de discussão? Semestre, curso, disciplina? É isso aqui? (usuário-professor 6)

A tarefa 7 não foi realizada por nenhum usuário-professor e nela foram encontrados problemas que impossibilitaram a execução da criação do teste-e. A maioria dos usuários-professores, como foi possível verificar na apresentação detalhada dos dados, clicou em vários links errados, como por exemplo, no "acompanhamento de atividades" e no link "recursos de avaliação". Na tarefa 2, os usuários-professores não conseguiram habilitar os testes-e, portanto o link para efetuar o cadastro não apareceu na estrutura da árvore de conteúdos. O usuário-professor 5 conseguiu depois de várias tentativas habilitar o teste-e e conseguiu acessar o banco de questões. Todavia, ao se deparar com diversos links desordenados, ao invés de cadastrar a questão, tentou inserir o teste-e na área de pesquisa de questões já cadastradas. Depois de clicar em diversos links, o usuário-professor clicou em cadastrar questão, esperou, aproximadamente, um minuto e meio para abrir a tela correta para o cadastro, clicou em novo, preencheu os dados, o enunciado, a dica, as opções, porém não finalizou o cadastro, já que não clicou em inserir. Voltou para a tela inicial do AVA, clicou em testes-e, tentou localizar a questão que pensou ter conseguido cadastrar, mas encontrou outras questões cadastradas, por isso não conseguiu finalizar a tarefa corretamente, mesmo tentando realizá-la por, aproximadamente, vinte e dois minutos. Isso aconteceu porque esta tarefa exige muitos passos e os links não são autoexplicativos, o que confunde as pessoas. A dificuldade encontrada, assim como os erros cometidos, podem ser averiguados a partir dos protocolos verbais a seguir.

> Tarefa 7, essa eu vou conseguir. Acompanhamento de atividades? Recursos de avaliação? Suporte técnico, não. Usabilidade. Vou me zangar. Vou me embora, tenho que ir trabalhar. Vou desistir dessa também, complicado demais. (usuário-professor 1)

> Usabilidade. Nossa demora demais. Vou desistir. Esse deve ser bem difícil. (usuário-professor 2)

> Esse então, não faço a mínima ideia mesmo, vamos ver, usabilidade. Ah não. Pronto. (usuário-professor 3)

> Nem sei, impossível, além do mais, demora demais. (usuário-professor 4)

> Eu não consegui as outras, não vou conseguir esses testes-e não! Não é aqui? Ai. Isso aqui também não é. Será que é isso aqui? Me ajuda, não é mais fácil você me ajudar, não? To mais perdido que tudo. Desisto. Vou ter que pedir socorro. Será que eu achei? Não deve ser aqui não. Testee? Cadastrar esse teste-e, aff. Esse negócio é "fácil" demais, rsrsrs. To até com dor nas costas, já. Cadastrar? Mas como é que eu vou cadastrar? O comentário que eu faço disso aqui é que é muito difícil de aprender. (usuário-professor 5)

> Deus me livre, cadastrar questão? Tá mal, né? Tá muito mais que mal. To passando vergonha. Tarefa 7, né? Agora é o seguinte, me diga alguma coisa...rsrsr. Avaliação de ciclo é o único local que eu vejo. Deixa eu ver se tá escrito aqui. Relatório? Você pode desistir de mim, mas eu quero aprender. Mas não é acompanhamento de atividades? Realmente é muito complexo. (usuário-professor 6)

Além dos protocolos verbais, a impaciência e o descontentamento para com esta tarefa são demonstrados por meio das expressões corporais dos usuários-professores. Ao realizar esta tarefa expressões corporais como franzir a testa, colocar a mão no queixo e/ou na boca, balançar a cabeça negativamente, ler a tarefa várias vezes, levantar as sobrancelhas e/ou ficar inquieto na cadeira foram registradas.

Em suma, os dados coletados, a partir do primeiro teste de usabilidade realizado com os professores, evidenciam a dificuldade para se aprender a usar o AVA e os erros encontrados na interface. Além disso, demonstram, também, a insatisfação dos usuáriosprofessores quanto a utilização da interface. Segundo Nielsen,

> as baixas taxas de sucesso para tarefas do escopo Web são uma medida de dificuldade do uso da Web como um todo e dos recursos que ela fornece para ajudar os usuários a identificar Websites. Portanto, ainda há muito espaço para aprimoramento na Web (NIELSEN, 2007, p. 24).

A seguir será apresentada a análise do segundo teste de usabilidade realizado com os usuários-professores.

# **5.2.2 Segundo teste de usabilidade realizado com os professores (memorização, eficiência, erros e satisfação)**

A análise do segundo teste de usabilidade realizado com os professores foi ancorada nos critérios de usabilidade de memorização, eficiência, erros e satisfação.

A partir da observação do segundo teste de usabilidade, foi possível verificar que a interface do AVA da Unitins direcionada aos professores não é fácil de memorizar. De acordo com Nielsen (2003), a memorização refere-se à facilidade demonstrada pelos usuários em recordar como utilizar um sistema, após um período sem usá-lo. No caso do AVA, os usuários-professores, mesmo após aprenderem a realizar as tarefas no ambiente e ficarem apenas quinze dias sem utilizar o sistema, ainda não conseguiram executar algumas tarefas básicas e tiveram dificuldade para finalizar outras, tendo que aprender tudo novamente. Além disso, os usuários-professores não conseguiram executar as tarefas com eficiência, ou seja, com rapidez e produtividade. Isso aconteceu em virtude da quantidade de erros existentes no sistema, assim como do tempo exagerado para efetivação das tarefas em razão do tempo de resposta do sistema e da quantidade de passos para executar cada atividade. A ineficiência do AVA pode ser averiguada no tempo utilizado para a efetivação das tarefas de todos os usuáriosprofessores no segundo teste de usabilidade que foi bastante significativo.

Na execução do segundo teste de usabilidade, a maioria dos usuários-professores não verbalizou praticamente nada nas tarefas 1 e 3, o que demonstrou tranquilidade e facilidade de memorização em relação ao acesso ao ambiente e ao cadastro de um subnível de uma aula. Todavia, nas tarefas 2, 4, 5, 6 e 7, os usuários-professores apresentaram dificuldades e insatisfação quanto à realização das mesmas. Um exemplo disso é o usuário-professor 4 que não conseguiu realizar a tarefa 2 e, ainda, desistiu de realizar as tarefas 5, 6 e 7, por considerar o sistema desagradável e ineficiente. De acordo com Nielsen, isso aconteceu por que

> Websites com *design* ruim não apenas diminuem a velocidade de navegação – na verdade, eles podem desencorajar os usuários a utilizálos. Quando os usuários não conseguem encontrar o que precisam, com freqüência supõem que as informações não estão disponíveis lá. Frustrados, talvez eles visitem outros sites (NIELSEN, 2007, p. 172)

A tarefa 2 foi finalizada por apenas três usuários-professores, em virtude de que os outros usuários-professores não se recordaram de que o sistema não permite que ao cadastrar a Aula 1 já possa habilitar o fórum de discussão e os testes-e. Só é possível habilitar o fórum e os testes-e depois de finalizar o cadastro da Aula 1, voltar, clicar nas ferramentas fórum de discussão e testes-e e clicar em alterar, conforme recordou o usuário-professor 3 e pode ser evidenciado na fala a seguir.

> Tem que selecionar Introdução ao AVA ou já vou em estruturas? Aqui não vai, né? Só falta adicionar. Aula 1, fórum, teste e alterar.

O erro desta tarefa confunde os usuários, pois ao cadastrar uma aula, o sistema já apresenta as ferramentas disponíveis para o cadastro (figura 65) e não fornece o *feedback* que o fórum de discussão ou os testes-e, por exemplo, não foram cadastrados.

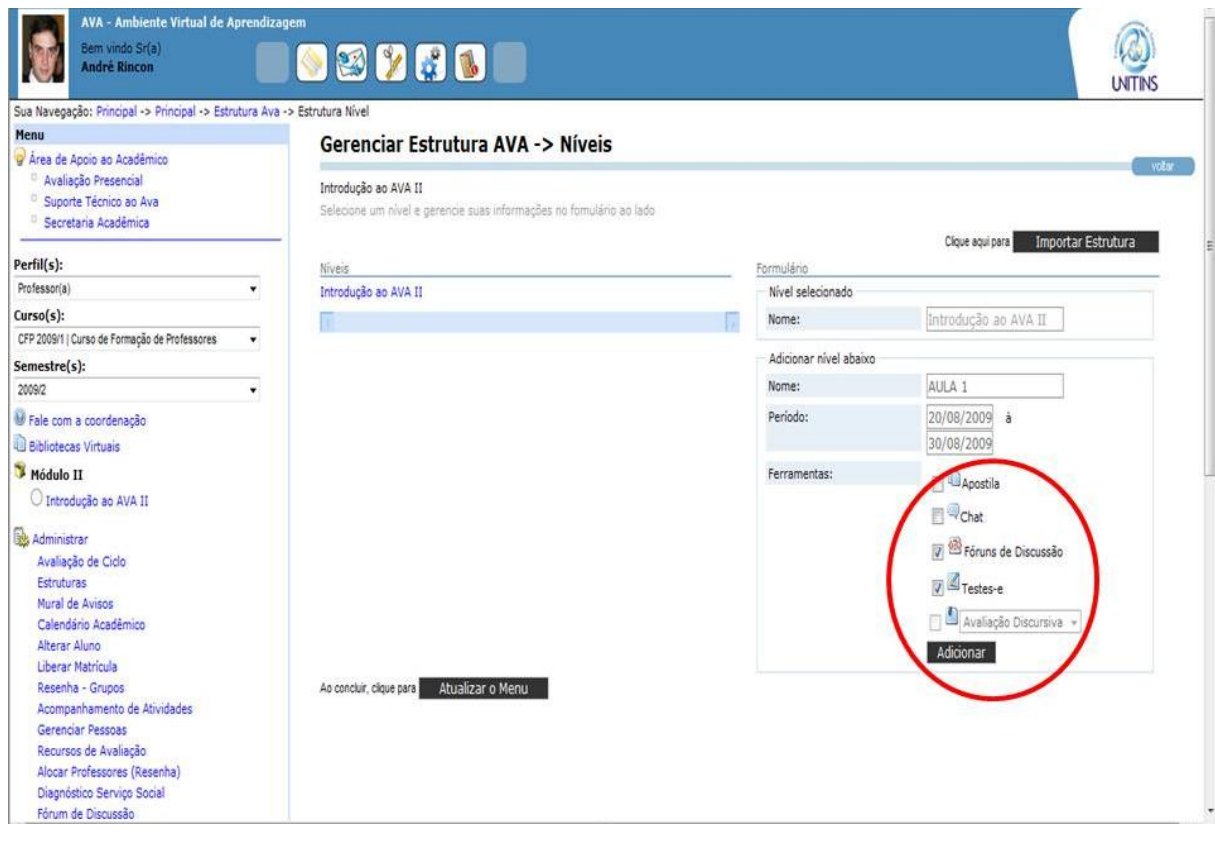

Figura 65 - Erro cometido ao realizar a tarefa 2 (professores) Fonte: [<www.ava2.unitins.br>](http://www.ava2.unitins.br/). Acesso em: 20 ago. 2009

Esse erro, demonstrado na figura 65, fez com que os usuários-professores que não conseguiram habilitar as ferramentas na tarefa 2 achassem que haviam concluído o cadastro com sucesso. Eles somente nas tarefas 6 e 7 é que perceberam que haviam efetuado a tarefa 2 de forma incorreta e por isso voltaram e habilitaram as ferramentas clicando em alterar. O tempo-médio utilizado pelos usuários-professores que conseguiram realizar a tarefa 2 foi de, aproximadamente, três minutos e vinte segundos, ou seja, um tempo significativo para a realização de uma tarefa tão simples que deveria levar em média um minuto e quarenta e cinco segundos.

A tarefa 4 foi concluída por cinco usuários-professores, mas a partir das capturas de telas e dos protocolos verbais foi possível perceber a dificuldade em recordar como cadastrar uma ficha de conteúdo, já que esta nomenclatura só aparece depois de clicar em usabilidade que está na estrutura da árvore de conteúdos. As falas a seguir demonstram a dúvida dos usuários-professores no decorrer da execução da tarefa 4.

> Iche Maria. Uai. Ah! Primeiro escolho o modelo e depois escrevo o texto, não é? Inserir. Bom (usuário-professor 1).

Ficha de conteúdo? Não é aqui não, né? Mariana! Ah! Eu tenho que atualizar o menu, né? Agora é um momento que a gente começa a chutar. A gente fica em dúvida aqui. Agora vou para a tarefa cinco (usuário-professor 2).

É aqui que eu escrevo Ava? Adicionar, atualizar menu. Certo? To perdida agora. Clico em importar estruturas? Não sei como é que eu vou no modelo de texto. E agora? Embananou (usuário-professor 3).

Ficha de conteúdo? (usuário-professor 4).

Ai, esse aqui que é o negócio. Acho que aqui dentro de usabilidade. Esse aqui é complicado, não é fácil não. Ah! Eu pego e escrevo aqui (usuário-professor 6).

A tarefa 5 também foi concluída por cinco usuários-professores e foi constatado que é uma tarefa um pouco difícil de se memorizar, pois não contém ícones intuitivos, por isso os usuários tiveram dificuldades em realizá-la. Além disso, por ter que cadastrar o material complementar inicialmente na biblioteca de mídias, para depois cadastrá-la na disciplina, foi considerada uma tarefa ineficaz e com baixa produtividade. O tempo médio utilizado pelos usuários-professores para executar essa tarefa foi de, aproximadamente, cinco minutos e quinze segundos, um tempo bem maior que o tempo padrão de três minutos e vinte e um segundos. A seguir alguns protocolos verbais que destacam a ineficiência e a insegurança em realizá-la.

> Visualizar? Editar? Mas editar? Acho que não é aqui não. Escapei fedendo. Material complementar, aqui. Localizar. Só aqui. Ah! Tem o lance da biblioteca de mídias, né. Gerenciar mídias, documento, arquivo local. Tinha que marcar somente minhas? Pesquisar? Mas tem que inserir primeiro, né? Calma, lá. Gerenciar mídia. Postar mídia. Arquivo local, salvar. Iche Maria. Agora aqui tem esse lance que é difícil. Iche tem que copiar o endereço do arquivo. Oh! Agora sim (usuário-professor 1).

> Primeiro tem que cadastrar, né? Pesquisar, somente minhas. Tá inserido (usuário-professor 2).

> É aqui que eu coloco? Material complementar, arquivo de texto? (usuário-professor 3).

> Quem foi que fez esse AVA, hein? Depois daqui, poderia perguntar se vai postar mais alguma coisa e se não for postar, já deveria voltar para a tela do cadastro lá (usuário-professor 4).

> Uai, tinha que aparecer novo. Agora o bicho pegou aqui. Estruturas, opções, atualizar menu? Usabilidade, editar? Localizar? Gerenciar mídias? É pesquisar, né? Documento. Agora é que vem pesquisar, né?

Somente as minhas? Pesquisar. Vou aqui em copiar e depois em colar. Inserir né ou localizar primeiro? Ah! Pode inserir direto (usuário-professor 5).

Agora é que é o negóoocioo. Aqui é que a porca torce o rabicó. Ah eu tenho que editar. Aí é que é difícil. Eu acho que é aqui, novo? Não né? Eu vou é excluir esse negócio. Acho que é gerenciar mídias. Gente não é fácil. Nossa é muito complicado. Abrir? Salvar? Categorias? Arquivo de texto? Agora tarefa 6 ou será que tem que voltar? Ah! Tem que voltar, né. Ah! Agora eu vou pesquisar com o nome que eu coloquei. Para não esquecer os comandos, tem que usar toooodos os dias. Isso é muito complexo, tem que ir, voltar, ir, voltar. Aí? Editar? Ah não, copiar endereço do arquivo. Eu consigo, mas quando vou fazer de novo, eu já esqueci...rsrs (usuário-professor 6).

A partir dos relatos acima, principalmente, dos protocolos verbais dos usuáriosprofessores 5 e 6 é visível a quantidade de ações que devem ser executadas para cadastrar um material complementar, por isso gera insatisfação e dúvida dos usuários.

A tarefa 6 foi executada com facilidade por aqueles usuários-professores que já haviam habilitado o fórum de discussão na tarefa 2, pois aqueles que não o fizeram tiveram que voltar a clicar no link "estruturas", clicar em Aula 1, marcar a ferramenta fórum de discussão e depois clicar em alterar. Depois disso aparece o link na estrutura da árvore e fica fácil lembrar como criar um fórum de discussão. Nesta tarefa, os usuários demonstraram tranquilidade e efetivaram a tarefa em um tempo médio de, aproximadamente, um minuto e vinte segundos, ou seja, um tempo compatível com o tempo padrão.

A tarefa 7 foi realizada por apenas três usuários-professores em razão do elevado tempo para efetuar *downloads*, assim como pela quantidade de ações necessárias para efetivar o cadastro de um teste-e e a falta de links ordenados. Expressões corporais como se espreguiçar, estalar os dedos, cruzar os braços, suspirar, olhar para os lados foram detectadas e refletem a insatisfação e dificuldade em relembrar o percurso a ser executado para a realização desta tarefa. Segundo Nornam (2007, p. 86), "os tempos de resposta são um exemplo clássico de uma questão que afeta emoções comportamentais: simplesmente não é confortável sentar e esperar, esperar, esperar."

O tempo médio dos usuários-professores 1 e 2 que tentaram realizar a tarefa 7, mas não conseguiram, foi de aproximadamente quarenta e quatro minutos, ou seja, um tempo muito elevado em comparação ao tempo padrão de quatorze minutos e trinta e quatro segundos. Já o usuário-professor 4 desistiu de realizar as tarefas desde a quinta tarefa em função da lentidão do sistema, assim como em razão da aversão à interface. Já os usuários-professores 3, 5 e 6 levaram, aproximadamente, vinte e cinco minutos para cadastrar o teste-e. De acordo com Nielsen,

> Os tempos de download costumam ser uma das questões mais importantes na usabilidade da Web. [...] A maioria dos sites que cresceram significativamente na década de 1990 apresentava interfaces simples com poucas imagens gráficas e rápido download de páginas. (NIELSEN, 2007, p. 86).

Os protocolos verbais a seguir confirmam a dificuldade em recordar como executar esta tarefa, a sua ineficiência e a insatisfação ao realizá-la.

> Criar um teste-e. Novo? A funcionalidade teste-e naturalmente é mais pesada, né. Nossa, quase quatro minutos só para desencantar isso? Iche Maria não é aqui não. Formulário de pesquisa? Cadastrar questão. Nossa mas é lento, hein? Iche Maria. Meu Deus (usuário-professor 1).

> O teste-e é na aula 1 também? Meu tempo tá correndo. Esse aqui é difícil. O teste-e demora muito. Gente, agora eu não sei não. Ah tá. Demora muito para saber se tá certo. Volta para o mesmo lugar. Olha que eu não sou burrinha, hein. Ah, já sei. Você tem que me ajudar. Gente! Vou voltar, vai para o mesmo lugar. Gente! Aonde que eu crio essa questão? Demora tudo de novo? Se eu tivesse coisa para fazer, eu ia sair correndo. Faria isso aqui depois. Me fala alguma coisa, para onde eu vou? Cadastrar questão, tem que ser aqui? Os outros demoraram assim? É só no teste-e, né? Gente! Esse tempo todo para um teste? Gente! Tem que tá com muita paciência. Pois é. Gente ainda tem aquela canseira de vai lá, volta? Gente eu não acredito que eu fiquei aqui uma hora? Não gosto de desistir não, mas... (usuário-professor 2).

> Agora eu vou lá na aula 1 de novo e vou criar o teste-e. Começou a demorar. Vamos lá. É pesquisar questão? Então é aqui no novo, né? Cadastrar questão. Mais meia hora. Tipo teste-e, média. Ah, tem que cadastrar ela aqui, né. Não tem que achar a disciplina primeiro? E agora, tem que voltar? Tinha esquecido tem que acabar lá, né? (usuárioprofessor 5).

> Aí novo, né? Vou criar um teste novo. Aqui o bichicho demora, né. Meu Deus do céu. Não to com preguiça não, mas é muito complexo. Adicionar, tem que ser um a um, né. Não dá para entender isso não. Eu é que sou curiosa, mas é difícil. É demorado mesmo, quase parando. Adicione uma disciplina? Introdução ao AVA? Aí é pesquisar, né? Aonde eu vejo que tá pesquisando? Antes era embaixo, agora é em cima. Loading? Não é fácil não. Meu Deus do céu. Eu já usei outros, não é tão difícil assim não. E agora como é que faz? Meu Deus do céu. Será que não achou? Vou colocar de novo. Editar? Já errei. Ah vou voltar. É adicionar. Pelo amor de Deus. Pronto com sucesso (usuário-professor 6).
Nesta tarefa um novo erro foi encontrado, conforme destacou o usuário-professor 3, quando disse que iria usar a mesma lógica das outras tarefas. Ele ao clicar no ícone "novo", percebe que a página não muda, ou seja, permanece na mesma tela.

> Esse, minha filha, geralmente...! Vou até encostar aqui. Dá até tempo de descansar esse aqui. Vamos seguir o mesmo caminho dos outros, né. Não dou conta não. E isso aqui? É coisa já feita? Ops! Acho que cliquei errado. Listar o que né? Pode voltar? Tenho até medo de mexer nesse AVA. Hum. Jesus não tem lógica, tem que ir no novo de novo? Aff! E agora? É cadastrar? Que isso? Adicione no mínimo uma disciplina? A disciplina eu já cliquei. Vai dar pepino logo no final? Sinceramente... tem que esperar, hein. Terminei? E agora para onde vai? Vamos confirmar. Jesus amado, não tem nada? Não salvou não? Novo de novo? Meu Deus. Não tem um lugar que só coloca atualizar e aparece, não? Agora tudo de novo? Cadê? Tem que escrever tudo direitinho para procurar? Deveria pesquisar o começo da questão. Nossa que rolo. Fala sério. Meus Deus do céu. Agora tem que adicionar? Nunca sabe aonde termina (usuário-professor 3).

A tela a seguir mostra a falta de ordem e sentido da tela para cadastrar o teste-e. No quanto superior direito contém um ícone (novo) que confunde os usuários quanto a clicar nele ou em cadastrar questão. Os usuários clicaram em cadastrar questão, porque ao clicar no ícone novo nenhum efeito é gerado. Veja a figura a seguir.

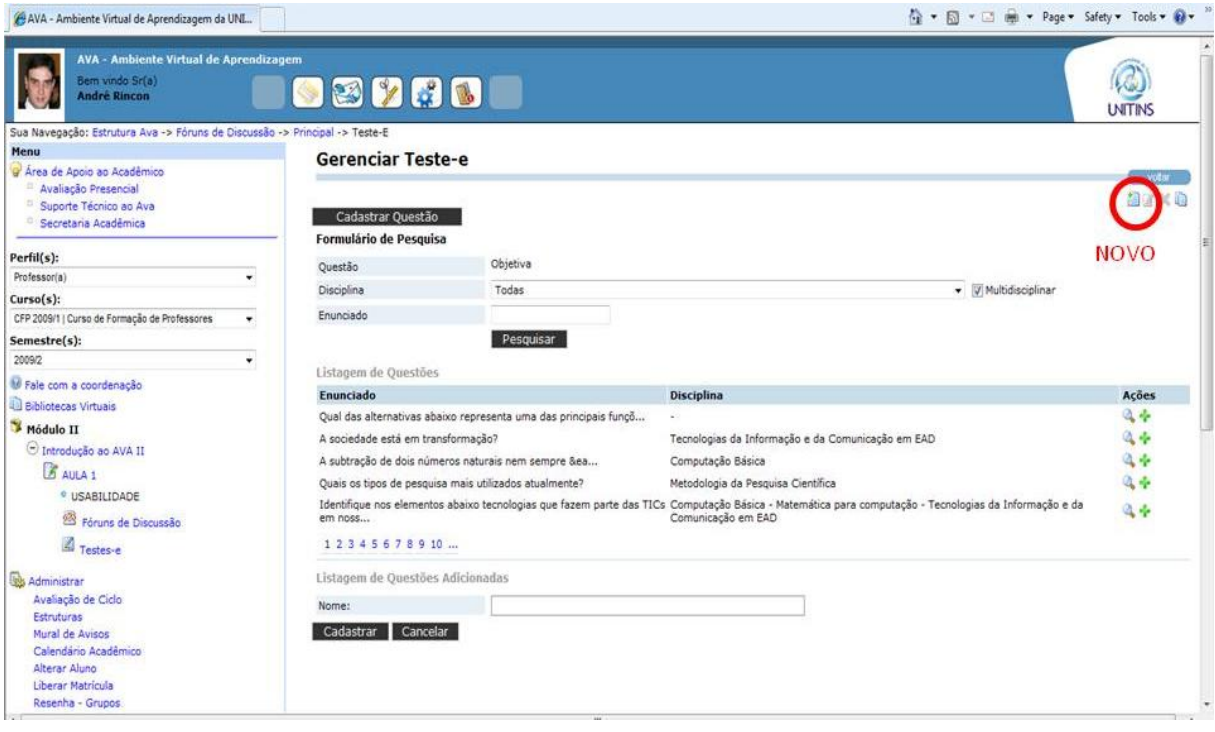

Figura 66 - Erro encontrado ao realizar a tarefa 7 (professores) Fonte: [<www.ava2.unitins.br>](http://www.ava2.unitins.br/). Acesso em: 20 ago. 2009

Em suma, no segundo teste de usabilidade, foi possível constatar que os usuários-professores ao retornam ao AVA, após um período sem usá-lo, não demonstraram facilidade em recordar como utilizá-lo. Isso aconteceu em virtude da falta de intuitividade da interface, assim como pelos erros e pela quantidade significativa de passos a serem executados para a realização de cada tarefa. Além disso, a interface foi considerada ineficiente, já que para realizar tarefas básicas e essenciais ao processo de ensino e aprendizagem é necessário grande dispêndio de tempo. A partir dos protocolos verbais, assim como das feições e gestos dos usuários-professores foi possível constatar também a insatisfação para com o sistema.

A seguir será apresentada a análise do grupo focal realizado com os usuáriosprofessores.

## **5.2.3 Grupo focal realizado com os professores (facilidade de aprendizagem, erros, memorização, eficiência e satisfação)**

A realização do grupo focal, como estratégia metodológica final, teve como finalidade ratificar ou não os resultados obtidos e interpretados pela pesquisadora por meio dos testes de usabilidade. O grupo focal realizado com os professores confirmou o que a pesquisadora avaliou a partir da coleta dos protocolos verbais e das capturas de telas do AVA nos dois testes de usabilidade. Destaca-se cada categoria analisada a partir da coleta das falas na discussão do grupo.

## Facilidade de aprendizagem

A dificuldade quanto à aprendizagem do sistema foi destacada nas falas dos professores a seguir:

> O problema que eu percebo é que lá não dá para ir aonde quer. Geralmente esses sistemas têm que ter uma característica, eu imagino, uma certa intuitividade e os tópicos no AVA não dão pistas. Por exemplo, você vai fazer um blog num site qualquer desses ou vai pedir um cartão fidelidade na TAM, você não precisa de um curso para fazer aquilo, porque a navegação é intuitiva e no AVA eu não percebo isso (usuárioprofessor 1).

> Foi bem complicado. Não consegui finalizar. O site não é autoexplicativo. Você vai usando a técnica "tentativa e erro", até achar o caminho. Acho que até conseguiria realizar a atividade, depois de muito tempo, mas seria bastante trabalhoso e poderia fazer de forma incorreta, o que não pode acontecer, pois o material postado deve estar disponível, adequadamente, ao aluno. Um exemplo, da minha experiência com tecnologia, ninguém nunca me ensinou a comprar via Internet nas lojas Americanas, Submarino, por exemplo, que é super simples. O site vai te

guiando e você não encontra dificuldades. Nunca fiz curso para usar Windows, Word e Excel, pois a lógica em que é construída essas ferramentas facilita o uso (usuário-professor 2).

Desde a primeira vez eu achei complexa. Não foi bem estruturada. É muito vai e volta. Não tem ordem, muito adicionar, não tem padrão. Um tem que clicar em novo, o outro em outra coisa. Se não conhecer direito o caminho, você não consegue e não sabe se o negócio foi feito. (usuário-professor 3)

Difícil demais, nem consegui fazer as tarefas lá que foram pedidas, nem depois de aprender com a sua orientação, eu aprendi direito. Não tem instrução de nada (usuário-professor 4).

O AVA não tem nada de autoajuda rsrsrs, né Paula? Não tem nada que te ensine a mexer. Só alguém te ensinando como você depois me ensinou ou fuçando, no "achometro". É erro ou acerto, erro ou acerto, né? Você não sabe como ir, o caminho que tem que ir (usuário-professor 5).

Eu vou ser sincera. Eu colocaria assim, eu concordo com vocês, eu achei difícil. Os comandos são muito soltos, eles não te orientam. Aham. É verdade, eu não tive facilidade nenhuma... rsrs (usuário-professor 6)

A partir da falas dos professores é possível legitimar que a navegação não é intuitiva e não facilita a aprendizagem, fazendo com que uma pessoa não consiga utilizar a interface em sua primeira visita de forma autônoma. Isso é destacado pelos usuáriosprofessores 1, 2 e 5 ao alegarem que a interface do AVA deveria ser autoexplicativa, suas funcionalidades deveriam ser intuitivas, assim como diversos sites que não precisam de cursos para que se possa aprender a utilizar. De acordo com Nielsen (2007, p. 173), "as pessoas esperam que os sites organizem as informações de uma maneira que faça sentido para elas. Utilize uma estrutura navegacional que reflita características, informações e serviços do site."

Além de os usuários-professores esperarem que a interface do AVA fosse intuitiva, outros fatores foram destacados, nas falas dos usuários-professores 3 e 6, como a falta de ordem da interface, os caminhos que não fazem sentido e que não fornecem *feedback*, dificultando a navegação no ambiente. De acordo com Nielsen (2007, p. 178),

> uma boa navegação é previsível e faz com que as pessoas se sintam confortáveis em explorar o site. [...] Uma boa navegação tem sentido e ordem, e há pouca ou nenhuma ambiguidade sobre onde os itens estão. Os usuários podem se mover para frente, para trás, explorar e sentiremse confiantes de que não se perderão no caminho.

Erros

Os erros da interface do AVA também são averiguados nas falas dos usuáriosprofessores:

> Eu cometi muitos erros. O que eu me lembro é que eu tentei habilitar, numa das tarefas que foi pedida, o fórum e o teste-e, aí eu brequei, não consegui realizar. Não conseguia ir para frente nem para trás, de todo jeito que eu fazia eu não conseguia avançar, eu mexia e não avançava. Depois que você ensinou, eu constatei que foi um erro na criação da estrutura. (usuário-professor 1).

> Achei bem confusa a parte de gerenciamento da estrutura. Em alguns casos, nos remetemos a ela. Em outras, já vamos direto ao menu. É bastante confuso. Muita coisa poderia ser facilitada. Sem alguém que já utilizou o ambiente nos auxiliando, o tempo e esforço gasto são bem maiores (usuário-professor 2).

> O maior erro é que não segue um padrão. Cada tópico para inserir segue uma forma, para o teste-e é de um jeito, para o material complementar é de outro e assim vai. O sistema de pesquisa tinha que buscar qualquer palavra em qualquer disciplina, por exemplo. (usuário-professor 3)

> É um engano atrás do outro, não sabe se vai, se volta, para aonde vai, sempre cometendo erros. Eu acho que ou melhora a parte comunicacional ou seria melhor partirmos para uma outra ferramenta. (usuário-professor 4)

> Lá um erro que você faz acarreta outros dez erros que você acaba cometendo por conta de um erro que aconteceu lá atrás. Aí quando você vê, você cadastrou no lugar errado. (usuário-professor 5)

> Acho que tem muitos erros. É muito ir e voltar, várias vezes. Aquele que tem que cadastrar, depois volta de novo. É muito comando. Você tem que gravar o texto e voltar. É muito vai e vem. (usuário-professor 6)

A partir da falas dos professores verifica-se também que a interface do AVA possui vários erros e que refletem na quantidade de enganos que os usuáriosprofessores cometeram. Em algumas tarefas, os problemas da interface encontrados foram tão graves que fizeram com que os usuários-professores desistissem de realizar as tarefas no decorrer da interação com o sistema. Segundo Nielsen (2007, p. 329), "não deixe que as pessoas resolvam problemas complexos para prosseguir à próxima página. Ter um processo estruturado ajuda a evitar que cometam erros como pular passos."

Memorização

Em relação à memorização, os usuários-professores destacaram que não houve facilidade em recordar como utilizar o AVA, mesmo tendo aprendido a utilizá-lo e ficado por um período curto de tempo sem executar as tarefas no sistema. A dificuldade quanto à memorização é relatada a seguir.

> É isso Delson, talvez o fato de ele não ser bem estruturado requer um percurso muito longo que dificulta a memorização. Eu não tive graaandes dificuldades para executar os comandos, mas só por causa do curso. Eu acho que poderia ter sido melhor se o percurso fosse abreviado, se tivesse mais atalhos para os comandos, para as tarefas. Nesse sentido, não tem flexibilidade. (usuário-professor 1).

> Me lembrei de algumas coisas, outras, novamente fui por "tentativa", como na primeira vez. Quando não era o correto, tentava outro caminho (usuário-professor 2).

> A memorização não é boa não, e pelos mesmos motivos já falados, são muitos passos para fazer a tarefa. O principal motivo é não ter um padrão estabelecido. Independente de muitos passos, se tivesse começo, meio e fim seria mais fácil lembrar. Mesmo que tivesse de dez a quinze passos para cada tarefa, mas se tivesse começo, meio e fim. Muito pesquisar misturado com cadastrar. Se não tiver uma rotina é difícil. Olha que eu tenho boa memória. (usuário-professor 3)

> Fácil não é, só se for com a prática diária, aí quem sabe, torna fácil. Mas não é fácil, porque são vários passos que tem lá. São passos que você tem que executar de forma lenta, a memorização não é fácil. E, por exemplo, para fazer coisas diferentes como cadastrar um fórum ou um teste-e, você tem que fazer dez vezes a mesma coisa, não tem objetividade. Isso acaba por fazer com que a memorização fique difícil. (usuário-professor 5)

> Só não falo que é horrível para não achar que eu é que sou incompetente. São muitos comandos. Cada tarefa tem muito comando, é muito comando para lembrar. Eu achei muito difícil. (usuário-professor 6)

A partir do que foi relatado pelos professores pode-se destacar que a dificuldade de memorização ocorre devido à quantidade de passos que devem ser executados para cada tarefa, assim como a estrutura da interface mal formulada e repleta de erros. Nielsen (2007) alega que quando uma interação exige vários passos, deve-se orientar gentilmente os usuários por um processo linear esperado, mas não os sobrecarregar com opções. Além disso, para o autor (p. 329), "seu objetivo é criar uma experiência que parece satisfatória; as pessoas não se incomodam de clicar por várias páginas contanto que cada clique as aproxime do resultado desejado, em ritmo razoável."

Essa citação pode ser averiguada na fala do usuário-professor 3 apresentada anteriormente. Ele alegou que não se importa em percorrer vários passos para executar uma tarefa, esse não é o maior problema, o problema é não ter uma lógica, um começo, um meio e um fim, ou seja, uma estrutura que facilite o entendimento do usuário. Neste contexto, a interface do AVA direcionada aos professores não tem consistência, ou seja, não tem um padrão que facilite a navegação dos usuários. De acordo com Nielsen (2007, p. 178)

> Consistência é um conceito fundamental na navegação. Manter uma estrutura navegacional consistente ajuda os usuários a visualizarem a localização e as opções atuais e minimiza suposições. Elementos navegacionais atuam como degraus para ajudar os usuários a passarem de uma área para a outra. Quando a navegação muda drasticamente de uma página para a outra, as pessoas precisam desviar sua atenção do uso do site para descobrir como utilizá-la. Websites sem uma navegação segura tornam os usuários inseguros e hesitantes.

Eficiência

A falta de eficiência da interface do AVA também é constatada nos relatos dos usuários-professores:

> Ele propõe uma coisa, mas o que ele entrega é outra coisa totalmente diferente. Em função disso, de ter uma navegabilidade ruim, de ter, não sei se é essa a palavra, a questão semântica, de criação de sentidos é muito complicada. E isso compromete a questão da intuitividade, sem contar que é um sistema pesado. O teste-e é mesmo, na verdade, é uma verdadeira prova de paciência. No meu caso foram trinta minutos. Uma coisa que era para dar eficiência e eficácia ao trabalho, na minha avaliação não dá. (usuário-professor 1)

> Mesmo após entender a operacionalização do ambiente, tem-se bastante dificuldade. São muitas etapas e em algumas o tempo gasto é, exageradamente, alto. Para o cadastro do teste-e, gastei muito tempo. Imagine esse tempo multiplicado pelos dez testes que precisam ser postados a cada aula... Isso desmotiva a utilização. Pode-se correr o risco de não se fazer "mais do que o obrigatório", devido à demora e dificuldade de utilizar o ambiente (usuário-professor 2).

> Não é todo mundo que dá conta. Não é produtivo não. (usuário-professor 3)

> Eficiente? Ave Maria. Tanto é que eu nem consegui fazer as tarefas, além de ser confuso para fazer as coisas, demora demais, muitos passos confusos e o sistema é lerdo. (usuário-professor 4)

> Não, pelo contrário, depois que a gente aprende, aí a gente vê as falhas que tem lá, né. Tipo, primeiro, a lentidão, segundo, os erros dele, mas eu

não lembro para te falar aqui o que o torna não tão eficiente como o AVA propõe. Acho que além de ter que ter paciência, tem que ter muito tempo. Imagine, uma hora para fazer uma aula, duas horas para colocar cinco questões, testes-e para o aluno. (usuário-professor 5)

Pouca eficiência. Quando você vê um sistema que você tem produtividade, você tem satisfação em usar. Mas o AVA! Com esse monte de comando? Pouquíssima eficiência. (usuário-professor 6)

A partir das falas dos usuários-professores, percebe-se que os mesmos consideraram a interface do AVA com pouca eficiência, já que o sistema é lento, demora muito para fazer *downloads*, contém muitos erros de alta frequência e impacto, que as pessoas os cometem repetidas vezes e, além disso, exige muitos passos para concluir as tarefas. Nielsen destaca que (2007, p. 184)

> A navegação é um meio para um fim: seu propósito é levar as pessoas aonde elas precisam estar rapidamente. Quanto mais eficiente a navegação, maior a probabilidade de as pessoas continuarem interessadas. Tópicos principais devem ser estáticos e aparecerem instantaneamente para que as pessoas possam deslizar pelas opções rapidamente. Esperar que a navegação lentamente carregue ou exiba alguma animação sofisticada é um desperdício de tempo.

A falta de produtividade com o ambiente foi destacada, principalmente, nas falas dos usuários-professores 1, 2 e 5 que pela dificuldade em cadastrar os testes-e, por exemplo, não se sentiram motivados em realizar tal atividade, assim como a consideram uma verdadeira prova de paciência. Para esse problema, Nielsen( 2007, p. 361) recomenda que

> Muitas vezes você pode minimizar a impaciência do usuário durante longos downloads simplesmente colocando um indicador de status para fornecer *feedback* visual. Um indicador bem projetado reduz o tempo de carregamento percebido porque as pessoas vêem o progresso e sabem o que esperar. Mantenha a coisa simples. É mais útil mostrar a porcentagem real de transferência de dados (por exemplo, "50% carregado") para que os usuários possam avaliar quanto tempo falta para o download ser concluído. Usuários impacientes deixam sites que não fornecem *feedback* adequado, em geral supondo que o site está fora do ar porque a página aparece congelada. Se conseguem ver que o site está funcionado, eles tendem a esperar por mais tempo.

Satisfação

A insatisfação para com o ambiente também é registrada a partir das falas a seguir:

> A minha posição e opinião em relação ao requisito satisfação, infelizmente não dá satisfação. Nota quatro. (usuário-professor 1)

Acho que nota três. De forma geral, acho o ambiente bem interessante. Para nós, seria uma ferramenta de trabalho muito interessante. Ele oferece possibilidade de postar vídeos, links, testes, avaliar as respostas e, principalmente, interagir com os alunos. Mas, os problemas relacionados ao excesso de etapas e a lentidão no cadastro acabam sendo maiores que os pontos positivos. (usuário-professor 2).

Deus me livre, coisa mexida dessa, três. É muito complexo para atividades tão simples. Fica na ansiedade se o negócio foi cadastrado. Será que vou ter que cadastrar tudo de novo? (usuário-professor 3)

Irrita, tanto é que na hora que começou a demorar, eu logo desisti. Nem sei, quem é que desenvolveu essa cooisa? Ah! Desculpa, mas para mim é um. (usuário-professor 4)

Não é nada prazeroso, é um teste mesmo de paciência, de zero a sete, eu dou dois, só usa mesmo porque a gente tem que trabalhar. Não surpreendeu, você pensa que quando vai aprender, vai trazer benefício, mas não dá. (usuário-professor 5)

Sou muito sincera, nota dois. Não tive satisfação nenhuma. Pela complexidade desse negócio. A gente se frustra. Ele é um sistema curioso. Satisfação não tem nada. A demora dele, aff...rsrsrs. (usuárioprofessor 6)

Os relatos acima confirmam que a interface do AVA não é agradável de se utilizar, já que possui muitos erros, muitos problemas e, além disso, leva muito tempo para realizar tarefas básicas como cadastrar materiais complementares ou questões para os alunos. Segundo Nielsen, a satisfação é subjetiva e deve ser avaliada em uma escala de 1 a 7, em que 7 é a experiência mais satisfatória (NIELSEN, 2007, p. 26). A partir da opinião e da percepção dos usuários-professores, a avaliação média que eles deram foi de 2,5, conforme demonstra o quadro a seguir.

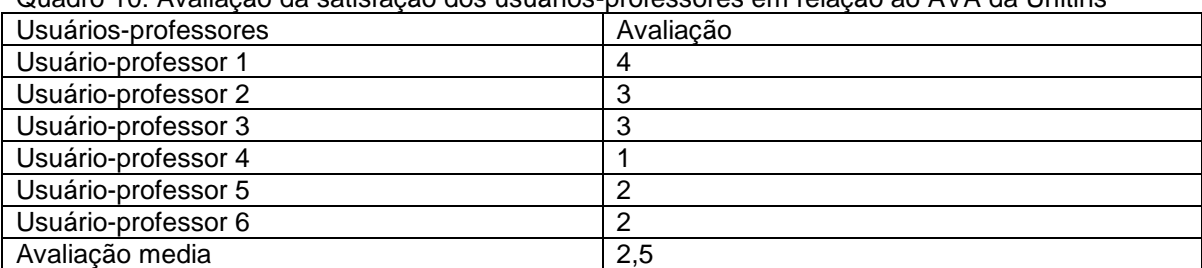

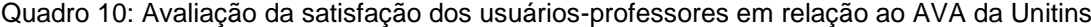

Concluída a análise dos dados dos usuários-professores, a seguir serão apresentados os dados obtidos por meio dos testes de usabilidade realizados com os usuários-alunos.

## **5.3 APRESENTAÇÃO DE DADOS DOS TESTES DE USABILIDADE DOS ALUNOS**

## **5.3.1 Primeiro teste de usabilidade realizado com os alunos**

O primeiro teste de usabilidade realizado com os usuários-alunos, assim como o dos professores, teve por objetivo identificar a facilidade de aprendizagem, os erros e a satisfação em relação à interface do AVA da Unitins, que levou a aplicação de seis tarefas a seis alunos do curso de Administração dessa instituição. Vejamos a seguir a descrição detalhada das tarefas, assim como os dados obtidos na realização dos testes de usabilidade pelos seis usuários-alunos.

A tarefa 1 dos alunos consistia em acessar ao AVA (ambiente virtual de aprendizagem) no endereço: [www.unitins.br](http://www.unitins.br/) com o *login* aladm2007 e a senha 12345678. Para executar esta tarefa, o sujeito deveria acessar o endereço eletrônico [www.unitins.br,](http://www.unitins.br/) clicar na imagem AVA na parte central e inferior da tela inicial ou no acesso rápido localizado na parte superior e direita da tela (figura 67), preencher os campos *login* e senha e clicar em entrar (figura 68). As figuras a seguir demonstram os passos corretos para a execução da tarefa 1.

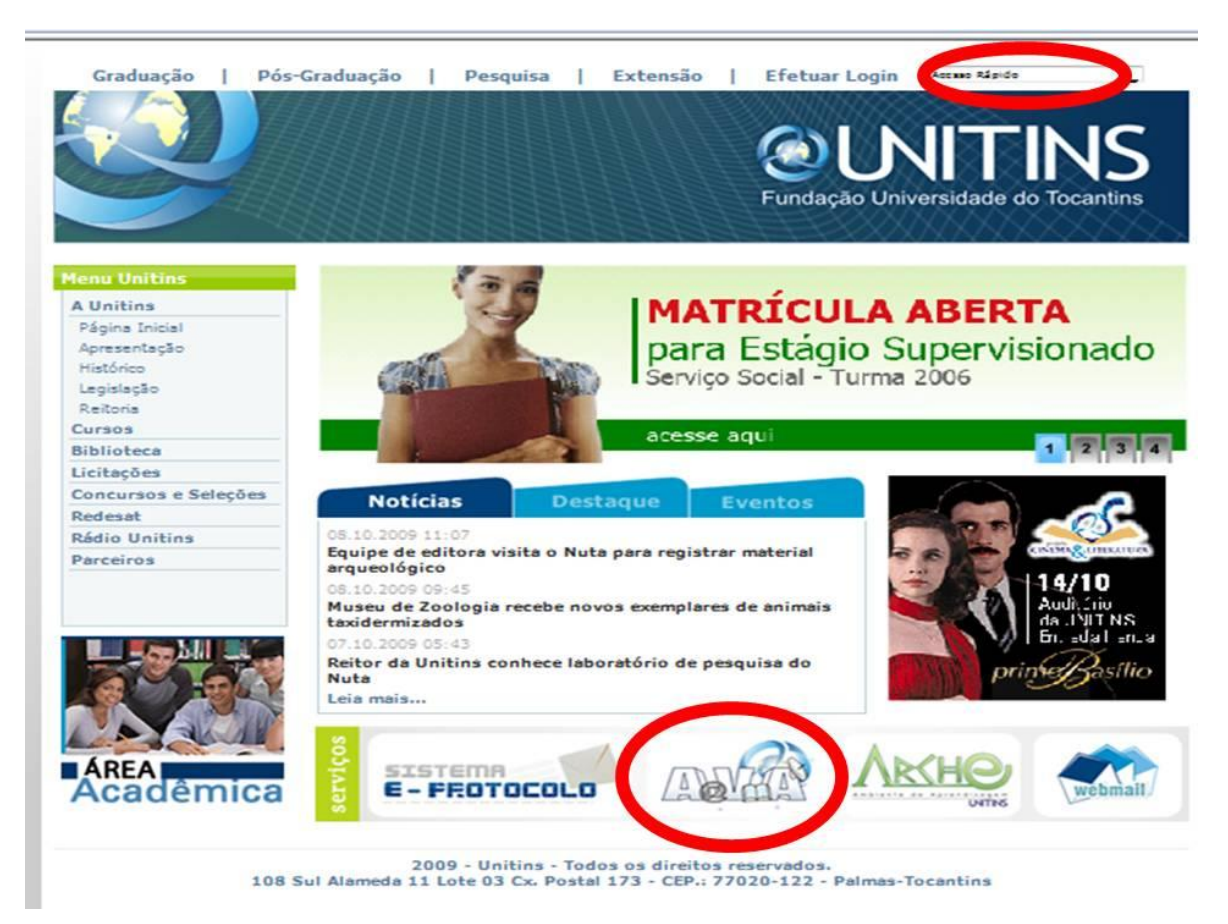

Figura 67 - Primeiro passo parar realizar a tarefa 1 (alunos) Fonte: [<www.ava2.unitins.br>](http://www.ava2.unitins.br/). Acesso em: 20 ago. 2009

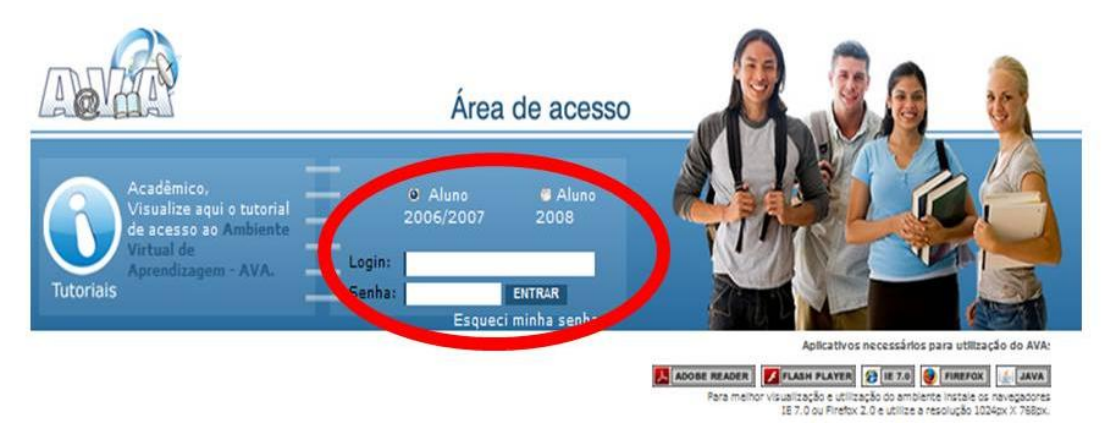

Figura 68 - Segundo passo parar realizar a tarefa 1 (alunos) Fonte: [<www.ava2.unitins.br>](http://www.ava2.unitins.br/). Acesso em: 20 ago. 2009

A partir do primeiro teste de usabilidade, verificou-se que o usuário-aluno 1 conseguiu realizar a tarefa 1 com êxito, pois logo ao abrir o site da Unitins [\(www.unitins.br\)](http://www.unitins.br/) conseguiu visualizar a imagem escrito AVA, por isso clicou neste link que o direcionou à área de acesso dos alunos, inseriu o *login* e a senha, conforme solicitado na lista de tarefas.

O tempo do usuário-aluno 1, para a execução da tarefa 1, foi de um minuto e dez segundos.

O usuário-aluno 1, ao executar a tarefa 1, disse: "AVA, deve ser aqui."

Expressão corporal: o usuário-aluno 1 ficou tranquilo.

O usuário-aluno 2 conseguiu realizar a tarefa 1, porém encontrou dificuldades. O usuário acessou o site da Unitins e logo clicou em "efetuar *login*", o que o levou à área de acesso dos professores, por isso apareceu a mensagem *login* ou senha inválidos. Depois disso, ele clicou em "tutoriais" de acesso ao AVA para os acadêmicos, o que o confundiu ainda mais. Por isso resolveu voltar à tela inicial do site e decidiu clicar na imagem AVA na parte central e inferior da tela. Dessa forma, conseguiu o acesso à área de alunos, inseriu o *login* e a senha e conseguiu acessar ao AVA.

O tempo do usuário-aluno 2, para a execução da tarefa 1, foi de três minutos e dez segundos.

O usuário-aluno 2, ao executar a tarefa 1, disse: "Tem que ser com letra maiúscula? Hum, acessar o AVA. Tem que ler o tutorial?"

Expressão corporal: o usuário-aluno 2 bateu os dedos na mesa, abriu as mãos e respirou fundo.

O usuário-aluno 3 conseguiu realizar a tarefa 1, porém encontrou dificuldades, assim como o usuário-aluno 2. O usuário acessou ao site da Unitins e logo clicou em "efetuar *login*", o que o levou à área de acesso dos professores, por isso apareceu a mensagem *login* ou senha inválidos. Depois disso, ele também clicou em "tutoriais" de acesso ao AVA para os acadêmicos e ao ler as instruções percebeu que o tutorial informava que o acesso deveria ser feito por meio do "efetuar *login*", ou seja, forneceu uma instrução errada. Por esse motivo, a pesquisadora disse para ele voltar à tela e acessar ao AVA. Sendo assim, o usuário-aluno voltou para a tela inicial do site e procurou algum outro link que indicasse AVA, por isso clicou na imagem AVA na parte central e inferior da tela. Desta forma, conseguiu o acesso à área de alunos, inseriu o *login* e a senha e clicou em entrar.

O tempo do usuário-aluno 3, para a execução da tarefa 1, foi de quatro minutos e vinte e cinco segundos.

O usuário-aluno 3, ao executar a tarefa 1, disse: "Não to entendendo não. Senha e *login* inválidos? Aonde que eu entro? To entrando no AVA. Aqui pode ser aluno 2006 e 2007?"

Expressão corporal: o usuário-aluno 3 ficou concentrado na tela do monitor do computador e olhou para a pesquisadora.

O usuário-aluno 4 conseguiu realizar a tarefa 1, porém encontrou dificuldades, assim como os usuários-alunos 2 e 3. O usuário acessou ao site da Unitins e logo clicou em "efetuar *login*", o que o levou à área de acesso dos professores, por isso apareceu a mensagem *login* ou senha inválidos. Depois disso, ele voltou para a tela inicial do site e clicou na imagem AVA na parte central e inferior da tela. Desta forma, conseguiu o acesso à área de alunos, inseriu o *login* e a senha e clicou em entrar.

O tempo do usuário-aluno 4, para a execução da tarefa 1, foi de dois minutos e doze segundos.

O usuário-aluno 4, ao executar a tarefa 1, disse: "Por que está dando errado? Não é efetuar *login*? Aonde fica o AVA? É aqui mesmo, aluno 2006, 2007?"

Expressão corporal: o usuário-aluno 4 leu a tarefa várias vezes para verificar se o *login* e a senha estavam corretos, colocou a mão no queixo e suspirou.

O usuário-aluno 5 conseguiu realizar a tarefa 1. Este usuário clicou na imagem AVA, mas pensou em acessar o AVA pelo link "efetuar *login*", ou seja, quase cometeu o mesmo erro efetuado pelos usuários 2, 3 e 4. Depois de clicar na imagem AVA, na parte central e inferior da tela, conseguiu o acesso à área de alunos, inseriu o *login* e a senha e clicou em entrar.

O tempo do usuário-aluno 5, para a execução da tarefa 1, foi de um minuto e quarenta segundos.

O usuário-aluno 5, ao executar a tarefa 1, disse: "Eu vou no AVA ou em efetuar *login*?"

Expressão corporal: o usuário-aluno 5 ficou pensativo e em dúvida e colocou a mão no queixo.

O usuário-aluno 6 conseguiu realizar a tarefa 1. Este usuário encontrou dificuldades assim como os usuários-alunos 2, 3, 4 e 5. O usuário acessou ao site da Unitins e logo clicou em "efetuar *login*", o que o levou à área de acesso dos professores, por isso apareceu a mensagem *login* ou senha inválidos. Depois disso, ele clicou em tutorial (acesso aos acadêmicos), percebeu que a informação do tutorial também estava errada, pois informava que o acesso ao Ava seria no efetuar *login* e não na imagem AVA da tela inicial do site da Unitins. Ele, então, voltou para a tela inicial do site, analisou os links disponíveis e clicou na imagem AVA na parte central e inferior da tela. Desta forma, conseguiu o acesso à área de alunos, inseriu o *login* e a senha e clicou em entrar.

O tempo do usuário-aluno 6, para a execução da tarefa 1, foi de dois minutos e quarenta e quatro segundos.

O usuário-aluno 6, ao executar a tarefa 1 disse: "Ué, o quê que tá errado? Não é aqui não? Esse tutorial tá falando que é aqui. Vou voltar então."

Expressão corporal: o usuário-aluno 6, coçou o olho, abriu as mãos, ficou pensativo e em dúvida.

A tarefa 2 consistia em acessar os slides da "AULA 1 - conhecendo o empreendedorismo" da disciplina "Liderança Empreendedora", na estrutura da árvore de conteúdos. Para executar a tarefa 2, o sujeito deveria clicar no link da disciplina Liderança Empreendedora na estrutura da árvore do sexto período, localizada na parte esquerda da tela (figura 69), clicar em Aula 1- conhecendo o empreendedorismo (figura 70), clicar em slides (figura 71) e clicar no link denominado "capítulo 1" para acessar o arquivo com os slides (figura 72).

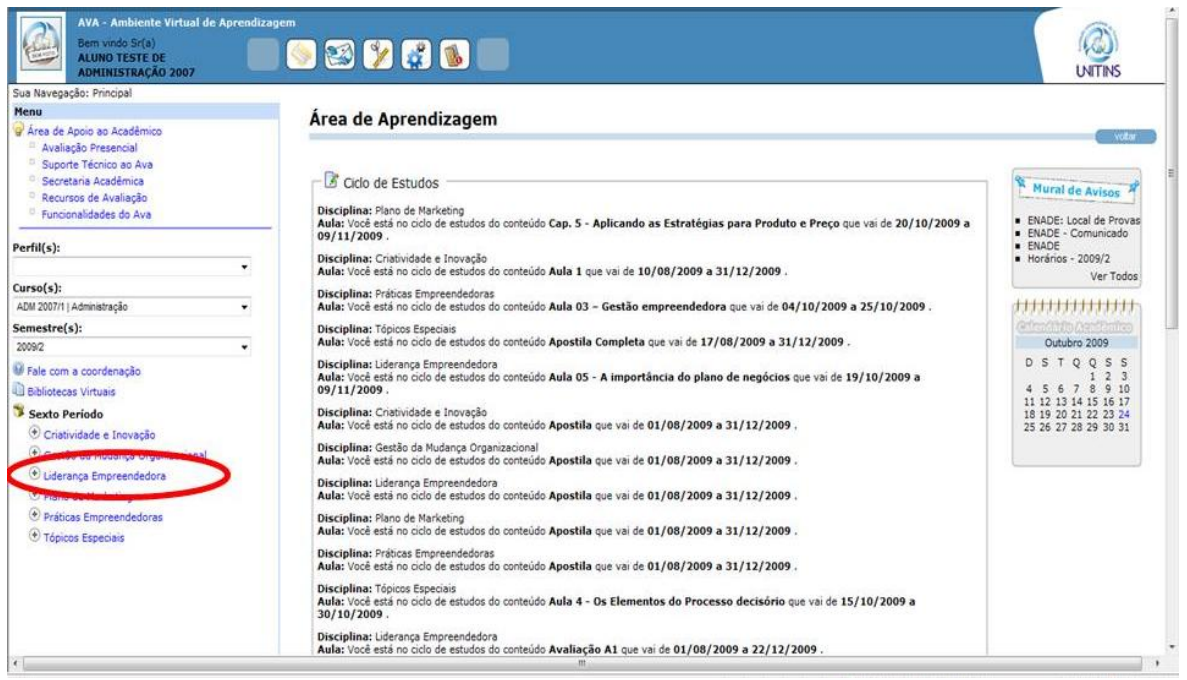

Figura 69 - Primeiro passo parar realizar a tarefa 2 (alunos) Fonte: [<www.ava2.unitins.br>](http://www.ava2.unitins.br/). Acesso em: 20 ago. 2009

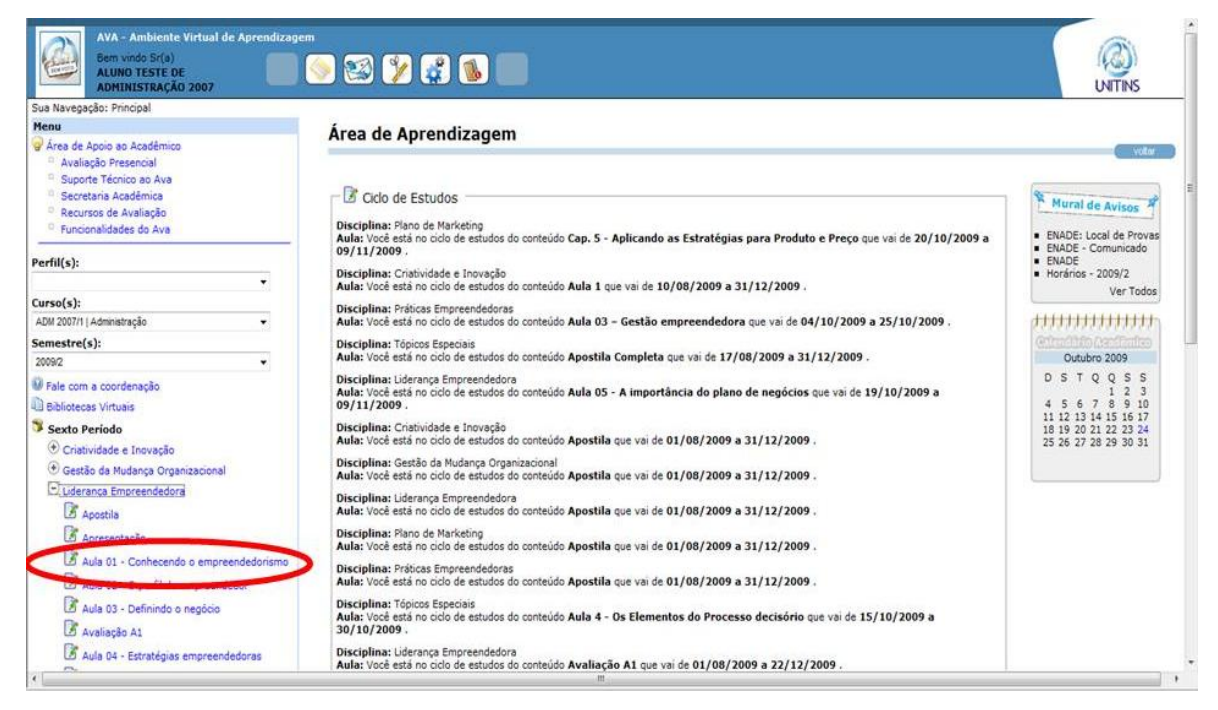

Figura 70 - Segundo passo parar realizar a tarefa 2 (alunos) Fonte: [<www.ava2.unitins.br>](http://www.ava2.unitins.br/). Acesso em: 20 ago. 2009

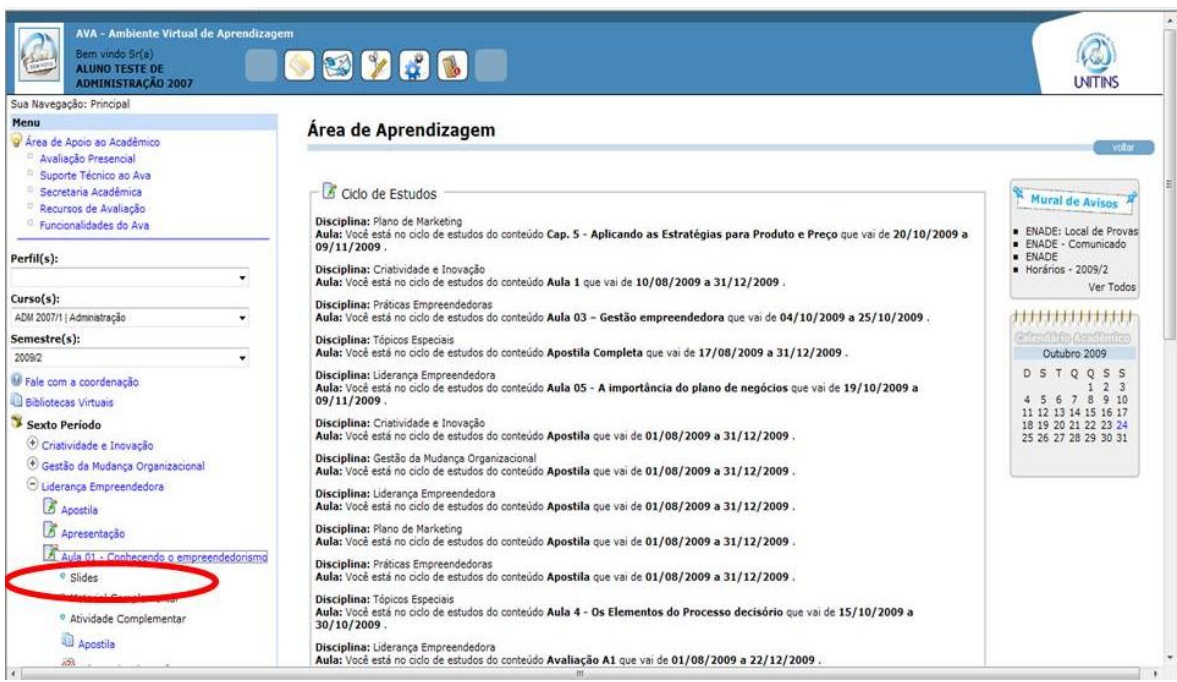

Figura 71 - Terceiro passo parar realizar a tarefa 2 (alunos) Fonte: [<www.ava2.unitins.br>](http://www.ava2.unitins.br/). Acesso em: 20 ago. 2009

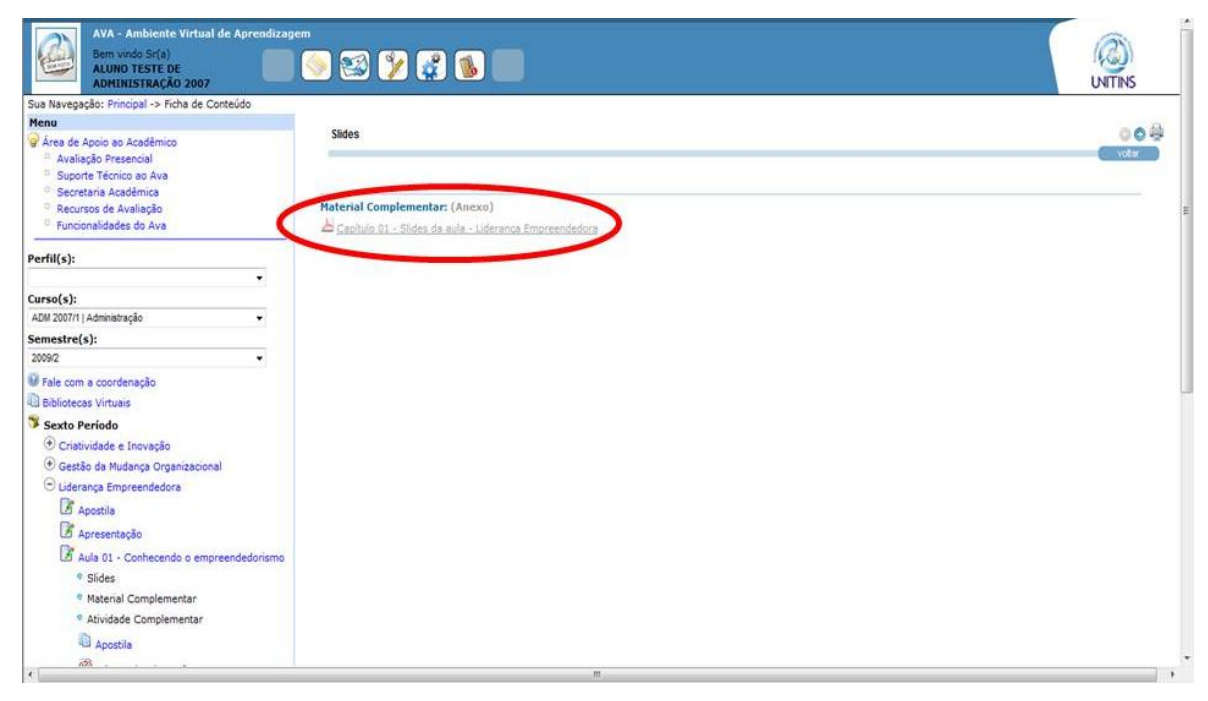

Figura 72 - Quarto passo parar realizar a tarefa 2 (alunos) Fonte: [<www.ava2.unitins.br>](http://www.ava2.unitins.br/). Acesso em: 20 ago. 2009

O usuário-aluno 1 conseguiu realizar a tarefa 2, porém ficou um pouco confuso, já que ao acessar a tela inicial do AVA, tentou clicar algumas vezes na parte central da tela, que continha informações sobre as disciplinas e as respectivas aulas. Além disso, tentou clicar em cursos e semestres. Depois de algum tempo que verificou a impossibilidade de encontrar os slides da aula, clicou na parte esquerda da tela, no link da disciplina Liderança empreendedora, em Aula 1, clicou em slides e visualizou o arquivo.

O tempo do usuário-aluno 1, para a execução da tarefa 2, foi de cinco minutos e cinco segundos.

O usuário-aluno 1, ao executar a tarefa 2, disse: "Como acessa esse slide? Bem aqui, não é?"

Expressão corporal: o usuário-aluno 1 ficou tranquilo, porém um pouco indeciso.

O usuário-aluno 2 conseguiu realizar a tarefa 2, mas da mesma forma que o usuário 1, tentou encontrar o link na área central da tela, ou seja, na área de ciclo de estudos. Depois percebeu que não havia como acessar, por isso procurou pela disciplina Liderança Empreendedora, clicou no link na estrutura da árvore de conteúdos na parte esquerda da tela, clicou em Aula 1 e em slides, concluindo a tarefa com sucesso.

O tempo do usuário-aluno, 2 para a execução da tarefa 2, foi de um minuto e quinze segundos.

O usuário-aluno 2, ao executar a tarefa 2, disse: "Até agora tá normal."

Expressão corporal: o usuário-aluno 2 ficou concentrado na tela do monitor do computador.

O usuário-aluno 3 conseguiu realizar a tarefa 2 com facilidade, pois logo clicou na disciplina "Liderança Empreendedora", Aula 1, slides e acessou o arquivo.

O tempo do usuário-aluno 3, para a execução da tarefa 2, foi de cinquenta e três segundos.

O usuário-aluno 3, ao executar a tarefa 2, disse: "Até aqui tá tranquilo, tá fácil de achar. Aí eu abro os slides."

Expressão corporal: o usuário-aluno 3 ficou tranquilo.

O usuário-aluno 4 conseguiu realizar a tarefa 2, mas da mesma forma que os usuários-alunos 1 e 2, tentou encontrar o link na área central da tela, ou seja, na área de ciclo de estudos. Depois percebeu que não havia como acessar, por isso passou o mouse por diversos links e encontrou o link da disciplina Liderança Empreendedora na estrutura da árvore de conteúdos na parte esquerda da tela, clicou em Aula 1 e em slides, concluindo a tarefa com sucesso.

O tempo do usuário-aluno 4, para a execução da tarefa 2, foi de dois minutos e vinte e nove segundos.

O usuário-aluno 4, ao executar a tarefa 2, disse: "E aí? Aonde fica essa aula? Liderança empreendedora. Não tem. Só tem avaliação, não tem aula 1. Ciclo de estudos? Últimas atualizações? Aqui? Liderança empreendedora?"

Expressão corporal: o usuário-aluno 4 coçou o rosto, colocou o dedo na boca, leu a tarefa várias vezes e olhou para a pesquisadora.

O usuário-aluno 5 conseguiu realizar a tarefa 2, mas da mesma forma que os usuários-alunos 1, 2 e 4, tentou encontrar o link na área central da tela, ou seja, na área de ciclo de estudos. Depois percebeu que não havia como acessar, por isso passou o mouse por diversos links e encontrou o link da disciplina Liderança Empreendedora na estrutura da árvore de conteúdos, na parte esquerda da tela, clicou em Aula 1 e em slides, concluindo a tarefa com sucesso.

O tempo do usuário-aluno 5, para a execução da tarefa 2, foi de dois minutos e trinta e três segundos.

O usuário-aluno 5, ao executar a tarefa 2, disse: "Não é aqui? Não dá para me falar não?"

Expressão corporal: o usuário-aluno 5 olhou fixamente para a tela do monitor do computador e franziu a testa.

O usuário-aluno 6 conseguiu realizar a tarefa 2, mas da mesma forma que os usuários-alunos 1, 2, 4 e 5, tentou encontrar o link na área central da tela, ou seja, na área de ciclo de estudos. Depois percebeu que não havia como acessar, logo encontrou o link da disciplina Liderança Empreendedora na estrutura da árvore de conteúdos na parte esquerda da tela, clicou em Aula 1 e em slides, concluindo a tarefa com sucesso.

O tempo do usuário-aluno 6, para a execução da tarefa 2, foi de cinquenta e três segundos.

O usuário-aluno 6, ao executar a tarefa 2, disse: "É aqui?"

Expressão corporal: o usuário-aluno 6 olhou várias vezes para a lista de tarefas, ficou batendo os pés no chão e passou a mão no rosto.

A tarefa 3 consistia em interagir no fórum de discussão na AULA 1 da disciplina Liderança Empreendedora e postar um novo comentário escrevendo o texto "Estou realizando um teste de usabilidade". Para executar essa tarefa, o sujeito deveria descer a barra de rolagem e clicar no fórum de discussão da Aula 1 (figura 73), clicar em visualizar (figura 74), clicar em novo comentário (figura 75), escrever o comentário e clicar em enviar (figura 76).

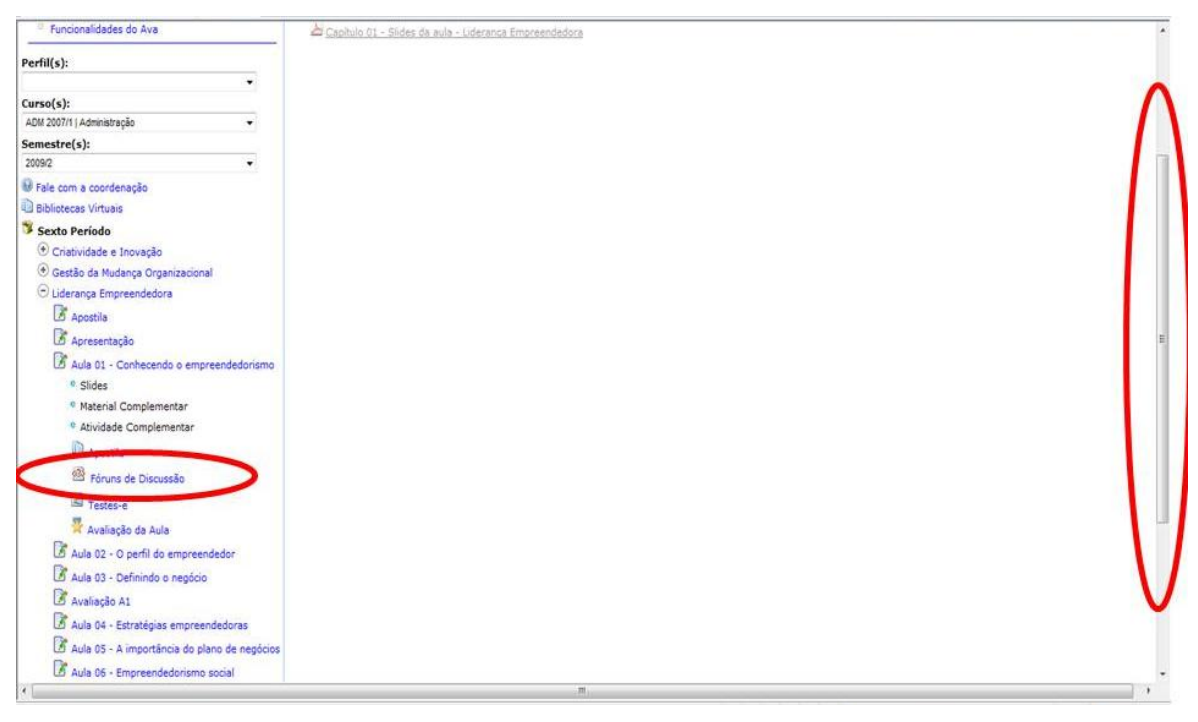

Figura 73 - Primeiro passo parar realizar a tarefa 3 (alunos) Fonte: [<www.ava2.unitins.br>](http://www.ava2.unitins.br/). Acesso em: 20 ago. 2009

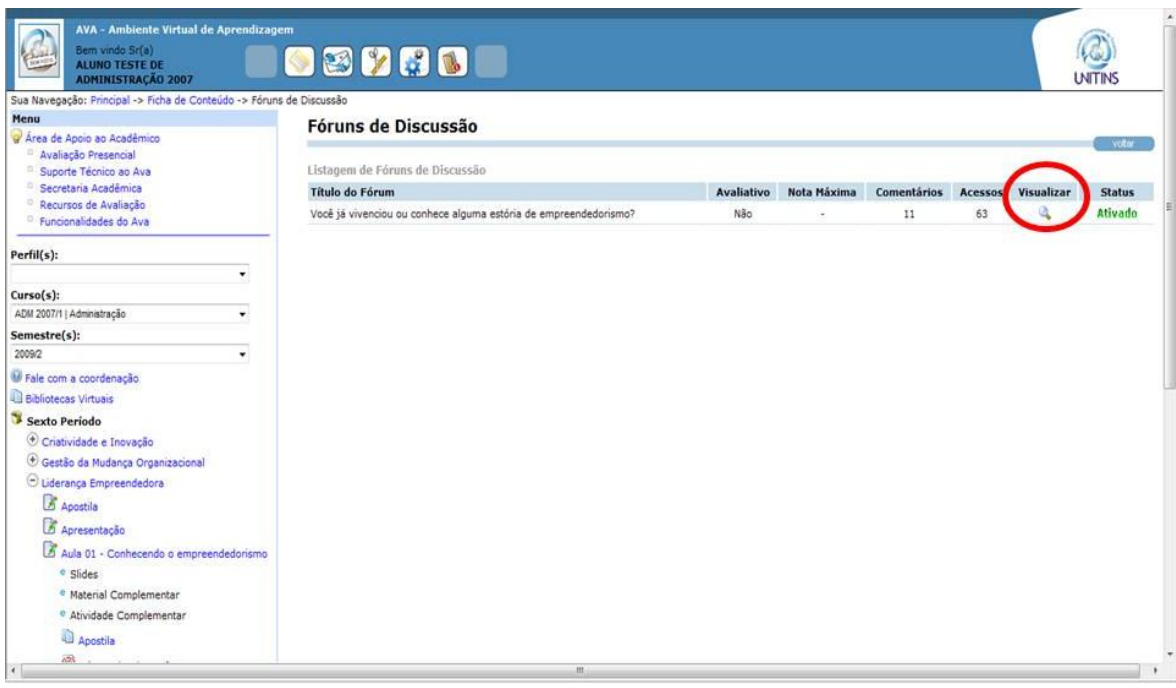

Figura 74 - Segundo passo parar realizar a tarefa 3 (alunos) Fonte: [<www.ava2.unitins.br>](http://www.ava2.unitins.br/). Acesso em: 20 ago. 2009

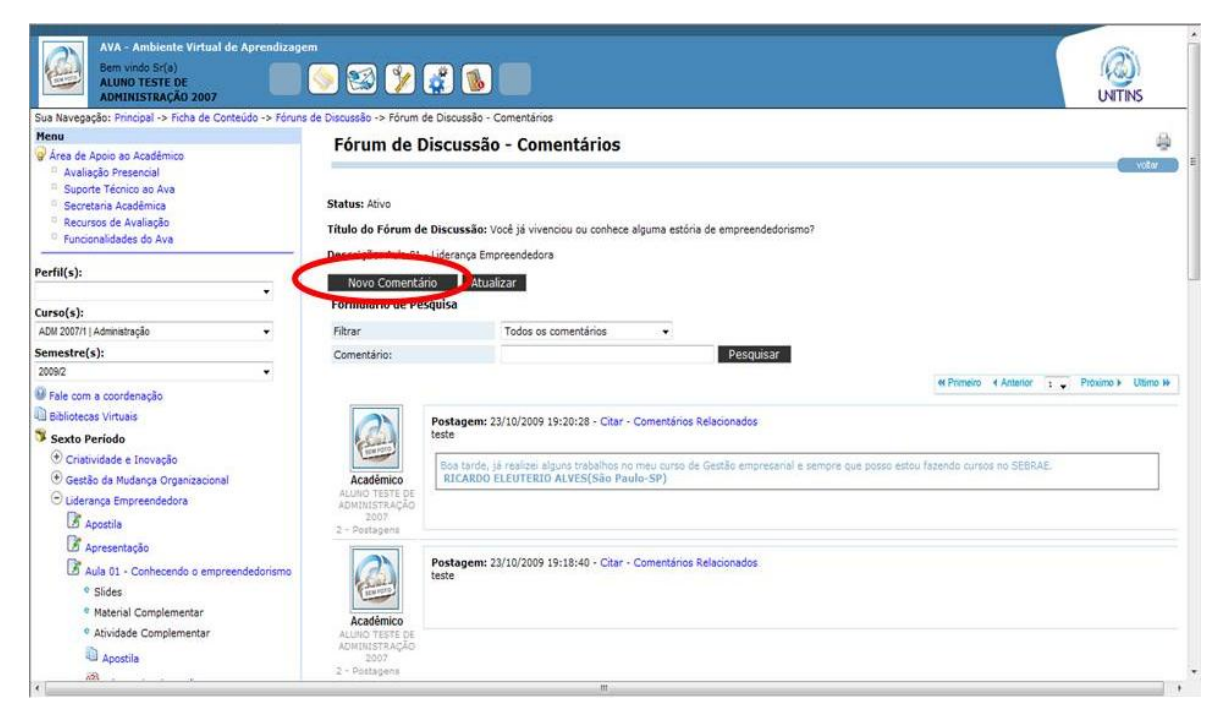

Figura 75 - Terceiro passo parar realizar a tarefa 3 (alunos) Fonte: [<www.ava2.unitins.br>](http://www.ava2.unitins.br/). Acesso em: 20 ago. 2009

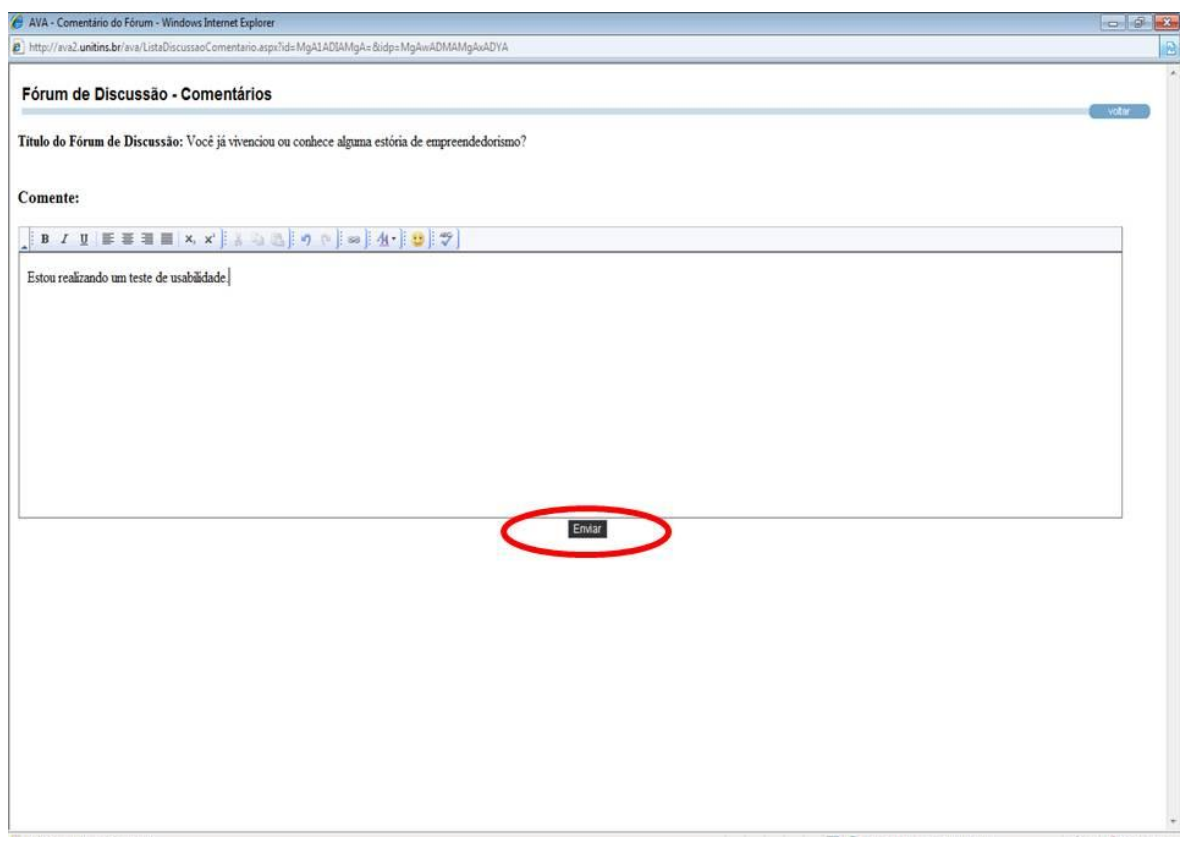

Figura 76 - Quarto passo parar realizar a tarefa 3 (alunos) Fonte: [<www.ava2.unitins.br>](http://www.ava2.unitins.br/). Acesso em: 20 ago. 2009

O usuário-aluno 1 conseguiu realizar a tarefa 3. Ele passou o mouse por vários links, utilizou bastante a barra de rolagem, clicou em Aula 1, logo clicou em fórum, demorou a encontrar o local para entrar realmente no fórum, clicou no ícone visualizar para tentar acessar ao fórum, conseguiu, clicou em novo comentário, esperou algum tempo, pois o sistema demorou a abrir a página para escrever o comentário, escreveu o comentário conforme solicitado na lista de tarefas e concluiu a tarefa enviando o comentário.

O tempo do usuário-aluno 1, para a execução da tarefa 3, foi de quatro minutos e quinze segundos.

O usuário-aluno 1, ao executar a tarefa 3, disse: "Fórum de discussão? Será que é visualizar? Novo comentário, né? Enviar. Nossa, que sistema lento. Pronto."

Expressão corporal: o usuário-aluno 1 ficou indeciso ao realizar algumas ações e um pouco impaciente ao aguardar o sistema abrir a página para o envio do comentário.

O usuário-aluno 2 conseguiu realizar a tarefa 3, mas encontrou alguns problemas. Ele clicou logo no link do fórum de discussão da Aula 1, porém não conseguiu identificar como entrar no fórum e fazer o comentário, já que o único ícone disponível era para visualizar, por isso ficou confuso, voltou, clicou, novamente, em fórum de discussão, ficou determinado tempo buscando o local correto para clicar e decidiu clicar então no ícone para visualizar. Depois disso, logo clicou em "novo comentário", escreveu o comentário e enviou.

O tempo do usuário-aluno 2, para a execução da tarefa 3, foi de três minutos e cinco segundos.

O usuário-aluno 2, ao executar a tarefa 3, disse:

Não tá fácil. Tinha que ser mais próximo para entrar no fórum. Não to achando a opção de inserir o comentário. Visualizar? Mas, não é inserir? Não acho a opção, vou clicar em visualizar. Pronto, mas não ta fácil o acesso. Visualizar é quando se quer ver o fórum e não quando se quer entrar para interagir.

Expressão corporal: o usuário-aluno 2 ficou confuso.

O usuário-aluno 3 conseguiu realizar a tarefa 3. Ele clicou em fórum de discussão, demorou a encontrar o ícone para entrar no fórum, mas clicou, como tentativa, em visualizar. Conseguiu entrar no fórum, clicou em novo comentário, escreveu a mensagem e clicou em enviar.

O tempo do usuário-aluno 3, para a execução da tarefa 3, foi de um minuto e dezenove segundos.

O usuário-aluno 3, ao executar a tarefa 3, disse: "Fórum de discussão. Para entrar será que é no visualizar? Enviar. Tranquilo."

Expressão corporal: o usuário-aluno 3 ficou indeciso.

O usuário-aluno 4 conseguiu realizar a tarefa 3. Ele, assim como os outros usuários, clicou em fórum de discussão, demorou a encontrar o ícone para entrar no fórum, mas clicou, como tentativa, em visualizar. Conseguiu entrar no fórum, clicou em novo comentário, escreveu a mensagem e clicou em enviar.

O tempo do usuário-aluno 4, para a execução da tarefa 3, foi de dois minutos e trinta e cinco segundos.

O usuário-aluno 4, ao executar a tarefa 3, disse: "Interagir no fórum. Aqui? Fórum de discussão? Como é que coloca para entrar, hein? Visualizar? Ninguém vai saber, tem que receber orientação."

Expressão corporal: o usuário-aluno 4 colocou a mão na boca e, depois, no queixo e olhou para a pesquisadora.

O usuário-aluno 5 conseguiu realizar a tarefa 3. Ele passou o mouse por toda a estrutura da árvore, clicou em fórum de discussão, leu o título do fórum, demorou a encontrar o ícone para entrar no fórum, utilizou a barra de rolagem e navegou por toda a tela procurando o acesso ao fórum, mas clicou, como tentativa, em visualizar. Conseguiu entrar no fórum, clicou em novo comentário, aguardou a lentidão do sistema, escreveu a mensagem e clicou em enviar.

O tempo do usuário-aluno 5, para a execução da tarefa 3, foi de seis minutos e quarenta e sete segundos.

O usuário-aluno 5, ao executar a tarefa 3, disse: "Como entra no fórum? Tem que digitar esse texto, mas como? Visualizar?"

Expressão corporal: o usuário-aluno 5 olhou para a pesquisadora, olhou para a lista de tarefas, franziu a testa e deu risada.

O usuário-aluno 6 conseguiu realizar a tarefa 3. Ele, assim como os outros usuários, clicou em fórum de discussão, utilizou a barra de rolagem procurando o ícone para entrar no fórum, não encontrou, por isso, clicou, como tentativa, em visualizar.

Conseguiu entrar no fórum, clicou em novo comentário, escreveu a mensagem e clicou em enviar.

O tempo do usuário-aluno 6, para a execução da tarefa 3, foi de um minuto e cinquenta e três segundos.

O usuário-aluno 6, ao executar a tarefa 3, disse: "Ué? Como entra?"

Expressão corporal: o usuário-aluno 6 balançou a cabeça negativamente.

A tarefa 4 consistia em interagir no fórum de discussão na AULA 1 da disciplina Introdução ao AVA II e citar o comentário do aluno Ricardo Eleuterio Alves "Boa tarde, já realizei alguns trabalhos no meu curso de Gestão empresarial e sempre que posso estou fazendo cursos no SEBRAE", escrevendo o texto "Eu também realizei cursos".

Para executar esta tarefa era necessário utilizar o formulário de pesquisa, selecionar "por participante" no campo filtrar, escrever o nome completo do aluno no campo participante, clicar em pesquisar e, assim que aparecesse o comentário, clicar em citar (figura 77). Depois disso, era necessário escrever o comentário, clicar em enviar (figura 78) e depois atualizar para confirmar o envio do comentário citado (figura 79).

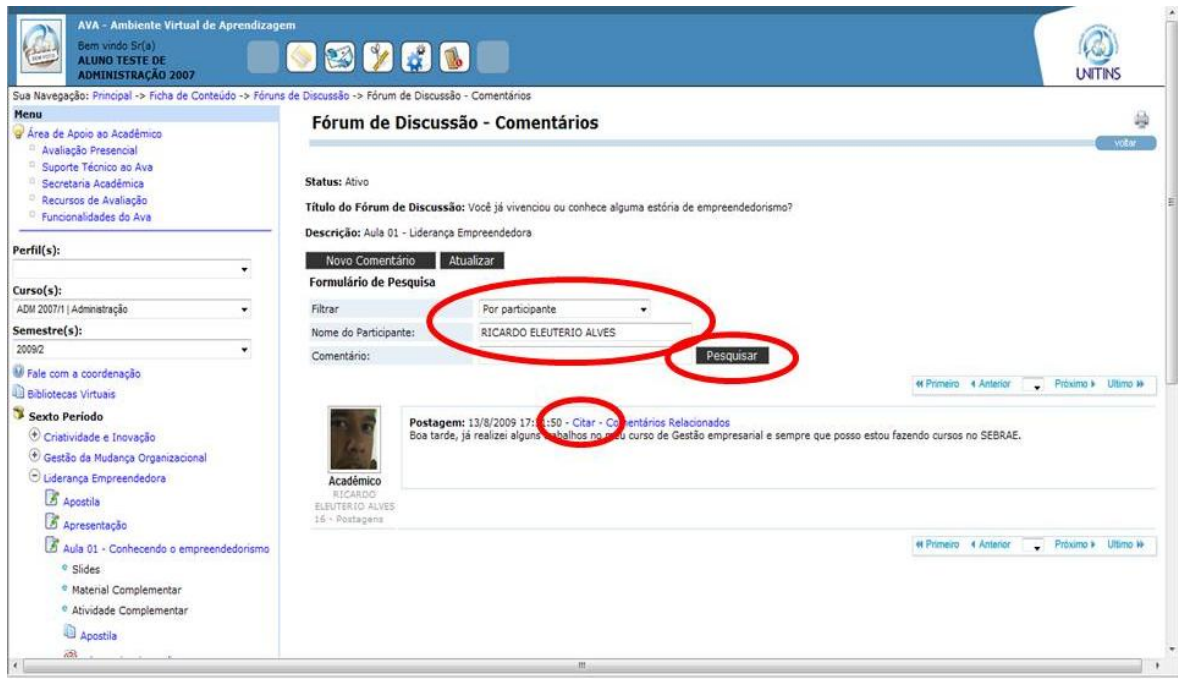

Figura 77 - Primeiro passo para realizar a tarefa 4 (alunos) Fonte: [<www.ava2.unitins.br>](http://www.ava2.unitins.br/). Acesso em: 20 ago. 2009

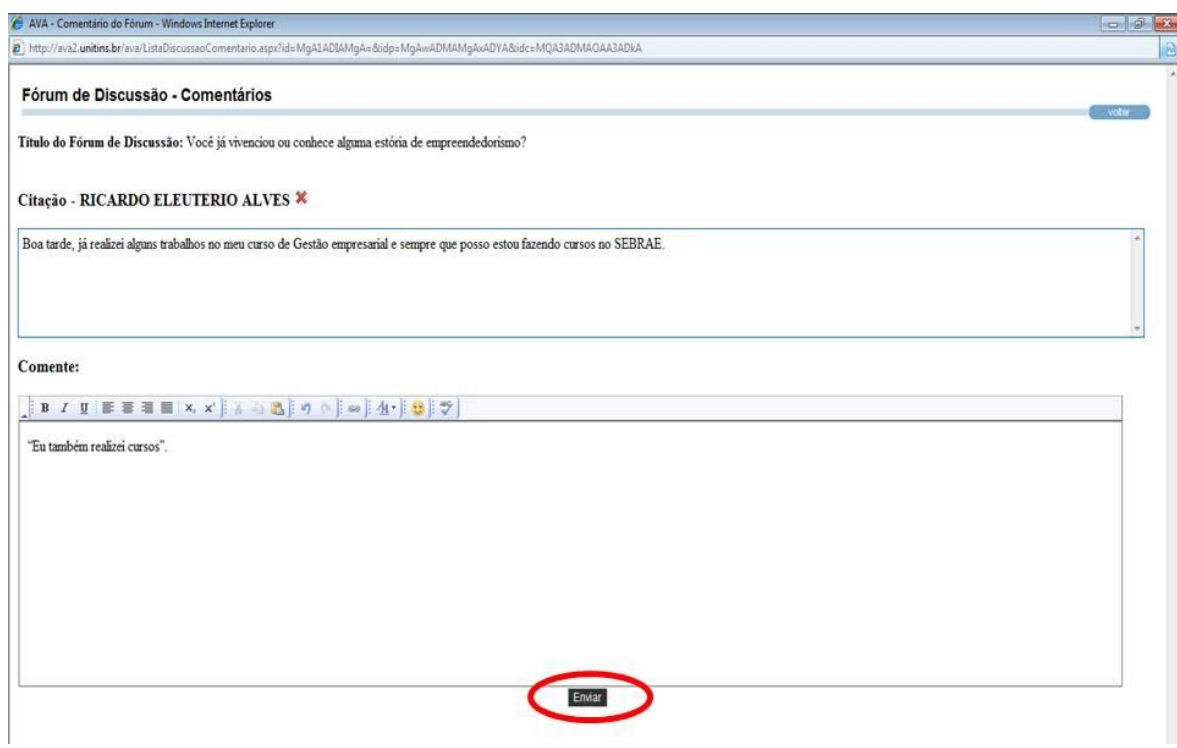

Figura 78 - Segundo passo para realizar a tarefa 4 (alunos) Fonte: [<www.ava2.unitins.br>](http://www.ava2.unitins.br/). Acesso em: 20 ago. 2009

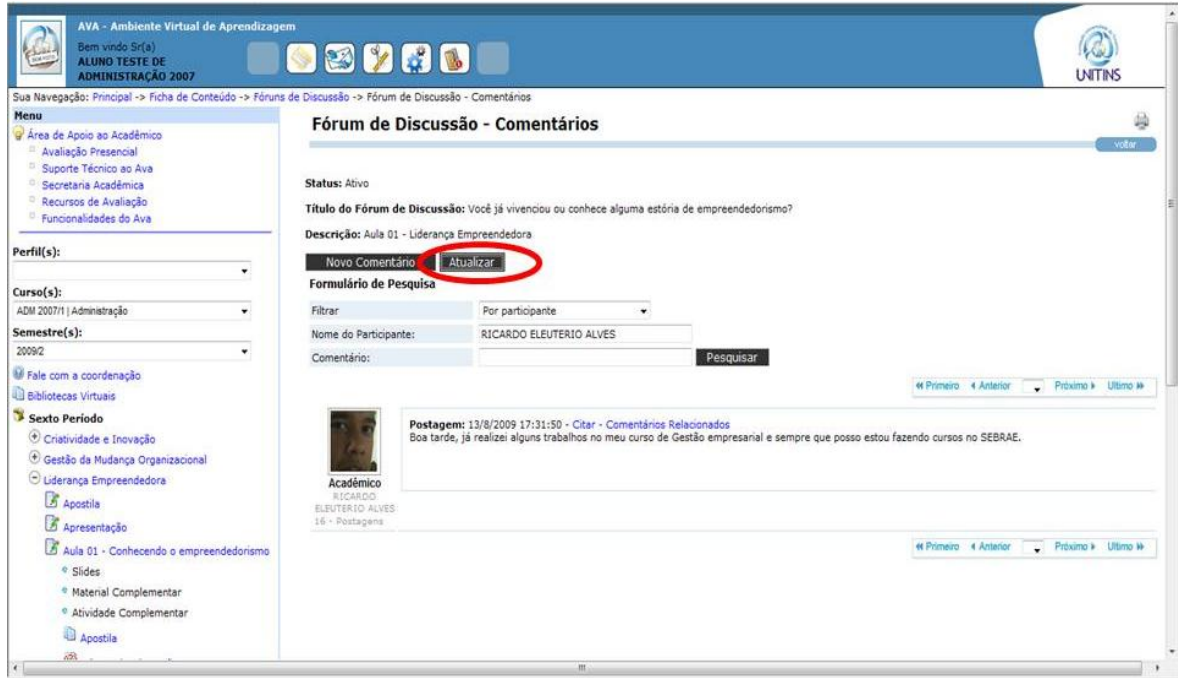

Figura 79 – Terceiro passo para realizar a tarefa 4 (alunos) Fonte: [<www.ava2.unitins.br>](http://www.ava2.unitins.br/). Acesso em: 20 ago. 2009

O usuário-aluno 1 conseguiu realizar a tarefa 4. Ele passou o mouse pela estrutura da árvore do sexto período, depois voltou à parte central da tela, desceu a barra de rolagem, procurou o comentário do aluno Ricardo, não utilizou a busca, procurou o local para citar o comentário, encontrou o link para citar, mas reclamou que estava escrito com letras muito pequenas. Clicou em citar, logo abriu a tela de acesso ao aluno solicitando *login* e senha, o usuário fechou a tela, pois achou que tinha feito algo errado, por isso clicou novamente em citar, a tela da área de acesso ao aluno abriu novamente, o usuário teve que colocar *login* e senha pela segunda vez e, só assim, conseguiu citar o comentário e enviar, conforme solicitado na lista de tarefas.

O tempo do usuário-aluno 1, para a execução da tarefa 4, foi de cinco minutos e cinco segundos.

O usuário-aluno 1, ao executar a tarefa 4, disse: "Agora é enviar, né?"

Expressão corporal: o usuário-aluno 1 ficou insatisfeito, pois teve que utilizar várias vezes a barra de rolagem e reclamou da quantidade de informações na estrutura da árvore das disciplinas.

O usuário-aluno 2 conseguiu realizar a tarefa 4. Ele pensou que seria para acessar um fórum de outra disciplina, por isso voltou à estrutura da árvore, mas ao reler a lista de tarefas, percebeu que seria no mesmo fórum. Ele clicou em Aula 1, fórum de discussão, visualizar. Depois disso utilizou a barra de rolagem para procurar o comentário do aluno Ricardo e não percebeu que poderia utilizar o sistema de busca. Ao encontrar o comentário, clicou em citar, escreveu a mensagem e enviou.

O tempo do usuário-aluno 2, para a execução da tarefa 4, foi de dois minutos e quarenta segundos.

O usuário-aluno 2, ao executar a tarefa 4, disse: "Ah! É na mesma disciplina?" Expressão corporal: o usuário-aluno 2 ficou concentrado na tarefa.

O usuário-aluno 3 conseguiu realizar a tarefa 4. Ele utilizou o sistema de busca, selecionou a opção "por participante", escreveu o nome com o sobrenome errado, por isso não buscou nenhum comentário, nem sequer os comentários dos alunos chamados de Ricardo. Depois escreveu novamente com o nome correto e completo, clicou em pesquisar, encontrou o comentário, clicou em comentários relacionados, percebeu que era um link apenas para visualizar os comentários relacionados, voltou, clicou em citar, escreveu a mensagem e enviou. Depois do envio, não conseguiu verificar se o comentário havia sido citado, por isso clicou em comentários relacionados. Isso aconteceu, pois o usuário não clicou em atualizar.

O tempo do usuário-aluno 3, para a execução da tarefa 4, foi de cinco minutos e treze segundos.

O usuário-aluno 3, ao executar a tarefa 4, disse:

Fórum de discussão. Aula 1. Aqui eu posso procurar o nome dele, né? Pelo nome dele? Escrevi errado o nome? Não deu certo. Nem sequer procurou Ricardo. Tem que escrever muito certo! Eu clico é aqui ou em comentários relacionados? Ah! Em comentários relacionados, só dá para olhar, né, não dá para escrever. Ah! Aqui, comente. Pronto. Ele foi mesmo? O comentário não está aparecendo, será que deu certo? Vou olhar aqui nos comentários relacionados. Foi. Beleza.

Expressão corporal: o usuário-aluno 3 leu a tarefa várias vezes e ficou indeciso.

O usuário-aluno 4 conseguiu realizar a tarefa 4, mas não utilizou o sistema de busca. Ele utilizou a barra de rolagem para procurar o comentário do aluno Ricardo, não conseguiu encontrar, clicou em próximo, para mudar a página, não encontrou, por isso voltou, utilizou a barra de rolagem e encontrou o comentário, clicou em citar, escreveu o comentário e clicou em enviar.

O tempo do usuário-aluno 4, para a execução da tarefa 4, foi de dois minutos e doze segundos.

O usuário-aluno 4, ao executar a tarefa 4, disse: "Interagir no fórum da disciplina. Liderança. Citar? Cadê o comentário do tal Ricardo?"

Expressão corporal: o usuário-aluno 4 colocou a mão no queixo e na boca e leu a tarefa várias vezes.

O usuário-aluno 5 conseguiu realizar a tarefa 4. Ele voltou à estrutura da árvore, utilizou a barra de rolagem para procurar a Aula 1, clicou em fórum de discussão, clicou em visualizar, o que foi desnecessário já que o usuário já se encontrava no fórum solicitado na lista de tarefas. Ao acessar o fórum, não utilizou o sistema de busca, procurou o comentário do aluno Ricardo utilizando a barra de rolagem, conseguiu encontrar, clicou em próximo, para mudar a página, não encontrou, por isso voltou, utilizou a barra de rolagem e encontrou o comentário, clicou em comentários relacionados, percebeu que não tinha opção para escrever o seu comentário, voltou, clicou em citar, escreveu o comentário e clicou em enviar.

O tempo do usuário-aluno 5, para a execução da tarefa 4, foi de sete minutos e cinquenta e três segundos.

O usuário-aluno 5, ao executar a tarefa 4, disse: "É aqui mesmo não é? No visualizar? Já sei que fica escondido o enviar."

Expressão corporal: o usuário-aluno 5 ficou com dúvida e deu risada ao dizer que o link para enviar o comentário ficava na parte inferior da tela, ou seja, "escondido".

O usuário-aluno 6 conseguiu realizar a tarefa 4. Ele utilizou o sistema de busca, inicialmente colocou apenas o nome Ricardo, o sistema não realizou nenhuma busca. Depois disso o usuário-aluno percebeu que não havia selecionado "por participante" no campo filtrar, por isso selecionou "por participante", escreveu novamente Ricardo e o sistema não efetuou nenhuma busca. Sendo assim, o usuário-aluno 6 desceu a barra de rolagem, encontrou o comentário do aluno, clicou em comentários selecionados, percebeu que havia cometido um engano, por isso voltou e clicou em citar, escreveu o comentário e enviou.

O tempo do usuário-aluno 6, para a execução da tarefa 4, foi de três minutos e sete segundos.

O usuário-aluno 6, ao executar a tarefa 4, disse: "É aqui, né? É para comentar de novo? Ricardo não apareceu nada."

Expressão corporal: o usuário-aluno 6 leu a tarefa várias vezes, coçou o nariz e bateu os pés no chão.

A tarefa 5 consistia em acessar e baixar a apostila da AULA 2 da disciplina Gestão da Mudança Organizacional. Para executar esta tarefa, o sujeito deveria clicar na disciplina Gestão da Mudança Organizacional situada na estrutura da árvore do sexto período (figura 80), depois clicar em Aula 2 (figura 81), clicar em apostila (figura 82) e depois baixar o arquivo da apostila (figura 83).

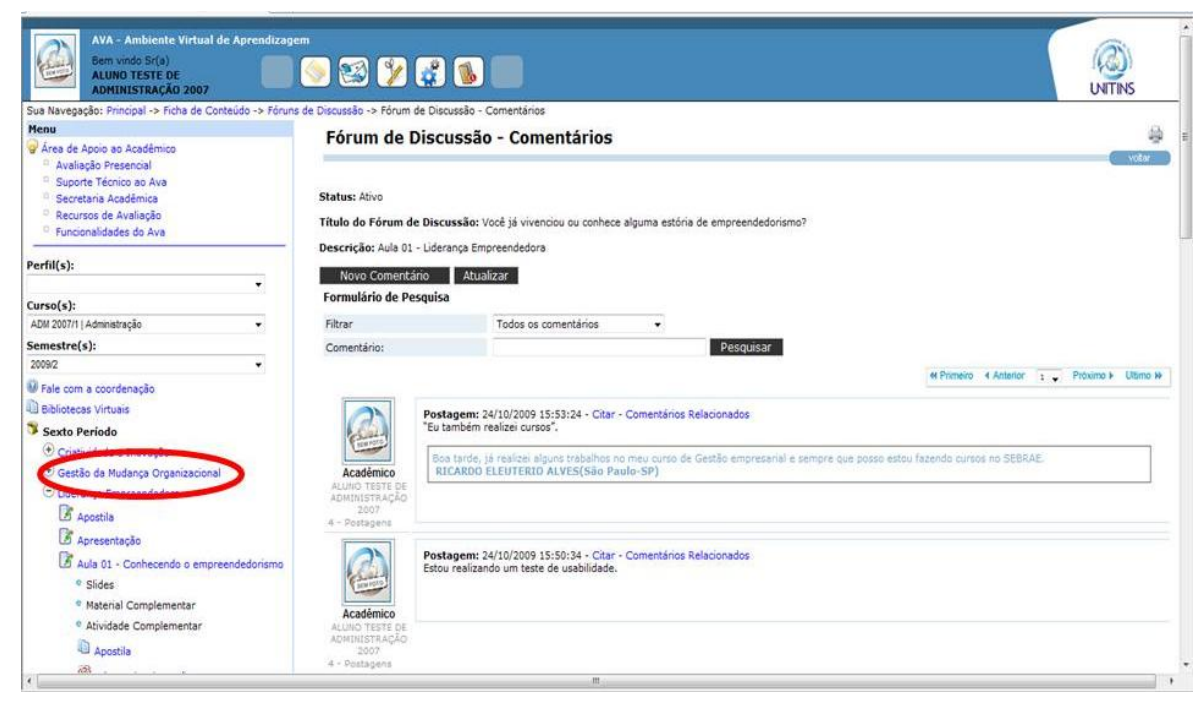

Figura 80 - Primeiro passo para realizar a tarefa 5 (alunos) Fonte: [<www.ava2.unitins.br>](http://www.ava2.unitins.br/). Acesso em: 20 ago. 2009

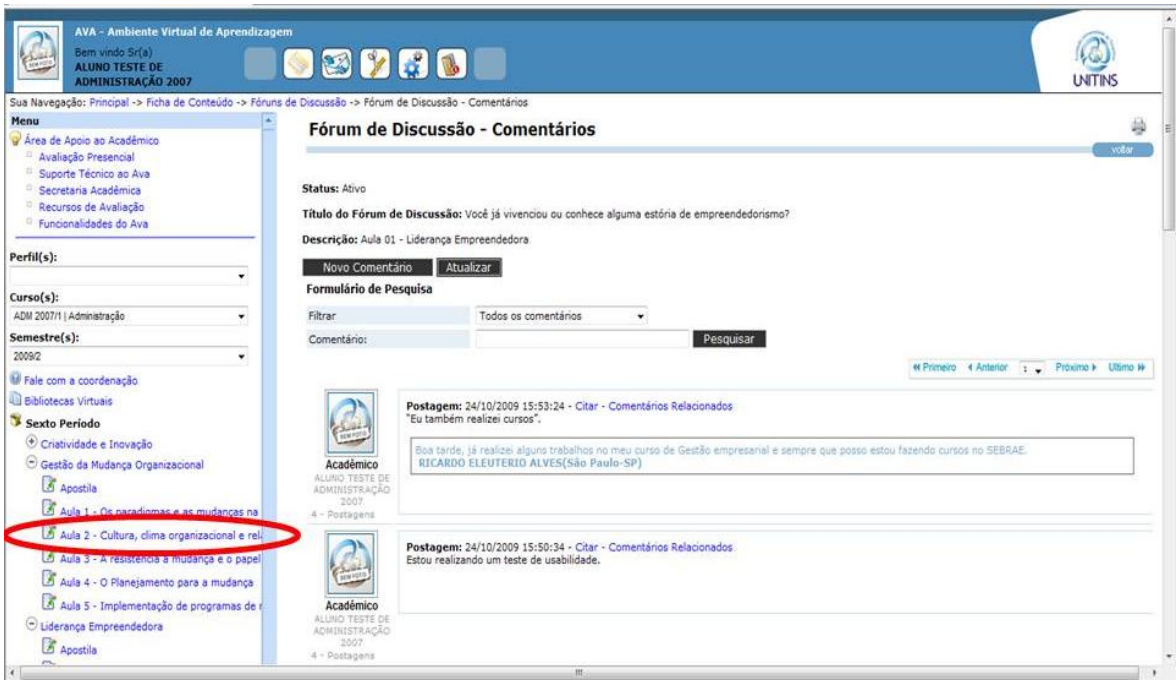

Figura 81 - Segundo passo para realizar a tarefa 5 (alunos) Fonte: [<www.ava2.unitins.br>](http://www.ava2.unitins.br/). Acesso em: 20 ago. 2009

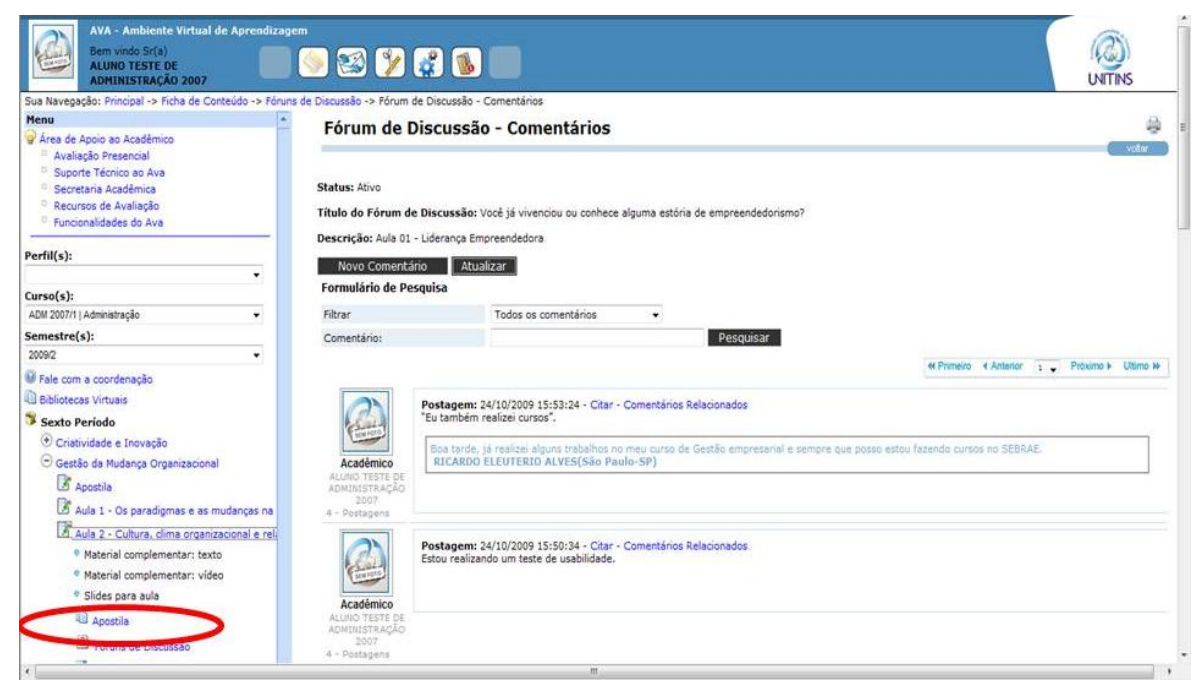

Figura 82 - Terceiro passo para realizar a tarefa 5 (alunos) Fonte: [<www.ava2.unitins.br>](http://www.ava2.unitins.br/). Acesso em: 20 ago. 2009

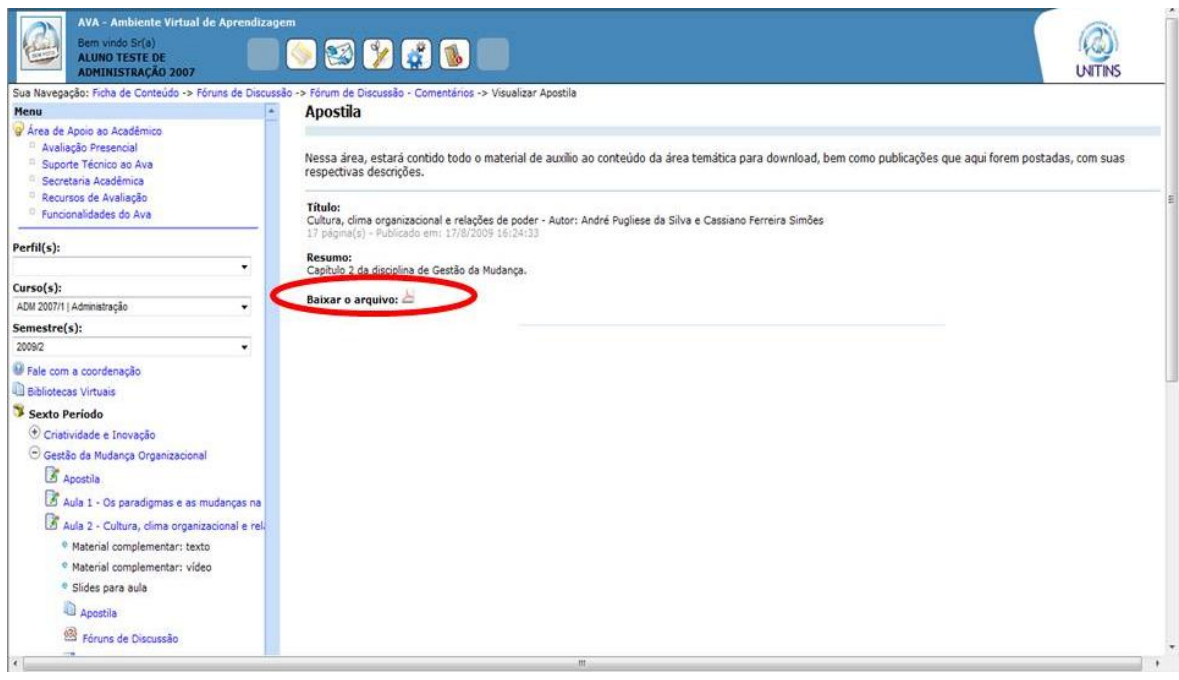

Figura 83 - Quarto passo para realizar a tarefa 5 (alunos) Fonte: [<www.ava2.unitins.br>](http://www.ava2.unitins.br/). Acesso em: 20 ago. 2009

O usuário-aluno 1 conseguiu realizar a tarefa 5. Ele passou o mouse pela estrutura da árvore do sexto período, logo clicou no link da disciplina Gestão da Mudança Organizacional, clicou em Aula 2, não se atentou aos subníveis que apareceram, por isso

clicou mais duas vezes em Aula 2. Percebendo que a estrutura da árvore aumentou, logo procurou o link da apostila, clicou nele e baixou o arquivo com sucesso.

O tempo do usuário-aluno 1, para a execução da tarefa 5, foi de um minuto e trinta e três segundos.

O usuário-aluno 1, ao executar a tarefa 5, disse: "Apostila? Pronto."

Expressão corporal: o usuário-aluno 1 ficou tranquilo.

O usuário-aluno 2 conseguiu realizar a tarefa 5 com facilidade, pois logo clicou no link da disciplina Gestão da Mudança Organizacional, clicou em Aula 2, em apostila e baixou o arquivo com sucesso.

O tempo do usuário-aluno 2, para a execução da tarefa 5, foi de quarenta e dois segundos.

O usuário-aluno 2, ao executar a tarefa 5, disse: "Esse tá fácil, normal."

Expressão corporal: o usuário-aluno 2 ficou tranquilo e satisfeito por ter conseguido realizar a tarefa com facilidade.

O usuário-aluno 3 conseguiu realizar a tarefa 5. Ele logo clicou no link da disciplina Gestão da Mudança Organizacional, clicou na Aula 2, em apostila e baixou o arquivo.

O tempo do usuário-aluno 3, para a execução da tarefa 5, foi de quarenta e um segundos.

O usuário-aluno 3, ao executar a tarefa 5, disse: "Gestão da Mudança. Apostila. Baixar o arquivo. Aqui é facinho."

Expressão corporal: o usuário-aluno 3 ficou concentrado na tela do monitor do computador e colocou a mão no rosto até o arquivo abrir.

O usuário-aluno 4 conseguiu realizar a tarefa 5. Ele passou o mouse pela estrutura da árvore do sexto período, logo clicou no link da disciplina Gestão da Mudança Organizacional, clicou em Aula 2, em apostila e baixou o arquivo.

O tempo do usuário-aluno 4, para a execução da tarefa 5, foi de quarenta e oito segundos.

O usuário-aluno 4, ao executar a tarefa 5, disse: "Tarefa cinco. Fácil." Expressão corporal: o usuário-aluno 4 ficou tranquilo.

O usuário-aluno 5 conseguiu realizar a tarefa 5. Ele passou o mouse pela estrutura da árvore do sexto período, logo clicou no link da disciplina Gestão da Mudança Organizacional, clicou em Aula 2, em apostila e baixou o arquivo.

O tempo do usuário-aluno 5, para a execução da tarefa 5, foi de um minuto e quarenta e sete segundos.

O usuário-aluno 5, ao executar a tarefa 5, disse: "Baixar arquivo."

Expressão corporal: o usuário-aluno 5 ficou concentrado na realização da tarefa.

O usuário-aluno 6 conseguiu realizar a tarefa 5. Ele passou o mouse pela estrutura da árvore do sexto período, logo clicou no link da disciplina Gestão da Mudança Organizacional, clicou em Aula 2, em apostila e baixou o arquivo.

O tempo do usuário-aluno 6, para a execução da tarefa 5, foi de um minuto e quinze segundos.

O usuário-aluno 6, ao executar a tarefa 5, disse: "Aula 2."

Expressão corporal: o usuário-aluno 6 ficou com o olhar fixo na tela do monitor do computador.

A tarefa 6 consistia em responder às cinco questões do teste-e da AULA 1 da disciplina Liderança Empreendedora. Para executar esta tarefa, o usuário deveria descer a barra de rolagem e clicar em testes-e da Aula 1 da disciplina Liderança empreendedora (figura 84), depois clicar no ícone "simulação da prova" (figura 85), responder as cinco questões (figura 86, 87, 88, 89, 90) e depois verificar o relatório de desempenho (figura 91). Para tanto, existe uma orientação na tela dos testes-e contendo a seguinte mensagem:

"Prezado Acadêmico,

Os testes-e possibilitam responder às listas de questões elaboradas pelos professores da disciplina. Para isso, você possui duas opções:

- Simulação de Prova: clique no ícone <sup>1</sup> 'Simulação de Prova' para exercitar como simulado. Nesta opção, no momento em que as questões são respondidas, não é realizada a correção de forma imediata.
- Exercitar Livremente: clique no ícone <sup>1</sup> 'Exercitar Livremente', para responder os exercícios de forma livre. Neste caso, ao responder à questão, esta é corrigida imediatamente, sendo apresentado o comentário inserido pelos professores acerca da questão. Vale ressaltar, que esta opção é disponibilizada apenas após a finalização da simulação de prova.

Além disso, é disponibilizada uma opção que permite verificar seu desempenho por meio do ícone **d**'Visualizar Desempenho'.

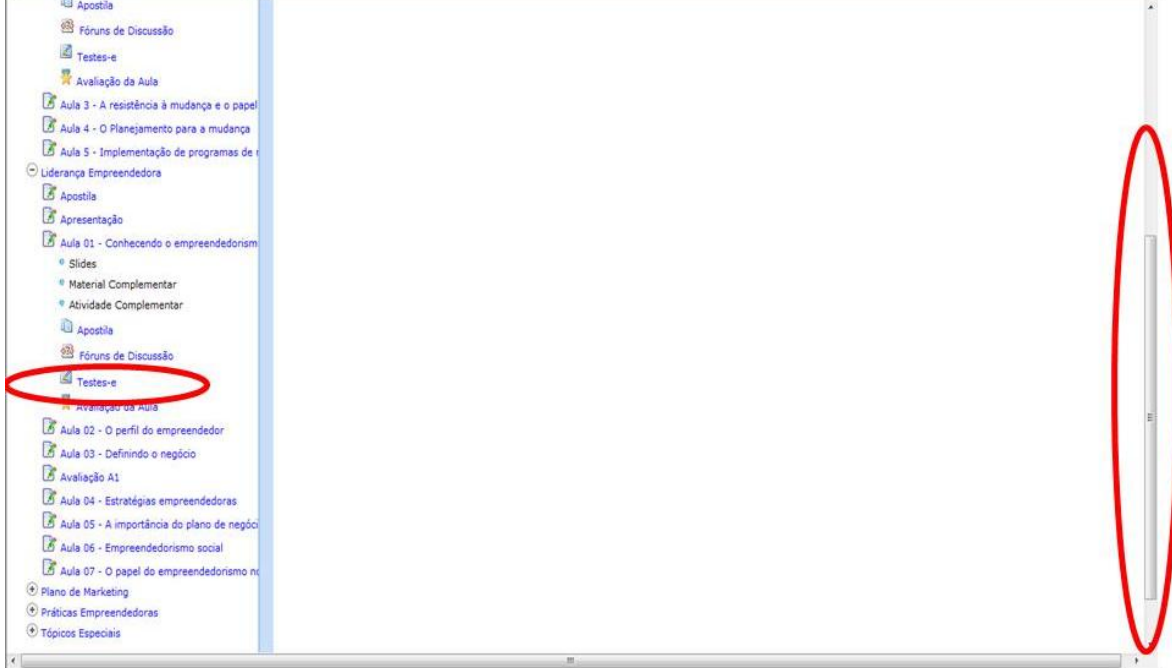

Figura 84 - Primeiro passo para realizar a tarefa 6 (alunos) Fonte: [<www.ava2.unitins.br>](http://www.ava2.unitins.br/). Acesso em: 20 ago. 2009

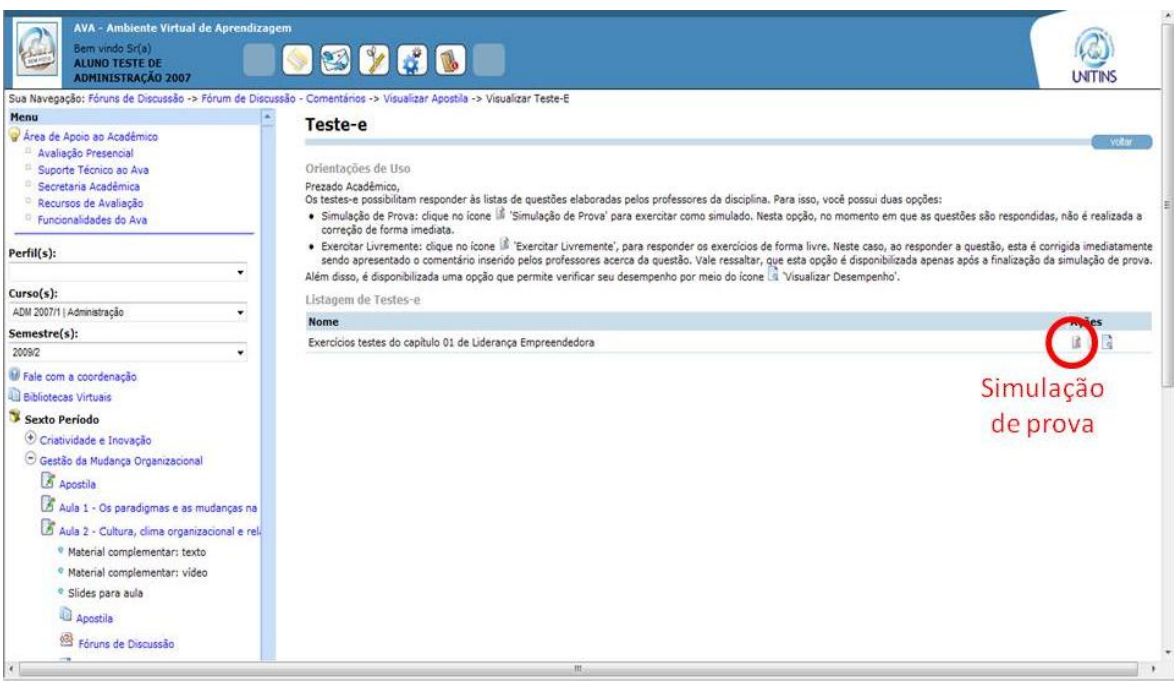

Figura 85 - Segundo passo para realizar a tarefa 6 (alunos) Fonte: [<www.ava2.unitins.br>](http://www.ava2.unitins.br/). Acesso em: 20 ago. 2009

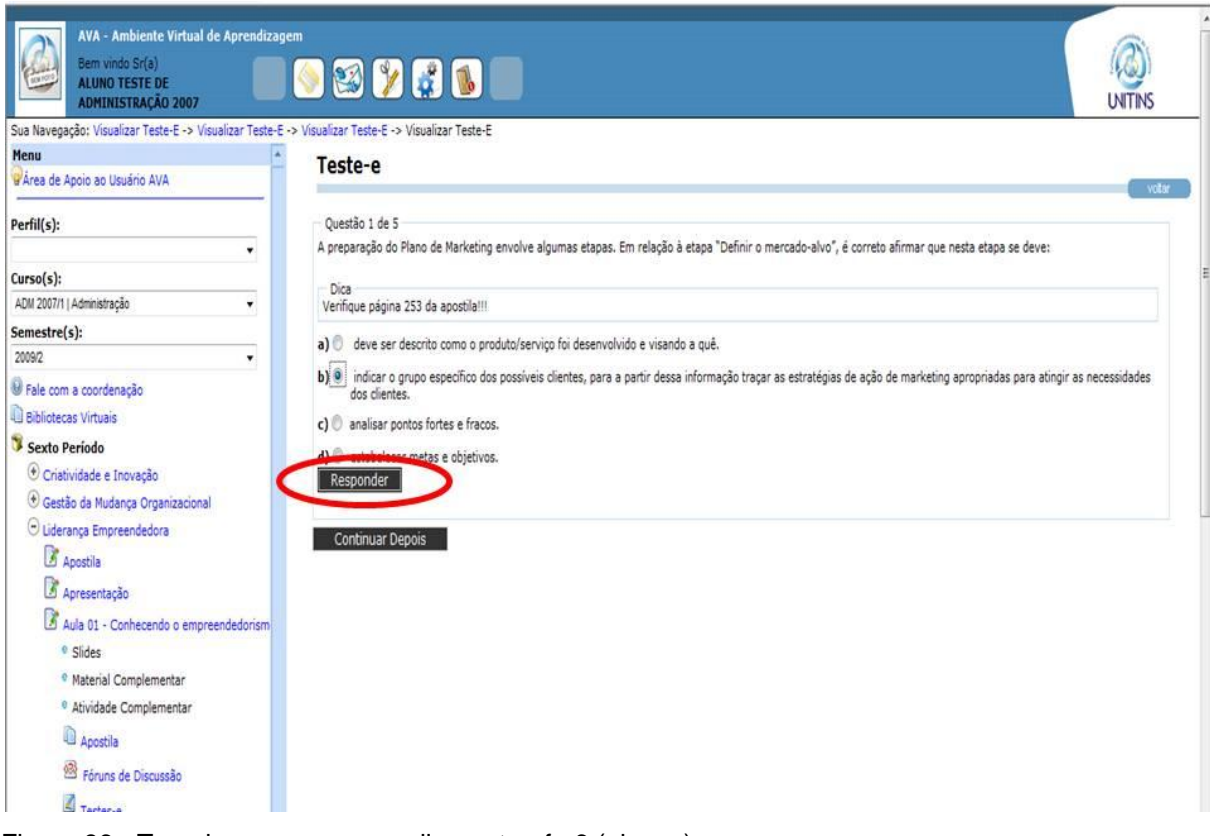

Figura 86 - Terceiro passo para realizar a tarefa 6 (alunos) Fonte: [<www.ava2.unitins.br>](http://www.ava2.unitins.br/). Acesso em: 20 ago. 2009

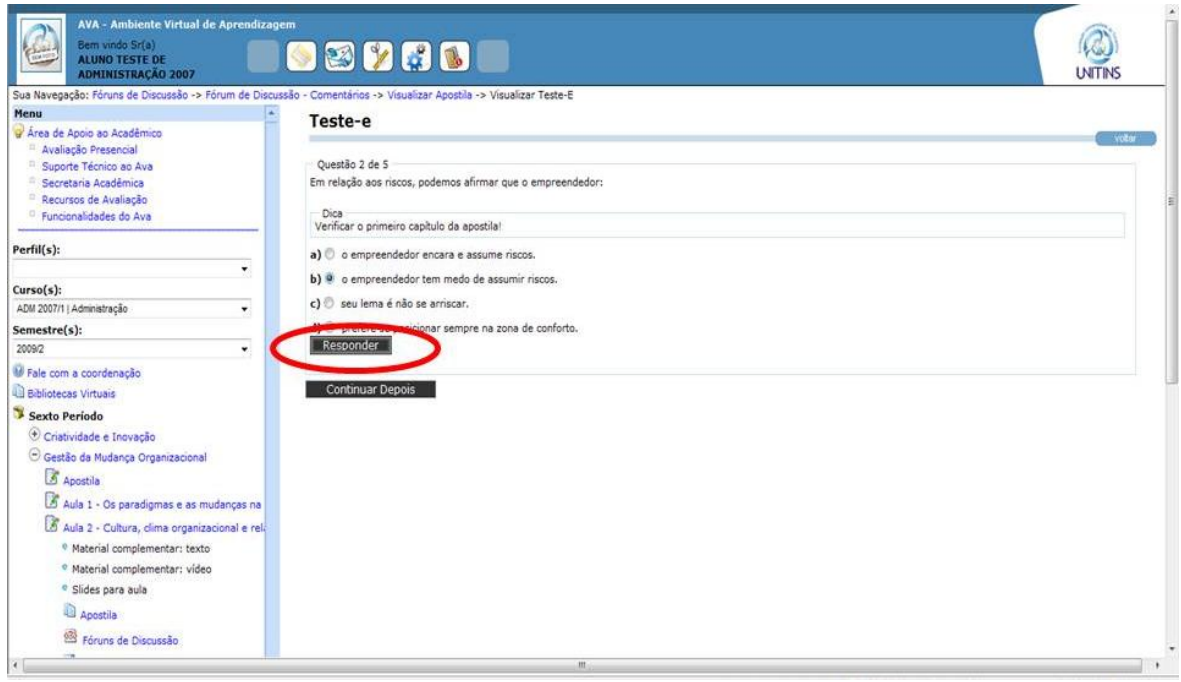

Figura 87 – Quarto passo para realizar a tarefa 6 (alunos) Fonte: [<www.ava2.unitins.br>](http://www.ava2.unitins.br/). Acesso em: 20 ago. 2009

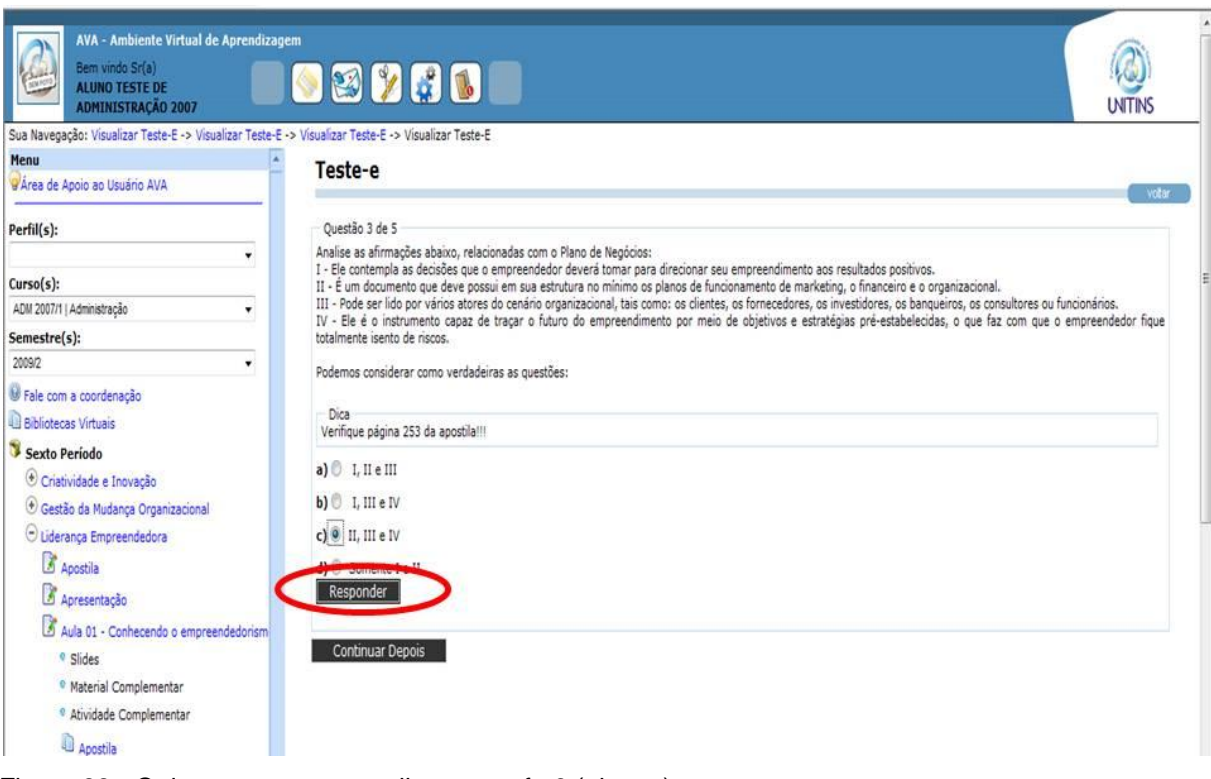

Figura 88 - Quinto passo para realizar a tarefa 6 (alunos) Fonte: [<www.ava2.unitins.br>](http://www.ava2.unitins.br/). Acesso em: 20 ago. 2009

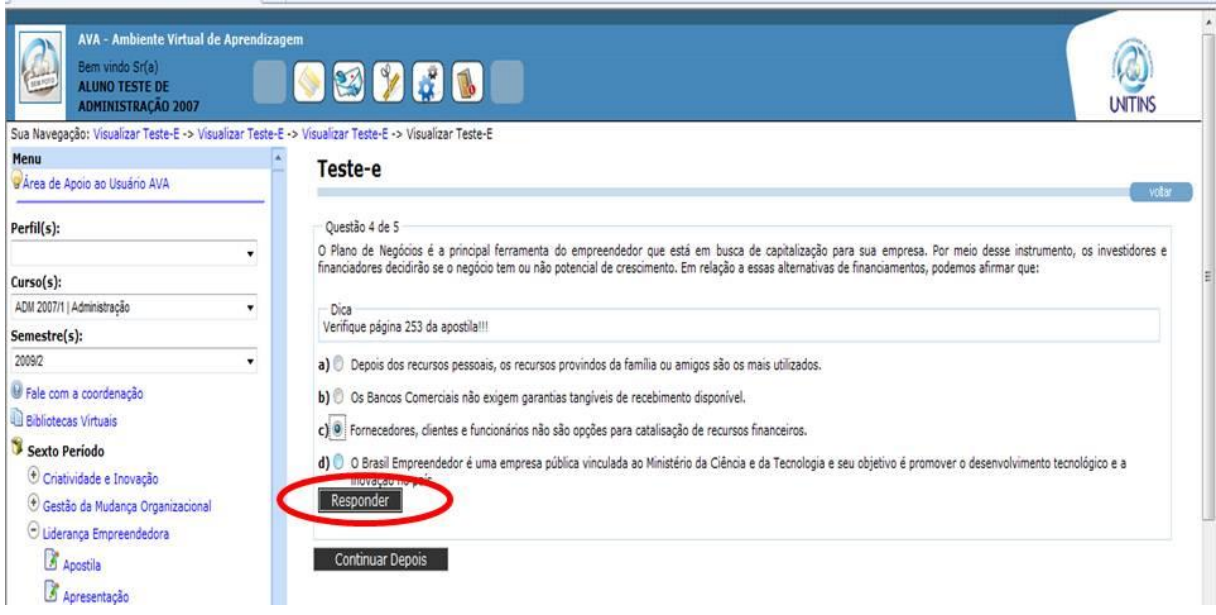

Figura 89 - Sexto passo para realizar a tarefa 6 (alunos) Fonte: [<www.ava2.unitins.br>](http://www.ava2.unitins.br/). Acesso em: 20 ago. 2009

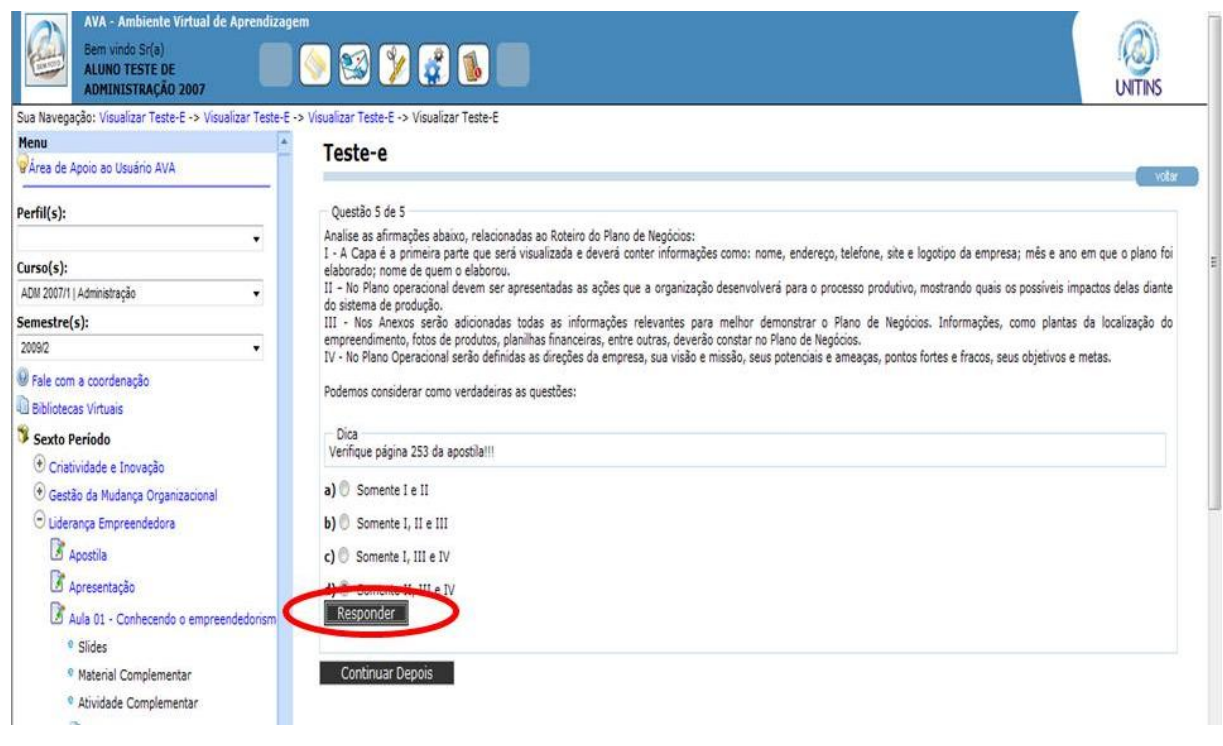

Figura 90 - Sétimo passo para realizar a tarefa 6 (alunos) Fonte: [<www.ava2.unitins.br>](http://www.ava2.unitins.br/). Acesso em: 20 ago. 2009

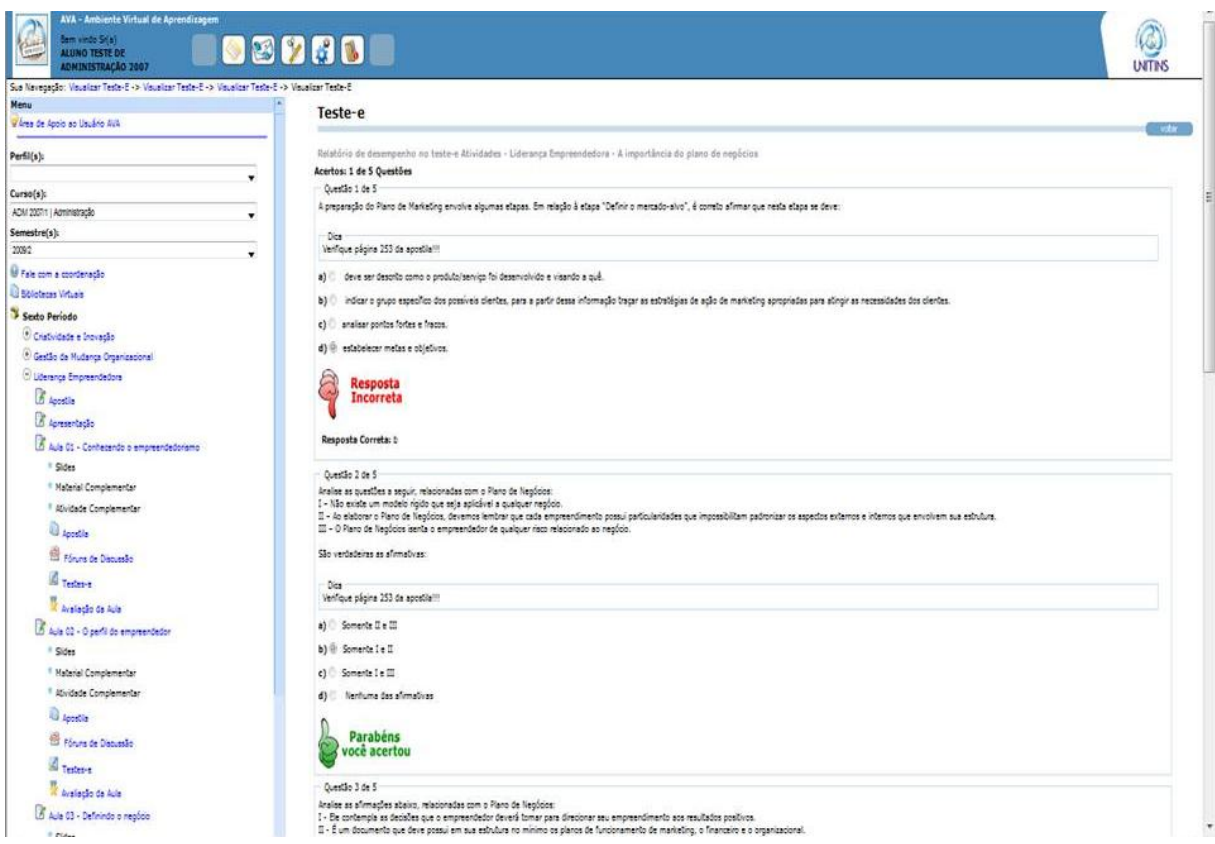

Figura 91 - Visualização do relatório de desempenho da tarefa 6 (alunos) Fonte: [<www.ava2.unitins.br>](http://www.ava2.unitins.br/). Acesso em: 20 ago. 2009

O usuário-aluno 1 conseguiu realizar a tarefa 6. Ele utilizou a barra de rolagem para encontrar os testes-e, clicou no link dos testes-e disponíveis na estrutura da árvore da disciplina Liderança Empreendedora, ao abrir a página dos testes-e, se deparou com três ícones escritos simulação de prova, exercitar livremente e visualizar desempenho. Por isso, ficou confuso em qual clicar. Clicou em simulação de prova, realizou os testes-e e concluiu a tarefa.

O tempo do usuário-aluno 1, para a execução da tarefa 6, foi de quatro minutos e sete segundos.

O usuário-aluno 1, ao executar a tarefa 6, disse: "Nossa tem muita coisa escrita nessa estrutura aqui, fica complicado. Simulação de prova? Exercitar livremente? Não sei."

Expressão corporal: o usuário-aluno 1 ficou confuso e indeciso.

O usuário-aluno 2 conseguiu realizar a tarefa 6, mas se confundiu com o link "atividade complementar". Ele clicou inicialmente no link de atividade complementar, percebeu que não existiam cinco questões, mas quatro atividades, por isso ficou em dúvida e procurou outro local para clicar. Leu a lista de tarefas novamente, clicou em testes-e, ficou confuso em relação aos ícones "simulação de prova", "exercitar livremente" e "visualizar desempenho", leu a mensagem na tela explicando cada ícone, clicou em "simulação de prova", realizou os cinco testes e clicou em concluir.

O tempo do usuário-aluno 2, para a execução da tarefa 6, foi de cinco minutos e cinquenta segundos.

O usuário-aluno 2, ao executar a tarefa 6, disse: "To certo? Aqui só tem 4 atividades. É confuso. Por que tem atividades e testes? Próximo, vamos lá."

Expressão corporal: o usuário-aluno 2 ficou levemente impaciente.

O usuário-aluno 3 conseguiu realizar a tarefa 6. Ele logo clicou no link da disciplina Liderança Empreendedora, clicou em Aula 1, em testes-e, passou o mouse pelos ícones disponíveis na tela, assim como os usuários-alunos 1 e 2. Depois clicou em "simulação de prova", marcou a alternativa correta, clicou em responder, depois em próximo até concluir as cinco questões.

O tempo do usuário-aluno 3, para a execução da tarefa 6, foi de cinco minutos e dezenove segundos.

O usuário-aluno 3, ao executar a tarefa 6, disse: "Responder às questões do teste-e. Visualizar desempenho é para olhar quanto que já fez, né? Exercício livre é para responder sem enviar, é? Fácil. Só isso?"

Expressão corporal: o usuário-aluno 3 colocou a mão no queixo e ficou concentrado na tela do monitor do computador.

O usuário-aluno 4 conseguiu realizar a tarefa 6. Ele logo clicou no link da disciplina Liderança Empreendedora, clicou em Aula 1, em testes-e, passou o mouse pelos ícones disponíveis na tela, assim como os usuários-alunos 1, 2 e 3. Depois clicou em "simulação de prova", marcou a alternativa correta, clicou em responder, depois em próximo até concluir as cinco questões.

O tempo do usuário-aluno 4, para a execução da tarefa 6, foi de dois minutos e trinta e três segundos.

O usuário-aluno 4, ao executar a tarefa 6, disse: "Responder as cinco questões do teste-e. Liderança empreendedora. Teste-e. Simulação de prova? Responder. Próximo? Só isso? Acabou."

Expressão corporal: o usuário-aluno 4 colocou mão no queixo e depois ficou concentrado na tela do monitor do computador.

O usuário-aluno 5 conseguiu realizar a tarefa 6. Ele voltou para a estrutura da árvore de conteúdos, passou o mouse por toda ela procurando os testes-e, clicou no link da disciplina Liderança Empreendedora, clicou em Aula 1, em testes-e, passou o mouse pelos ícones disponíveis na tela, assim como os usuários-alunos 1, 2 e 3. Depois leu a mensagem de explicação sobre os ícones, clicou em "simulação de prova", marcou uma das alternativas, clicou em responder, depois em próximo, até concluir as cinco questões.

O tempo do usuário-aluno 5, para a execução da tarefa 6, foi de três minutos e vinte segundos.

O usuário-aluno 5, ao executar a tarefa 6, disse: "Tinha que ser concluir e não responder, eu já marquei a resposta, ou seja, já respondi."

Expressão corporal: o usuário-aluno 5 inclinou o corpo para trás, coçou o rosto e ficou inseguro e insatisfeito com o link "responder".

O usuário-aluno 6 conseguiu realizar a tarefa 6. Ele voltou para a estrutura da árvore de conteúdos, passou o mouse por todo o menu procurando os testes-e, clicou no link da disciplina Liderança Empreendedora, passou pela Aula 1 e pela Aula 2, voltou,
clicou em Aula 1, em testes-e, passou o mouse pelos ícones disponíveis na tela, assim como os usuários-alunos 1, 2, 3 e 5. Não leu a mensagem de explicação sobre os ícones, clicou em "simulação de prova", marcou uma das alternativas, clicou em responder, depois em próximo, até concluir as cinco questões.

O tempo do usuário-aluno 6, para a execução da tarefa 6, foi de dois minutos e quarenta segundos.

O usuário-aluno 6, ao executar a tarefa 6, disse: "Muita coisa aqui nesse lado. Pode ser qualquer um desses? Pronto."

Expressão corporal: o usuário-aluno 6 bateu os pés no chão e olhou para a pesquisadora.

Concluída a apresentação dos dados do primeiro teste de usabilidade realizado com os alunos, a seguir serão descritos os dados do segundo teste de usabilidade.

#### **5.3.2 Segundo teste de usabilidade realizado com os alunos**

O segundo teste de usabilidade teve por objetivo identificar a memorização, a eficiência, os erros e a satisfação em relação à interface do AVA da Unitins, que levou a aplicação de seis tarefas, anteriormente, já aplicadas aos seis alunos do curso de Administração dessa instituição. Vejamos a seguir os dados obtidos na realização do segundo teste de usabilidade realizado com os seis usuários-alunos.

A partir do segundo teste de usabilidade, verificou-se que o usuário-aluno 1 conseguiu realizar a tarefa 1 com êxito, acessou o site da Unitins [\(www.unitins.br\)](http://www.unitins.br/), clicou na imagem escrito AVA, foi para a área de acesso ao aluno, inseriu o *login* e a senha e concluiu a tarefa.

O tempo do usuário-aluno 1, para a execução da tarefa 1, foi de um minuto e três segundos.

O usuário-aluno 1, ao executar a tarefa 1, não disse nada.

Expressão corporal: o usuário-aluno 1 ficou tranquilo para executar a tarefa 1.

O usuário-aluno 2 conseguiu realizar a tarefa 1 com facilidade e recordou-se que o local correto para o acesso dos acadêmicos era clicando na imagem AVA. Ele logo clicou na imagem escrito AVA, foi para a área de acesso ao aluno, inseriu o *login* e a senha, porém deu erro, já que havia escrito com letra maiúscula, escreveu novamente com letra minúscula e concluiu a tarefa.

O tempo do usuário-aluno 2, para a execução da tarefa 1, foi de um minuto e cinco segundos.

O usuário-aluno 2, ao executar a tarefa 1, não disse nada.

Expressão corporal: o usuário-aluno 2 ficou concentrado na tela do monitor do computador.

O usuário-aluno 3 conseguiu realizar a tarefa 1 com facilidade e recordou-se que o local correto para o acesso dos acadêmicos era clicando na imagem AVA. Ele logo clicou na imagem escrito AVA, foi para a área de acesso ao aluno, inseriu o *login* e a senha e clicou em entrar.

O tempo do usuário-aluno 3, para a execução da tarefa 1, foi de trinta e oito segundos.

O usuário-aluno 3, ao executar a tarefa 1, não disse nada.

Expressão corporal: o usuário-aluno 3 ficou concentrado no monitor do computador.

O usuário-aluno 4 conseguiu realizar a tarefa 1 com facilidade, clicou na imagem AVA que o levou à área de acesso ao aluno, inseriu o *login* e a senha e clicou em entrar.

O tempo do usuário-aluno 4, para a execução da tarefa 1, foi de quarenta segundos.

O usuário-aluno 4, ao executar a tarefa 1, não disse nada.

Expressão corporal: o usuário-aluno 4 ficou tranquilo.

O usuário-aluno 5 conseguiu realizar a tarefa 1 com facilidade, clicou diretamente na imagem AVA que o levou à área de acesso ao aluno, inseriu o *login* e a senha e clicou em entrar.

O tempo do usuário-aluno, 5 para a execução da tarefa 1, foi de trinta e seis segundos.

O usuário-aluno 5, ao executar a tarefa 1, não disse nada.

Expressão corporal: o usuário-aluno 5 ficou tranquilo.

O usuário-aluno 6 conseguiu realizar a tarefa 1 com facilidade, clicou diretamente na imagem AVA que o levou à área de acesso ao aluno, inseriu o *login* e a senha e clicou em entrar.

O tempo do usuário-aluno 6, para a execução da tarefa 1, foi de quarenta e nove segundos.

O usuário-aluno 6, ao executar a tarefa 1, não disse nada.

Expressão corporal: o usuário-aluno 6 ficou tranquilo.

A tarefa 2 consistia em acessar os slides da "AULA 1 - conhecendo o empreendedorismo" da disciplina "Liderança Empreendedora" na estrutura da árvore de conteúdos.

O usuário-aluno 1 conseguiu realizar a tarefa 2 com êxito, pois já direcionou o mouse rapidamente para a área da estrutura das disciplinas do sexto período, clicou no link da disciplina Liderança Empreendedora, na Aula 1, em slides e conseguiu visualizar os slides.

O tempo do usuário-aluno 1, para a execução da tarefa 2, foi de dois minutos e três segundos.

O usuário-aluno 1, ao executar a tarefa 2, disse: "Hum! Liderança Empreendedora, Aula !, slides."

Expressão corporal: o usuário-aluno 1 ficou tranquilo, mas atento ao monitor para clicar no local correto.

O usuário-aluno 2 conseguiu realizar a tarefa 2 com êxito, pois direcionou o mouse rapidamente para a área da estrutura das disciplinas do sexto período, clicou no link da disciplina Liderança Empreendedora, em Aula 1, em slides e conseguiu visualizar os slides após alguns segundos, já que o sistema estava lento.

O tempo do usuário-aluno 2, para a execução da tarefa 2, foi de cinquenta segundos.

O usuário-aluno 2, ao executar a tarefa 2, disse: "Demora,né?"

Expressão corporal: o usuário-aluno 2 ficou tranquilo.

O usuário-aluno 3 conseguiu realizar a tarefa 2 com facilidade, pois logo clicou na disciplina Liderança Empreendedora, na Aula 1, em slides e conseguiu visualizar os slides.

O tempo do usuário-aluno 3, para a execução da tarefa 2, foi de quarenta e nove segundos.

O usuário-aluno 3, ao executar a tarefa 2, não disse nada.

Expressão corporal: o usuário-aluno 3 ficou tranquilo.

O usuário-aluno 4 conseguiu realizar a tarefa 2 com facilidade, pois logo clicou na disciplina Liderança Empreendedora, na Aula 1, em slides e conseguiu visualizar os slides.

O tempo do usuário-aluno 4, para a execução da tarefa 2, foi de trinta e cinco segundos.

O usuário-aluno 4, ao executar a tarefa 2, disse: "Aula 1. Slides.Tá ok." Expressão corporal: o usuário-aluno 4 ficou tranquilo.

O usuário-aluno 5 conseguiu realizar a tarefa 2. Ele utilizou a barra de rolagem para procurar o link da disciplina na estrutura da árvore, logo clicou na disciplina Liderança Empreendedora, na Aula 1, em slides e conseguiu visualizar os slides.

O tempo do usuário-aluno 5, para a execução da tarefa 2, foi de um minuto e vinte e quatro segundos.

O usuário-aluno 5, ao executar a tarefa 2, não disse nada.

Expressão corporal: o usuário-aluno 5 ficou tranquilo.

O usuário-aluno 6 conseguiu realizar a tarefa 2. Ele logo clicou na disciplina Liderança Empreendedora, na Aula 1, em slides e conseguiu visualizar os slides.

O tempo do usuário-aluno 6, para a execução da tarefa 2, foi de vinte e nove segundos.

O usuário-aluno 6, ao executar a tarefa 2, não disse nada.

Expressão corporal: o usuário-aluno 6 ficou tranquilo.

A tarefa 3 consistia em interagir no fórum de discussão na AULA 1 da disciplina Liderança Empreendedora e postar um novo comentário escrevendo o texto "Estou realizando um teste de usabilidade".

O usuário-aluno 1 conseguiu realizar a tarefa 3 com êxito. Ele utilizou bastante a barra de rolagem, clicou em Aula 1, logo clicou em fórum, clicou no ícone visualizar para tentar acessar o fórum, clicou em novo comentário, esperou algum tempo, pois o sistema demorou a abrir a página para escrever o comentário, escreveu o comentário e clicou em enviar.

O tempo do usuário-aluno 1, para a execução da tarefa 3, foi de dois minutos e cinco segundos.

O usuário-aluno 1, ao executar a tarefa 3, não disse nada.

Expressão corporal: o usuário-aluno 1 ficou apenas concentrado na tarefa.

O usuário-aluno 2 conseguiu realizar a tarefa 3 com êxito, pois logo clicou em fórum de discussão, visualizar, novo comentário, escreveu o comentário e enviou.

O tempo do usuário-aluno 2, para a execução da tarefa 3, foi de quarenta e três segundos.

O usuário-aluno 2, ao executar a tarefa 3, disse: "Tranquilo."

Expressão corporal: o usuário-aluno 2 ficou tranquilo.

O usuário-aluno 3 conseguiu realizar a tarefa 3 com facilidade. Ele clicou em fórum de discussão da Aula 1, clicou em visualizar, em novo comentário, escreveu a mensagem e clicou em enviar.

O tempo do usuário-aluno 3, para a execução da tarefa 3, foi de um minuto e seis segundos.

O usuário-aluno 3, ao executar a tarefa 3, disse: "Tá facinho, já tinha feito antes, aí fica mais fácil ainda."

Expressão corporal: o usuário-aluno 3 ficou tranquilo.

O usuário-aluno 4 conseguiu realizar a tarefa 3 com facilidade. Ele clicou em fórum de discussão da Aula 1, clicou em visualizar, em novo comentário, escreveu a mensagem e clicou em enviar.

O tempo do usuário-aluno 4, para a execução da tarefa 3, foi de quarenta e quatro segundos.

O usuário-aluno 4, ao executar a tarefa 3, não disse nada.

Expressão corporal: o usuário-aluno 4 ficou tranquilo.

O usuário-aluno 5 conseguiu realizar a tarefa 3 com facilidade. Ele clicou em fórum de discussão da Aula 1, clicou em visualizar, em novo comentário, escreveu a mensagem e clicou em enviar.

O tempo do usuário-aluno 5, para a execução da tarefa 3, foi de um minuto e quatorze segundos.

O usuário-aluno 5, ao executar a tarefa 3, não disse nada.

Expressão corporal: o usuário-aluno 5 deu um sorriso.

O usuário-aluno 6 conseguiu realizar a tarefa 3 com facilidade. Ele leu a tarefa, clicou em fórum de discussão da Aula 1, clicou em visualizar, em novo comentário, escreveu a mensagem e clicou em enviar.

O tempo do usuário-aluno 6, para a execução da tarefa 3, foi de um minuto e cinco segundos.

O usuário-aluno 6, ao executar a tarefa 3, não disse nada. Expressão corporal: o usuário-aluno 5 ficou tranquilo.

A tarefa 4 consistia em interagir no fórum de discussão na AULA 1 da disciplina Introdução ao AVA II e citar o comentário do aluno Ricardo Eleuterio Alves "Boa tarde, já realizei alguns trabalhos no meu curso de Gestão empresarial e sempre que posso estou fazendo cursos no SEBRAE. escrevendo o texto "Eu também realizei cursos".

O usuário-aluno 1 conseguiu realizar a tarefa 4. Como já estava na tela do fórum de discussão devido à tarefa anterior, ele apenas desceu a barra de rolagem, procurou o comentário do aluno Ricardo, não utilizou a busca novamente, clicou no link para citar, escreveu o comentário conforme solicitado e clicou em enviar.

O tempo do usuário-aluno 1, para a execução da tarefa 4, foi de um minuto e quarenta e nove segundos.

O usuário-aluno 1, ao executar a tarefa 4, disse: "Dessa vez não me pediu a senha, será que é porque da última vez eu demorei demais?"

Expressão corporal: o usuário-aluno 4 ficou apenas concentrado na tarefa.

O usuário-aluno 2 conseguiu realizar a tarefa 4. Ele escreveu Ricardo no sistema de busca, porém não deu certo, já que o sistema só busca nomes completos. Ele escreveu novamente com letra maiúscula, mas não conseguiu pesquisar, por isso preferiu utilizar a barra de rolagem até encontrar o comentário do aluno Ricardo. Assim, que encontrou, clicou em citar, escreveu o comentário e enviou.

O tempo do usuário-aluno 2, para a execução da tarefa 4, foi de dois minutos e trinta segundos.

O usuário-aluno 2, ao executar a tarefa 4, disse: "Não deu certo a busca. Será que tá pequeno, tem que ser com letra maiúscula?"

Expressão corporal: o usuário-aluno 2 levantou as sobrancelhas.

O usuário-aluno 3 conseguiu realizar a tarefa 4 com facilidade. Ele preencheu os dados do sistema de busca com o nome completo, clicou em pesquisar, citar, escreveu o comentário e em enviar.

O tempo do usuário-aluno 3, para a execução da tarefa 4, foi de cinquenta e três segundos.

O usuário-aluno 3, ao executar a tarefa 4, não disse nada. Expressão corporal: o usuário-aluno 3 ficou tranquilo.

O usuário-aluno 4 conseguiu realizar a tarefa 4. Ele utilizou o sistema de busca por participante, escreveu o nome Ricardo e clicou em pesquisar. O sistema não pesquisou, por isso ele leu a tarefa novamente, escreveu o nome completo e clicou em pesquisar. Assim que apareceu o comentário do aluno, o usuário clicou em citar, escreveu o comentário e enviou.

O tempo do usuário-aluno 4, para a execução da tarefa 4, foi de um minuto e quarenta e quatro segundos.

O usuário-aluno 4, ao executar a tarefa 4, disse: "Não deu certo aqui essa busca." Expressão corporal: o usuário-aluno 4 colocou a mão no queixo e coçou a orelha.

O usuário-aluno 5 conseguiu realizar a tarefa 4. Ele utilizou o sistema de busca por participante, escreveu o nome completo do aluno e clicou em pesquisar. Assim que apareceu o comentário do aluno, o usuário clicou em citar, escreveu o comentário e enviou.

O tempo do usuário-aluno 5, para a execução da tarefa 4, foi de um minuto e vinte e nove segundos.

O usuário-aluno 5, ao executar a tarefa 4, não disse nada.

Expressão corporal: o usuário-aluno 5 ficou tranquilo.

O usuário-aluno 6 conseguiu realizar a tarefa 4. Ele utilizou o sistema de busca por participante, escreveu o nome completo do aluno e clicou em pesquisar. Assim que apareceu o comentário do aluno, o usuário clicou em citar, escreveu o comentário e enviou. Ao retornar não visualizou o comentário, por isso clicou em atualizar.

O tempo do usuário-aluno 6, para a execução da tarefa 4, foi de um minuto e trinta e um segundos.

O usuário-aluno 6, ao executar a tarefa 4, disse: "Deu certo?"

Expressão corporal: o usuário-aluno 6 ficou tranquilo e olhou para a pesquisadora.

A tarefa 5 consistia em acessar e baixar a apostila da AULA 2 da disciplina Gestão da Mudança Organizacional.

O usuário-aluno 1 conseguiu realizar a tarefa 5 com êxito. Ele clicou no link da disciplina Gestão da Mudança Organizacional, clicou em Aula 2, não se atentou aos subníveis que apareceram novamente, por isso clicou mais duas vezes em Aula 2. Percebendo que a estrutura da árvore aumentou, logo procurou o link da apostila, clicou nele e baixou o arquivo com sucesso.

O tempo do usuário-aluno 1, para a execução da tarefa 5, foi de um minuto e dez segundos.

O usuário-aluno 1, ao executar a tarefa 5, disse: "Aonde está a apostila? Aqui." Expressão corporal: o usuário-aluno 1 ficou tranquilo.

O usuário-aluno 2 conseguiu realizar a tarefa 5 com êxito. Ele logo clicou em Gestão da Mudança Organizacional, apostila e baixou o arquivo.

O tempo do usuário-aluno 2, para a execução da tarefa 5, foi de quarenta e um segundos.

O usuário-aluno 2, ao executar a tarefa 5, disse: "Aqui, baixar o arquivo, né." Expressão corporal: o usuário-aluno 2 ficou tranquilo.

O usuário-aluno 3 conseguiu realizar a tarefa 5 com facilidade. Ele clicou em Gestão da Mudança Organizacional, em Aula 2, em apostila e depois baixou o arquivo.

O tempo do usuário-aluno 3, para a execução da tarefa 5, foi de trinta e cinco segundos.

O usuário-aluno 3, ao executar a tarefa 5, não disse nada.

Expressão corporal: o usuário-aluno 3 ficou tranquilo.

O usuário-aluno 4 conseguiu realizar a tarefa 5. Ele passou o mouse várias vezes pela estrutura da árvore das disciplinas do sexto período, clicou em Gestão da Mudança Organizacional, em Aula 2, em apostila e depois baixou o arquivo.

O tempo do usuário-aluno 4, para a execução da tarefa 5, foi de um minuto e sete segundos.

O usuário-aluno 4, ao executar a tarefa 5, disse:

Agora aqui oh, nessa tarefa 5. Eu cliquei em apostila, mas não sei se é aula 1 ou aula 2. Acho que eu não prestei atenção, mas é muita informação. Dá para confundir um pouco. Acho que seria melhor clicar na disciplina e o resto aparecer no meio da tela. Assim também não tá ruim não.

Expressão corporal: o usuário-aluno 4 ficou com a mão no queixo.

O usuário-aluno 5 conseguiu realizar a tarefa 5. Ele logo clicou em Gestão da Mudança Organizacional, em Aula 2, em apostila e depois baixou o arquivo.

O tempo do usuário-aluno 5, para a execução da tarefa 5, foi de um minuto e treze segundos.

O usuário-aluno 5, ao executar a tarefa 5, não disse nada.

Expressão corporal: o usuário-aluno 5 ficou tranquilo.

O usuário-aluno 6 conseguiu realizar a tarefa 5. Ele logo clicou em Gestão da Mudança Organizacional, em Aula 2, em apostila e depois baixou o arquivo.

O tempo do usuário-aluno 6, para a execução da tarefa 5, foi de um minuto e dois segundos.

O usuário-aluno 6, ao executar a tarefa 5, não disse nada.

Expressão corporal: o usuário-aluno 6 ficou tranquilo.

A tarefa 6 consistia em responder as cinco questões do teste-e da AULA 1 da disciplina Liderança Empreendedora. Para esse segundo teste de usabilidade, o usuário teria apenas a opção de clicar em "exercitar livremente" (figura 92) que fornece o desempenho do aluno imediatamente (figura 93) e não mais em "simulação de prova" como no primeiro teste.

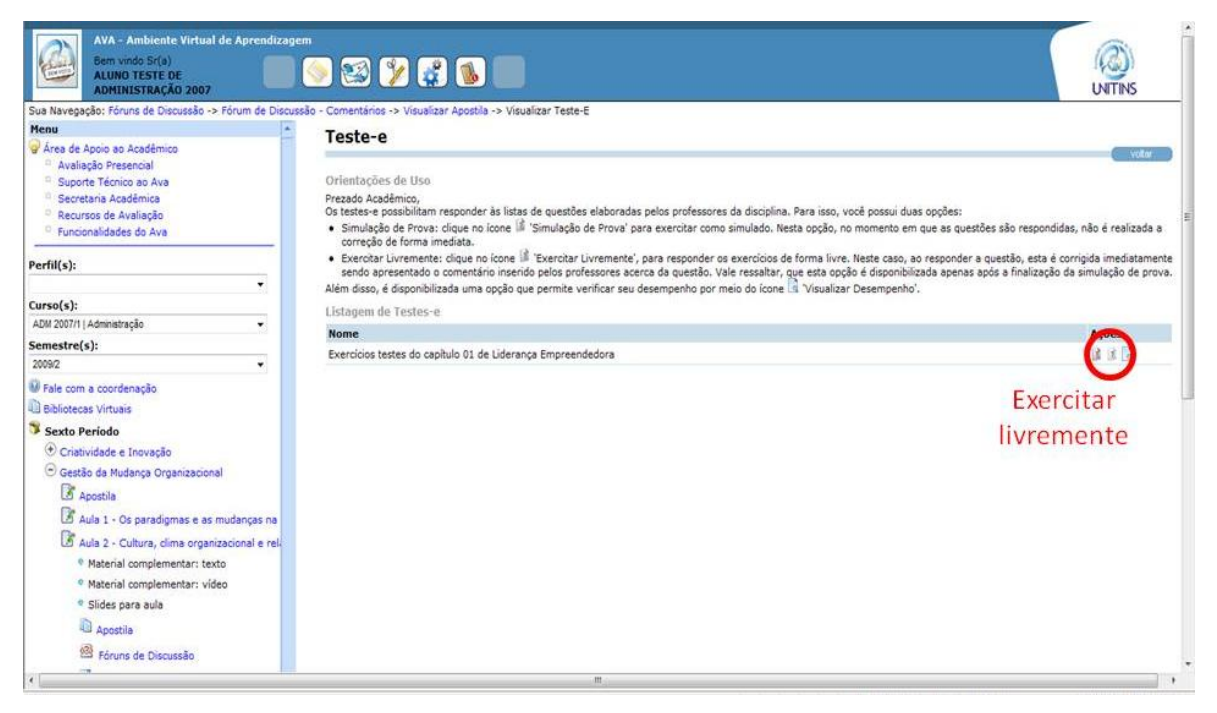

Figura 92 - Primeiro passo para realizar a tarefa 6 (alunos) no segundo teste de usabilidade Fonte: [<www.ava2.unitins.br>](http://www.ava2.unitins.br/). Acesso em: 20 ago. 2009

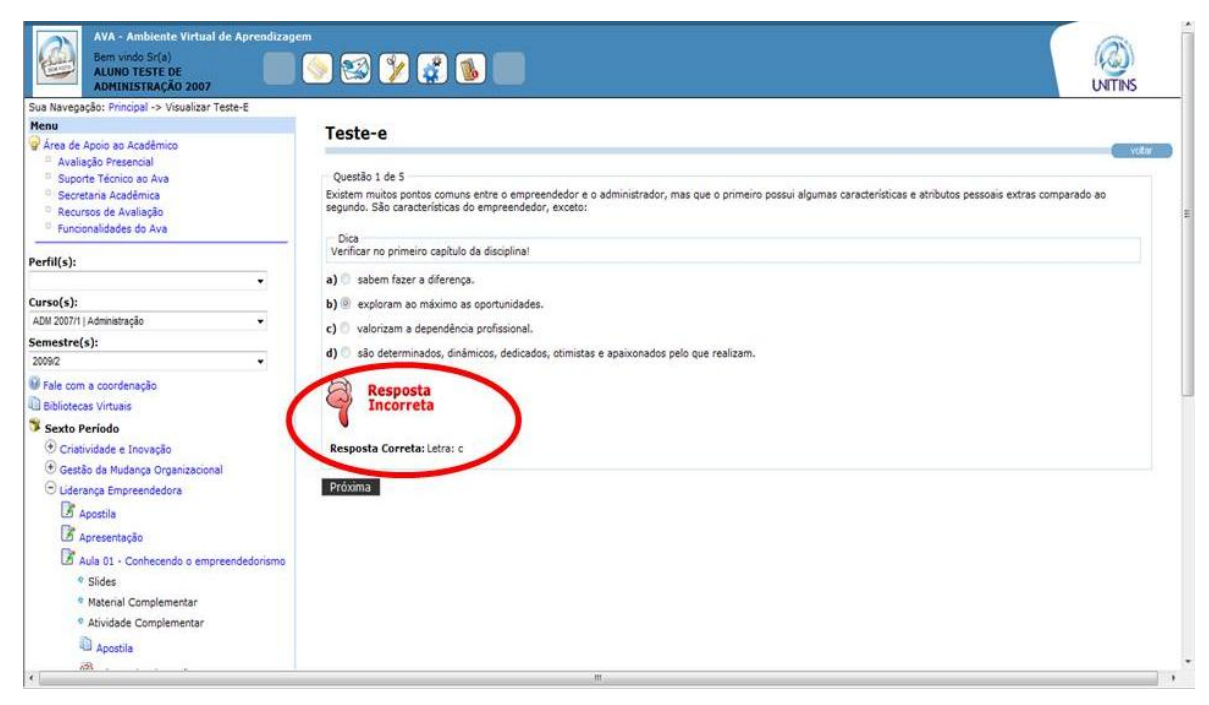

Figura 93 - Visualização do desempenho imediata na tarefa 6 do segundo teste de usabilidade Fonte: [<www.ava2.unitins.br>](http://www.ava2.unitins.br/). Acesso em: 20 ago. 2009

O usuário-aluno 1 conseguiu realizar a tarefa 6, mas ficou um pouco confuso com a quantidade de informações da estrutura das disciplinas. Como a estrutura da disciplina Gestão da Mudança Organizacional estava aberta, demorou um pouco para encontrar o link da disciplina Liderança Empreendedora, por isso clicou duas vezes na aula 1 da disciplina de Gestão da Mudança Organizacional e, depois, utilizou a barra de rolagem para encontrar o link correto. Ao clicar em testes-e, tentou clicar em simulação de prova, mas não existia essa opção já que havia realizado essa simulação anteriormente, por isso teve que voltar e clicar em exercitar livremente para a conclusão da tarefa.

O tempo do usuário-aluno 1, para a execução da tarefa 6, foi de dois minutos e dezesseis segundos.

O usuário-aluno 1, ao executar a tarefa 5, disse: "Pronto, acabei, mas achei meio complicadinho. To liberado?"

Expressão corporal: o usuário-aluno 1 ficou com o sentimento de dever cumprido.

O usuário-aluno 2 conseguiu realizar a tarefa 6 com êxito. Ele clicou em testes-e, clicou em "exercitar livremente", realizou os cinco testes e clicou em concluir.

O tempo do usuário-aluno 2, para a execução da tarefa 6, foi de dois minutos e dezessete segundos.

O usuário-aluno 2, ao executar a tarefa 6, disse: "Exercitar livremente é mais prático, já dá a resposta na hora."

Expressão corporal: o usuário-aluno 2 ficou tranquilo.

O usuário-aluno 3 conseguiu realizar a tarefa 6 com facilidade. Ele clicou em testes-e, em "exercitar livremente", marcou a resposta nas opções, clicou em responder, em próxima, até finalizar as 5 questões.

O tempo do usuário-aluno 3, para a execução da tarefa 6, foi de dois minutos e vinte e dois segundos.

O usuário-aluno 3, ao executar a tarefa 6, disse: "Esse dá resposta na hora, né?" Expressão corporal: o usuário-aluno 3 ficou tranquilo.

O usuário-aluno 4 conseguiu realizar a tarefa 6 com facilidade. Ele clicou em testes-e, em "exercitar livremente", marcou a resposta nas opções, clicou em responder, em próxima, até finalizar as 5 questões.

O tempo do usuário-aluno 4, para a execução da tarefa 6, foi de dois minutos e trinta e seis segundos.

O usuário-aluno 4, ao executar a tarefa 6, disse: "Aula 1. Testes-e. Exercitar livremente. Pronto."

Expressão corporal: o usuário-aluno 4 bateu o pé no chão e ficou concentrado nas questões.

O usuário-aluno 5 conseguiu realizar a tarefa 6. Ele procurou a disciplina Liderança Empreendedora, clicou em Aula 1, clicou em testes-e, em "exercitar livremente", marcou a resposta nas opções, clicou em responder, em próxima, até finalizar as cinco questões. O usuário teve que aguardar um pequeno período entre as questões, já que o sistema estava lento.

O tempo do usuário-aluno 5, para a execução da tarefa 6, foi de dois minutos e cinquenta e um segundos.

O usuário-aluno 5, ao executar a tarefa 6, disse: "Exercitar livremente."

Expressão corporal: o usuário-aluno 5 deu risada e ficou satisfeito que conseguiu acertar algumas questões.

O usuário-aluno 6 conseguiu realizar a tarefa 6. Ele procurou a disciplina Liderança Empreendedora, clicou em Aula 1, clicou em testes-e, em "exercitar livremente", marcou a resposta nas opções, clicou em responder, em próxima até finalizar as cinco questões.

O tempo do usuário-aluno 6, para a execução da tarefa 6, foi de dois minutos e um segundo.

O usuário-aluno 6, ao executar a tarefa 6, não disse nada.

Expressão corporal: o usuário-aluno 6 ficou tranquilo.

A partir dos dados do primeiro e do segundo teste de usabilidade descritos acima, assim como os do grupo focal, a seguir será apresentada a análise e a interpretação dos mesmos.

### **5.4 ANÁLISE DE DADOS DOS ALUNOS**

Para a análise dos dados obtidos por meio dos dois testes de usabilidade (protocolo verbal e captura de telas) e do grupo focal realizado com os alunos, as cinco categorias demonstradas nos procedimentos de análise de dados foram utilizadas: facilidade de aprendizagem, erros, memorização, eficiência e satisfação. Para tanto, fezse uma pequena síntese dos dados obtidos em relação à conclusão ou não das tarefas e ao tempo gasto para cada atividade na execução dos dois testes de usabilidade realizados pelos usuários-alunos. Além disso, fez-se também um quadro com o tempo padrão necessário para a execução das tarefas sem cometer erros.

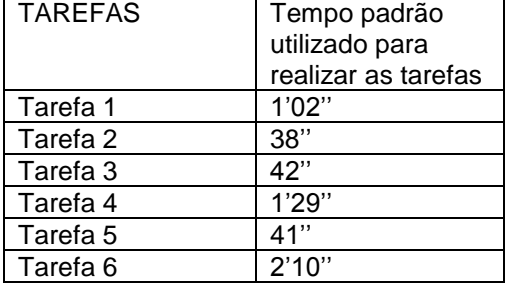

Quadro 11: Tempo padrão para a execução das tarefas (alunos)

Quadro 12: Tarefa 1 (alunos)

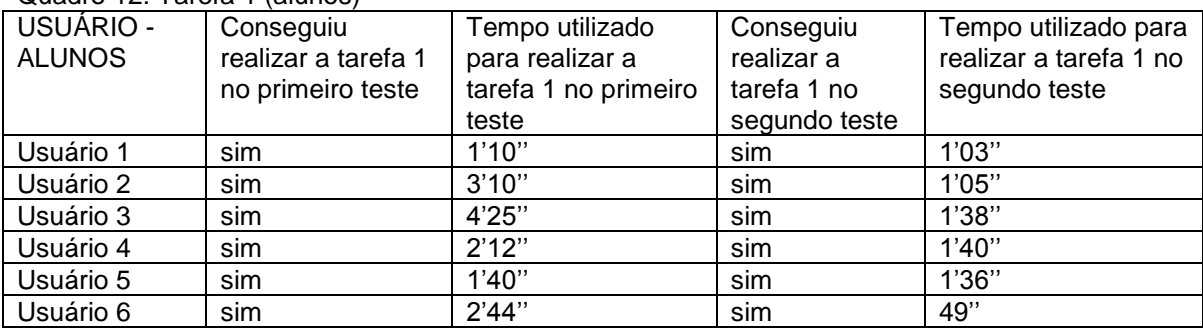

### Quadro 13: Tarefa 2 (alunos)

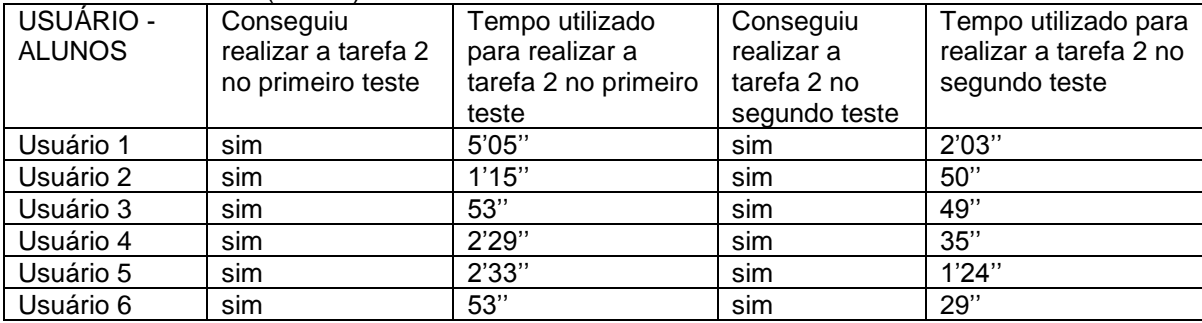

#### Quadro 14: Tarefa 3 (alunos)

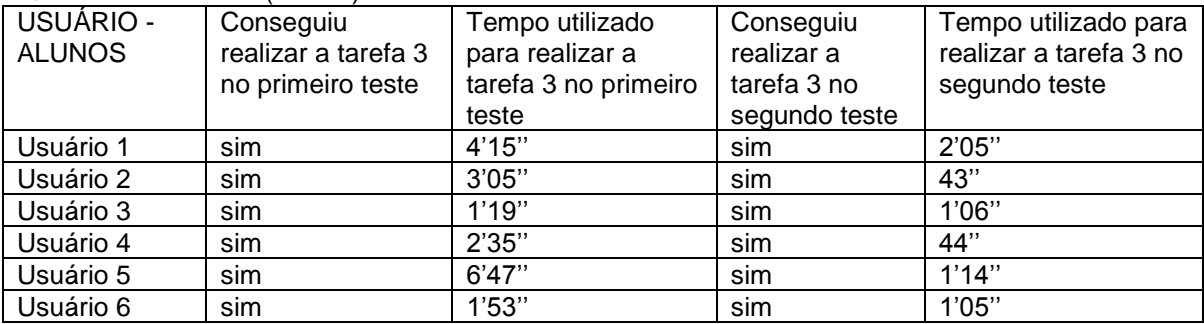

### Quadro 15: Tarefa 4 (alunos)

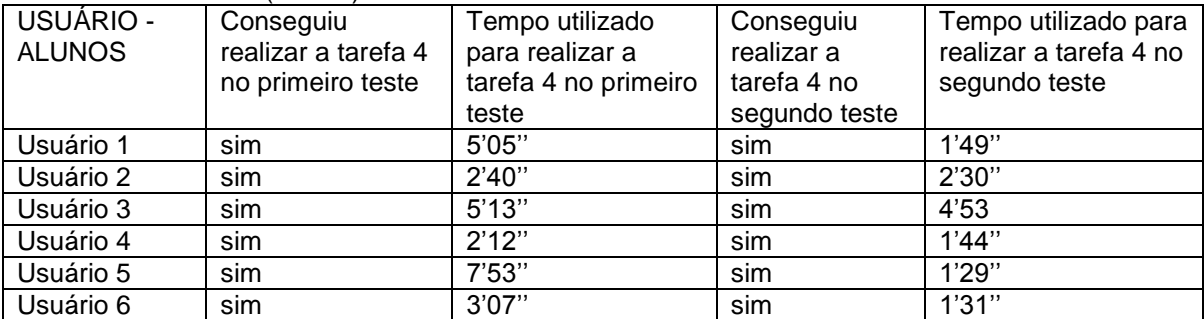

#### Quadro 16: Tarefa 5 (alunos)

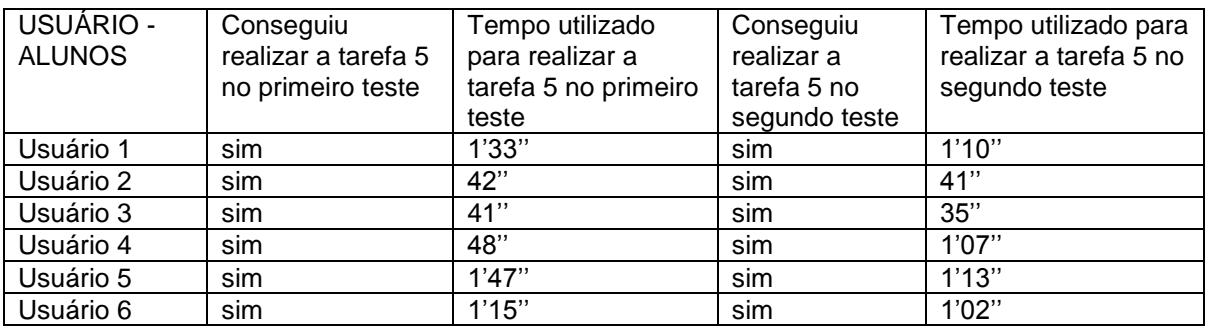

| USUÁRIO -     | Conseguiu           | Tempo utilizado      | Conseguiu     | Tempo utilizado para   |
|---------------|---------------------|----------------------|---------------|------------------------|
| <b>ALUNOS</b> | realizar a tarefa 6 | para realizar a      | realizar a    | realizar a tarefa 6 no |
|               | no primeiro teste   | tarefa 6 no primeiro | tarefa 6 no   | segundo teste          |
|               |                     | teste                | segundo teste |                        |
| Usuário 1     | sim                 | 4'07"                | sim           | 2'16''                 |
| Usuário 2     | sim                 | 5'50''               | sim           | 2'17''                 |
| Usuário 3     | sim                 | 5'19''               | sim           | 2'22''                 |
| Usuário 4     | sim                 | 2'33"                | sim           | 2'36''                 |
| Usuário 5     | sim                 | 3'20''               | sim           | 2'51''                 |
| Usuário 6     | sim                 | 2'40''               | sim           | 2'01''                 |
|               |                     |                      |               |                        |

Quadro 17: Tarefa 6 (alunos)

## **5.4.1 Primeiro teste de usabilidade realizado com os alunos (facilidade de aprendizagem, erros e satisfação)**

A análise do primeiro teste de usabilidade realizado com os alunos, assim como a dos professores, foi ancorada nos critérios de usabilidade de facilidade de aprendizagem, erros e satisfação.

A partir da observação do primeiro teste de usabilidade foi possível notar que a interface do AVA da Unitins direcionada aos alunos é parcialmente fácil de aprender a usar, já que todos os usuários-alunos conseguiram realizar as seis tarefas básicas solicitadas, mas encontraram algumas dificuldades, ou seja, não realizaram as tarefas com o devido sucesso. Segundo Nielsen (2007, p. 23)

> Não há nenhuma regra rígida para atribuir crédito a um sucesso parcial. Avaliações parciais são apenas estimativas, mas elas ainda fornecem uma impressão mais realista da qualidade do projeto do que uma abordagem absoluta para sucesso e falha.

A partir do mapeamento dos passos executados pelos usuários-alunos na tarefa 1, ou seja, da captura de telas, foi possível perceber que os usuários-alunos encontraram alguns erros na interface. Eles tentaram acessar ao AVA por meio do link "efetuar *login*" (figura 94), ou seja, do link que leva à área de acesso dos professores e não a dos alunos. Ao perceberem que haviam clicado no local errado, clicaram no tutorial (figura 95) e nele encontraram instruções (figura 96) para acessar ao AVA por meio do "efetuar *login*" (figura 97), ou seja, as instruções do tutorial estavam erradas, já que o acesso ao AVA se dá somente por meio do link AVA ou do acesso rápido.

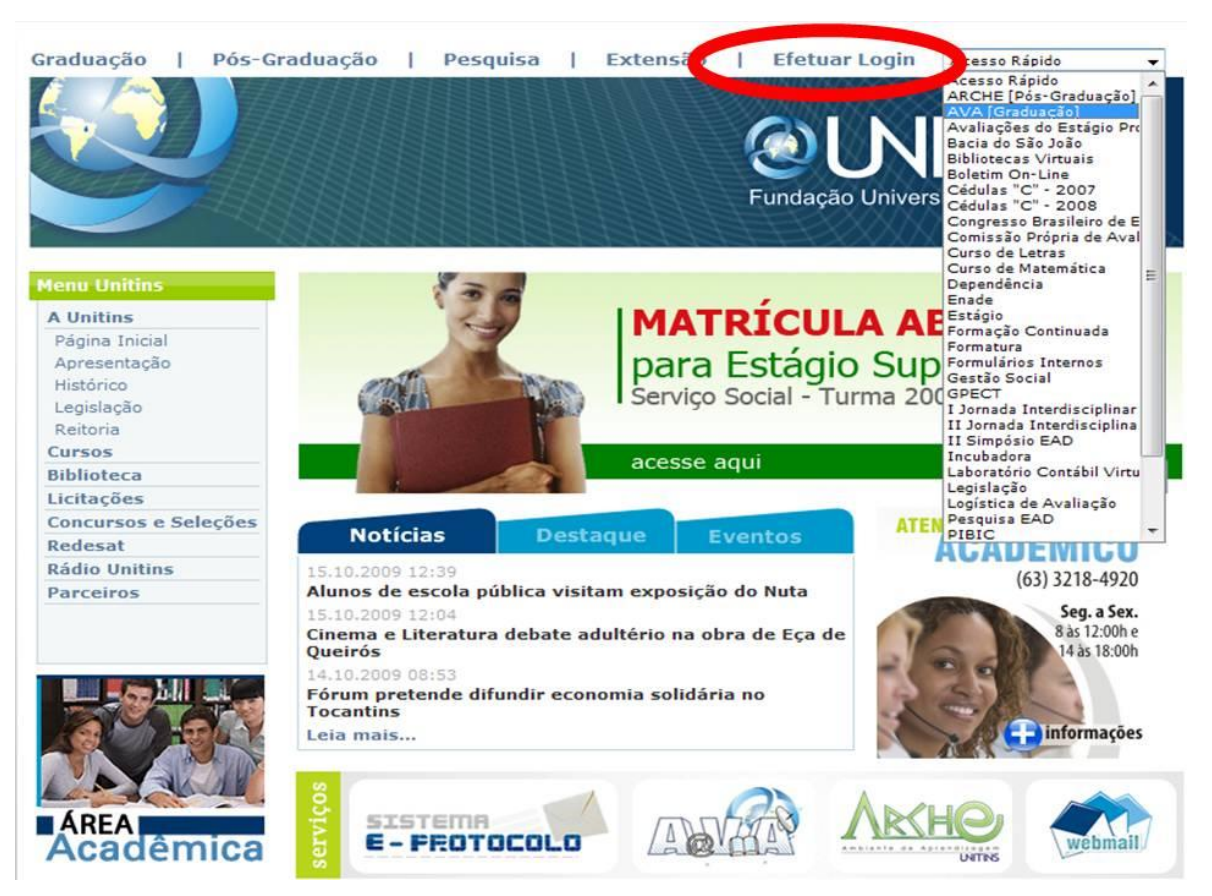

Figura 94 - Erro cometido ao realizar a tarefa 1 (alunos) Fonte: [<www.ava2.unitins.br>](http://www.ava2.unitins.br/). Acesso em: 20 ago. 2009

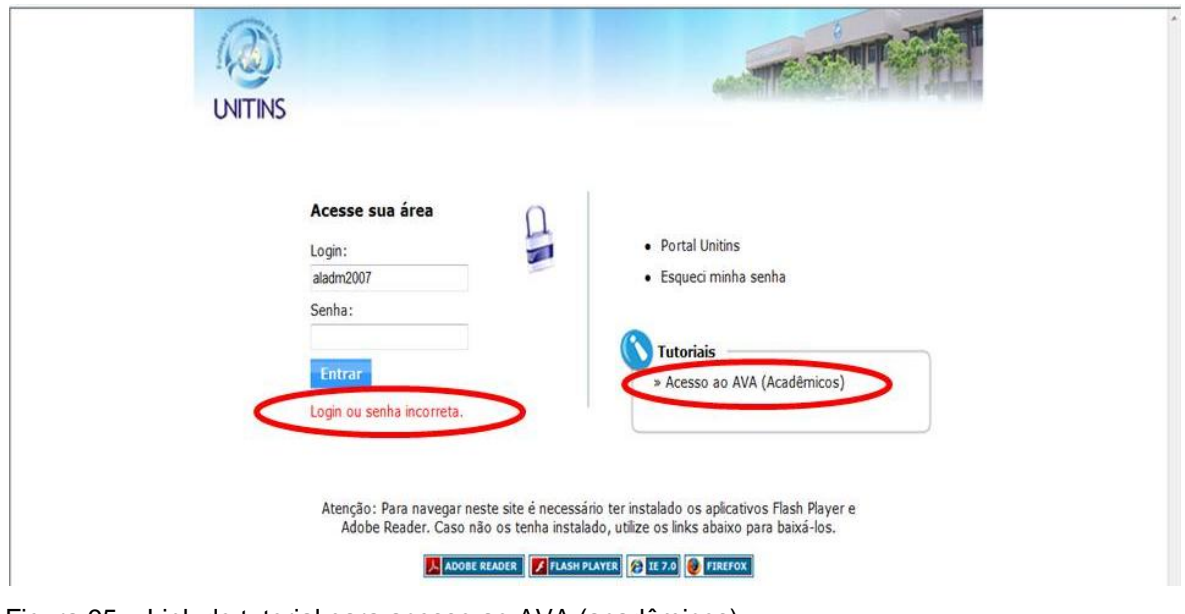

Figura 95 – Link do tutorial para acesso ao AVA (acadêmicos) Fonte: [<www.ava2.unitins.br>](http://www.ava2.unitins.br/). Acesso em: 20 ago. 2009

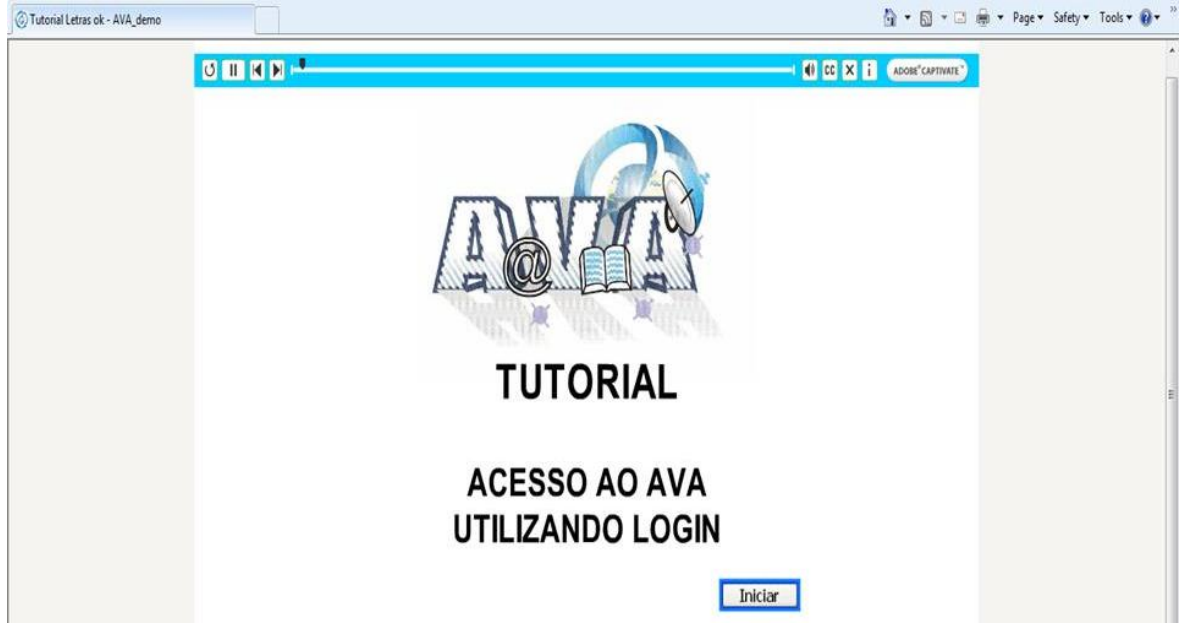

Figura 96 - Tutorial para acesso ao AVA (acadêmicos) Fonte: [<www.ava2.unitins.br>](http://www.ava2.unitins.br/). Acesso em: 20 ago. 2009

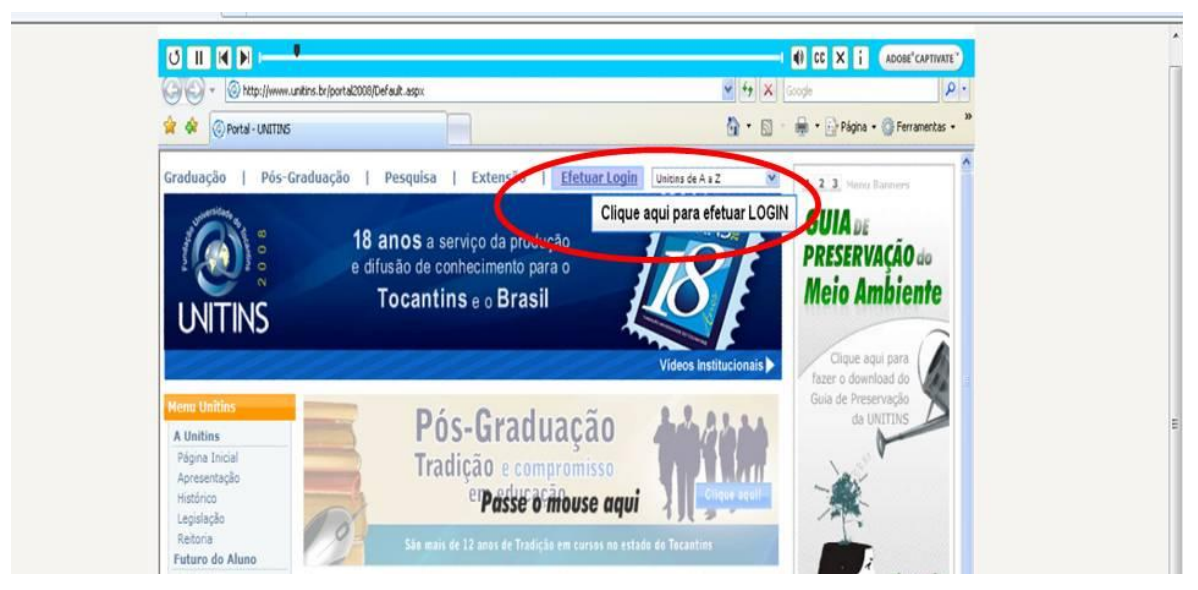

Figura 97 - Tutorial para acesso ao AVA (acadêmicos) com informações desatualizadas Fonte: [<www.ava2.unitins.br>](http://www.ava2.unitins.br/). Acesso em: 20 ago. 2009

As figuras acima demonstram que o tutorial está com as informações inconsistentes, ou seja, apresenta um problema de usabilidade, um erro que comprometeu a execução da tarefa. De acordo com Nielsen (2007, p. 116),

> Esse problema ocorre quando os usuários recebem informações desatualizadas como se fossem atuais. Em geral, isso acontece em sites sem manutenção, o que é muito comum. Mas sites maiores,

profissionalmente administrados, agora têm mais cuidado em manter atualizadas suas páginas mais importantes.

Outro fator a se destacar como um ação que também dificultou a agilidade da tarefa 1 é que para realizar o acesso deve-se clicar em aluno2006/2007 ou aluno 2008 (figura 98), já que se o usuário-aluno não o fizer ou marcar a opção incompatível com o seu *login*, ele não conseguirá o acesso.

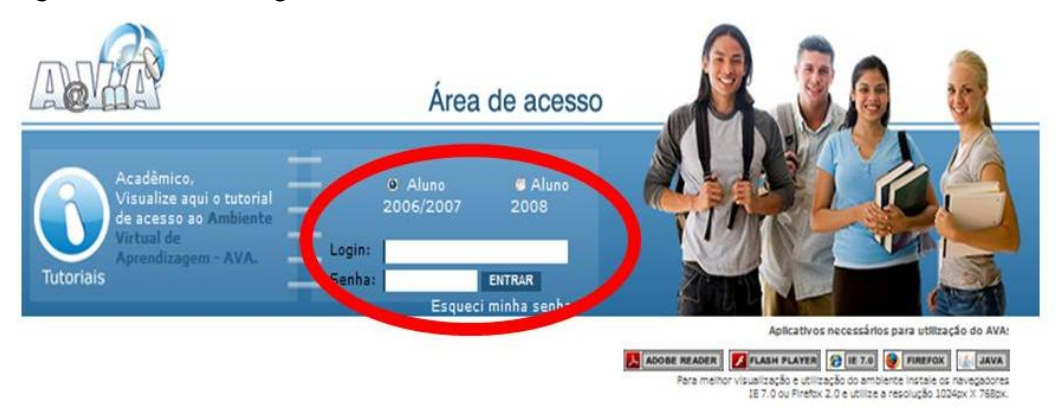

Figura 98 – Área de acesso dos alunos 2006/2007 e alunos 2008 Fonte: [<www.ava2.unitins.br>](http://www.ava2.unitins.br/). Acesso em: 20 ago. 2009

A dificuldade e o descontentamento ao realizar a tarefa 1 foi constatada nas expressões corporais dos usuários-alunos que abriram as mãos, respiraram fundo ou leram a tarefa 1 várias vezes em busca de algum erro que poderiam ter cometido ao digitar o *login* ou a senha. O tempo médio dos usuários-alunos, que se confundiram para acessar a interface, foi de aproximadamente três minutos, ou seja, um tempo bastante elevado em relação ao tempo padrão de um minuto e quatorze segundos. Os protocolos verbais, a seguir, também corroboram a dificuldade ao efetuar o acesso ao AVA e os erros encontrados na interface.

> Tem que ser com letra maiúscula? Hum, acessar o AVA. Tem que ler o tutorial? (usuário-aluno 2)

> Não to entendendo não. Senha e *login* inválidos? Aonde que eu entro? To entrando no AVA. Aqui pode ser aluno 2006 e 2007? (usuário-aluno 3)

> Por que está dando errado? Não é efetuar *login*? Aonde fica o AVA? É aqui mesmo, aluno 2006, 2007? (usuário-aluno 4)

Eu vou no AVA ou em efetuar *login*? (usuário-aluno 5)

Ué, o quê que tá errado? Não é aqui não? Esse tutorial tá falando que é aqui. Vou voltar então. (usuário-aluno 6)

A tarefa 2 foi realizada por todos os usuários-alunos, todavia eles demoraram um pouco a encontrar o link dos slides da disciplina Liderança Empreendedora, pois focaram a atenção ao que estava escrito na parte central da tela, ao ciclo de estudos das disciplinas, conforme a figura 99 a seguir.

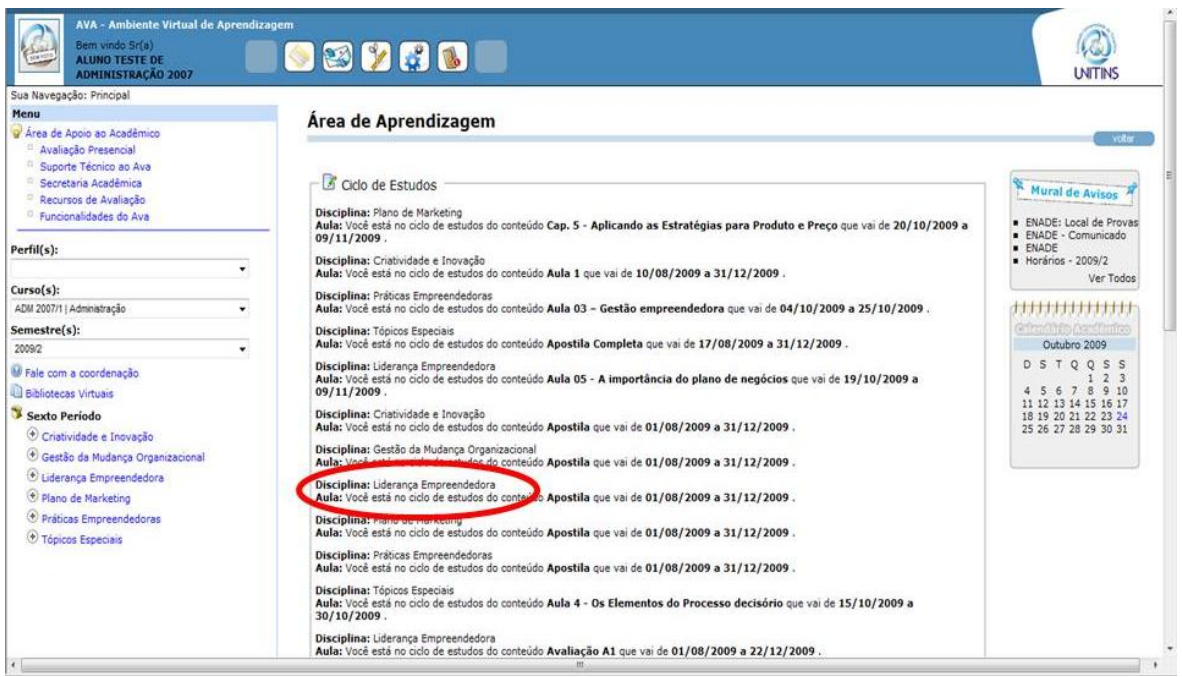

Figura 99 – Ciclo de estudos Fonte: [<www.ava2.unitins.br>](http://www.ava2.unitins.br/). Acesso em: 20 ago. 2009

Esta tela repleta de texto é mais um problema de usabilidade, pois segundo Nielsen (2007, p. 81),

> blocos densos de texto são uma importante causa de repulsa para os usuários da Web. A simples visão de uma página repleta de texto sugere imediatamente aos usuários que eles terão um árduo trabalho para extrair as informações desejadas.[...] O texto deve ser breve, escaneável e acessível. Em geral, você deve utilizar metade das palavras para a Web do que utilizaria para mídias impressas.

Apesar da página repleta de informações, todos os usuários-alunos perceberam que não havia link para clicar no ciclo de estudos, portanto, clicaram no link da disciplina Liderança Empreendedora localizado no canto esquerdo da tela. Os protocolos verbais, a seguir, demonstram a facilidade parcial da tarefa, já que alguns usuários-alunos não encontraram o link com agilidade.

Como acessa esse slide? Bem aqui, não é? (usuário-aluno 1)

Até agora tá normal (usuário-aluno 2).

Até aqui tá tranquilo, tá fácil de achar. Aí eu abro os slides (usuário-aluno 3)

E aí? Aonde fica essa aula? Liderança Empreendedora. Não tem. Só tem avaliação, não tem aula 1. Ciclo de estudos? Últimas atualizações? Aqui? Liderança empreendedora? (usuário-aluno 4)

Não é aqui? Não dá para me falar não? (usuário-aluno 5)

É aqui? (usuário-aluno 6)

Na tarefa 3, a maioria dos usuários-alunos conseguiu encontrar o link do fórum de discussão da Aula 1 da disciplina Liderança Empreendedora, porém tiveram dificuldades para entrar no fórum, já que o acesso ao fórum se dá por meio de um link denominado "visualizar" (figura 100).

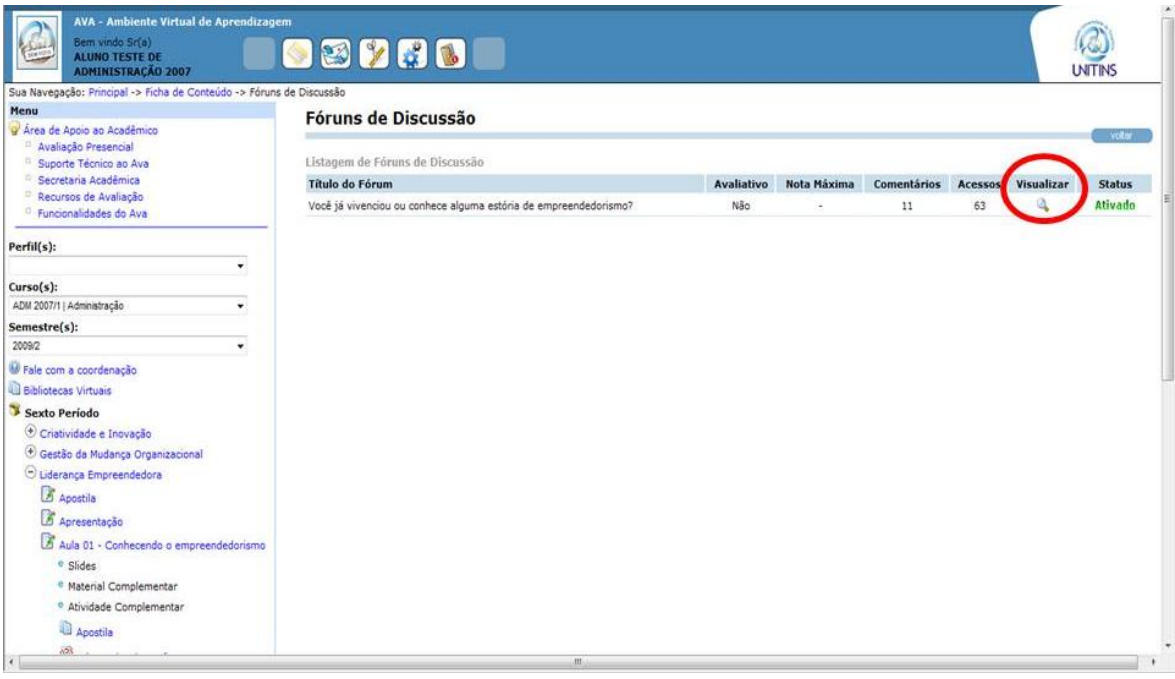

Figura 100 - Acesso aos fóruns de discussão (visualizar) Fonte: [<www.ava2.unitins.br>](http://www.ava2.unitins.br/). Acesso em: 20 ago. 2009

A seguir, os protocolos verbais demonstram a indignação para com este link.

Fórum de discussão? Será que é visualizar? Novo comentário, né? Enviar. Nossa, que sistema lento. Pronto (usuário-aluno 1).

Não tá fácil. Tinha que ser mais próximo para entrar no fórum. Não to achando a opção de inserir o comentário. Visualizar? Mas, não é inserir? Não acho a opção, vou clicar em visualizar. Pronto, mas não ta fácil o acesso. Visualizar é quando se quer ver o fórum e não quando se quer entrar para interagir (usuário-aluno 2).

Fórum de discussão. Para entrar será que é no visualizar? Enviar. Tranquilo (usuário-aluno 3).

Interagir no fórum. Aqui? Fórum de discussão? Como é que coloca para entrar, hein? Visualizar? Ninguém vai saber, tem que receber orientação (usuário-aluno 4).

Como entra no fórum? Tem que digitar esse texto, mas como? Visualizar? (usuário-aluno 5)

Ué? Como entra? (usuário-aluno 6)

Além disso, os usuários-alunos demonstraram sua inquietação ao realizar a tarefa 3, pois olharam várias vezes para a pesquisadora com a intenção de receber alguma orientação, balançaram a cabeça negativamente e/ou colocaram a mão na boca.

Na tarefa 4, a maioria dos usuários-alunos não utilizou o formulário de pesquisa para procurar o comentário do aluno Ricardo, eles utilizaram a barra de rolagem e assim que se depararam com o comentário, passaram o mouse pelos ícones citar e comentários relacionados e clicaram em citar. Os usuários-alunos que tentaram utilizar o sistema de busca se frustraram, já que o sistema não busca o nome "Ricardo" por si só, apenas busca o nome completo e sem erros, por isso partiram para a busca por meio da barra de rolagem. Esta frustração dos usuários-alunos reflete um problema de usabilidade, já que um sistema de busca deve listar os resultados a partir de palavraschave. De acordo com Nielsen (2007, p. 140) "para a ampla maioria dos usuários, uma busca é aquela feita por palavra-chave, não há outros tipos de busca". Além disso, o sistema de pesquisa do AVA não fornece o *feedback* que nenhum resultado foi encontrado, gerando, ainda, mais confusão aos usuários-alunos. Ao efetuar uma busca deve-se aparecer "uma lista dos principais resultados que seja linear, priorizada e que apareça em uma nova página" (NIELSEN, 2007, p. 140).

Os protocolos verbais a seguir confirmam o problema do formulário de pesquisa.

Fórum de discussão. Aula 1. Aqui eu posso procurar o nome dele, né? Pelo nome dele? Escrevi errado o nome? Não deu certo. Nem sequer procurou Ricardo. Tem que escrever muito certo! Eu clico é aqui ou em comentários relacionados? Ah! Em comentários relacionados, só dá para olhar, né, não dá para escrever. Ah! Aqui, comente. Pronto. Ele foi mesmo? O comentário não está aparecendo, será que deu certo? Vou olhar aqui nos comentários relacionados. Foi. Beleza. (usuário-aluno 3)

Interagir no fórum da disciplina. Liderança. Citar? Cadê o comentário do tal Ricardo? (usuário-aluno 4)

É aqui mesmo não é? No visualizar? Já sei que fica escondido o enviar. (usuário-aluno 5)

É aqui, né? É para comentar de novo? Ricardo não apareceu nada. (usuário-aluno 6)

Além do problema do sistema de busca, ao enviar o comentário citado, percebese que para visualizá-lo é necessário clicar em atualizar ou clicar em comentários relacionados (figura 101), assim como o usuário-aluno 3 fez em sua tarefa, já que não recebeu o *feedback* de que seu comentário havia sido postado.

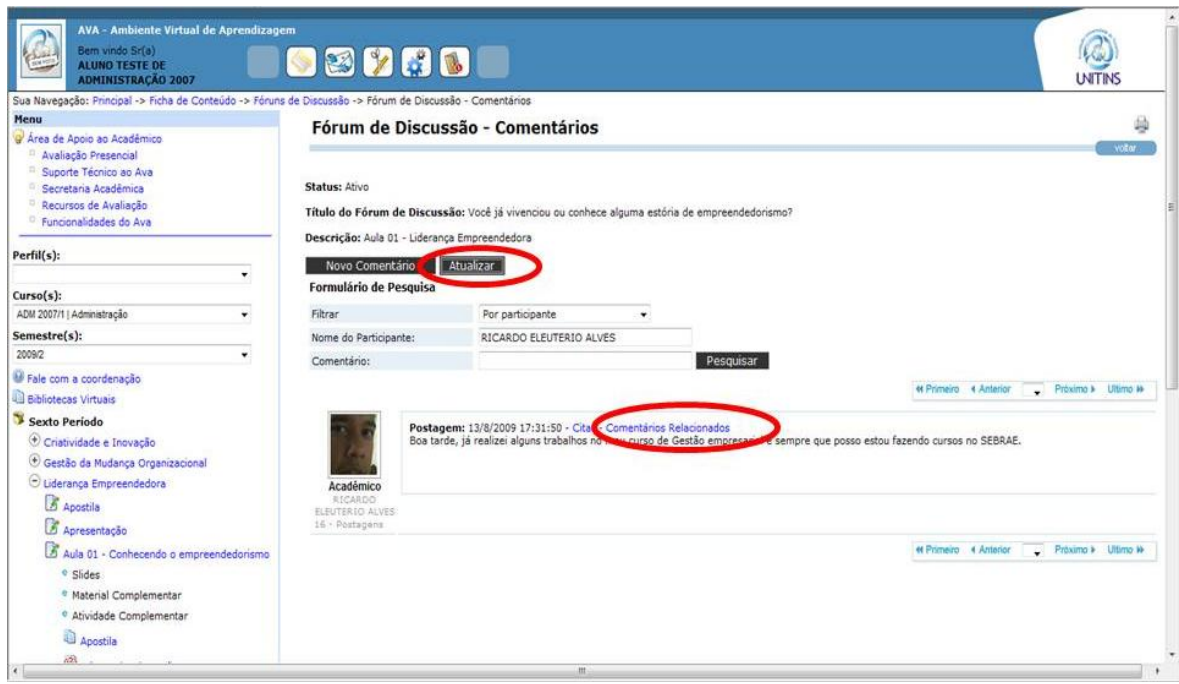

Figura 101 - Atualizar e comentários relacionados (fórum de discussão) Fonte: [<www.ava2.unitins.br>](http://www.ava2.unitins.br/). Acesso em: 20 ago. 2009

A tarefa 5 também foi realizada por todos os usuários-alunos e, a partir da captura de telas e dos protocolos verbais, foi considerada fácil, tanto é que todos a executaram com tranquilidade. Veja os protocolos verbais a seguir:

Apostila? Pronto. (usuário-aluno 1)

Esse tá fácil, normal. (usuário-aluno 2)

Gestão da Mudança. Apostila. Baixar o arquivo. Aqui é facinho. (usuárioaluno 3)

Tarefa cinco. Fácil. (usuário-aluno 4)

Baixar arquivo. (usuário-aluno 5)

Aula 2. (usuário-aluno 6)

A tarefa 6 também foi concluída por todos os usuários-alunos. Todavia, o que foi constatado na captura de telas é que eles tiveram que utilizar a barra de rolagem para procurar o link "testes-e" na estrutura da árvore de conteúdos, o que identifica um problema de usabilidade, já que as atividades principais de um sistema deveriam estar claramente expostas na tela, sem a necessidade de rolagem. Nielsen (2007, p. 45) alega que

> os usuários são preguiçosos e ignorantes. Essa é uma conclusão que podemos tirar do fato de que eles, na maioria das vezes, nem mesmo têm o trabalho de utilizar o mecanismo de rolagem de seus mouses. [...] Nossa recomendação não é que as páginas precisem ser tão curtas, mesmo que isso obviamente resolva o problema da aversão à rolagem.

A necessidade de utilizar a barra de rolagem - algo que, segundo Nielsen (2007), a maioria dos usuários não gosta e quando faz, não rola muito - gerou um pouco de confusão, assim como a quantidade de informações no menu ao lado esquerdo da tela, ou seja, muitos links de cada disciplina e de cada aula, conforme demonstra a figura 102 e os protocolos verbais dos usuários-alunos 1, 2 e 6 a seguir.

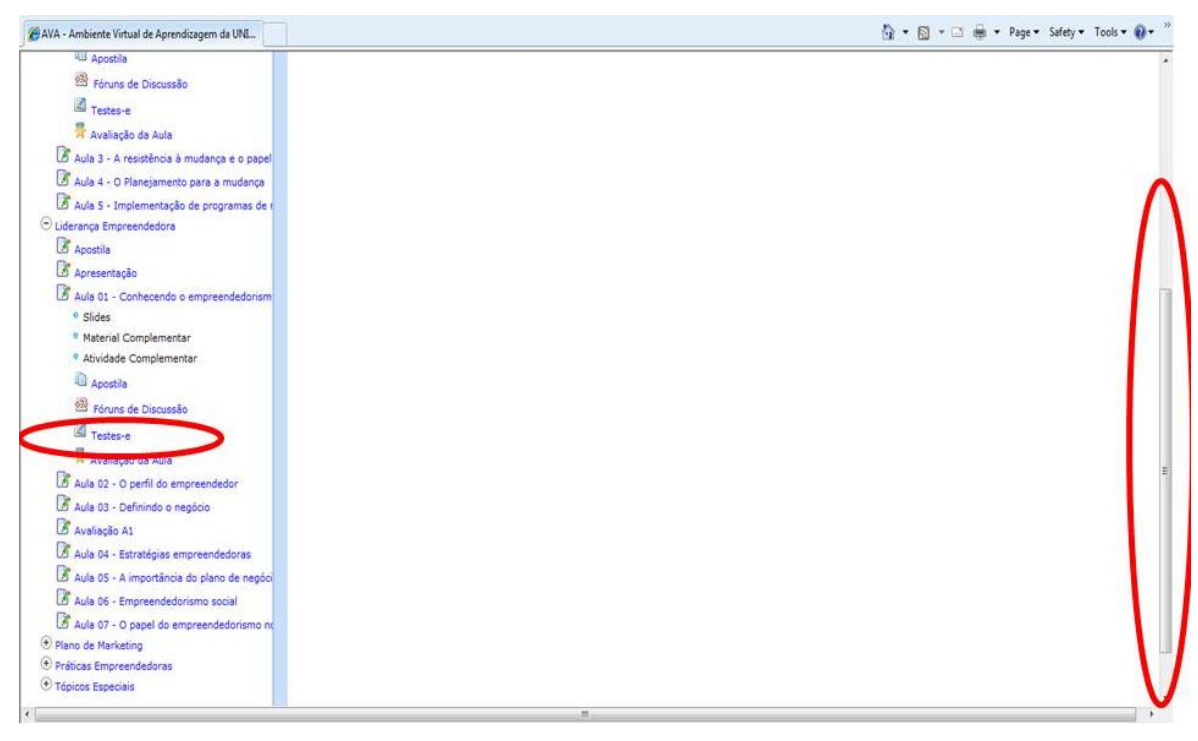

Figura 102 - Estrutura da árvore de conteúdos Fonte: [<www.ava2.unitins.br>](http://www.ava2.unitins.br/). Acesso em: 20 ago. 2009

> Nossa tem muita coisa escrita nessa estrutura aqui, fica complicado. Simulação de prova? Exercitar livremente? Não sei. (usuário-aluno 1)

> To certo? Aqui só tem 4 atividades. É confuso. Por que tem atividades e testes? Próximo, vamos lá. (usuário-aluno 2)

> Muita coisa aqui nesse lado. Pode ser qualquer um desses? Pronto. (usuário-aluno 6)

Além da dificuldade em encontrar o link testes-e, o usuário-aluno 2 se confundiu e clicou em atividade complementar, pois considerou que as atividades poderiam conter testes a serem realizados. Outro fator que gerou dúvida na execução da tarefa 6 foram os links "simulação de prova", "exercitar livremente" e "visualizar desempenho", conforme constatado nos protocolos verbais a seguir.

> Responder às questões do teste-e. Visualizar desempenho é para olhar quanto que já fez, né? Exercício livre é para responder sem enviar, é? Fácil. Só isso? (usuário-aluno 3)

> Responder as cinco questões do teste-e. Liderança emprendedora. Teste-e. Simulação de prova? Responder. Próximo? Só isso? Acabou. (usuário-aluno 4)

Tinha que ser concluir e não responder, eu já marquei a resposta, ou seja, já respondi. (usuário-aluno 5)

Os usuários-alunos tiveram essa dúvida em relação aos ícones, pois a maioria deles não leu a orientação na parte superior da tela explicando o significado de cada um, por isso no primeiro teste de usabilidade clicaram em simulação de prova, já que a opção exercitar livremente somente é disponibilizada após a finalização da simulação de prova, conforme descrito na figura 103 a seguir.

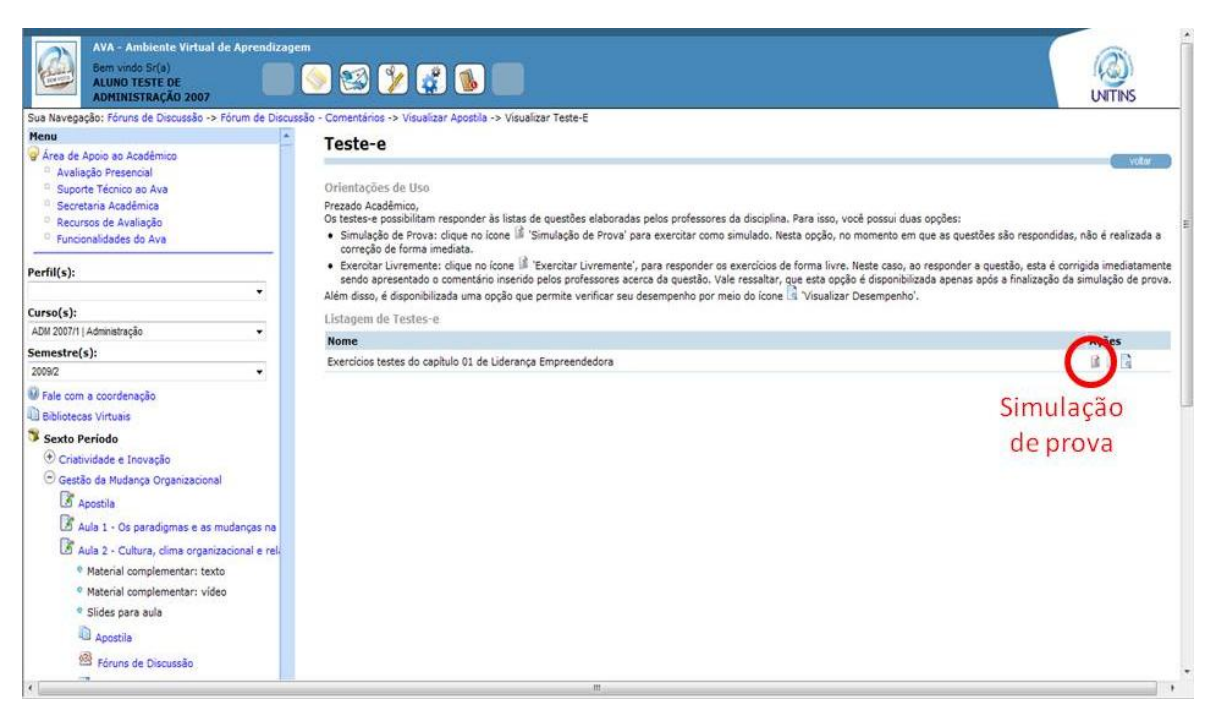

Figura 103 - Simulação de prova Fonte: [<www.ava2.unitins.br>](http://www.ava2.unitins.br/). Acesso em: 20 ago. 2009

Nielsen (2007, p. 81) alega que

em termos da coleta de informações, blocos de texto são análogos ao casco de uma tartaruga. Muitos predadores deixarão a vagarosa criatura ir porque simplesmente não vale o tempo e os esforços de quebrar e abrir o casco para chegar à carne. Da mesma maneira, os usuários da Web costumam pensar que pesquisar um texto denso leva mais tempo do que isso vale a pena.

Isso significa que blocos de texto, como o das orientações da figura acima, geralmente, são causas de repulsa para os usuários, portanto os ícones deveriam ser auto-explicativos ou o texto de instruções bastante breve.

Em suma, os dados coletados, a partir do primeiro teste de usabilidade realizado com os alunos, evidenciam a facilidade parcial para se aprender a usar o AVA, já que todos os usuários-alunos conseguiram executá-las, mas encontraram erros que prejudicaram o sucesso das tarefas. Além disso, os protocolos verbais assim como as expressões corporais demonstram também que os usuários-alunos não consideraram a utilização da interface uma atividade prazerosa.

### **5.4.2 Segundo teste de usabilidade realizado com os alunos (memorização, eficiência, erros e satisfação)**

A análise do segundo teste de usabilidade realizado com os alunos, assim como a dos professores, foi ancorada nos critérios de usabilidade de memorização, eficiência, erros e satisfação.

A partir da observação do segundo teste de usabilidade, foi possível notar que a interface do AVA da Unitins direcionada aos alunos é de fácil memorização, já que todos os usuários-alunos, após aprenderem a realizar as tarefas no ambiente e ficarem quinze dias sem utilizar o sistema, conseguiram executar as tarefas básicas com facilidade e sem a necessidade de aprender tudo novamente. Além disso, os usuários-alunos conseguiram executar a maior parte das tarefas com eficiência, ou seja, com rapidez e produtividade, apesar de que alguns erros da interface, ainda, a comprometeram. A eficiência pode ser averiguada no tempo utilizado para a efetivação das tarefas de todos os usuários-alunos no segundo teste de usabilidade, que foi bem menor do que no primeiro.

Na execução do segundo teste de usabilidade, a maioria dos usuários-alunos não verbalizou praticamente nada, isso é considerado um fator positivo para memorização, já que Nielsen (2007) afirma que quando as pessoas não fazem comentários sobre a estrutura nos testes pode-se considerar como um elogio para o site. A facilidade quanto à memorização também é corroborada por meio da tranquilidade demonstrada pelos usuários-alunos ao realizarem o segundo teste de usabilidade e por meio de alguns protocolos verbais a seguir.

Tranquilo (usuário-aluno 2).

Tá facinho, já tinha feito antes, aí fica mais fácil ainda (usuário-aluno 3).

Em relação aos erros, nenhum novo erro foi encontrado, mas na tarefa 4, alguns usuários-alunos, novamente, se depararam com o problema do formulário de pesquisa. Eles não se recordaram que deveriam escrever o nome completo do aluno para a efetivação da busca e decidiram utilizar a barra de rolagem. Veja a seguir dois protocolos verbais que confirmam o erro.

> Não deu certo a busca. Será que tá pequeno, tem que ser com letra maiúscula? (usuário-aluno 2)

Não deu certo aqui essa busca (usuário-aluno 4).

Além desse erro, o usuário-aluno 4 deparou-se com o problema de usabilidade do menu esquerdo da tela inicial do AVA, pois o mesmo contém muitos links em cascata, o que confunde as pessoas. Veja o protocolo verbal a seguir.

> Agora aqui oh, nessa tarefa 5. Eu cliquei em apostila, mas não sei se é da aula 1 ou da aula 2. Acho que eu não prestei atenção, mas é muita informação. Dá para confundir um pouco. Acho que seria melhor clicar na disciplina e o resto aparecer no meio da tela. Assim também não tá tão ruim não (usuário-aluno 4).

Esse problema de usabilidade compromete a eficiência das tarefas, já que os usuários-alunos tiveram que procurar o link desejado. Nielsen (2007) destaca que os usuários não devem utilizar um site como se estivessem procurando uma agulha no palheiro, portanto, não se deve ocultar os principais itens de navegação, como acontece com alguns links do menu, em que os usuários precisam utilizar a barra de rolagem para encontrar o link que desejam, como por exemplo um teste-e de uma aula 7.

No segundo teste de usabilidade, a memorização foi considerada fácil, já que os usuários-alunos na interação com a interface foram capazes de reconhecer os comandos e as ações específicas para a execução de cada tarefa. A interface foi considerada eficiente para determinadas tarefas, todavia em virtude dos obstáculos encontrados pelos usuários, a eficiência em determinadas atividades foi comprometida. Em relação à satisfação, um critério de usabilidade bastante subjetivo, pode-se considerar por meio da observação da pesquisadora, dos protocolos verbais e das feições dos usuários-alunos, que os mesmos não consideraram a interação com a interface totalmente agradável ou desagradável, apenas demonstraram a satisfação de dever cumprido.

A seguir será apresentada a análise do grupo focal realizado com os usuáriosalunos.

### **5.4.3 Grupo focal realizado com os alunos (facilidade de aprendizagem, erros, memorização, eficiência e satisfação)**

A realização do grupo focal dos alunos, como estratégia metodológica final, teve como finalidade ratificar ou não os resultados obtidos e interpretados pela pesquisadora por meio dos testes de usabilidade. O grupo focal teve a participação de cinco alunos, já que o usuário-aluno 1 não compareceu. A partir dos relatos dos participantes, que foram bastante objetivos e sintéticos, foi possível confirmar o que a pesquisadora avaliou a partir da coleta dos protocolos verbais e das capturas de telas do AVA nos dois testes de usabilidade. Vejamos a seguir cada categoria analisada a partir da coleta das falas na discussão do grupo.

#### Facilidade de aprendizagem

A facilidade parcial quanto à aprendizagem do sistema foi destacada nas falas dos alunos a seguir, já que eles não disseram firmemente que tiveram sucesso e facilidade total ao realizar as tarefas no primeiro teste de usabilidade.

> Eu acho que precisa ter algum conhecimento em informática, senão não faz o curso, mas para quem tem conhecimento até que é fácil. (usuárioaluno 2).

Fácil. Não é muito, muito fácil, mas é fácil. (usuário-aluno 3).

Eu achei fácil também, mas é claro que se não tiver nenhuma orientação você não vai saber fazer direitinho. (usuário-aluno 4).

Por ter sido a primeira vez até que foi fácil, né, mas tem umas coisinhas lá que atrapalha um pouquinho. (usuário-aluno 5).

É, pode se dizer que é fácil. (usuário-aluno 6).

A partir da falas dos alunos, é possível legitimar que a estrutura da área dos alunos facilita a aprendizagem, fazendo com que uma pessoa consiga utilizar a interface em sua primeira visita de forma autônoma. Todavia, existem alguns erros que não permitem avaliar o site com a facilidade e a usabilidade devida, assim como destacaram os usuários- alunos 3, 4 e 5 afirmando que é necessário algum conhecimento ou orientação para executar as tarefas de forma correta.

Erros

Os erros da interface do AVA também são averiguados nas falas dos usuáriosalunos, todavia não são erros graves, pois os usuários-alunos não cometeram muitos enganos e os que cometeram pequenos enganos, encontraram facilidade de recuperação.

É do Ricardo, foi mesmo. É o menu confunde. (usuário-aluno 2).

É. (usuário-aluno 3)

A questão do menu que abre um para cada aula, um em cima do outro, acho que não precisava daquilo lá. Começa a abrir muita coisa. (usuárioaluno 4)

Eu acho que é difícil enxergar, não sei se é porque a tela é minimizada, mas o enviar tava muito embaixo. Ah! E aquele para dar a resposta no teste, acho que não era necessário (usuário-aluno 5).

É, a primeira vez que eu fiz só coloquei Ricardo. (usuário-aluno 6)

A partir das falas dos alunos, verifica-se que a interface do AVA direcionada aos acadêmicos possui uma baixa taxa de erros e que refletiram em poucos enganos cometidos pelos usuários-alunos. Todavia esses erros foram considerados simples, ou seja, não foram erros catastróficos que não permitiram a execução das tarefas. Em suma, os erros encontrados pelos alunos podem ser classificados como de baixa frequência, impacto e persistência, pois depois que os usuários-alunos identificaram os erros, os mesmos foram superados no futuro, ou seja, as dificuldades não causaram dificuldades contínuas.

• Memorização

Em relação à memorização, os usuários-alunos destacaram a facilidade em recordar como utilizar o AVA, mesmo tendo ficado por um período de tempo sem executar as tarefas no sistema. A facilidade quanto à memorização é relatada a seguir.

Foi fácil memorizar. (usuário-aluno 2)

Fácil. Eu achei fácil e rápido. (usuário-aluno 3)

Eu achei fácil, depois que faz a primeira vez é fácil. (usuário-aluno 4)

Foi fácil, depois que aprende a primeira vez, aí vai tranquilo. (usuárioaluno 5)

Fácil. (usuário-aluno 6)

A partir do que foi relatado pelos alunos pode-se destacar a facilidade de memorização da interface, já que a execução das tarefas não exigiu vários passos, os usuários-alunos foram consideravelmente orientados por um processo linear, assim como não foram sobrecarregados com opções de clique.

Eficiência

A eficiência da interface do AVA também é constatada nos relatos dos usuáriosalunos:

Rápido. (usuário-aluno 2)

Foi rápido. (usuário- aluno 3)

É que na primeira vez você não consegue direito, precisa de uma orientaçãozinha, mas a segunda é de boa. (usuário- aluno 4)

É, depois que aprende é rápido. (usuário-aluno 5)

Foi mesmo. (usuário-aluno 6)

A partir das falas dos usuários-alunos, percebe-se que os mesmos consideraram a interface do AVA eficiente, já que conseguiram executar as tarefas no ambiente com rapidez e produtividade.

Satisfação

A partir das falas dos usuários-alunos, a interface do AVA não foi considerada totalmente satisfatória.

> Acho que pode melhorar, ser mais dinâmico, tá muito formal. Tinha que atrair mais o aluno. Nesse sentido, um pouco mais divertido de tá fazendo aquela aula e não tanto formal. Acho que é isso, atrair mais o internauta, o aluno a tá fazendo o curso na internet, porque você não é obrigado a usar, você não tá na sala de aula, se quiser parar ali no meio do caminho, pode e abandona. Acho que precisa de mais atrativos para atrair os alunos. Seis. Seis não, cinco. (usuário-professor 2)

Achei normal. Seis. (usuário-aluno 3)

Não achei prazeroso não, não senti prazer nenhum, rsrs. Só utiliza como aluno mesmo, por necessidade. Quatro. (usuário-aluno 4)

Bom não é não rsrs, mais ou menos. Minha nota é cinco. (usuárioprofessor 5)

Também é seis. (usuário-professor 6)

Os relatos acima confirmam que a interface do AVA teve uma satisfação mediana.

A partir da opinião e da percepção dos usuários-alunos a avaliação média que eles deram foi de 5,2, conforme demonstra o quadro a seguir.

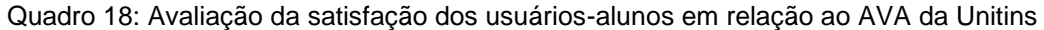

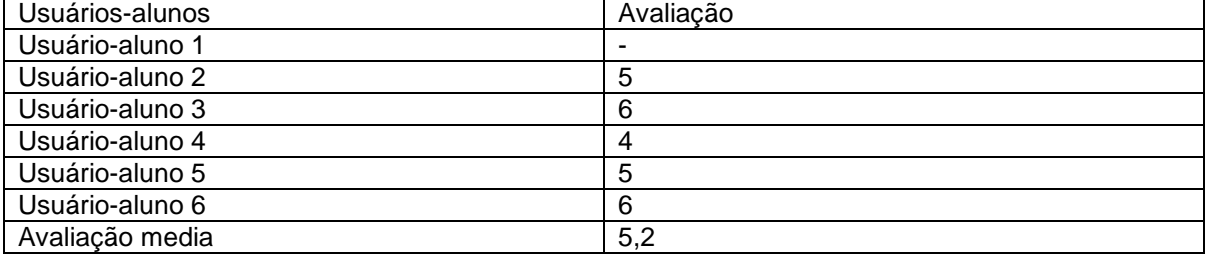

Concluídas as análises dos dados dos usuários-professores e dos usuáriosalunos, a seguir serão apresentadas as considerações finais do estudo.

## **CAPÍTULO VI – CONSIDERAÇÕES FINAIS**

A importância da usabilidade na modalidade EaD vem sendo questionada em virtude de que os usuários (alunos e professores) não podem se deparar com dificuldades ou dispêndio de esforços para a realização de suas atividades na interface do ambiente, visto que sua desenvoltura diante do sistema é primordial para o processo de ensino e aprendizagem, e a EaD almeja usuários ativos, autônomos e autodisciplinados. Diante desse contexto, foi necessário verificar se os princípios da usabilidade faziam-se presentes na interface do AVA da Unitins, já que nenhum estudo neste sentido havia sido desenvolvido até então.

Com esta pesquisa, foi possível compreender a usabilidade da interface do AVA da Unitins, sob a perspectiva dos professores e alunos da instituição. Para tanto, foram realizados testes de usabilidade e grupos focais objetivando coletar os protocolos verbais dos sujeitos da pesquisa, as capturas de telas do computador no decorrer da interação usuário-interface e as opiniões dos usuários a respeito do sistema. Tais estratégias metodológicas responderam às questões da investigação: Como podemos avaliar os cinco componentes da usabilidade (aprendizagem, eficiência, memorização, erros e satisfação) na interface do AVA da Unitins? A interface do AVA da Unitins é fácil ou difícil de usar? Como a usabilidade da interface do AVA é percebida pelos alunos e pelos professores da Unitins?

A análise foi teoricamente embasada nos critérios de usabilidade de Nielsen, facilidade de aprendizagem, erros, memorização, eficiência e satisfação. A partir destas categorias foi possível constatar que a interface do AVA, direcionada aos professores, é difícil de aprender a usar, possui muitos erros graves, é ineficiente, dificulta a memorização e desagrada aos professores. Tais resultados foram alcançados em razão de que a interface direcionada aos professores exige caminhos, percursos muito longos para a realização de atividades básicas, como por exemplo, postar materiais complementares, textos, artigos, vídeos ou cadastrar questões. Além disso, contém muitos problemas de usabilidade que confundem os usuários, fazendo-os cometer vários enganos, provocando uma incipiente produtividade do trabalho e acarretando a repugnância em relação ao sistema.

A usabilidade inadequada do ambiente dos professores pode ter decorrido de um projeto desenvolvido sem o *feedback* de seus usuários, algo considerado um grande equívoco por autores como Nielsen. Um site comercial ou um ambiente virtual de aprendizagem independentemente do visual e do grau de sofisticação, torna-se inútil se não fizer sentido ao seu público-alvo, ou seja, se não atender as expectativas dos usuários, proporcionando-lhes conveniência. Além disso, para que ocorra uma simples interação, a interface deve apresentar características que facilitem sua utilização, permitindo que usuários básicos ou avançados possam aprender seus recursos de forma clara e objetiva.

Talvez se acreditasse que a estrutura da interface do AVA fosse intuitiva, mas, na verdade, o que foi verificado é que o ambiente provavelmente só faz sentido aos autores, mas não a seus usuários finais. Os usuários esperam que os sistemas possuam estruturas informacionais, menus, links que facilitem sua navegação, e sistemas com *design* ruim não apenas prejudicam a facilidade e a velocidade da navegação quanto desestimulam as pessoas a utilizá-los. Tanto é que se o AVA não fosse um instrumento de trabalho, muitos professores não o utilizariam. Algo que foi constatado na fala de um dos usuários-professores ao afirmar que realiza no ambiente apenas o que é de obrigação. Se a interface fosse agradável e produtiva, talvez os professores se sentiriam estimulados a fazer além do necessário, como postar mais vídeos, mais materiais complementares, mais testes-e, enfim se sentiriam mais motivados e, por conseguinte, provocariam maior reflexão e motivação por parte dos alunos.

Em relação à interface dos alunos, os resultados da pesquisa foram significativamente divergentes. Pode-se considerar que os alunos tiveram uma facilidade parcial em aprender a utilizar o sistema, já que se depararam com uma estrutura informacional mais intuitiva. Quanto às outras categorias, pode-se afirmar que a interface direcionada aos alunos não possui erros graves, mas, sim, erros simples que não impossibilitaram a execução das tarefas. Além disso, os alunos conseguiram realizar suas atividades de forma rápida e produtiva, gerando uma satisfação parcial de seus usuários. Os alunos participantes da pesquisa não avaliaram o AVA de forma negativa, como os professores, porém não afirmaram que o ambiente é agradável e prazeroso de se usar, necessitando de mais atrativos.

Em suma, podemos alegar que a usabilidade da interface do AVA direcionada aos alunos é mediana e a direcionada aos professores é ruim. A partir disso, parte-se do pressuposto de que a interface do AVA necessita de melhorias e alterações em sua estrutura, a fim de melhorar sua usabilidade. Ninguém pode criar sistemas fáceis de usar, perfeitos, especialmente, na primeira tentativa, sem ouvir os usuários ou sem testá-los. É importante manter os usuários no centro de um projeto de *design*. É essencial lembrar que não basta criar interfaces bem elaboradas e interessantes, é fundamental desenvolver interfaces convencionais, "amigáveis", intuitivas que não exijam carga cognitiva adicional por parte dos usuários. Deve-se combinar "criatividade e usabilidade para alcançar um *design* harmonioso e eficiente" (NIELSEN, 2007, p. 394).

O aprimoramento da interface do AVA é uma preocupação da Unitins e de seus responsáveis, tanto é que alterações já foram realizadas em seu escopo, tais como: a inserção da palavra "alunos", no acesso rápido da tela principal do site da Unitins, com o intuito de não mais causar dúvidas aos usuários (figura 104); e a inserção de um ícone, um calendário que facilita o preenchimento do período (datas) das aulas (figura 105). Portanto, acredita-se que a partir deste estudo novas melhorias serão efetuadas.

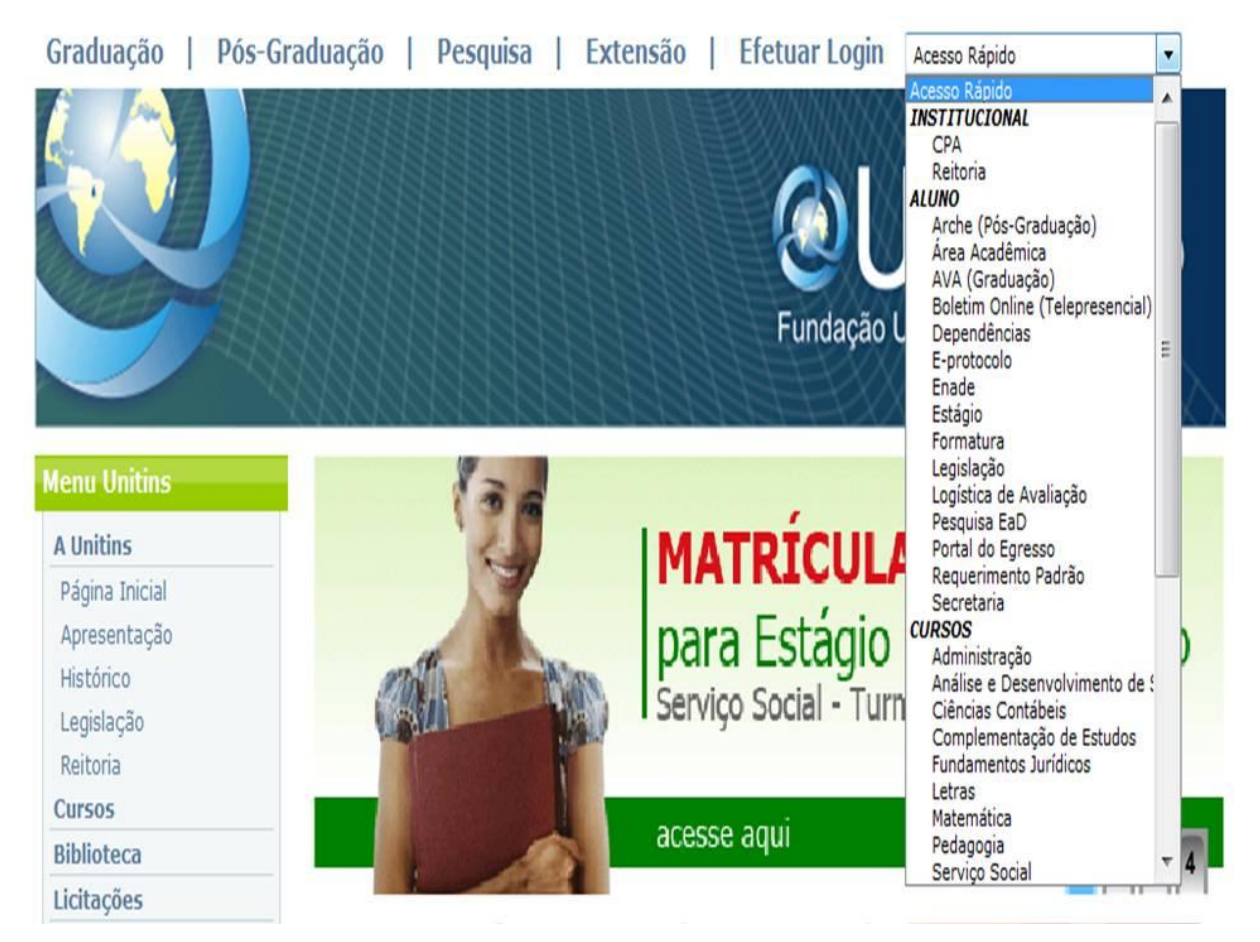

Figura 104 - Alteração efetuada no acesso rápido Fonte: [<www.ava2.unitins.br>](http://www.ava2.unitins.br/). Acesso em: 20 ago. 2009

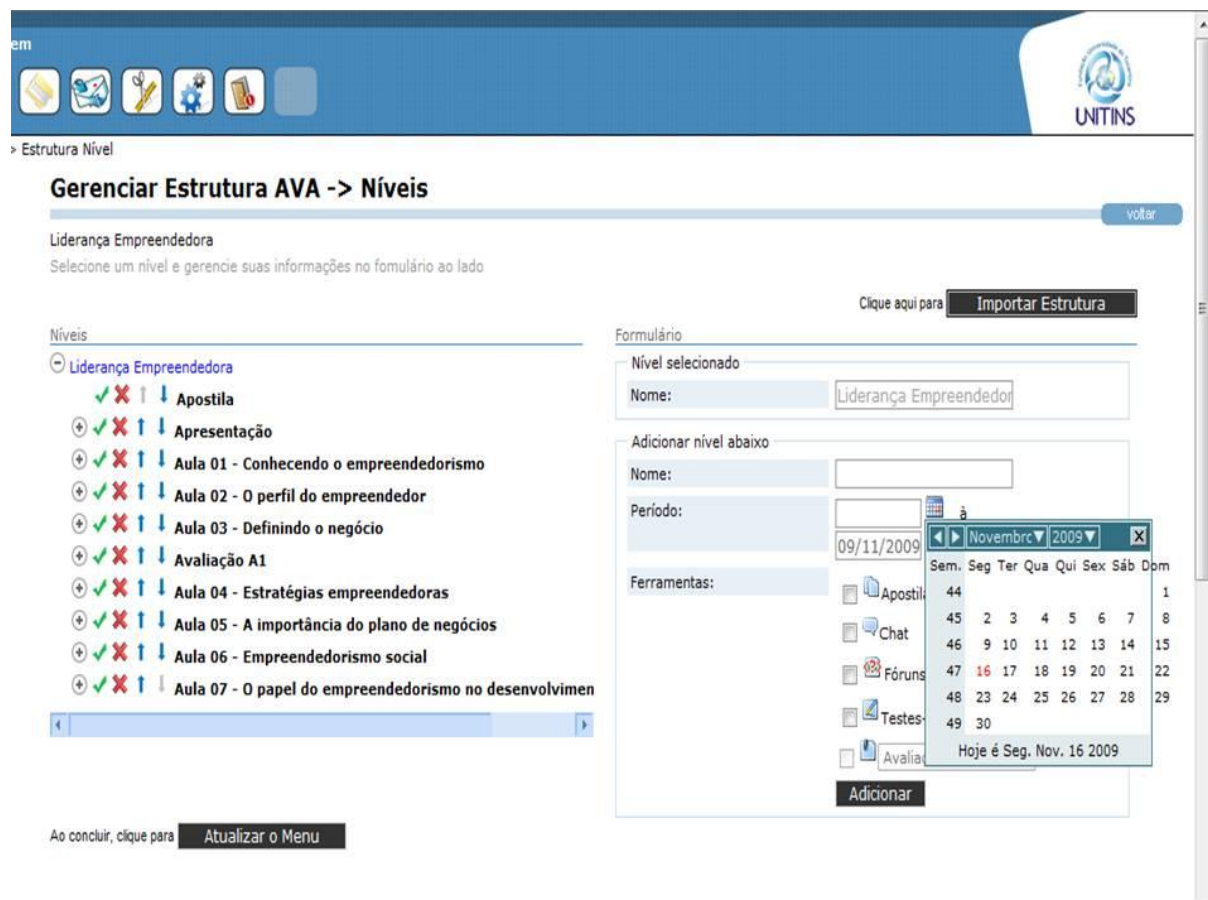

É fundamental destacar também que há outras formas de análises da usabilidade que, sob outros pontos de vista, poderão contribuir significativamente com a usabilidade da interface do AVA da Unitins. Recomendamos que outros estudos de usabilidade sejam realizados - mesmo com a resolução dos problemas já descritos - para que os problemas não detectados nestes testes, ou até mesmo, problemas gerados pelas modificações e reformulações possam ser identificados e solucionados futuramente. Outra abordagem que é digna de ser analisada, em futuras investigações sobre usabilidade, refere-se a estudos específicos sobre comunicação não verbal dos usuários ao interagirem com o sistema, pois conforme identificado nesta pesquisa de forma auxiliar, as expressões corporais registradas pelas ferramentas de coleta de dados podem evidenciar outros fatores relativos a aspectos cognitivos e/ou afetivos que podem contribuir sobremaneira com o *design* de ambientes virtuais de aprendizagem.

Para concluir, é importante enfatizar que a decisão de criar uma plataforma própria, um AVA - como no caso da Unitins - pode resultar no desenvolvimento inadequado da sua interface demandando grandes reestruturações, já que os recursos

Figura 105 - Alteração efetuada na tela para gerenciar estruturas Fonte: [<www.ava2.unitins.br>](http://www.ava2.unitins.br/). Acesso em: 20 ago. 2009

geralmente são limitados e nem sempre os estudos necessários são realizados. Portanto, optar pelos *softwares* livres já existentes no mercado que são reconhecidos e utilizados por usuários de diversos países, pode ser o melhor caminho a ser seguido pelas instituições de ensino, já que estes *softwares* possuem uma ampla comunidade de desenvolvedores que os aperfeiçoam a cada dia.

Com isso, ao investigar a usabilidade da interface do AVA da Unitins sob a perspectiva de seus usuários, demonstrando e analisando detalhadamente os problemas inerentes ao sistema, teve-se a intenção de provocar uma reflexão a respeito da usabilidade da interface e de fornecer subsídios para o seu aprimoramento, haja vista que a utilização do AVA tem implicações diretas no processo de ensino e aprendizagem dos atores que almejam uma formação acadêmica que supere as fronteiras da educação tradicional.

# **REFERÊNCIAS**

ALVES-MAZZOTI, Alda J; GEWANDSZNAJDER, Fernando. *O método nas ciências naturais e sociais*: pesquisa quantitativa e qualitativa. São Paulo: Pioneira, 1998.

BADRE, A. *Shaping Web Usability*: Interaction Design in Context, Boston: Addison-Wesley Publishing, 2002.

BELLONI, Maria Luiza. *Educação a distância*. 5. ed. Campinas: Autores Associados, 2008.

BERGER, René. *De L'Agora à L'Internet*. In: Art et Nouvelles Technologies, L"Aventure Humaine, Savoirs, Libertés, Pouvoirs., Paris,1995.

CYBIS, Walter A.; BETIOL, Adriana H.; FAUST, Richard. *Ergonomia e usabilidade*: conhecimento, métodos e aplicações. São Paulo: Novatec, 2007.

DIAS, Cláudia. *Usabilidade na web*: criando portais mais acessíveis. Rio de Janeiro: Alta Books, 2003.

DOMINGUES, Diana (Org.). *Criação e interatividade na ciberarte*. São Paulo: Experimento, 2002.

Estragégia *"Pensando em voz alta".* Disponível em: [<www.plocktau.com/writing/LitReviewThinkAloud1999.pdf>](http://www.plocktau.com/writing/LitReviewThinkAloud1999.pdf). Acesso em: 20 ago. 2008.

FAEL; Unitins; EADCON. *Unitins parceria com Eadcon*. Disponível em [<www.eadcon.com.br>](http://www.eadcon.com.br/). Acesso em: 3 out. 2008.

FERREIRA, Sueli; PITHAN, Denise. *Estudo de usuários e de usabilidade na biblioteca Infohab*: relato de uma experiência. (Out. 2005). Disponível em < http://eprints.rclis.org/11621/1/Microsoft\_Word\_SIDI2005\_FerreiraPithan\_15outubro.pdf>. Acesso em: 11 de setembro. 2008.

FINI, M. Sobre a Pesquisa Qualitativa em Educação, que tem a fenomenologia como suporte, in *Pesquisa Qualitativa em Educação*: um enfoque fenomenológico. Maria Aparecida V. Bicudo e Vitória Helena C. Esposito (orgs.) Piracicaba: Ed.Unimep, 1994 (23-34)

FLEMING, J., *Web Navigation*: Designing the User Experience, Sebastapol: O'Reilly, 1998.

FRANCO, Maria Laura Publisi Barbosa. *Análise do Conteúdo*. 2. ed. Brasília: Liber Livro Editora, 2007.

GATTI, Bernardete Angelina. *Grupo focal na pesquisa em ciências sociais e humanas*. Brasília: Líber Livro, 2005.

HARASIM, Linda M.; HILTZ, Starr Roxanne; TELES, Lúcio; TUROFF, Murray. *Redes de aprendizagem*: um guia para ensino e aprendizagem online. São Paulo: Senac, 2005.
HIX, Deborah; HARTSON, H. Rex. *Developing user interfaces, ensuring usability through product & process*. New York: John Wiley & Sons, Inc., 1993.

JOHNSON, Steven. *Cultura da interface*: como o computador transforma nossa maneira de criar e comunicar. Rio de Janeiro: Jorge Zahar, 2001.

KRUG, Steve A. *Não me faça pensar:* uma abordagem de bom senso à usabilidade na *web*. 2. ed. Rio de Janeiro: Alta Books, 2006.

YIN, Robert K. *Estudo de caso*: planejamento e métodos. 2. ed. Porto Alegre: Bookman, 2001.

LEMOS, André; CUNHA, P. (Orgs.). *Olhares sobre a Cibercultura*. Alguns pontos para compreender a nossa época. Porto Alegre: Sulina, 2003. Disponível em: [<http://www.facom.ufba.br/ciberpesquisa/andrelemos/cibercultura.pdf>](http://www.facom.ufba.br/ciberpesquisa/andrelemos/cibercultura.pdf). Acesso em: 12 ago. de 2008.

LÉVY, Pierre. *As tecnologias da inteligência*: o futuro do pensamento na era da informática. São Paulo: Editora 34, 1993.

LUDKE, André; MENGA, Marli E. D. A..*Pesquisa em educação*: abordagens qualitativas. São Paulo: EPU, 1986.

MARTINS, Gilberto de Andrade. *Estudo de caso*: uma estratégia de pesquisa. 2. ed. São Paulo: Atlas, 2008.

MOROZ, Melania; GIANFALDONI, Mônica Helena Tieppo Alves. *O processo de pesquisa*: iniciação. 2. ed. Brasília: Líber Livro, 2006.

NIELSEN, Jakob. *The use and misuse of focus groups* (Set. 1997). Disponível em [<http://www.useit.com/papers/focusgroups.html>](http://www.useit.com/papers/focusgroups.html). Acesso em: 10 de jul. 2008.

**\_\_\_\_\_\_.** *Iterative user interface design*. *Originally published in IEEE computer.* **Vol. 26**, No. 11 (Nov. 1993). Disponível em: <http://www.useit.com/papers/iterative\_*design*/>. Acesso em: 15 jun. 2008.

**\_\_\_\_\_\_**. *Usabilidade na web*: projetando *websites* com qualidade. Rio de Janeiro: Elsevier. 2007.

**\_\_\_\_\_\_.** *Usability 101*: introduction to usability. Alertbox, August 25, 2003. Disponível em: [<http://www.useit.com/alertbox/20030825.html](http://www.useit.com/alertbox/20030825.html) >. Acesso em: 15 jun. 2008.

\_\_\_\_\_\_. *Why you only need to test with 5 user*. Useit.com: usable information tecnology. UseNet Alertbox, March, 2000. Disponível em: <http://www.useit.com/alertbox/20000319.html>. Acesso em: 16 out. 2008.

NORMAN, Donald A. *O design do dia-a-dia*. Rio de Janeiro: Rocco, 2006.

OLIVEIRA, André Luís; SANTOS, Eduardo. *Estudo de usabilidade da interface gráfica do programa de geometria dinâmica iGeom.* (Set. 2003). Disponível em < http://www.pcc.usp.br/toledo/pdf/graphica2003/295.pdf>. Acesso em: 11 de setembro. 2008.

Resolução n. 196, de 10 de outubro de 1996, do Conselho Nacional de Saúde. Disponível em: < http://www.usjt.br/prppg/coep/docs/resolucao\_196.pdf >. Acesso em: 08 dez. 2009.

ROCHA, H. V.; BARANAUSKAS, M. C. C. *Design e avaliação de interfaces humano computador*. São Paulo: IME-USP, 2000.

RUBIN, Jeffrey. *Handbook of usability testing*: how to plan, *design* and conduct effective tests. New York: John Wiley & Sons, 1994.

SANTOS, R., *Ergonomização das interação homem-computador*. Abordagem heurística para avaliação da usabilidade de interfaces. Rio de janeiro: PUC Rio, 2000. (Dissertação de mestrado)

SARTORI, Ademilde; ROESLER, Jucimara. *Educação superior à distância*: gestão da aprendizagem e da produção de materiais didáticas impressos e on-line. Tubarão: Unisul, 2005.

SHNEIDERMAN, B. *Designing the user interface*: Strategies for effective humancomputer interaction. 3rd ed. Reading: Mass, 1998.

SILVA, Marco (Org.). *Educação online*. São Paulo: Edições Loyola, 2003.

SOMEREN, W. M.; BARNARD, F. Y.; SANDBERG, A.C. J. *The think aloud method*. A practical guide to modeling cognitive process. London: Harcourt Brace & Company, 1994.

TRIVIÑOS. Augusto N. S. *Introdução à pesquisa em ciências sociais*: a pesquisa qualitativa em educação. São Paulo: Atlas, 2007.

Unitins. *Ambiente virtual de aprendizagem*. Disponível em: [<www.ava2.unitins.br>](http://www.ava2.unitins.br/). Acesso em: 17 set. 2008.

\_\_\_\_\_\_. *Plano de Desenvolvimento Institucional da Unitins*. Fundação Universidade do Tocantins – Unitins, Palmas, 2007.

**APÊNDICES**

**APÊNDICE A: Termo de consentimento livre e esclarecido para diretoria da Fundação Universidade do Tocantins**

# **UNIVERSIDADE DE BRASÍLIA FACULDADE DE EDUCAÇÃO PROGRAMA DE PÓS-GRADUAÇÃO EM EDUCAÇÃO**

## **TERMO DE CONSENTIMENTO LIVRE E ESCLARECIDO**

Senhor Gilson Pôrto Jr. Diretor de EaD e Tecnologias Educacionais

Sou **Mariana Carla de Almeida**, professora da Unitins, atualmente cursando Mestrado em Educação – Minter UnB/Unitins e estou realizando uma pesquisa cujo tema "**Estudo da usabilidade da interface do ambiente virtual de aprendizagem da Unitins**", tem orientação do Prof. Dr. Lúcio Teles.

Em razão disso, solicito a sua autorização para que professores e alunos do curso de Administração EaD, da Fundação Universidade do Tocantins – Unitins, participem como sujeitos dessa pesquisa.

Esclarecemos que as informações colhidas serão utilizadas academicamente nesta pesquisa, ao mesmo tempo em que garantimos o anonimato dos sujeitos participantes.

Certos de podermos contar com sua colaboração, antecipadamente agradecemos e colocamo-nos à disposição para quaisquer esclarecimentos a respeito desse trabalho.

\_\_\_\_\_\_\_\_\_\_\_\_\_\_\_\_\_\_\_\_\_\_\_\_\_\_ \_\_\_\_\_\_\_\_\_\_\_\_\_\_\_\_\_\_\_\_\_\_\_\_\_\_

Atenciosamente,

**Mariana Carla de Almeida Lúcio Teles**

(Mestranda) (Orientador)

Contato: mariana.ca@Unitins.br

**Autorização:**

Eu \_\_\_\_\_\_\_\_\_\_\_\_\_\_\_\_\_\_\_\_\_\_\_\_\_\_\_\_\_\_\_\_\_\_\_\_\_\_, autorizo os professores e alunos do curso de Administração EaD da Fundação Universidade do Tocantins – Unitins, a participarem da pesquisa de Mestrado em Educação, acima identificada, sob a coordenação da Profa. Mariana Carla de Almeida.

Assinatura:

**Gilson Pôrto Jr.**

\_\_\_\_\_\_\_\_\_\_\_\_\_\_\_\_\_\_\_\_\_\_\_\_\_\_\_\_\_\_\_\_\_\_\_\_\_\_\_\_\_\_\_\_\_

Diretor de EaD e Tecnologias Educacionais da Unitins RG: \_\_\_\_\_\_\_\_\_\_\_\_\_\_\_\_\_\_\_\_\_\_\_

**APÊNDICE B: Termo de consentimento livre e esclarecido para coordenação do curso de administração ead da fundação universidade do tocantins**

# **UNIVERSIDADE DE BRASÍLIA FACULDADE DE EDUCAÇÃO PROGRAMA DE PÓS-GRADUAÇÃO EM EDUCAÇÃO**

## **TERMO DE CONSENTIMENTO LIVRE E ESCLARECIDO**

Senhor André Pugliese Coordenador de Administração EAD

Sou **Mariana Carla de Almeida**, professora da Unitins, atualmente cursando Mestrado em Educação – Minter UnB/Unitins e estou realizando uma pesquisa cujo tema "**Estudo da usabilidade da interface do ambiente virtual de aprendizagem da Unitins**", tem orientação do Prof. Dr. Lúcio Teles. Em razão disso, solicito a sua autorização para que professores e alunos do curso de Administração da Fundação Universidade do Tocantins – Unitins participem como sujeitos desta pesquisa.

Esclarecemos que as informações colhidas serão utilizadas academicamente nesta pesquisa, ao mesmo tempo, garantimos o anonimato dos sujeitos participantes.

Certos de podermos contar com sua colaboração, antecipadamente agradecemos e colocamo-nos à disposição para quaisquer esclarecimentos a respeito desse trabalho. Atenciosamente,

\_\_\_\_\_\_\_\_\_\_\_\_\_\_\_\_\_\_\_\_\_\_\_\_\_ \_\_\_\_\_\_\_\_\_\_\_\_\_\_\_\_\_\_\_\_\_\_\_\_\_\_

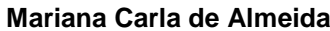

**Mariana Carla de Almeida Lúcio Teles**

 (Mestranda) (Orientador) Contato: mariana.ca@Unitins.br **Autorização:**

Eu \_\_\_\_\_\_\_\_\_\_\_\_\_\_\_\_\_\_\_\_\_\_\_\_\_\_\_\_\_\_\_\_\_\_\_\_\_\_, autorizo os professores e alunos do sétimo período do curso de Administração EaD da Fundação Universidade do Tocantins – Unitins, a participarem da pesquisa de Mestrado em Educação, acima identificada, sob a coordenação da Profa. Mariana Carla de Almeida.

Assinatura:

 **André Pugliese** Coordenador de Administração EAD

 $RG:$ 

**APÊNDICE C: Termo de consentimento livre e esclarecido para o teste de usabilidade**

# **UNIVERSIDADE DE BRASÍLIA FACULDADE DE EDUCAÇÃO PROGRAMA DE PÓS-GRADUAÇÃO EM EDUCAÇÃO**

# **TERMO DE CONSENTIMENTO LIVRE E ESCLARECIDO PARA O TESTE DE USABILIDADE**

Eu \_\_\_\_\_\_\_\_\_\_\_\_\_\_\_\_\_\_\_\_\_\_\_\_\_\_\_\_\_\_\_\_\_,RG, \_\_\_\_\_\_\_\_\_\_\_\_\_\_\_\_\_\_, autorizo a pesquisadora **Mariana Carla de Almeida**, professora da Unitins, mestranda em Educação – Minter UnB/Unitins, cujo projeto de pesquisa é denominado "**Estudo da usabilidade da interface do ambiente virtual de aprendizagem da Unitins**", sob orientação da Prof. Dr. Lúcio Teles, a utilizar-se das informações obtidas no teste de usabilidade do qual participo, por meio do protocolo verbal e do mapeamento das telas do computador, obedecendo aos critérios da ética de pesquisa, em que está assegurado o total anonimato.

Declaro-me ciente e concordo com o acima exposto.

Assinatura do Participante **Data** 

 $\frac{1}{2}$   $\frac{1}{2}$   $\frac{1}{2}$ 

**APÊNDICE D: Termo de consentimento livre e esclarecido para o grupo focal**

# **UNIVERSIDADE DE BRASÍLIA FACULDADE DE EDUCAÇÃO PROGRAMA DE PÓS-GRADUAÇÃO EM EDUCAÇÃO**

## **TERMO DE CONSENTIMENTO LIVRE E ESCLARECIDO**

Eu \_\_\_\_\_\_\_\_\_\_\_\_\_\_\_\_\_\_\_\_\_\_\_\_\_\_\_\_\_\_\_\_\_,RG, \_\_\_\_\_\_\_\_\_\_\_\_\_\_\_\_\_\_, autorizo a pesquisadora **Mariana Carla de Almeida**, professora da Unitins, mestranda em Educação – Minter UnB/Unitins, cujo projeto de pesquisa é denominado "**Estudo da usabilidade da interface do ambiente virtual de aprendizagem da Unitins**", sob orientação da Prof. Dr. Lúcio Teles, a utilizar-se das informações obtidas no grupo focal, do qual participo, por meio de câmera filmadora, obedecendo aos critérios da ética de pesquisa, em está assegurado o total anonimato.

Declaro- me ciente e concordo com o acima exposto.

Assinatura do Participante/RG Data

 $\frac{1}{2}$   $\frac{1}{2}$   $\frac{1}{2}$ 

# **APÊNDICE E: Questionário para identificação do perfil do participante do teste de usabilidade da interface do ambiente virtual de aprendizagem da Unitins**

O objetivo deste questionário é identificar o perfil adequado dos participantes para a realização do teste de usabilidade da interface do ambiente virtual da Fundação Universidade do Tocantins - Unitins. As informações fornecidas são essenciais para o aprimoramento do AVA.

Por favor, leia com atenção as questões a seguir e em caso de dúvida, solicite esclarecimento com o avaliador.

## **1) Uso do AVA da Unitins**

- 1. Você já utilizou o AVA da Unitins?
- a. ( ) SIM
- b. ( ) NÃO

## **2) Informações Pessoais**

1. Qual é a sua idade? \_\_\_\_\_\_\_\_ anos.

## **3) Informações Educacionais**

- 1. Qual é o seu grau de instrução?
- a. ( ) 3º grau incompleto
- b. ( ) 3º grau completo

Escreva a turma do curso que está fazendo ou administrando aulas: \_\_\_\_\_\_\_\_\_\_\_\_\_\_\_

#### **4) Experiência Profissional**

1. Qual é a sua profissão?

## **5) Experiência Computacional**

- 1. Há quanto tempo você utiliza computador?
- a. ( ) Há menos de 1 ano.
- b. ( ) Entre 1 anos e 2 anos
- c. ( ) Entre 3 anos e 4 anos
- d. ( ) Há mais de 4 anos.

#### **APÊNDICE F: Orientações e Lista de Tarefas dos professores**

Olá, meu nome é Mariana Carla de Almeida e iremos trabalhar juntos nesta sessão de teste. Estamos efetuando o teste de usabilidade da interface do ambiente virtual de aprendizagem da Unitins.

O teste ocorrerá na sala em que estamos, já que esta simula um local de estudos. Você usará um computador dotado do sistema operacional Windows com a versão do Internet Explorer (IE 7.0), com um monitor de resolução de tela de 1024 por 768 pixels. Para a conectividade com a Internet será utilizada uma conexão banda larga de 4 Mbps. Utilize o sistema de forma normal e tranquila, como se estivesse usando o seu computador.

É importante que você diga o que está pensando durante a execução das tarefas. Você poderá fazer perguntas, mas eu não poderei respondê-las. Isto irá ocorrer porque é necessário verificar como você irá trabalhar com a interface do AVA de maneira independente.

Faça o melhor e não se preocupe com os resultados, já que é a interface do AVA que está sendo avaliada e não você. Dessa forma, você estará contribuindo para detectarmos quais são as modificações necessárias para satisfazer as necessidades dos usuários.

Eu me sentarei próximo a você para efetuar algumas anotações. Você será filmado durante o teste e os passos executados no computador serão mapeados e registrados para posterior análise. Sua integridade será totalmente preservada, pois a filmagem será utilizada apenas para análise dos testes.

Lembre-se o objetivo do teste é descobrir falhas e problemas quanto ao uso deste ambiente virtual de aprendizagem, portanto, necessitamos saber exatamente o que você pensa.

Estimamos cerca de trinta minutos para a duração desta sessão de testes.

Você tem alguma dúvida?

Se não, agradeço antecipadamente por sua colaboração e agora, você dará início aos testes.

A seguir, temos sete tarefas que devem ser executadas por você utilizando o AVA. As tarefas devem ser executadas na ordem em que se encontram.

Você deve ler em voz alta cada tarefa antes de executá-la.

Lembre-se:

Navegue externando em voz alta toda e qualquer ideia, pensamentos ou dúvidas que lhe passarem pela mente, pois isto ajudará ao avaliador anotar a ocorrência e a razão de problemas. É o AVA que está sendo avaliado e não você!

Tarefa 1 – Acessar ao AVA (ambiente virtual de aprendizagem) no endereço: [www.unitins.br](http://www.unitins.br/) com o *login* andre.mr e a senha 87654321.

Tarefa 2 – Criar uma aula para a disciplina Introdução ao AVA II, na estrutura da árvore de conteúdos, com o nome de AULA 1, com o período 20/08/2009 a 30/08/2009 e habilitar o fórum de discussões e os testes-e.

Tarefa 3 – Criar um nível na árvore de conteúdos da disciplina Introdução ao AVA II, dentro da AULA 1, com o nome USABILIDADE.

Tarefa 4 – Cadastrar uma ficha de conteúdo com o texto "AVA da Unitins" no tópico USABILIDADE, utilizando o "modelo com texto e material complementar".

Tarefa 5 – Cadastrar uma ficha de conteúdo com o material complementar que está no desktop denominado "concursos.doc" no tópico USABILIDADE, utilizando o "modelo com texto e material complementar". Para o título, escrever TESTE. Para o crédito, escrever JOÃO. Para a descrição, escrever CONCURSOS DE USABILIDADE. Para o direito autoral, escrever ELETRO. Para as palavras-chave, escrever TESTES. Assinalar "arquivo de texto" na área denominada categorias.

Tarefa 6 – Criar um fórum de discussão na AULA 1, escrever o título do fórum "DEBATE", escrever a descrição do fórum "CONCEITOS" e marcar NÃO para o fórum avaliativo.

Tarefa 7 – Criar um teste-e que contenha a seguinte questão denominada Questionário: Tipo: objetiva Complexidade: Média Enunciado: Assinale a alternativa correta. Dica: Lembre-se da Teoria Y. a) um b) dois c) três Observação: cadastre a questão no banco de questões

A alternativa correta é a letra (b)

#### **APÊNDICE G: Orientações e Lista de Tarefas dos alunos**

Olá, meu nome é Mariana Carla de Almeida e iremos trabalhar juntos nesta sessão de teste. Estamos efetuando o teste de usabilidade da interface do ambiente virtual de aprendizagem da Unitins.

O teste ocorrerá na sala em que estamos, já que esta simula um local de estudos. Você usará um computador dotado do sistema operacional Windows com a versão do Internet Explorer (IE 7.0), com um monitor de resolução de tela de 1024 por 768 pixels. Para a conectividade com a Internet será utilizada uma conexão banda larga de 4 Mbps. Utilize o sistema de forma normal e tranquila, como se estivesse usando o seu computador.

É importante que você diga o que está pensando durante a execução das tarefas. Você poderá fazer perguntas, mas eu não poderei respondê-las. Isto irá ocorrer porque é necessário verificar como você irá trabalhar com a interface do AVA de maneira independente.

Faça o melhor e não se preocupe com os resultados, já que é a interface do AVA que está sendo avaliada e não você. Dessa forma, você estará contribuindo para detectarmos quais são as modificações necessárias para satisfazer as necessidades dos usuários.

Eu me sentarei próximo a você para efetuar algumas anotações. Você será filmado durante o teste e os passos executados no computador serão mapeados e registrados para posterior análise. Sua integridade será totalmente preservada, pois a filmagem será utilizada apenas para análise dos testes.

Lembre-se o objetivo do teste é descobrir falhas e problemas quanto ao uso deste ambiente virtual de aprendizagem, portanto, necessitamos saber exatamente o que você pensa.

Estimamos cerca de trinta minutos para a duração desta sessão de testes.

Você tem alguma dúvida?

Se não, agradeço antecipadamente por sua colaboração e agora, você dará início aos testes.

A seguir, temos sete tarefas que devem ser executadas por você utilizando o AVA. As tarefas devem ser executadas na ordem em que se encontram.

Você deve ler em voz alta cada tarefa antes de executá-la.

Lembre-se:

Navegue externando em voz alta toda e qualquer ideia, pensamentos ou dúvidas que lhe passarem pela mente, pois isto ajudará ao avaliador anotar a ocorrência e a razão de problemas. É o AVA que está sendo avaliado e não você!

Tarefa 1 – Acessar ao AVA (ambiente virtual de aprendizagem) no endereço: [www.unitins.br](http://www.unitins.br/) com o *login* aladm2007 e a senha 12345678.

Tarefa 2 – Acessar aos slides da "AULA 1 - conhecendo o empreendedorismo" da disciplina "Liderança Empreendedora" na estrutura da árvore de conteúdos.

Tarefa 3 – Interagir no fórum de discussão, na AULA 1, da disciplina Liderança Empreendedora. Postar um novo comentário escrevendo o texto "Estou realizando um teste de usabilidade".

Tarefa 4 – Interagir no fórum de discussão, na AULA 1, da disciplina Introdução ao AVA II. Citar o comentário do aluno Ricardo Eleuterio Alves "Boa tarde, já realizei alguns trabalhos no meu curso de Gestão empresarial e sempre que posso estou fazendo cursos no SEBRAE. escrevendo o texto "Eu também realizei cursos".

Tarefa 5 – Acessar e baixar a apostila da AULA 2 da disciplina Gestão da Mudança Organizacional.

Tarefa 6 – Responder as 5 questões do teste-e, da AULA 1, da disciplina Liderança Empreendedora e concluir.

## **APÊNDICE H: Roteiro para o grupo focal dos alunos e dos professores.**

Em relação à facilidade aprendizagem, o que vocês acharam do primeiro teste de usabilidade? Vocês acharam fácil aprender a realizar as tarefas de forma independente? Por quê?

Em relação aos erros da interface, ou seja, aos enganos que a interface faz com que os usuários cometam, vocês encontraram muitos erros? Quais? Cometeram muitos enganos?

Em relação à memorização, vocês acharam a interface fácil de memorizar, ou seja, conseguiram se lembrar com facilidade de como executar as tarefas no segundo teste de usabilidade?

Em relação à eficiência, depois de aprenderem a realizar as tarefas, vocês conseguiram realizar as atividades com produtividade e rapidez?

Em relação à satisfação, vocês se sentiram satisfeitos ao utilizar o AVA? Em uma escala de um a sete, qual a nota que você dá à interface?

# **Livros Grátis**

( <http://www.livrosgratis.com.br> )

Milhares de Livros para Download:

[Baixar](http://www.livrosgratis.com.br/cat_1/administracao/1) [livros](http://www.livrosgratis.com.br/cat_1/administracao/1) [de](http://www.livrosgratis.com.br/cat_1/administracao/1) [Administração](http://www.livrosgratis.com.br/cat_1/administracao/1) [Baixar](http://www.livrosgratis.com.br/cat_2/agronomia/1) [livros](http://www.livrosgratis.com.br/cat_2/agronomia/1) [de](http://www.livrosgratis.com.br/cat_2/agronomia/1) [Agronomia](http://www.livrosgratis.com.br/cat_2/agronomia/1) [Baixar](http://www.livrosgratis.com.br/cat_3/arquitetura/1) [livros](http://www.livrosgratis.com.br/cat_3/arquitetura/1) [de](http://www.livrosgratis.com.br/cat_3/arquitetura/1) [Arquitetura](http://www.livrosgratis.com.br/cat_3/arquitetura/1) [Baixar](http://www.livrosgratis.com.br/cat_4/artes/1) [livros](http://www.livrosgratis.com.br/cat_4/artes/1) [de](http://www.livrosgratis.com.br/cat_4/artes/1) [Artes](http://www.livrosgratis.com.br/cat_4/artes/1) [Baixar](http://www.livrosgratis.com.br/cat_5/astronomia/1) [livros](http://www.livrosgratis.com.br/cat_5/astronomia/1) [de](http://www.livrosgratis.com.br/cat_5/astronomia/1) [Astronomia](http://www.livrosgratis.com.br/cat_5/astronomia/1) [Baixar](http://www.livrosgratis.com.br/cat_6/biologia_geral/1) [livros](http://www.livrosgratis.com.br/cat_6/biologia_geral/1) [de](http://www.livrosgratis.com.br/cat_6/biologia_geral/1) [Biologia](http://www.livrosgratis.com.br/cat_6/biologia_geral/1) [Geral](http://www.livrosgratis.com.br/cat_6/biologia_geral/1) [Baixar](http://www.livrosgratis.com.br/cat_8/ciencia_da_computacao/1) [livros](http://www.livrosgratis.com.br/cat_8/ciencia_da_computacao/1) [de](http://www.livrosgratis.com.br/cat_8/ciencia_da_computacao/1) [Ciência](http://www.livrosgratis.com.br/cat_8/ciencia_da_computacao/1) [da](http://www.livrosgratis.com.br/cat_8/ciencia_da_computacao/1) [Computação](http://www.livrosgratis.com.br/cat_8/ciencia_da_computacao/1) [Baixar](http://www.livrosgratis.com.br/cat_9/ciencia_da_informacao/1) [livros](http://www.livrosgratis.com.br/cat_9/ciencia_da_informacao/1) [de](http://www.livrosgratis.com.br/cat_9/ciencia_da_informacao/1) [Ciência](http://www.livrosgratis.com.br/cat_9/ciencia_da_informacao/1) [da](http://www.livrosgratis.com.br/cat_9/ciencia_da_informacao/1) [Informação](http://www.livrosgratis.com.br/cat_9/ciencia_da_informacao/1) [Baixar](http://www.livrosgratis.com.br/cat_7/ciencia_politica/1) [livros](http://www.livrosgratis.com.br/cat_7/ciencia_politica/1) [de](http://www.livrosgratis.com.br/cat_7/ciencia_politica/1) [Ciência](http://www.livrosgratis.com.br/cat_7/ciencia_politica/1) [Política](http://www.livrosgratis.com.br/cat_7/ciencia_politica/1) [Baixar](http://www.livrosgratis.com.br/cat_10/ciencias_da_saude/1) [livros](http://www.livrosgratis.com.br/cat_10/ciencias_da_saude/1) [de](http://www.livrosgratis.com.br/cat_10/ciencias_da_saude/1) [Ciências](http://www.livrosgratis.com.br/cat_10/ciencias_da_saude/1) [da](http://www.livrosgratis.com.br/cat_10/ciencias_da_saude/1) [Saúde](http://www.livrosgratis.com.br/cat_10/ciencias_da_saude/1) [Baixar](http://www.livrosgratis.com.br/cat_11/comunicacao/1) [livros](http://www.livrosgratis.com.br/cat_11/comunicacao/1) [de](http://www.livrosgratis.com.br/cat_11/comunicacao/1) [Comunicação](http://www.livrosgratis.com.br/cat_11/comunicacao/1) [Baixar](http://www.livrosgratis.com.br/cat_12/conselho_nacional_de_educacao_-_cne/1) [livros](http://www.livrosgratis.com.br/cat_12/conselho_nacional_de_educacao_-_cne/1) [do](http://www.livrosgratis.com.br/cat_12/conselho_nacional_de_educacao_-_cne/1) [Conselho](http://www.livrosgratis.com.br/cat_12/conselho_nacional_de_educacao_-_cne/1) [Nacional](http://www.livrosgratis.com.br/cat_12/conselho_nacional_de_educacao_-_cne/1) [de](http://www.livrosgratis.com.br/cat_12/conselho_nacional_de_educacao_-_cne/1) [Educação - CNE](http://www.livrosgratis.com.br/cat_12/conselho_nacional_de_educacao_-_cne/1) [Baixar](http://www.livrosgratis.com.br/cat_13/defesa_civil/1) [livros](http://www.livrosgratis.com.br/cat_13/defesa_civil/1) [de](http://www.livrosgratis.com.br/cat_13/defesa_civil/1) [Defesa](http://www.livrosgratis.com.br/cat_13/defesa_civil/1) [civil](http://www.livrosgratis.com.br/cat_13/defesa_civil/1) [Baixar](http://www.livrosgratis.com.br/cat_14/direito/1) [livros](http://www.livrosgratis.com.br/cat_14/direito/1) [de](http://www.livrosgratis.com.br/cat_14/direito/1) [Direito](http://www.livrosgratis.com.br/cat_14/direito/1) [Baixar](http://www.livrosgratis.com.br/cat_15/direitos_humanos/1) [livros](http://www.livrosgratis.com.br/cat_15/direitos_humanos/1) [de](http://www.livrosgratis.com.br/cat_15/direitos_humanos/1) [Direitos](http://www.livrosgratis.com.br/cat_15/direitos_humanos/1) [humanos](http://www.livrosgratis.com.br/cat_15/direitos_humanos/1) [Baixar](http://www.livrosgratis.com.br/cat_16/economia/1) [livros](http://www.livrosgratis.com.br/cat_16/economia/1) [de](http://www.livrosgratis.com.br/cat_16/economia/1) [Economia](http://www.livrosgratis.com.br/cat_16/economia/1) [Baixar](http://www.livrosgratis.com.br/cat_17/economia_domestica/1) [livros](http://www.livrosgratis.com.br/cat_17/economia_domestica/1) [de](http://www.livrosgratis.com.br/cat_17/economia_domestica/1) [Economia](http://www.livrosgratis.com.br/cat_17/economia_domestica/1) [Doméstica](http://www.livrosgratis.com.br/cat_17/economia_domestica/1) [Baixar](http://www.livrosgratis.com.br/cat_18/educacao/1) [livros](http://www.livrosgratis.com.br/cat_18/educacao/1) [de](http://www.livrosgratis.com.br/cat_18/educacao/1) [Educação](http://www.livrosgratis.com.br/cat_18/educacao/1) [Baixar](http://www.livrosgratis.com.br/cat_19/educacao_-_transito/1) [livros](http://www.livrosgratis.com.br/cat_19/educacao_-_transito/1) [de](http://www.livrosgratis.com.br/cat_19/educacao_-_transito/1) [Educação - Trânsito](http://www.livrosgratis.com.br/cat_19/educacao_-_transito/1) [Baixar](http://www.livrosgratis.com.br/cat_20/educacao_fisica/1) [livros](http://www.livrosgratis.com.br/cat_20/educacao_fisica/1) [de](http://www.livrosgratis.com.br/cat_20/educacao_fisica/1) [Educação](http://www.livrosgratis.com.br/cat_20/educacao_fisica/1) [Física](http://www.livrosgratis.com.br/cat_20/educacao_fisica/1) [Baixar](http://www.livrosgratis.com.br/cat_21/engenharia_aeroespacial/1) [livros](http://www.livrosgratis.com.br/cat_21/engenharia_aeroespacial/1) [de](http://www.livrosgratis.com.br/cat_21/engenharia_aeroespacial/1) [Engenharia](http://www.livrosgratis.com.br/cat_21/engenharia_aeroespacial/1) [Aeroespacial](http://www.livrosgratis.com.br/cat_21/engenharia_aeroespacial/1) [Baixar](http://www.livrosgratis.com.br/cat_22/farmacia/1) [livros](http://www.livrosgratis.com.br/cat_22/farmacia/1) [de](http://www.livrosgratis.com.br/cat_22/farmacia/1) [Farmácia](http://www.livrosgratis.com.br/cat_22/farmacia/1) [Baixar](http://www.livrosgratis.com.br/cat_23/filosofia/1) [livros](http://www.livrosgratis.com.br/cat_23/filosofia/1) [de](http://www.livrosgratis.com.br/cat_23/filosofia/1) [Filosofia](http://www.livrosgratis.com.br/cat_23/filosofia/1) [Baixar](http://www.livrosgratis.com.br/cat_24/fisica/1) [livros](http://www.livrosgratis.com.br/cat_24/fisica/1) [de](http://www.livrosgratis.com.br/cat_24/fisica/1) [Física](http://www.livrosgratis.com.br/cat_24/fisica/1) [Baixar](http://www.livrosgratis.com.br/cat_25/geociencias/1) [livros](http://www.livrosgratis.com.br/cat_25/geociencias/1) [de](http://www.livrosgratis.com.br/cat_25/geociencias/1) [Geociências](http://www.livrosgratis.com.br/cat_25/geociencias/1) [Baixar](http://www.livrosgratis.com.br/cat_26/geografia/1) [livros](http://www.livrosgratis.com.br/cat_26/geografia/1) [de](http://www.livrosgratis.com.br/cat_26/geografia/1) [Geografia](http://www.livrosgratis.com.br/cat_26/geografia/1) [Baixar](http://www.livrosgratis.com.br/cat_27/historia/1) [livros](http://www.livrosgratis.com.br/cat_27/historia/1) [de](http://www.livrosgratis.com.br/cat_27/historia/1) [História](http://www.livrosgratis.com.br/cat_27/historia/1) [Baixar](http://www.livrosgratis.com.br/cat_31/linguas/1) [livros](http://www.livrosgratis.com.br/cat_31/linguas/1) [de](http://www.livrosgratis.com.br/cat_31/linguas/1) [Línguas](http://www.livrosgratis.com.br/cat_31/linguas/1)

[Baixar](http://www.livrosgratis.com.br/cat_28/literatura/1) [livros](http://www.livrosgratis.com.br/cat_28/literatura/1) [de](http://www.livrosgratis.com.br/cat_28/literatura/1) [Literatura](http://www.livrosgratis.com.br/cat_28/literatura/1) [Baixar](http://www.livrosgratis.com.br/cat_30/literatura_de_cordel/1) [livros](http://www.livrosgratis.com.br/cat_30/literatura_de_cordel/1) [de](http://www.livrosgratis.com.br/cat_30/literatura_de_cordel/1) [Literatura](http://www.livrosgratis.com.br/cat_30/literatura_de_cordel/1) [de](http://www.livrosgratis.com.br/cat_30/literatura_de_cordel/1) [Cordel](http://www.livrosgratis.com.br/cat_30/literatura_de_cordel/1) [Baixar](http://www.livrosgratis.com.br/cat_29/literatura_infantil/1) [livros](http://www.livrosgratis.com.br/cat_29/literatura_infantil/1) [de](http://www.livrosgratis.com.br/cat_29/literatura_infantil/1) [Literatura](http://www.livrosgratis.com.br/cat_29/literatura_infantil/1) [Infantil](http://www.livrosgratis.com.br/cat_29/literatura_infantil/1) [Baixar](http://www.livrosgratis.com.br/cat_32/matematica/1) [livros](http://www.livrosgratis.com.br/cat_32/matematica/1) [de](http://www.livrosgratis.com.br/cat_32/matematica/1) [Matemática](http://www.livrosgratis.com.br/cat_32/matematica/1) [Baixar](http://www.livrosgratis.com.br/cat_33/medicina/1) [livros](http://www.livrosgratis.com.br/cat_33/medicina/1) [de](http://www.livrosgratis.com.br/cat_33/medicina/1) [Medicina](http://www.livrosgratis.com.br/cat_33/medicina/1) [Baixar](http://www.livrosgratis.com.br/cat_34/medicina_veterinaria/1) [livros](http://www.livrosgratis.com.br/cat_34/medicina_veterinaria/1) [de](http://www.livrosgratis.com.br/cat_34/medicina_veterinaria/1) [Medicina](http://www.livrosgratis.com.br/cat_34/medicina_veterinaria/1) [Veterinária](http://www.livrosgratis.com.br/cat_34/medicina_veterinaria/1) [Baixar](http://www.livrosgratis.com.br/cat_35/meio_ambiente/1) [livros](http://www.livrosgratis.com.br/cat_35/meio_ambiente/1) [de](http://www.livrosgratis.com.br/cat_35/meio_ambiente/1) [Meio](http://www.livrosgratis.com.br/cat_35/meio_ambiente/1) [Ambiente](http://www.livrosgratis.com.br/cat_35/meio_ambiente/1) [Baixar](http://www.livrosgratis.com.br/cat_36/meteorologia/1) [livros](http://www.livrosgratis.com.br/cat_36/meteorologia/1) [de](http://www.livrosgratis.com.br/cat_36/meteorologia/1) [Meteorologia](http://www.livrosgratis.com.br/cat_36/meteorologia/1) [Baixar](http://www.livrosgratis.com.br/cat_45/monografias_e_tcc/1) [Monografias](http://www.livrosgratis.com.br/cat_45/monografias_e_tcc/1) [e](http://www.livrosgratis.com.br/cat_45/monografias_e_tcc/1) [TCC](http://www.livrosgratis.com.br/cat_45/monografias_e_tcc/1) [Baixar](http://www.livrosgratis.com.br/cat_37/multidisciplinar/1) [livros](http://www.livrosgratis.com.br/cat_37/multidisciplinar/1) [Multidisciplinar](http://www.livrosgratis.com.br/cat_37/multidisciplinar/1) [Baixar](http://www.livrosgratis.com.br/cat_38/musica/1) [livros](http://www.livrosgratis.com.br/cat_38/musica/1) [de](http://www.livrosgratis.com.br/cat_38/musica/1) [Música](http://www.livrosgratis.com.br/cat_38/musica/1) [Baixar](http://www.livrosgratis.com.br/cat_39/psicologia/1) [livros](http://www.livrosgratis.com.br/cat_39/psicologia/1) [de](http://www.livrosgratis.com.br/cat_39/psicologia/1) [Psicologia](http://www.livrosgratis.com.br/cat_39/psicologia/1) [Baixar](http://www.livrosgratis.com.br/cat_40/quimica/1) [livros](http://www.livrosgratis.com.br/cat_40/quimica/1) [de](http://www.livrosgratis.com.br/cat_40/quimica/1) [Química](http://www.livrosgratis.com.br/cat_40/quimica/1) [Baixar](http://www.livrosgratis.com.br/cat_41/saude_coletiva/1) [livros](http://www.livrosgratis.com.br/cat_41/saude_coletiva/1) [de](http://www.livrosgratis.com.br/cat_41/saude_coletiva/1) [Saúde](http://www.livrosgratis.com.br/cat_41/saude_coletiva/1) [Coletiva](http://www.livrosgratis.com.br/cat_41/saude_coletiva/1) [Baixar](http://www.livrosgratis.com.br/cat_42/servico_social/1) [livros](http://www.livrosgratis.com.br/cat_42/servico_social/1) [de](http://www.livrosgratis.com.br/cat_42/servico_social/1) [Serviço](http://www.livrosgratis.com.br/cat_42/servico_social/1) [Social](http://www.livrosgratis.com.br/cat_42/servico_social/1) [Baixar](http://www.livrosgratis.com.br/cat_43/sociologia/1) [livros](http://www.livrosgratis.com.br/cat_43/sociologia/1) [de](http://www.livrosgratis.com.br/cat_43/sociologia/1) [Sociologia](http://www.livrosgratis.com.br/cat_43/sociologia/1) [Baixar](http://www.livrosgratis.com.br/cat_44/teologia/1) [livros](http://www.livrosgratis.com.br/cat_44/teologia/1) [de](http://www.livrosgratis.com.br/cat_44/teologia/1) [Teologia](http://www.livrosgratis.com.br/cat_44/teologia/1) [Baixar](http://www.livrosgratis.com.br/cat_46/trabalho/1) [livros](http://www.livrosgratis.com.br/cat_46/trabalho/1) [de](http://www.livrosgratis.com.br/cat_46/trabalho/1) [Trabalho](http://www.livrosgratis.com.br/cat_46/trabalho/1) [Baixar](http://www.livrosgratis.com.br/cat_47/turismo/1) [livros](http://www.livrosgratis.com.br/cat_47/turismo/1) [de](http://www.livrosgratis.com.br/cat_47/turismo/1) [Turismo](http://www.livrosgratis.com.br/cat_47/turismo/1)